# sentec.

# Gebruiksaanwijzing

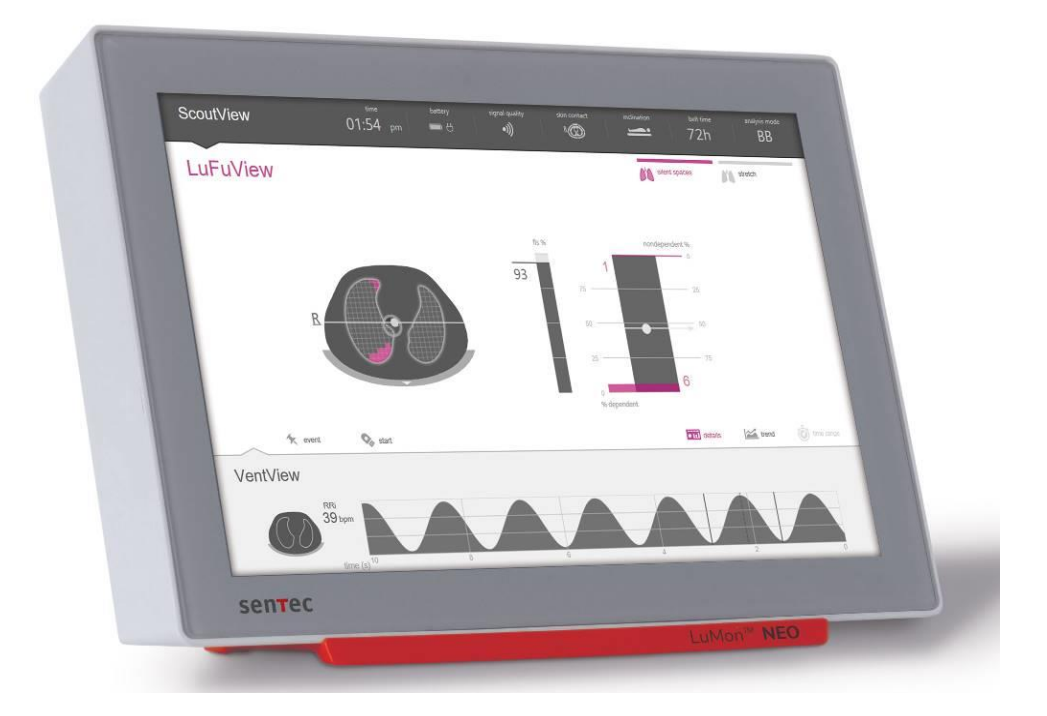

# Voor het LuMon™ System

GUI-software 1.0.x.x/TIC-software 1.6.x.xxx

LuMon<sup>™</sup> Belts / SensorBelts

#### **Garantie**

De producent garandeert de eerste koper dat elk nieuw onderdeel van het LuMon™ System vrij is van materiaal- en constructiefouten. De enige verplichting van de producent uit hoofde van deze garantie is, naar diens eigen keuze, het repareren of het vervangen van componenten - waarvoor de producent de garantiedekking erkent - door vervangende exemplaren.

#### **Garantie-uitsluitingen en systeemprestaties**

Sentec AG kan de prestaties van het instrument niet garanderen of verifiëren, noch garantieclaims of productaansprakelijkheidsclaims accepteren indien de aanbevolen procedures niet zijn uitgevoerd, het product is blootgesteld aan onjuist gebruik, verwaarlozing of ongevallen, het product is beschadigd door externe oorzaken, gebruik is gemaakt van andere accessoires dan door Sentec AG zijn aanbevolen, het garantiezegel aan de onderkant van de monitor is verbroken, of instrumentreparaties niet zijn uitgevoerd door geautoriseerde LuMon™ technici van Sentec.

**Ontwerp van / octrooien met betrekking tot het LuMon System:** Raadpleeg de specificatiebladen voor het LuMon™ System[: www.Sentec.com/education/eit/plpm-eit](http://www.sentec.com/education/eit/plpm-eit)

Handelsmerken: Sentec™, Advancing Noninvasive Patient Monitoring™, LuMon™ en Sentec EIT<sup>™</sup> zijn handelsmerken van Sentec AG.

**Gebruiksvoorwaarden voor de softwarecomponenten**: Sentec-apparaten die software gebruiken, kunnen, afhankelijk van hun setup, gebruik maken van Sentec software, software van derden en/of open-source software. Sentec software, software van derden en/of open-source software kunnen aan verschillende licentievoorwaarden zijn onderworpen. Informatie met betrekking tot de Sentec software, software van derden en/of open-source software die in het LuMon<sup>™</sup> System wordt gebruikt, is beschikbaar op de volgende webpagina[: https://www.Sentec.com/licenses](https://www.sentec.com/licenses)

**© 2020 Sentec AG:** De inhoud van deze Gebruiksaanwijzing mag in geen enkele vorm worden gereproduceerd of aan derden worden gecommuniceerd zonder de voorafgaande schriftelijke toestemming van Sentec AG.

Hoewel alles in het werk is gesteld om de juistheid van de informatie in deze Gebruiksaanwijzing te waarborgen, aanvaardt Sentec AG geen enkele verantwoordelijkheid voor fouten of omissies. Deze Gebruiksaanwijzing kan zonder voorafgaande kennisgeving worden gewijzigd.

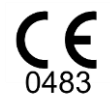

LuMon<sup>™</sup> Monitor SensorBeltConnector LuMon™ Connector

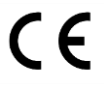

**SensorBelt** LuMon<sup>™</sup> Belt ContactAgent NeoContactAgent LuMon<sup>™</sup> Contact Spray

**Producent:** Sentec AG | Kantonsstrasse 14 | 7302 Landquart | Zwitserland | www.Sentec.com

**Vertegenwoordiger voor de EU:**  Sentec GmbH | Carl-Hopp-Straße 19A | 18069 Rostock | Duitsland

# INHOUDSOPGAVE

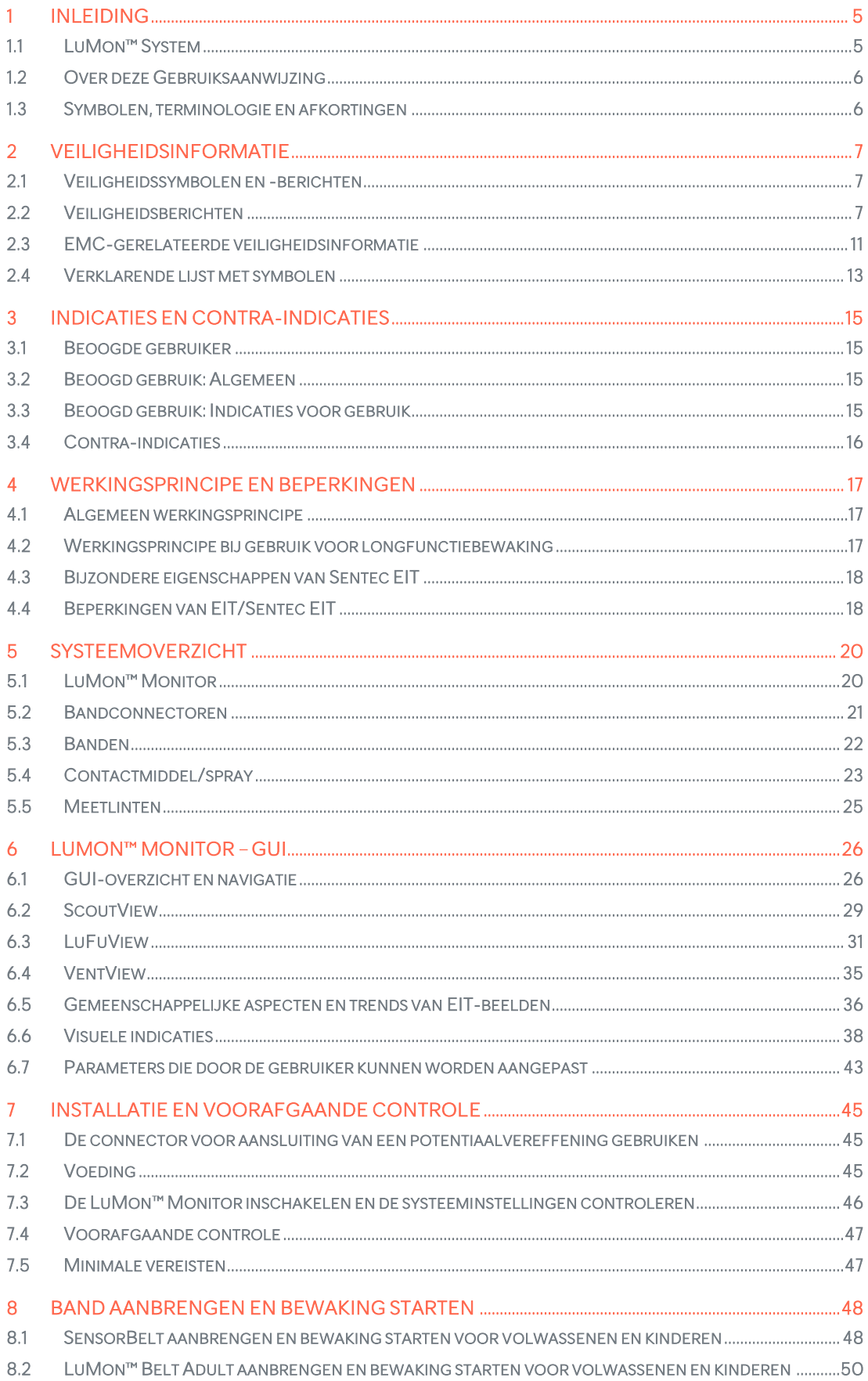

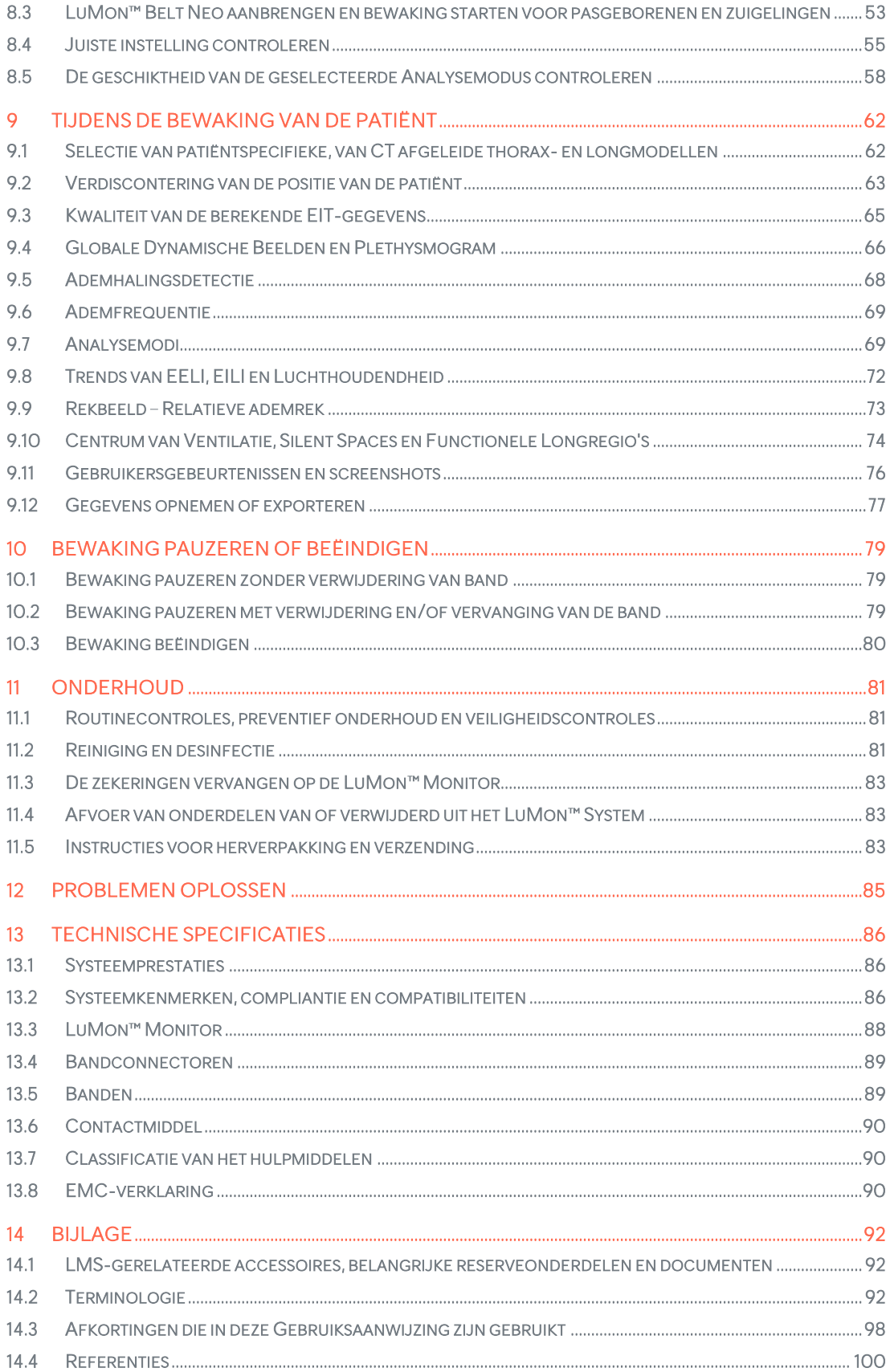

# <span id="page-4-0"></span>1 INLEIDING

# <span id="page-4-1"></span>1.1 LuMon<sup>™</sup> System

Het LuMon™ System (LMS) is een compact en lichtgewicht systeem voor Elektrische Impedantie Tomografie (EIT) voor niet-invasieve bewaking van variaties in de regionale luchtinhoud/het regionale luchtvolume binnen een dwarsdoorsnede van de longen van de patiënt, evenals in de ademhaling van de patiënt. Het geeft de resultaten weer in de vorm van realtime EIT-beelden, curves, parameters en indices.

**OPMERKING**

Het LuMon<sup>™</sup> System is niet bedoeld voor het stellen van diagnoses, maar slechts bedoeld als een bijkomend hulpmiddel voor de beoordeling van de patiënt. Het moet in combinatie met klinische signalen en symptomen worden gebruikt.

Het LuMon™ System bestaat uit LuMon™ Monitors [\(5.1\)](#page-20-1), bandconnectoren [\(5.2\)](#page-21-0) voor koppeling van de in verschillende maten verkrijgbare Sentec EIT-banden van textiel [\(5.3\)](#page-22-0) aan de LuMon™ Monitor, evenals Sentec contactmiddelen/sprays [\(5.4\)](#page-23-0) die fungeren als medium voor impedantiekoppeling tussen een band en de huid van de patiënt. Met meetlinten [\(0\)](#page-17-3) kan de gebruiker de aanbevolen bandmaat bepalen, d.w.z. de maat van de band die het beste bij de betreffende patiënt past.

Het LuMon<sup>™</sup> System is beschikbaar in twee configuraties

- ( ) voor volwassenen en kinderen, afgebeeld in [Tabel](#page-4-2) 1-1, met een assortiment banden voor onderborstomvangen van ongeveer 78 tot 130 cm (afgekort als LMS-A).
- (۞) voor pasgeborenen en zuigelingen, afgebeeld in Table 1-2: LuMon™ System configuratie voor [Volwassenen/Kinderen](#page-5-2) (<sup>1</sup>1) – LuMon<sup>™</sup> Belt en LuMon™ Contact Spray

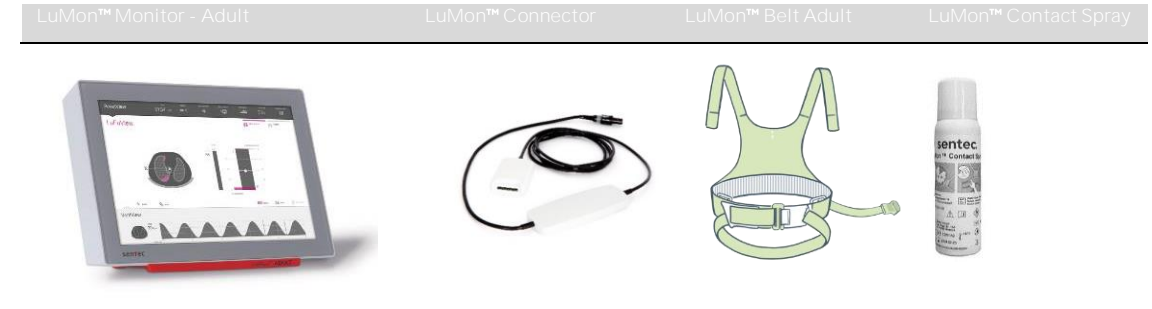

• [Tabel](#page-5-2) 1-, met een assortiment banden voor onderborstomvangen van ongeveer 17 tot 52 cm (afgekort als LMS-N).

<span id="page-4-2"></span>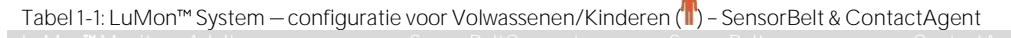

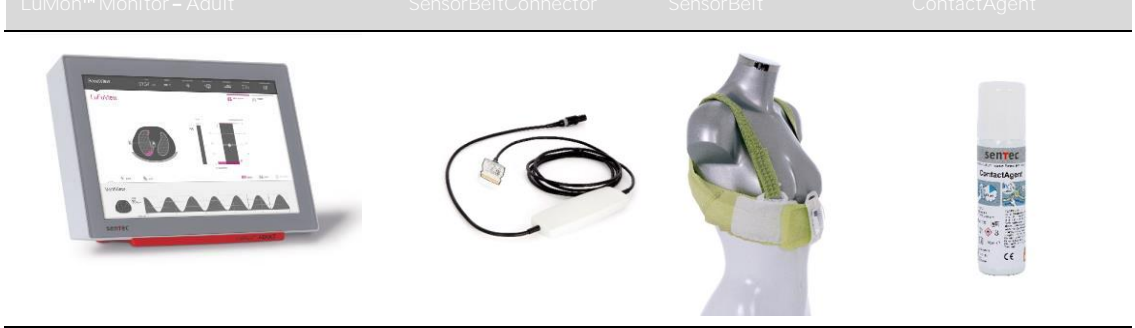

<span id="page-5-2"></span>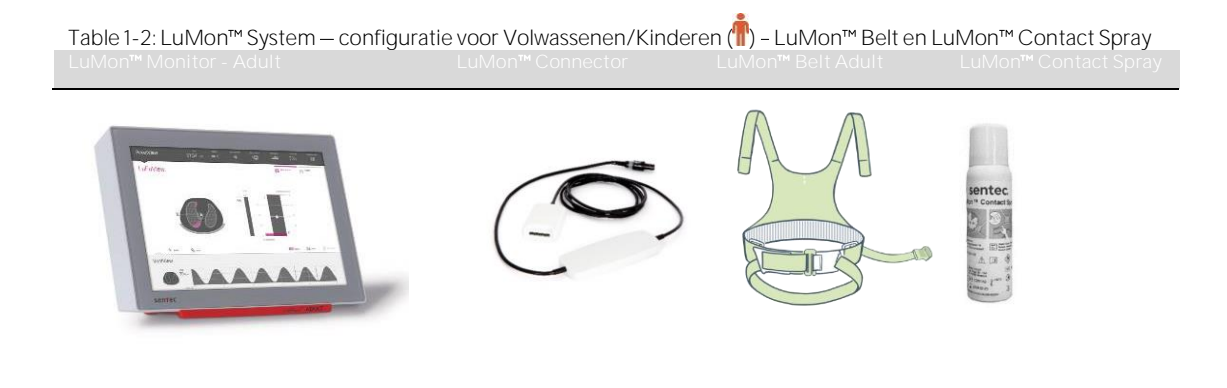

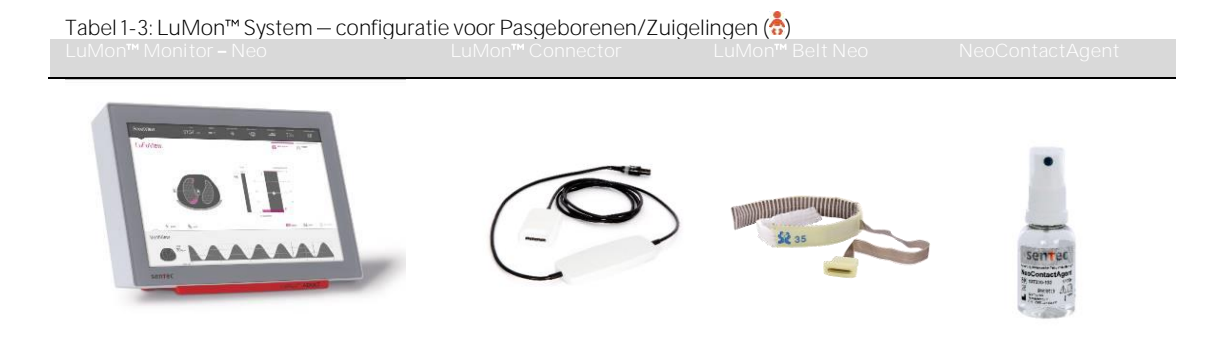

#### <span id="page-5-0"></span>1.2 Over deze Gebruiksaanwijzing

Deze Gebruiksaanwijzing biedt informatie over het gebruik en onderhoud van het LuMon™ System. Lees deze Gebruiksaanwijzing door voordat u het LuMon™ System probeert te bedienen en let vooral op de veiligheidsinformatie (hoofdstu[k 2\)](#page-7-0). Neem alle veiligheidsberichten strikt in acht.

De indicaties en contra-indicaties van het LuMon<sup>™</sup> System vindt u in hoofdstuk [3.](#page-15-0) Het werkingsprincipe en de beperkingen van EIT in het algemeen en Sentec EIT in het bijzonder zijn toegelicht in hoofdstuk [4.](#page-17-0) Een beknopte beschrijving van de componenten van het LuMon™ System is te vinden in [5.](#page-20-0) In hoofdstuk [6](#page-26-0) wordt de grafische gebruikersinterface (GUI) van de LuMon<sup>™</sup> Monitor beschreven. De installatie van het LuMon<sup>™</sup> System wordt uitgelegd in hoofdstuk [7.](#page-46-0)

In hoofdstuk [8](#page-49-0) wordt uitgelegd hoe de banden moeten worden aangebracht en de bewaking moet worden gestart. In hoofdstuk [9](#page-63-0) wordt ingegaan op de informatie die tijdens de bewaking wordt weergegeven, terwijl in hoofdstuk [10](#page-80-0) wordt beschreven hoe de bewaking kan worden gepauzeerd of beëindigd.

In hoofdstuk [11](#page-82-0) en [12](#page-86-0) wordt informatie over het onderhoud en het oplossen van problemen geboden. In hoofdstuk [13](#page-87-0) wordt ten slotte ingegaan op de technische specificaties voor het LuMon™ System.

#### ♦ **OPMERKING**

De verklaringen in deze Gebruiksaanwijzing zijn alleen van toepassing op LuMon™ Monitors met de softwareversies die op de omslagpagina zijn aangewezen, waarbij de "x" elk nummer kan zijn. De softwareversies van de GUI en TIC van de LuMon<sup>n</sup> Monitor [\(0\)](#page-99-0) worden weergegeven in het gebied 'systeeminstellingen' van ScoutView [\(Afbeelding](#page-30-0) 6-8). Als uw LuMon™ Monitor andere softwareversies heeft dan op de omslagpagina zijn aangegeven, dient u een andere versie van de Gebruiksaanwijzing voor het LuMon<sup>m</sup> System te verkrijgen (zie [www.Sentec.com/education/eit/plpm-eit\)](http://www.sentec.com/education/eit/plpm-eit).

## <span id="page-5-1"></span>1.3 Symbolen, terminologie en afkortingen

Veiligheidssymbolen en -berichten zijn gedefinieerd in paragraaf [2.1.](#page-7-1)

Een verklarende lijst met symbolen die op de producten van het LuMon<sup>m</sup> System [\(1.1\)](#page-4-1), hun verpakking en in de bijbehorende documentatie zijn gebruikt, is te vinden in paragraaf [2.4.](#page-12-0)

Een lijst met termen die in deze Gebruiksaanwijzing zijn gedefinieerd, is te vinden in paragraaf [0.](#page-94-3)

- I[n Tabel](#page-94-4) 14-1 worden algemene producttermen gedefinieerd voor producten van het LuMon™ System waarvan verschillende varianten bestaan. Tenzij het verschil tussen de productvarianten van belang is voor een specifieke context, worden de algemene producttermen gebruikt.
- I[n Tabel](#page-96-0) 14-2 worden Sentec EIT-gerelateerde termen gedefinieerd.

Merk op dat de termen die [Tabel](#page-96-0) 14-2 cursief of met een hoofdletter zijn weergegeven, ook in de rest van de Gebruiksaanwijzing cursief en/of met een Hoofdletter worden weergegeven.

Merk ook op dat het symbool ( $\hat{\mathbb{I}}$ ) informatie en instructies aangeeft die alleen op de configuratie voor Volwassenen/Kinderen van het LuMon™ System van toepassing zijn, terwijl het symbool (∴) informatie en instructies aangeeft die alleen op de configuratie voor Pasgeborenen/Zuigelingen van toepassing zijn.

Een lijst met afkortingen die in deze Gebruiksaanwijzing zijn gebruikt, is te vinden i[n 0.](#page-99-0)

# <span id="page-7-0"></span>2 VEILIGHEIDSINFORMATIE

### <span id="page-7-1"></span>2.1 Veiligheidssymbolen en -berichten

Veiligheidssymbolen en -berichten worden als volgt weergegeven en gedefinieerd:

**WAARSCHUWING** Waarschuwt gebruikers voor mogelijke ernstige gevolgen (overlijden, letsel of ongewenste voorvallen) voor de patiënt, gebruiker of omgeving.

**LET OP**

Wijst op een potentieel gevaarlijke situatie die, indien deze niet wordt vermeden, tot gering of iets ernstiger letsel kan leiden.

**OPMERKING** 

Biedt aanvullende richtlijnen of informatie.

Een uitgebreide lijst met veiligheidsberichten is te vinden i[n 2.2.](#page-7-2) Sommige hiervan zijn in andere delen van de Gebruiksaanwijzing herhaald om een specifiek veiligheidsonderwerp te versterken. Opmerkingen zijn opgenomen in de paragrafen waarin deze van toepassing zijn.

#### <span id="page-7-2"></span>2.2 Veiligheidsberichten

## **WAARSCHUWING**

Het LuMon™ System moet door gekwalificeerd zorgpersoneel worden bediend. Personeel dat het LuMon™ System zal bedienen, dient vóór gebruik deze Gebruiksaanwijzing, de gebruiksinstructies van accessoires, alle voorzorgsmaatregelen en de specificaties te hebben gelezen en begrepen. Onjuist gebruik van het LuMon System kan leiden tot letsel, onnauwkeurige metingen en/of schade aan het apparaat.

**WAARSCHUWING**

Controleer NeoContactAgent vóór gebruik op aanwijzingen van microbengroei.

#### **WAARSCHUWING**

Gebruik alleen apparatuur, accessoires, artikelen voor eenmalig gebruik of onderdelen die door Sentec AG zijn geleverd of aanbevolen. Het gebruik van andere onderdelen kan leiden tot letsel, onnauwkeurige metingen en/of schade aan het apparaat.

#### **WAARSCHUWING**

Gebruik alleen Sentec contactmiddelen/sprays voor het bevochtigen van de gestreepte stof van de band zoals hier is beschreven. Gebruik geen andere middelen of vloeistoffen zoals ECG- of ultrasoongel. Dit kan een negatieve invloed op de bandmeting en de prestaties van het LuMon™ System hebben.

#### **WAARSCHUWING**

Metingen en weergegeven beelden van het LuMon™ System kunnen negatief worden beïnvloed door manipulaties of bewegingen van de patiënt.

#### **WAARSCHUWING**

Gebruik geen LuMon™ Monitors, bandconnectoren of banden die beschadigd lijken of een technisch gebrek hebben. Het gebruik hiervan kan leiden tot letsel, onnauwkeurige metingen en/of schade aan het apparaat.

#### **WAARSCHUWING**

Leid de kabels op de juiste wijze en zet deze vast om de kans op verstrikking of verwurging van de patiënt te verminderen. Laat niet-aangebrachte banden niet binnen het bereik van de patiënt liggen.

#### **WAARSCHUWING**

Plaats de al dan niet gemonteerde LuMon<sup>™</sup> Monitor voor de veiligheid van de patiënt niet op een dusdanig positie dat deze op de patiënt kan vallen of kan omkantelen. Zorg ervoor dat de LuMon<sup>m</sup> Monitor goed wordt vastgezet als deze bijvoorbeeld op een rolstandaard of een muurbevestiging/ vastgezet als deze bijvoorbeeld op een rolstandaard of een muurbevestiging/ -rail wordt gemonteerd. Til de LuMon™ Monitor bovendien niet op aan de bandconnector of het netsnoer aangezien deze van de LuMon™ Monitor los kunnen komen, waardoor de monitor op de patiënt kan vallen.

#### **WAARSCHUWING**

Schakel de LuMon™ Monitor altijd uit en koppel deze los van de netspanning voordat u het apparaat reinigt.

Gebruik alleen de reinigings- en desinfectiemiddelen die in deze Gebruiksaanwijzing worden aanbevolen, maar spuit, giet of mors geen vloeistoffen op de LuMon<sup>m</sup> Monitors (met name op de openingen van het chassis), bandconnectoren, banden en andere accessoires. Dompel geen onderdelen van het LuMon™ System onder en laat geen water of andere vloeistoffen in het apparaat komen. Niet-inachtneming van deze maatregelen vergroot het risico op elektrische schokken en/of kan leiden tot schade aan het apparaat. Als een LuMon Monitor per ongeluk nat is geworden, koppelt u de monitor los van de netspanning en droogt u deze aan de buitenkant. Laat het apparaat hierna goed drogen en door een gekwalificeerde technicus (bijv. een biomedisch ingenieur) inspecteren alvorens het verder te gebruiken.

#### **WAARSCHUWING**

Stel de LuMon<sup>™</sup> Monitor niet bloot aan veel vochtigheid en laat geen vloeistoffen in de LuMon<sup>™</sup> Monitor komen. Houd de stekkers en connectoren te allen tijde zorgvuldig schoon en droog. Niet-inachtneming van deze maatregelen vergroot het risico op elektrische schokken en/of kan leiden tot schade aan het apparaat.

#### $\bullet$ **LET OP**

Voer de accu af volgens de lokale vereisten en voorschriften voor lithium-ion-accu's.

#### **WAARSCHUWING**

Explosie- en ontvlammingsgevaar. Gebruik de LuMon™ Monitor niet in de aanwezigheid van ontvlambare of explosieve anesthetica/gassen of andere ontvlambare of explosieve stoffen. De LuMon™ Monitor is niet ontworpen voor gebruik in een zuurstofrijke omgeving.

#### **WAARSCHUWING**

De ContactAgent en LuMon™ Contact Spray zijn zeer licht ontvlambare aerosolen. Houd deze uit de buurt van hitte/vonken/open vuur/hete oppervlakken. Rook niet in de buurt van het middel. Spuit het niet op een open vlam of een andere ontstekingsbron. De spuitbus staat onder druk: doorboor, plet of verbrand de spuitbus niet, zelfs niet na gebruik. Bescherm de spuitbus tegen het zonlicht. Stel de spuitbus niet bloot aan temperaturen boven 50 °C/122°F. Anders neemt het risico op brand en/of explosies toe.

#### 0 **LET OP**

Breng het contactmiddel niet direct op de huid van de patiënt aan.

#### **WAARSCHUWING**

Controleer voordat u het LuMon<sup>™</sup> System gebruikt of het niet stoort op bio-impedantie-meetapparatuur zoals impedantie-ademhalingsbewaking of op ECG-, EMG-, EOG- of EEG-apparaten die op dezelfde patiënt zijn aangesloten. Interferentie op dergelijke apparaten kan de bewaking van de patiënt nadelig beïnvloeden.

#### **WAARSCHUWING**

Gebruik het LuMon™ System niet op patiënten met interne of externe pacemakers of andere actieve implantaten zoals defibrillatoren. Het LuMon™ System kan de werking van dergelijke apparaten nadelig beïnvloeden.

#### **WAARSCHUWING**

Het LuMon™ System is NIET ontworpen voor gebruik in combinatie met een defibrillator. Verwijder de band daarom van de patiënt voordat u deze patiënt defibrilleert. Als u dat niet doet, kan dat de werking van de defibrillatie verslechteren of schade aan het apparaat veroorzaken.

#### **WAARSCHUWING**

Dit apparaat voldoet volgens tests aan de vereisten voor medische hulpmiddelen van IEC 60601-1-2. Deze vereisten hebben tot doel een redelijke bescherming te bieden tegen schadelijke interferentie in een typische medische installatie. Bij het interpreteren van bewaakte gegevens moet u rekening houden met eventuele interferentie die het LuMon™ System en/of andere hulpmiddelen kan beïnvloeden en daardoor de bewaking van de patiënt nadelig kan beïnvloeden. Als u interferentie bemerkt of vermoedt, neem dan contact op met een gekwalificeerde technicus, uw dichtstbijzijnde Sentec EIT-vertegenwoordiger of Sentec AG.

#### **WAARSCHUWING**

Draagbare RF-communicatieapparatuur (waaronder randapparatuur zoals antennekabels en externe antennes) mag niet op minder dan 30 cm (12 inches) van onderdelen van het LuMon™ System worden gebruikt. Anders kunnen de prestaties van het LuMon™ System verslechteren.

#### $\blacktriangle$ **WAARSCHUWING**

Gebruik de LuMon™ Monitor niet naast of gestapeld met andere apparatuur, aangezien deze apparatuur elektromagnetische interferentie kan veroorzaken en daardoor tot onjuiste metingen kan leiden. Als de LuMon<sup>™</sup> Monitor naast of gestapeld met andere apparatuur moet worden gebruikt, moet deze in gaten worden gehouden om te controleren of deze in deze configuratie normaal werkt.

Hoogfrequente chirurgische apparatuur kan de werking van het LuMon<sup>™</sup> System beïnvloeden en mag niet in combinatie met het LuMon<sup>™</sup> System worden gebruikt.

#### **WAARSCHUWING**

MR ONVEILIG. Gebruik het LuMon™ System niet in combinatie met apparatuur voor magnetische resonantie (MR). De stroom die in de band en bandconnector wordt geïnduceerd, kan brandwonden bij de patiënt veroorzaken. De kwaliteit van het MR-beeld kan door het LuMon™ System worden beïnvloed en het LuMon™ System op zijn beurt door de MR-apparatuur.

#### **WAARSCHUWING**

Tijdens het normale gebruik (behalve tijdens intramuraal transport) is het raadzaam de monitor altijd op de netspanning aan te sluiten.

#### **WAARSCHUWING**

Als de monitor met een lege accu op een netspanningsbron wordt gebruikt en de netspanning vervolgens wordt losgekoppeld of uitvalt, kan de monitor onmiddellijk uitvallen.

#### **WAARSCHUWING**

Sluit de LuMon<sup>™</sup> Monitor niet aan op een stopcontact dat met een wandschakelaar wordt bediend, omdat de LuMon<sup>™</sup> Monitor onbedoeld van de netspanning kan worden losgekoppeld en kan uitvallen zodra de accu leeg is.

#### **WAARSCHUWING**

Om het risico van elektrische schokken te vermijden, moet deze apparatuur worden aangesloten op een stopcontact met randaarde. Zorg ervoor dat de stroom- en aardleidingen correct zijn aangesloten. Sluit deze apparatuur uit voorzorg alleen aan op vaste wandcontactdozen in uw ziekenhuis of instelling. Sluit deze niet aan op meervoudige stekkerdozen of verlengsnoeren en evenmin op publiekelijk toegankelijke stopcontacten.

Voor de VS, respectievelijk Japan: Er kan alleen een betrouwbare aarding worden verkregen wanneer de LuMon<sup>™</sup> Monitor wordt aangesloten op een stopcontact met de aanduiding HG (Hospital Grade), respectievelijk HGJ (Hospital Grade Japan).

#### **WAARSCHUWING**

Hulpmiddelen (bijv. een pc of extern gevoede USB-schijf) die op de datapoorten van de LuMon Monitor worden aangesloten, moeten zijn gecertificeerd volgens de geldende IEC-normen (bijv. IEC 60601-1, UL 60601-1, CSA C22.2 nr. 601-1-M90, of IEC 60950). Bovendien moeten alle resulterende configuraties aan de systeemvereisten van IEC-norm 60601-1 voldoen. Iedereen die hulpmiddelen op de LuMon™ Monitor aansluit, configureert een medisch systeem en dient ervoor te zorgen dat het resulterende systeem voldoet aan de systeemvereisten van IEC-norm 60601-1 en de elektromagnetische compatibiliteit van IEC-norm 60601-1- 2 voldoet. Het aansluiten van hulpmiddelen op de datapoorten van de LuMon™ Monitor moet door gekwalificeerd personeel worden uitgevoerd.

#### $\triangle$  WAARSCHUWING

SensorBelts en LuMon<sup>™</sup> Belts zijn slechts bedoeld voor gebruik op één patiënt – probeer deze niet te hergebruiken, reinigen, desinfecteren of steriliseren. Het gebruik van een band op meer dan één patiënt verhoogt het risico op infectie en kruisbesmetting. Het gebruik van een band waarvan de bandtijd is verstreken, kan de functionaliteit en de integriteit voor wat betreft de besmetting met bacteriën, evenals de prestaties van het totale systeem in gevaar brengen. Gooi de band weg zodra de bandtijd is verstreken of de bewaking van een patiënt is beëindigd.

#### **WAARSCHUWING**

Breng geen SensorBelts, LuMon™ Belts, ContactAgent, LuMon™ Contact Spray of NeoContactAgent aan op open, onbedekte wonden. Hierdoor neemt het risico op infectie en weefselirritatie namelijk toe.

## **LET OP**

De banden, contactmiddelen en sprays zijn onderworpen aan een biologische evaluatie conform ISO 10993-1 en zijn geschikt bevonden voor gebruik ervan op de intacte huid van een individuele patiënt gedurende maximaal 30 cumulatieve dagen. Desalniettemin is bij pasgeborenen en zuigelingen in sporadische gevallen erytheem (roodheid van de huid) waargenomen op het huidgebied waarop de band was aangebracht. Als er roodheid van de huid optreedt, zal deze over het algemeen na het verwijderen van de band binnen een paar uur verdwijnen. Beoordeel de huid van de patiënt periodiek opnieuw.

## **WAARSCHUWING**

Veeg restanten ContactAgent van de patiënt af na het verwijderen van de band.

Reinig en desinfecteer de herbruikbare onderdelen van het LuMon™ System zoals beschreven in deze Gebruiksaanwijzing na het beëindigen van de bewaking van een patiënt en vóór gebruik op een andere patiënt, en tijdens het gebruik op een enkele patiënt regelmatig in overeenstemming de richtlijnen binnen uw instelling. Bereid het LuMon™ System vóór elk gebruik voor volgens de beschrijving in deze Gebruiksaanwijzing. Nietinachtneming van deze instructie verhoogt het risico op kruisbesmetting en infecties bij de patiënt.

#### **WAARSCHUWING**

Alle onderdelen van het LuMon™ System of de onderdelen die hieruit zijn verwijderd, moeten als besmettelijk en als potentiële bron van infectie worden beschouwd. Voer alle uit het apparaat verwijderde onderdelen af volgens de plaatselijke regelingen voor medisch afval.

#### **WAARSCHUWING**

De ControlBox en MatchBox van de SensorBeltConnector genereren een kleine hoeveelheid warmte en hun oppervlakken kunnen een temperatuur van meerdere graden boven de omgevingstemperatuur bereiken. Niet-inachtneming van de volgende punten verhoogt het risico op plaatselijke huidverbranding:

- 1) Plaats de MatchBox niet direct op de patiënt en plaats de ControlBox dusdanig dat elk huidcontact met de patiënt wordt voorkomen.
- 2) Dek de ControlBox of de MatchBox zo mogelijk niet af met lakens of dekens om eventuele opwarming van de huid te voorkomen.
- 3) Om de druk op de borstkas van de patiënt in buikligging te minimaliseren op de plaats waar de MatchBox in het Docking Station van de SensorBelt wordt geschoven, en om de warmte van de MatchBox via convectie weg te leiden kunt u bijvoorbeeld twee kleine kussens aan weerszijden van het dockingstation aanbrengen.

#### **WAARSCHUWING**

De ControlBox van de LuMon<sup>™</sup> Connector genereert een kleine hoeveelheid warmte en het oppervlak ervan kan een temperatuur van meerdere graden boven de omgevingstemperatuur bereiken. Niet-inachtneming van de volgende punten verhoogt het risico op plaatselijke huidverbranding:

- 1) Plaats de ControlBox dusdanig dat elk huidcontact met de patiënt wordt voorkomen.
- 2) Dek de ControlBox zo mogelijk niet af met lakens of dekens om eventuele opwarming van de huid te voorkomen.

#### $\bullet$ **LET OP**

Houd er rekening mee dat een band die op een patiënt is aangebracht de kwaliteit van röntgenfoto's (bijv. van de borstkas) kan verminderen.

#### $\Box$ **LET OP**

Om verkeerde interpretaties van de resultaten te voorkomen, moet worden bedacht dat in sommige situaties veranderingen in de longimpedantie die door het Plethysmogram worden weergegeven, minder verband houden met de ademhaling dan met andere bronnen zoals de hartactiviteit, zodat men voor informatie over de ademhaling niet alleen moet vertrouwen op de visuele weergave van het Plethysmogram, d.w.z. de Longimpedantie-curve.

#### **A** WAARSCHUWING

De datakwaliteit kan worden aangetast en de metingen kunnen onjuist zijn zodat de resultaten verkeerd kunnen worden geïnterpreteerd als

- 1) de maat van de verbonden band niet overeenkomt met de aanbevolen maat
- 2) de band niet volgens de aanbevelingen wordt aangebracht en gepositioneerd
- 3) de *rotatie* en *inclinatie* die op de LuMon™ Monitor worden weergegeven, niet overeenkomen met de positie van de patiënt.
- 4) de gegevens van de patiënt, de halve/volledige onderborstomvang of de bandverplaatsing niet correct zijn bepaald en ingevoerd. Merk op dat deze instellingen bij het opstarten van de monitor op hun standaardwaarden worden teruggezet. U moet deze instellingen dus na elke herstart van de monitor opnieuw invoeren

#### 5) er een ongeschikte Analysemodus is geselecteerd.

### **LET OP**

In de TB-I-modus wordt aangenomen dat de minima en maxima en derhalve de maximale veranderingen in Longimpedantie die binnen de Analyse-intervallen worden gedetecteerd, onafhankelijk van de grootte en frequentie van de veranderingen in *Longimpedantie*, gerelateerd zijn aan de ademhaling, meer bepaald de eind-expiratoire en eind-inspiratoire tijdstippen. Om een verkeerde interpretatie van gegevens te voorkomen, dient u er rekening mee te houden dat ademhalingsgerelateerde EIT-beelden en indices die in de TB-I-modus worden gegenereerd, bijgevolg niet altijd van fysiologische betekenis zijn.

#### $\bullet$ **LET OP**

Om een verkeerde interpretatie van resultaten te voorkomen, dient u er rekening mee te houden dat de Dependent Silent Spaces, de Non-Dependent Silent Spaces evenals de verticale en horizontale componenten van het Centrum van Ventilatie (CoV(v) en CoV(h)) van minder betekenis zijn als de zwaartekrachtvector min of meer loodrecht op de door het bandvlak gedefinieerde, onderzochte thoraxdoorsnede staat. Dit is bijvoorbeeld het geval als de patiënt rechtop staat of zit.

#### **LET OP**

Om een verkeerde interpretatie van resultaten te voorkomen, dient u er rekening mee te houden dat de weergegeven thorax- en longcontouren en de bijbehorende thorax- en longmodellen waarmee het LuMon™ System de gemeten EIT-gegevens evalueert, significant van de werkelijkheid kunnen afwijken in het geval van patiënten met bijvoorbeeld anatomische afwijkingen (bijv. na een longresectie) of pathologieën. Gebruik de weergegeven thorax- en longcontouren niet voor diagnostische doeleinden of evaluaties

#### **LET OP**

Het gebruik van andere reinigings- en desinfectiemiddelen dan zijn aanbevolen, kan tot schade en/of verslechtering van de materialen van het apparaat en tot uitval van het apparaat leiden.

#### $L$ FT OP

Uitoefening van overmatige mechanische krachten op het apparaat tijdens het reinigen kan het materiaal van het apparaat beschadigen en kan tot uitval van het apparaat leiden.

#### $\bullet$ **LET OP**

Zorg ervoor dat u de oppervlakken van de LuMon<sup>™</sup> Monitor of bandconnector niet met schurende reinigingsmiddelen, instrumenten, borstels, materialen met ruwe oppervlakken aanraakt of wrijft, en breng deze niet in contact met materialen die krassen op de oppervlakken van de LuMon™ Monitor of bandconnector kunnen veroorzaken.

### **D** IFTOP

Gebruik geen oplossingen op basis van petroleum of aceton, dan wel andere agressieve oplosmiddelen voor het reinigen van de LuMon<sup>tw</sup> Monitor of de bandconnector. Deze stoffen kunnen de materialen van het apparaat aantasten waardoor het apparaat kan uitvallen.

#### **LET OP**

Het LuMon<sup>™</sup> System en de bijbehorende accessoires worden niet-steriel geleverd. Steriliseer geen onderdelen van de apparatuur door middel van bestraling, stoom of ethyleenoxide. Niet autoclaveren of onder druk steriliseren.

## **LET OP**

Gebruik SensorBelts of LuMon<sup>™</sup> Belts niet als de verpakking beschadigd is.

#### **WAARSCHUWING**

De LuMon™ Monitor bevat geen onderdelen die door de gebruiker kunnen worden onderhouden. De afdekking van de LuMon™ Monitor mag alleen door *geautoriseerde LuMon™ technici van Sentec* worden verwijderd. Servicebeurten en de volledige veiligheids- en functionaliteitstest moeten door gekwalificeerde technici worden uitgevoerd. Als deze werkzaamheden door anderen worden uitgevoerd, kunnen er letsel, onnauwkeurige metingen en/of schade aan het apparaat optreden.

#### **WAARSCHUWING**

Wijzig het LuMon™ System niet zonder de uitdrukkelijke toestemming van Sentec. Wijzigingen aan het systeem door personen zonder de juiste training of met behulp van niet-goedgekeurde onderdelen kunnen leiden tot letsel, onnauwkeurige metingen en/of schade aan het apparaat.

**WAARSCHUWING**

Verwijder de LuMon™ Belt als hij vuil is.

# **WAARSCHUWING**

<span id="page-11-0"></span>De LuMon<sup>™</sup> Monitor is niet bedoeld voor apneubewakin.

## 2.3 EMC-gerelateerde veiligheidsinformatie

Het LuMon™ System is bestemd voor gebruik in de elektromagnetische omgeving die i[n 13.8](#page-91-2) is gespecificeerd.

#### **2.3.1 Elektromagnetische emissies**

Deze apparatuur genereert, gebruikt en emitteert energie op radiofrequenties en kan schadelijke interferentie bij radiocommunicatie veroorzaken indien het apparaat niet in overeenstemming met de Gebruiksaanwijzing wordt geïnstalleerd en gebruikt. Gebruik van deze apparatuur binnen een woonomgeving zal waarschijnlijk tot

schadelijke interferentie leiden, in welk geval de gebruiker deze interferentie op eigen kosten dient te verhelpen.

De LuMon<sup>™</sup> Monitor is getest en voldoet aan de limieten voor een digitaal apparaat van klasse A, zoals bedoeld in zowel deel 15 van de FCC-voorschriften als in de regelgeving inzake radio-interferentie van het Canadese Ministerie van Communicatie.

#### **OPMERKING**

De emissie-eigenschappen van deze apparatuur maken deze geschikt voor gebruik in industriële gebieden en ziekenhuizen (CISPR 11 klasse A). Als deze apparatuur in een woonomgeving wordt gebruikt (waarvoor doorgaans CISPR 11, klasse B, vereist is), biedt deze mogelijk onvoldoende bescherming voor communicatiediensten op radiofrequenties. Mogelijk moet de gebruiker mitigerende maatregelen nemen, zoals het verplaatsen of anders richten van de apparatuur.

#### **2.3.2 Voorzorgsmaatregelen tegen elektrostatische ontlading**

Gebruik altijd de juiste procedures, bescherming en producten tegen elektrostatische ontladingen (ESD) bij de omgang met het apparaat en voordat u het gebruikt. Niet-inachtneming van de ESD-procedures kan de elektrostatisch gevoelige componenten in het apparaat beschadigen. Dergelijke schade aan de componenten wordt niet gedekt door de garanties van Sentec. ESD kan een hoge spanning tot gevolg hebben die de printplaten of andere systeemcomponenten kan beschadigen. ESD-schade is cumulatief en aanvankelijk mogelijk niet direct zichtbaar, waardoor deze alleen tot slechtere prestaties in plaats van een duidelijk defect aan het apparaat kan leiden. ESD zal vaker optreden bij lage luchtvochtigheden of bij contact met vloerbedekking, beddengoed of kleding.

#### **2.3.3 Elektromagnetische gevoeligheid**

<span id="page-12-0"></span>De LuMon<sup>™</sup> Monitor voldoet aan de secundaire norm inzake EMC (elektromagnetische compatibiliteit) van IEC 60601-1-2. Bepaalde zendende apparaten (bijvoorbeeld mobiele telefoons, portofoons, draadloze telefoons, pagers) zenden echter radiofrequenties uit, die de werking van de LuMon™ Monitor kunnen beïnvloeden of verstoren.

## <span id="page-13-0"></span>2.4 Verklarende lijst met symbolen

De onderstaande tabel biedt een overzicht van de symbolen die worden gebruikt op het LuMon<sup>™</sup> System (inclusief alle bijbehorende onderdelen), op de verpakking en in de bijbehorende documentatie. Deze symbolen bieden informatie die essentieel is voor een goed gebruik; hun volgorde van vermelding duidt niet op hun prioriteit.

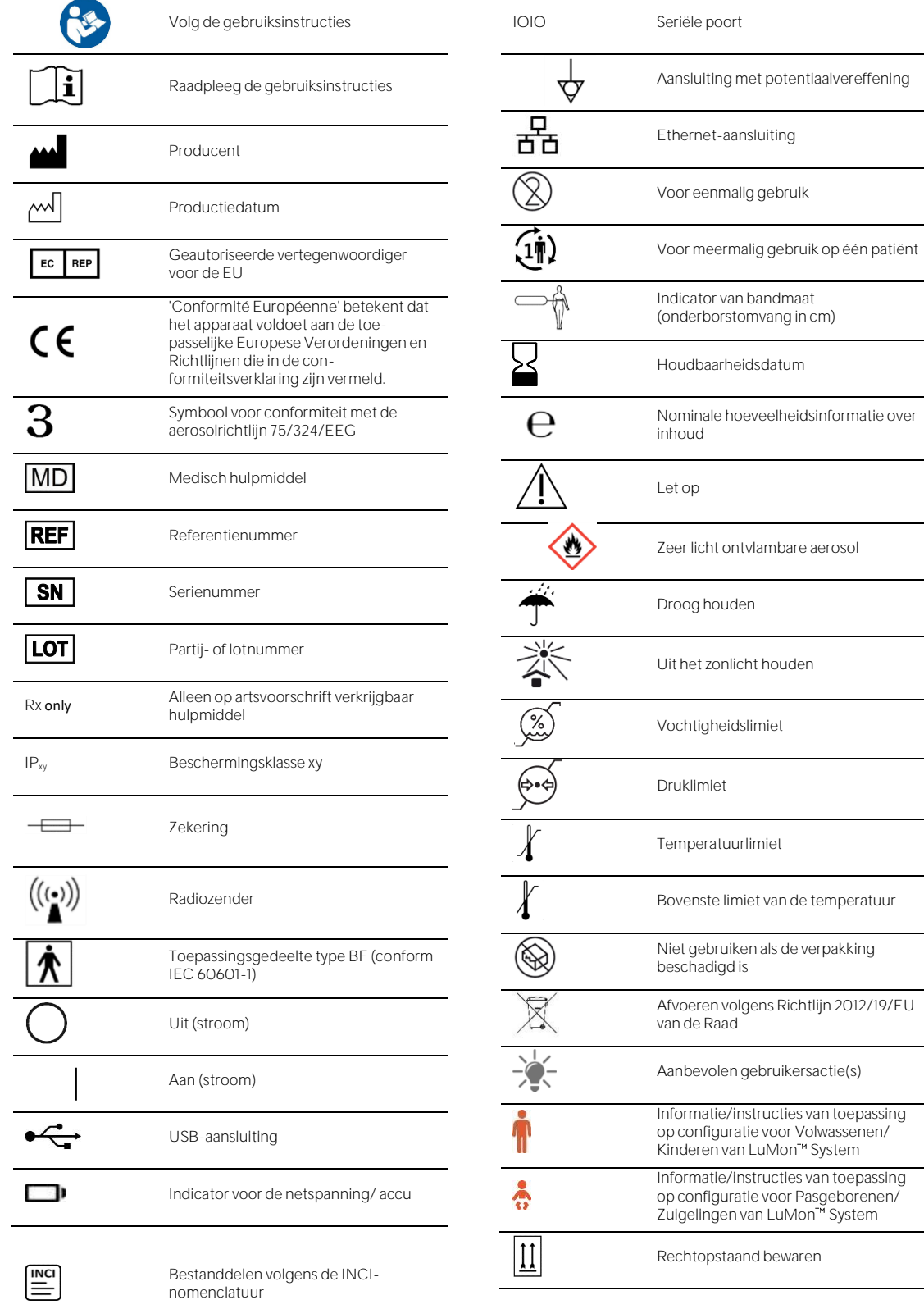

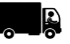

transport **Bewaren** 

# <span id="page-15-0"></span>3 INDICATIES EN CONTRA-INDICATIES

#### <span id="page-15-1"></span>3.1 Beoogde gebruiker

Het LuMon<sup>™</sup> System [\(1.1\)](#page-4-1) dient alleen gebruikt te worden door bevoegde zorgmedewerkers die de fundamentele werking en het werkingsprincipe ervan begrijpen [\(4\)](#page-17-0).

### **OPMERKING**

Personeel dat het LuMon<sup>™</sup> System zal bedienen, dient vóór gebruik deze Gebruiksaanwijzing, de gebruiksinstructies van accessoires, alle voorzorgsmaatregelen en de specificaties te hebben gelezen en begrepen.

#### <span id="page-15-2"></span>3.2 Beoogd gebruik: Algemeen

Het LuMon<sup>m</sup> System [\(1.1\)](#page-4-1) is bedoeld voor gebruik op patiënten waarvan de ademhaling en (regionale) longfunctie moet worden beoordeeld of bewaakt. Hiertoe behoren patiënten die spontaan ademen of die extra zuurstof, ademhalingsondersteuning of mechanische beademing nodig hebben. Het is ook bedoeld voor het bewaken van de spreiding van de ventilatie bij patiënten in bijvoorbeeld rug-, buik- en zijligging, waarbij de spreiding van het regionale longvolume van klinisch belang is.

Het LuMon<sup>™</sup> System is bestemd voor gebruik onder het directe toezicht van bevoegde zorgmedewerkers in professionele zorginstellingen zoals ziekenhuizen, ziekenhuisachtige instellingen of intramuraal transport.

#### <span id="page-15-3"></span>3.3 Beoogd gebruik: Indicaties voor gebruik

Het LuMon™ System [\(1.1\)](#page-4-1) - bestaande uit de LuMon™ Monitor en gespecificeerde accessoires - is een nietinvasief, niet-radiologisch bewakingsapparaat dat een beoordeling geeft van de regionale impedantievariatie binnen een doorsnede van de thorax van een patiënt. Aan de klinische gebruiker wordt grafische en numerieke informatie gepresenteerd ter ondersteuning van een beoordeling van de ademhaling en van variaties in het regionale luchtvolume binnen een doorsnede van de longen van een patiënt. Het LuMon™ System biedt geen alarmen en de metingen ervan mogen alleen als aanvulling op andere klinische informatie worden gebruikt. Het LuMon™ System is niet bedoeld om als primaire monitor voor de vitale functies te worden gebruikt.

De SensorBeltConnector en de LuMon™ Connector zijn herbruikbare adapters die bedoeld zijn voor koppeling van een SensorBelt of LuMon<sup>™</sup> Belt aan de LuMon<sup>™</sup> Monitor.

De SensorBelts en LuMon™ Belts zijn niet-steriele accessoires voor gebruik op één patiënt, die op de intacte huid rond de omtrek van de thorax van de patiënt worden aangebracht. Sequentiële aanbrenging van SensorBelts en LuMon<sup>™</sup> Belts op een enkele patiënt kan tot 30 cumulatieve dagen worden herhaald.

De SensorBelts zijn geïndiceerd voor gebruik bij volwassen en pediatrische patiënten en de selectie van de geschikte bandmaat vindt plaats op basis van de thoraxomtrek (onderborstomvang).

De LuMon<sup>™</sup> Belts zijn geïndiceerd voor gebruik bij volwassenen tot pasgeborenen en de selectie van de geschikte bandmaat vindt plaats op basis van de thoraxomtrek (onderborstomvang).

ContactAgent, LuMon<sup>™</sup> Contact Spray en NeoContactAgent zijn contactmedia die bedoeld zijn voor gebruik in combinatie met de SensorBelts en LuMon™ Belts geleidendeverbinding tussen de banden en de intacte huid van patiënten. ContactAgent, LuMon<sup>™</sup> Contact Spray en NeoContactAgent zijn niet steriel en zijn bedoeld voor gebruik op de intacte huid van een individuele patiënt gedurende maximaal 30 cumulatieve dagen. De LuMon<sup>m</sup> Contact Spray is niet-steriel en is bedoeld voor gebruik op de intacte huid van volwassenen en kinderen, gedurende in totaal maximaal 30 dagen.

Het LuMon™ System is bestemd voor gebruik onder het directe toezicht van een bevoegde zorgmedewerker in professionele zorginstellingen die patiëntenzorg bieden.

#### **OPMERKING** Het LuMon<sup>™</sup> System is momenteel door de FDA niet goedgekeurd voor gebruik in de VS.

### <span id="page-16-0"></span>3.4 Contra-indicaties

Het gebruik van het LuMon™ System [\(1.1\)](#page-4-1) is gecontra-indiceerd als een van de volgende condities aanwezig is of wordt vermoed:

- De patiënt heeft actieve implantaten (pacemaker of defibrillator).
- De patiënt heeft een externe pacemaker of defibrillator.
- De patiënt heeft open/onbedekte wonden op de plaats waar de band wordt aangebracht, bijvoorbeeld een open thorax tijdens/na een hartoperatie.

# <span id="page-17-0"></span>4 WERKINGSPRINCIPE EN BEPERKINGEN

## <span id="page-17-1"></span>4.1 Algemeen werkingsprincipe

Sentec EIT is gebaseerd op de principes van Elektrische Impedantie Tomografie (EIT), waarbij toegediende zwakke wisselstromen langs de paden met de minste weerstand door een object passeren en de resulterende elektrische potentialen aan het oppervlak van het object continu worden gemeten door een rij elektroden die op het object is aangebracht. Typisch zijn er elektrodeopstellingen ontworpen die de uit verschillende richtingen afkomstige signalen sequentieel oppikken. Op deze manier is er een constant wisselend elektrisch "gezichtspunt" en kunnen beelden die de variërende regionale impedantie binnen het object weergeven met framesnelheden van typisch 50 Hz worden gegenereerd.

[Afbeelding](#page-17-4) 4-1 illustreert dit concept voor een band met ingebedde elektroden die om de borstkas van een persoon is bevestigd. Via een tweetal elektroden (in rood) wordt een zeer zwakke, onschadelijke wisselstroom toegediend. Deze stroomtoediening vindt telkens op een andere locatie rond de borst plaats. Voor elke stroom die via een elektrodenpaar wordt toegediend, wordt de spanning door 32 elektrodenparen (in blauw) gemeten.

<span id="page-17-4"></span>Afbeelding 4-1: Schematische tekening van de elektrodelocaties voor een EIT-band die om de borstkas van een persoon is aangebracht.

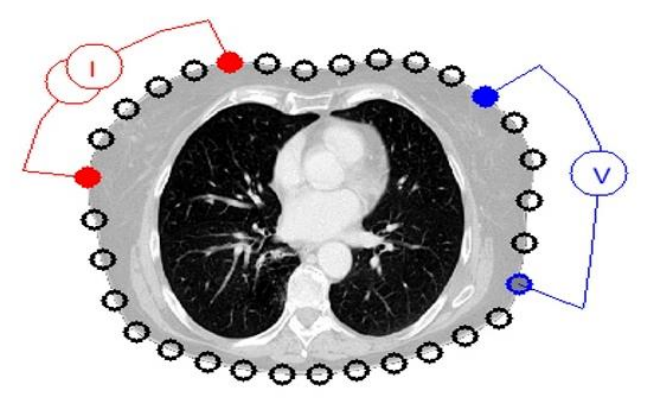

## <span id="page-17-2"></span>4.2 Werkingsprincipe bij gebruik voor longfunctiebewaking

Wanneer er een band met ingebedde elektroden om de borstkas [\(Afbeelding](#page-17-4) 4-1) wordt bevestigd, is het mogelijk regionale impedantievariaties binnen een doorsnede van de thorax van de persoon continu te bewaken en te visualiseren. Aangezien de impedantievariaties voornamelijk worden veroorzaakt door de longfunctie d.w.z. de lucht die naar binnen stroomt, zich in de longen verspreidt en weer uit de longen stroomt en, in mindere mate, door de perfusie en hartactiviteit, is het mogelijk om de variaties in de regionale luchtinhoud oftewel het regionale luchtvolume in de longen van de persoon op niet-invasieve wijze, zonder straling en aan het bed, continu te bewaken. Er kunnen diverse beelden (bijv. beelden met betrekking tot de spreiding van het ademvolume), *curves* en allerlei *indices* en *parameters* worden afgeleid en als trend worden weergegeven, zoals onder andere:

- Plethysmogram [\(9.4\)](#page-67-0) waarmee de relatieve variaties in de longimpedantie wordt weergegeven, die op hun beurt gerelateerd zijn aan de relatieve variaties in longvolume/luchtinhoud als gevolg van de ademhaling.
- Impedantie Ademfrequentie (RRi) [\(9.6\).](#page-70-0)
- Eind-Expiratoire Longimpedantie (EELI) [\(9.8\)](#page-73-0), gerelateerd aan het longvolume aan het einde van de expiratie, d.w.z. de Functionele Residuale Capaciteit (FRC) bij uitademing tegen de omgevingsdruk in bij normale ademhaling, dan wel het Residuaal Volume (RV) bij een geforceerde expiratie.
- Eind-Inspiratoire Longimpedantie (EILI) [\(9.8\)](#page-73-0) gerelateerd aan het longvolume aan het einde van de inspiratie.
- Ademvariatie (TVi) [\(9.8\)](#page-73-0), het verschil tussen EILI en EELI, gerelateerd aan het volume dat bij één ademhaling wordt geïnhaleerd, d.w.z. het Ademvolume (TV) bij normale ademhaling, dan wel de Inspiratoire Capaciteit (IC) bij een geforceerde inspiratie.
- Luchthoudendheid [\(9.8\)](#page-73-0), gedefinieerd als de gemiddelde Longimpedantie (MLI) gedurende een vooraf ingesteld Analyse-interval met een vaste duur van 15 seconden, en gerelateerd aan het gemiddelde longvolume.
- <span id="page-17-3"></span>Rekbeeld [\(9.9\)](#page-74-0), waarmee de regionale spreiding van de Relatieve ademrek (RTS) en de regionale spreiding van de Ademvolumes (TV) binnen de longen worden weergegeven.
- Centrum van Ventilatie (CoV) [\(9.10\)](#page-75-0) dat de spreiding van de ventilatie kenmerkt en bijvoorbeeld in verticale en horizontale richting wordt weergegeven, waarbij de verticale CoV-component (CoV(v)) de positie van Ventilatiehorizon (HoV) definieert.
- Silent Spaces [\(9.10\)](#page-75-0), waarmee de spreiding en het percentage van de longregio's met weinig tot geen impedantieveranderingen tijdens de ademhaling worden weergegeven. Met deze regio's wordt getracht aan te geven welk percentage van de longregio's te weinig of geen ventilatie krijgt, zodat er sprake is van hypoventilatie. Gezien de invloed van de zwaartekracht op longweefsel en vloeistoffen in de longen, worden de Silent Spaces die zich boven of onder de HoV bevinden verder gedefinieerd als respectievelijk Dependent Silent Spaces (DSS) en Non-Dependent Silent Spaces (NSS). Silent Spaces kunnen nuttig bij het identificeren van condities als verplaatsing van de endotracheale tube, pneumothorax en pleurale effusie, evenals condities die worden beïnvloed door de zwaartekracht, zoals ingeklapte, met vloeistof gevulde of opgezwollen longregio's, waarbij DSS de eerste twee condities weergeeft en NSS de laatste.
- Functionele Longregio's (FLS) [\(9.10\)](#page-75-0) waarmee de spreiding en het percentage longregio's met een niet-verwaarloosbare impedantieverandering tijdens de ademhaling worden weergegeven. Met deze regio's wordt getracht het percentage geventileerde longregio's aan te geven. De regio's hebben betrekking op wat in de literatuur als de Functionele Longgrootte [\[1\]](#page-102-1) wordt aangeduid oftewel de grootte van het beschikbare longvolume, d.w.z. het percentage van de long dat nog wordt geventileerd.

Voor een meer diepgaande beschrijving van het werkingsprincipe van Sentec EIT verwijzen wij u naar het desbetreffend[e Technical Bulletin](https://www.sentec.com/education/eit/tbwpcn-eit/) o[p https://www.Sentec.com/education/eit/tbwpcn-eit/.](https://www.sentec.com/education/eit/tbwpcn-eit/) 

De EIT-methodologie is al tientallen jaren onderwerp van studie en er is veel literatuur over het onderwerp; een beknopte beschrijving is bijvoorbeeld te vinden in Costa et a[l.\[2\].](#page-102-2) Voor meer informatie over de klinische toepassingen verwijzen wij u naar de besprekingen die beschikbaar zijn in de literatuur, bijvoorbeeld Frerichs et al[. \[3\],](#page-102-3) Putensen et a[l.\[4\],](#page-102-4) Lobo et a[l.\[5\].](#page-102-5)

#### <span id="page-18-0"></span>4.3 Bijzondere eigenschappen van Sentec EIT

Sentec EIT selecteert uit een reeks vooraf gedefinieerde, van CT afgeleide thorax- en longmodellen de thoraxen longmodellen die het beste bij de individuele patiënt passen [\(9.1\)](#page-63-1). Deze modellen worden gebruikt voor het reconstrueren van een EIT-beeld en het bepalen van de corresponderende Thorax- en Long-ROI's, en Thoraxen Longcontouren. In de configuratie voor Volwassenen/Kinderen zijn deze modellen voornamelijk afhankelijk van de lichaamsmassa-index (BMI) voor beide geslachten. In de configuratie voor Pasgeborenen/Zuigelingen, waarbij van slechts één, van CT afgeleid thorax- en longmodel gebruik wordt gemaakt, houdt het LuMon System rekening met de verplaatsing van de elektroden rond de thorax ten opzichte van hun veronderstelde standaardposities. Hierbij wordt benadrukt dat, behalve voor wat betreft het Globale Dynamische Beeld [\(9.4\)](#page-67-0), het LuMon™ System alleen de impedantiewaarden binnen de Long-ROI evalueert.

Sentec EIT beschikt ook over een positiesensor die continu de positie van de patiënt evalueert (rotatie en inclinatie) en de clinicus in staat stelt om de invloed van de zwaartekracht op de longmechanica en de ventilatiespreiding in de longen te beoordelen [\(9.2\)](#page-64-0).

Aangezien volledig functionerende elektroden belangrijk zijn voor het genereren van EIT-gegevens, evalueert het LuMon™ System voortdurend de kwaliteit van het huidcontact van alle 32 in de band geïntegreerde elektroden en categoriseert het de elektroden in elektroden met respectievelijk voldoende, slecht of onvoldoende contact, evenals impedantiekoppeling met de huid. Bij onvoldoende contact wordt gesproken over falende elektroden [\(9.3\)](#page-66-0). Het geavanceerde, unieke beeldreconstructie-algoritme van het LuMon™ System kan tot zes *falende elektroden* compenseren. Wanneer de kwaliteit van het contact tussen de band en huid aanzienlijk verandert of wanneer er een verandering in het aantal *defecte elektroden* optreedt, verricht het LuMon<sup>™</sup> System een kalibratie van de meetopstelling en wordt de bewaking kortstondig onderbroken. Bij te veel falende elektroden is geen bewaking mogelijk. Zodra de datakwaliteit respectievelijk de signaalkwaliteit [\(9.3\)](#page-66-0) verbetert, bijvoorbeeld wanneer er minder falende elektroden zijn, wordt de bewaking hervat.

#### <span id="page-18-1"></span>4.4 Beperkingen van EIT/Sentec EIT

De volgende klinische situaties of factoren kunnen van invloed zijn op de ruwe EIT-gegevens en de daarvan afgeleide EIT-beelden, curves en indices, en kunnen de nauwkeurigheid van de daarvan afgeleide parameters zoals de Ademfrequentie (RRi) beperken.

- Een slecht gepositioneerde of niet goed aangebrachte band bijv. een band die niet conform de aanbevelingen is gepositioneerd of waarbij onvoldoende contactmiddel op de band is aangebracht  $(8)$
- Condities die voldoende contact tussen de band en huid in de weg staan, zoals bandages in het gebied rond de thorax waar het gestreepte textiel van de banden moet worden aangebracht.
- Condities die het contact tussen de band en huid abrupt of geleidelijk verslechteren bijvoorbeeld (overmatige) beweging/manipulatie van de patiënt of het geleidelijk loslaten van de band rond de borstkas.
- Condities die (tijdelijk) leiden tot impedantieveranderingen binnen de regio met EIT-gevoeligheid en niet ademhalingsgerelateerd zijn - bijv. toediening van vloeistoffen of beweging van vloeistof en weefsel (bijv. het middenrif) binnen de regio met EIT-gevoeligheid.
- Het gebruik van de TB-I-analysemodus bij zeer onregelmatig en/of zeer zwak ademende patiënten, waarbij de maximale verandering van de *Longimpedantie* binnen de *Analyse-intervallen* mogelijk niet ademhalingsgerelateerd is en derhalve de ademhalingsgerelateerde EIT-beelden en indices die in de TB-I-modus worden gegenereerd, mogelijk niet altijd van fysiologische betekenis zijn 8.5[, 9.7\)](#page-70-1).
- Het gebruik van Sentec EIT bij patiënten die een longresectie hebben ondergaan of thoracale malformaties vertonen - in dit geval kunnen de modellen voor de thorax en long significant afwijken van de werkelijkheid, een feit dat bij de interpretatie van de resultaten moet worden overwogen.
- Het gebruik van Sentec EIT wanneer dit gecontra-indiceerd is [\(3.4\)](#page-16-0).
- Interferentie die wordt veroorzaakt door andere apparaten zoals hoogfrequente (HF) chirurgische apparatuur of apparaten die sterke elektromagnetische velden uitzenden.
- De onderverdeling van de Silent Spaces in Dependent Silent Spaces en Non-Dependent Silent Spaces evenals de verticale en horizontale componenten van het Centrum van Ventilatie (CoV(v) en CoV(h)) zijn van minder betekenis als de *inclinatie* voldoende groot is dat de zwaartekrachtvector min of meer loodrecht op de door het *bandvlak* gedefinieerde, onderzochte thoraxdoorsnede staat. Dit is bijvoorbeeld het geval als de patiënt rechtop staat of zit.

#### ◈ **OPMERKING**

EIT meet niet het gedrag van de hele long, maar alleen van de longregio's die zich binnen de regio met EITgevoeligheid bevinden. EIT-beelden en hiervan afgeleide parameters en indices bieden dus geen informatie over de hele long, maar alleen over de longregio die zich binnen de regio met EIT-gevoeligheid bevindt.

<span id="page-19-0"></span>Door de centrering om het bandvlak is de regio met EIT-gevoeligheid grofweg lensvormig: dicht bij het lichaamsoppervlak correspondeert de dikte van de regio met EIT-gevoeligheid met ten minste de breedte van de band [\(Tabel](#page-90-2) 13-13) en neemt in de richting van de centrale regio van de thorax toe tot een dikte van ruwweg de helft tot tweederde van de thoraxbreedte.

# <span id="page-20-0"></span>5 SYSTEEMOVERZICHT

Dit hoofdstuk biedt een korte beschrijving van elke component van het LuMon™ System [\(1.1\)](#page-4-1), welk systeem beschikbaar is in een configuratie voor volwassenen en kinderen, en een configuratie voor pasgeborenen en zuigelingen.

Het LuMon<sup>™</sup> System bestaat uit LuMon™ Monitors [\(5.1\)](#page-20-1), bandconnectoren [\(5.2\)](#page-21-0) voor koppeling van de in verschillende maten verkrijgbare Sentec EIT-banden van textiel [\(5.3\)](#page-22-0) aan de LuMon™ Monitor, evenals Sentec contactmiddelen [\(5.4\)](#page-23-0) die fungeren als medium voor impedantiekoppeling tussen een band en de huid van de patiënt. Met meetlinten [\(0\)](#page-19-0) die met de contactmiddelen/sprays worden meegeleverd, kan de gebruiker de patiënt meten om de aanbevolen bandmaat te bepalen, d.w.z. de maat van de band die het beste bij de betreffende patiënt past.

#### <span id="page-20-1"></span>5.1 LuMon Monitor

De LuMon<sup>™</sup> Monitor [\(Afbeelding](#page-20-2) 5-1, [Afbeelding](#page-21-1) 5-2) is een draagbare, naast het bed opstelbare, standalone EIT-monitor die beschikbaar is in twee configuraties:

- (<sup>|</sup> I<sup>I</sup>) De LuMon<sup>™</sup> Monitor Adult, d.w.z. de configuratie voor Volwassenen/Kinderen van de monitor, ondersteunt SensorBeltConnectors [\(5.2.1\)](#page-21-2) en SensorBelts [\(5.3.1\)](#page-22-1) en/of LuMon<sup>m</sup>Connector [\(5.2.2\)](#page-21-3) en LuMon<sup>™</sup> Belt Adult (Fehler! Verweisquelle konnte nicht gefunden werden.)
- (۞) De LuMon<sup>™</sup> Monitor Neo, d.w.z. de configuratie voor Pasgeborenen/Zuigelingen van de monitor, ondersteunt LuMon™ Connectors [\(5.2.2\)](#page-21-3) en LuMon™ Belts [\(0\)](#page-22-2).

#### ∕1 **OPMERKING**

De monitorbehuizing, connectoren en grafische gebruikersinterface zijn bij beide monitorconfiguraties gelijk en worden hieronder beschreven.

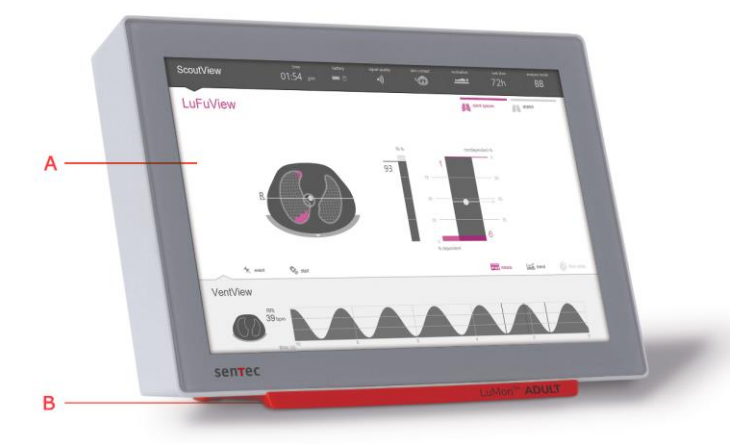

<span id="page-20-2"></span>Afbeelding 5-1: LuMon<sup>™</sup> Monitor - voorpaneel (hier een LuMon<sup>™</sup> Monitor - Adult)

- A. Grafische gebruikersinterface GUI [\(6\)](#page-26-0) voor drukgevoelig beeldscherm.
- B. Steunvoet waarop de configuratie van de LuMon™ Monitor is aangegeven: LuMon<sup>™</sup> ADULT geeft de LuMon<sup>™</sup> Monitor - Adult aan;
	- LuMon<sup>™</sup> NEO geeft de LuMon<sup>™</sup> Monitor Neo aan.

#### ❻ **OPMERKING**

Het scherm van de LuMon™ Monitor kan alleen via aanraking worden bediend. Het gebruik van starre of scherpe voorwerpen op het drukgevoelige beeldscherm kan het scherm permanent beschadigen.

#### **OPMERKING**

De LuMon Monitor voert na het inschakelen een kalibratie van het drukgevoelige beeldscherm uit. Om de kalibratie van het drukgevoelige beeldscherm niet te verstoren, mag u het scherm de eerste paar seconden na het opstarten niet aanraken.

<span id="page-21-1"></span>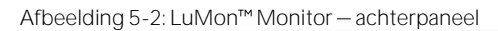

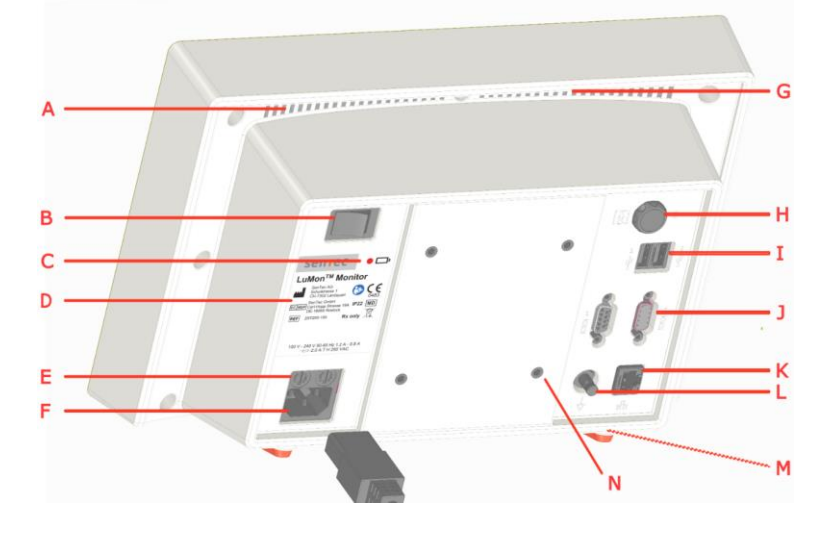

- A. Ventilatiesleuf
- B. AAN/UIT-schakelaar
- C. Indicator voor de netspanning/accu
- D. Typelabel
- E. Zekeringhouders (2x)
- F. Netspanningsaansluiting
- G. Geïntegreerde draaggreep
- H. Bandconnectoraansluiting
- USB-poorten(2x) alleen voor gebruik met geheugenapparaten zonder externe voeding
- Seriële poorten (2x) alleen voor gebruik in de fabriek
- K. Ethernet-poort alleen voor gebruik in de fabriek
- L. Connector voor aansluiting van een potentiaalvereffening
- M. Ventilatiesleuf
- N. VESA 75-compatibele bevestigingsgaten (4x)

## <span id="page-21-0"></span>5.2 Bandconnectoren

De bandconnectoren zijn ontworpen voor koppeling van banden aan LuMon™ Monitors. Bandconnectoren regelen de toediening van zeer zwakke wisselstromen op de thorax van de patiënt en de meting van de spanningen (elektrische potentialen) die op de huid van de thorax van de patiënt ontstaan.

#### <span id="page-21-2"></span>**5.2.1 SensorBeltConnector**

De SensorBeltConnector [\(Afbeelding](#page-21-4) 5-3) koppelt een SensorBelt [\(5.3.1\)](#page-22-1) aan een LuMon™ Monitor - Adult [\(5.1\).](#page-20-1) Met de positiesensor die in de MatchBox is geïntegreerd, kan het LuMon™ System de positie van de patiënt meten en weergeven (rotatie en inclinatie) [\(9.2\)](#page-64-0). Als de SensorBeltConnector correct op een LuMon™ Monitor in ingeschakelde toestand is aangesloten, brandt de statusindicatie-led van de MatchBox continu groen als er een SensorBelt is aangesloten.

<span id="page-21-4"></span>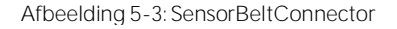

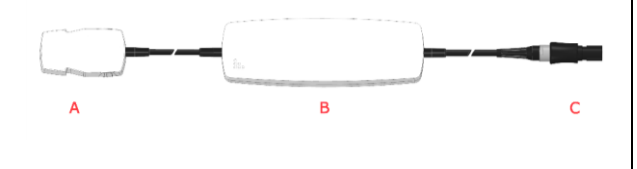

- A. MatchBox (bevat een positiesensor en een statusindicatie-led) – wordt aangesloten op **SensorBelts**
- B. ControlBox (met geïntegreerde elektronica en statusindicatie-led)
- Monitorstekker wordt aangesloten op de bandconnectoraansluiting op de LuMon™ Monitor

### <span id="page-21-3"></span>**5.2.2 LuMon Connector**

De LuMon<sup>™</sup> Connector [\(Afbeelding](#page-22-3) 5-4) koppelt een LuMon™ Belt [\(0](#page-22-2) en 5.3.3) aan een LuMon™ Monitor [\(5.1\)](#page-20-1).

In tegenstelling tot de MatchBox van de SensorBeltConnector [\(5.2.1\)](#page-21-2) bevat de MatchBox van de LuMon Connector [\(5.2.2\)](#page-21-3) geen positiesensor noch een statusindicatie-led.

<span id="page-22-3"></span>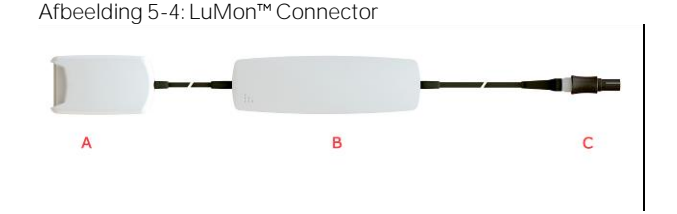

- LuMon<sup>™</sup> MatchBox wordt aangesloten op LuMon<sup>™</sup> Belts
- B. ControlBox (met geïntegreerde elektronica en statusindicatie-led)
- C. Monitorstekker wordt aangesloten op de bandconnectoraansluiting op de LuMon Monitor

#### <span id="page-22-0"></span>5.3 Banden

De Sentec EIT banden voor eenmalig gebruik op één patiënt zijn lijmvrij, voorzien van 32 elektroden in een gestreepte stof en ontworpen om een goede pasvorm te bieden zonder de ademhaling van de patiënt te belemmeren. De banden die bij volwassenen en kinderen worden gebruikt, lopen langs de ribben over een enigszins schuin vlak om de borstkas. De banden die bij pasgeborenen en zuigelingen worden gebruikt, lopen daarentegen over een transversaal vlak. De banden moeten op intacte huid worden gebruikt, dienen voor gebruik op één patiënt en kunnen tot 72 uur worden gebruikt. Gebruik de banden niet als de verpakking beschadigd is. Sequentiële aanbrenging van SensorBelts en LuMon™ Belts op een enkele patiënt kan tot 30 cumulatieve dagen worden herhaald.

# **LET OP** Gebruik SensorBelts of LuMon<sup>™</sup> Belts niet als de verpakking beschadigd is.

#### <span id="page-22-1"></span>**5.3.1 SensorBelt**

SensorBelts [\(Afbeelding](#page-22-4) 5-5) zijn beschikbaar in vier maten [\(Tabel](#page-91-3) 13-14) en zijn bedoeld voor volwassenen en kinderen met een volledige onderborstomvang van ca. 76 tot 128 cm. Met behulp van de schouderbanden kunnen de SensorBelts goed op de thorax van de patiënt worden gepositioneerd en kan vervolgens worden voorkomen dat de SensorBelt onbedoeld van de optimale positie wordt verschoven.

Door het schuine ontwerp kan de SensorBelt de beweging van de ribben volgen waardoor de ademhaling niet wordt belemmerd.

<span id="page-22-4"></span>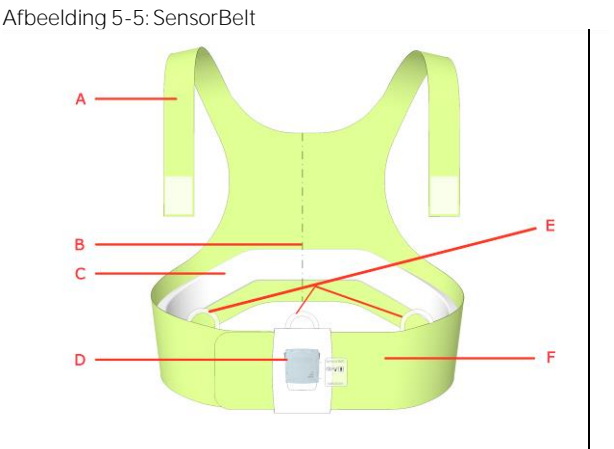

- A. Schouderbanden met haak- en lusbevestigingen
- B. Middellijnindicator positioneringshulpmiddel (voor uitlijning met de wervelkolom)
- Gestreepte stof lijmvrije, geleidende stof waarin 32 elektroden zijn ingebed
- D. Docking station voor het aansluiten van de SensorBeltConnector
- E. Lussen voor bevestiging van de schouderbanden
- Flap van SensorBelt

## <span id="page-22-2"></span>**5.3.2 LuMon Belt Adult**

LuMon Belts Adult (Afbeeldin[gAfbeelding](#page-23-1) 5-6) zijn beschikbaar in vier maten (Tab[elTabel](#page-91-3) 13-14) en zijn bedoeld voor volwassenen en kinderen met een volledige onderborstomvang van ca. 78 à 130 cm. Met behulp van de schouderbanden kan de LuMon™ Belt goed op de thorax van de patiënt worden gepositioneerd en kan vervolgens worden voorkomen dat de LuMon™ Belt onbedoeld van de optimale positie wordt verschoven.

Door het schuine ontwerp kan de LuMon™ Belt Adult de beweging van de ribben volgen waardoor de ademhaling niet wordt belemmerd.

## <span id="page-23-1"></span>Afbeelding 5-6: LuMon™ Belt Adult

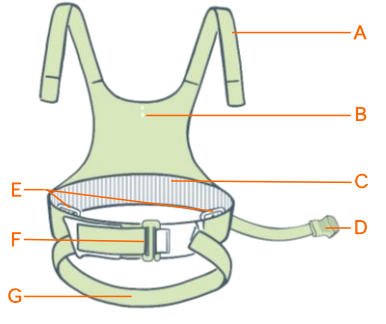

- A. Schouderbanden met haak- en lusbevestigingen
- B. Middellijnindicator positioneringshulpmiddel
- C. Gestreepte stof lijmvrije, geleidende stof waarin 32 elektroden zijn ingebed
- Connectorstekker wordt aangesloten op de LuMon<sup>™</sup> Connector
- E. Lussen voor bevestiging van de schouderbanden
- **Frontgesp**
- Band voor de onderrug

#### **5.3.3 LuMon Belt Neo**

LuMon<sup>™</sup> Belts Neo [\(Afbeelding](#page-23-2) 5-77) zijn beschikbaar in zeven maten [\(Tabel](#page-91-3) 13-14) en zijn bedoeld voor pasgeborenen en zuigelingen waarvan de onderborstomvang binnen ca. 17 tot 52 cm ligt. Met de ingebedde positiesensor kan het LuMon<sup>™</sup> System de positie van de patiënt meten en weergeven (*rotatie* en *inclinatie*) [\(9.2\)](#page-64-0). De zachte en rekbare sluitband voorkomt dat de beweging van de borstkas door de band wordt beperkt en de ademhaling daardoor wordt belemmerd en de ademhalingsinspanning toeneemt.

<span id="page-23-2"></span>Afbeelding 5-77: LuMon™ Belt Neo

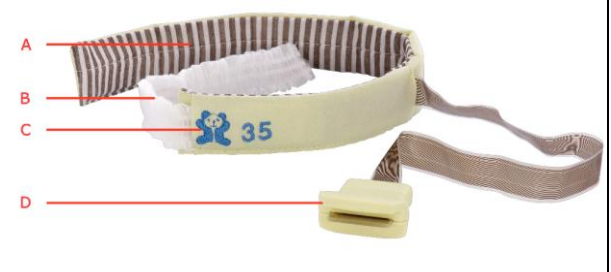

- Gestreepte stof lijmvrije, geleidende stof waarin 32 elektroden zijn ingebed
- B. Zachte, rekbare sluitband
- C. "Beer" afbeelding voor het uitlijnen van LuMon<sup>™</sup> Belts - hoofden van beer en patiënt moeten worden uitgelijnd - ook handig voor controle op onbedoelde verschuiving van de band. De positiesensor bevindt zich onder de beer.
- D. Connectorstekker wordt aangesloten op de LuMon™ Connector

## <span id="page-23-0"></span>5.4 Contactmiddel/spray

ContactAgent, LuMon™ Contact Spray en NeoContactAgent dienen als middel voor totstandbrenging van een impedantiekoppeling tussen de banden en de intacte huid van patiënten. Het contactmiddel/de spray moet op de gestructureerde stof van de band worden aangebracht voordat de band op de patiënt wordt aangebracht [\(8.1,](#page-49-1) [8.3\)](#page-54-0). Breng het contactmiddel niet direct op de huid van de patiënt aan. Het contactmiddel is bedoeld voor meermalig gebruik door één patiënt.

#### Œ **LET OP**

Breng het contactmiddel niet direct op de huid van de patiënt aan.

#### <span id="page-23-3"></span>**5.4.1 ContactAgent**

ContactAgent wordt geleverd in onder druk staande spuitbussen waarmee het middel snel en gelijkmatig kan worden aangebracht op de SensorBelt/LuMon™ Belt Adult, d.w.z. grote banden voor volwassenen en kinderen [\(5.3.1,](#page-22-1) 5.3.2). Met name het schuim dat bij aanbrenging van ContactAgent wordt gevormd, biedt visuele feedback over de plaats waar de ContactAgent is aangebracht. ContactAgent wordt geleverd in Kits (sets) met zes ContactAgent-spuitbussen en zes Meetlinten Volwassenen/Kinderen [\(5.5.1\)](#page-24-1).

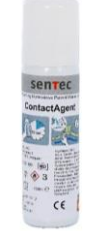

Afbeelding 5-8: ContactAgent-spuitbus

De ContactAgent is een zeer licht ontvlambare aerosol. Houd deze uit de buurt van hitte/vonken/open vuur/hete oppervlakken. Niet roken. Spuit het niet op een open vlam of een andere ontstekingsbron. De spuitbus staat onder druk: doorboor, plet of verbrand de spuitbus niet, zelfs niet na gebruik. Bescherm de spuitbus tegen het zonlicht. Stel de spuitbus niet bloot aan temperaturen boven 50 °C. Anders neemt het risico op brand en/of explosies toe.

### **5.4.2 LuMon Contact Spray**

De LuMon<sup>™</sup> Contact Spray wordt geleverd in onder druk staande spuitbussen waarmee LuMon™ Contact Spray snel en gelijkmatig kan worden aangebracht op de SensorBelt/LuMon<sup>™</sup> Belt Adult, d.w.z. grote banden voor volwassenen en kinderen [\(5.3.1\)](#page-22-1). Met name het schuim dat bij aanbrenging van LuMon™ Contact Spray wordt gevormd, biedt visuele feedback over de plaats waar de LuMon™ Contact Spray is aangebracht. LuMon<sup>™</sup> Contact Spray wordt geleverd in sets met zes LuMon<sup>™</sup> Contact Spray-spuitbussen en zes Meetlinten – Volwassenen/Kinderen [\(5.5.1\).](#page-24-1)

Afbeelding 5-8: LuMon<sup>™</sup> Contact Spray-spuitbuis

#### **WAARSCHUWING**

De ContactAgent/LuMon™ Contact Spray zijn zeer licht ontvlambare aerosols. Houd deze uit de buurt van hitte/vonken/open vuur/hete oppervlakken. Niet roken. Spuit het niet op een open vlam of een andere ontstekingsbron. De spuitbus staat onder druk: doorboor, plet of verbrand de spuitbus niet, zelfs niet na gebruik. Bescherm de spuitbus tegen het zonlicht. Stel de spuitbus niet bloot aan temperaturen boven 50 °C. Anders neemt het risico op brand en/of explosies toe.

#### **5.4.3 NeoContactAgent**

NeoContactAgent wordt geleverd in spuitflessen en wordt aanbevolen voor gebruik in combinatie met LuMon™ Belts, d.w.z. de kleinere banden voor pasgeborenen en zuigelingen [\(0\)](#page-22-2). NeoContactAgent wordt geleverd in Kits (sets) met zes NeoContactAgent-spuitbussen en zes Meetlinten - Pasgeborenen/Zuigelingen [\(5.5.2\)](#page-25-0). Voer voor gebruik van de NeoContactAgent een visuele controle uit.

Afbeelding 5-10: NeoContactAgent-spuitbus

#### <span id="page-24-0"></span>5.5 Meetlinten

Met de meetlinten kan de gebruiker de patiënt meten om de aanbevolen bandmaat te bepalen, d.w.z. de maat van de band die het beste bij de betreffende patiënt past.

#### <span id="page-24-1"></span>**5.5.1 Meetlinten Volwassenen/Kinderen**

De Meetlinten - Volwassenen/Kinderen [\(Afbeelding](#page-24-2)) maken deel uit van de ContactAgent/LuMon<sup>™</sup> Contact Spray Kitssets [\(5.4.1\)](#page-23-3) voor het meten van de halve onderborstomvang van volwassenen en kinderen en het bepalen van de aanbevolen maat van de SensorBelt/ LuMon<sup>™</sup> Belt Adult [\(5.3.1/](#page-22-1)5.3.2).

<span id="page-24-2"></span>Afbeelding 5-11: Meetlint - Volwassenen/Kinderen

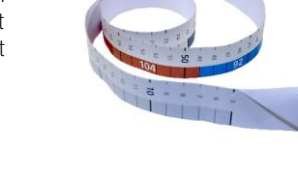

Om de keuze van de maat te vergemakkelijken, zijn de vooraf gedefinieerde bereiken voor de halve onderborstomvang op het Meetlint - Volwassenen/Kinderen en de verpakkingslabels van de corresponderende bandmaten kleurgecodeerd. Op Meetlinten - Volwassenen/Kinderen bijvoorbeeld is de halve onderborstomvang tussen 44 en 50 cm blauw gemarkeerd en is 92 als de aanbevolen SensorBelt/ LuMon<sup>™</sup> Belt Adult-maat aangegeven. De verpakkingslabels van SensorBelts/ LuMon™ Belt Adult van maat 92 hebben een vlak met dezelfde blauwe kleur.

Raadpleeg [Tabel](#page-91-3) 13-14 voor het bereik van de volledige onderborstomvang dat door elk van de verschillende beschikbare banden wordt ondersteund.

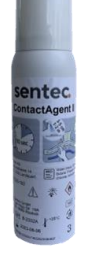

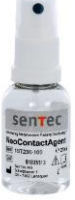

#### <span id="page-25-0"></span>**5.5.2 Meetlinten Pasgeborenen/Zuigelingen**

De Meetlinten - Pasgeborenen/Zuigelingen [\(Afbeelding](#page-25-1) 5-) maken deel uit van de NeoContactAgent Kits-sets voor het meten van de volledige onderborstomvang van pasgeborenen en zuigelingen, en het bepalen van de aanbevolen maat van de LuMon™ Belt [\(0\)](#page-22-2).

<span id="page-25-1"></span>Afbeelding 5-12: Meetlint - Pasgeborenen/Zuigelingen

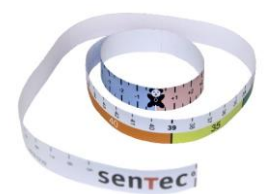

Om de keuze van de maat te vergemakkelijken, zijn de vooraf gedefinieerde bereiken voor de volledige onderborstomvang op het Meetlint - Pasgeborenen/Zuigelingen en de verpakkingslabels van de corresponderende bandmaten kleurgecodeerd. Op Meetlinten - Pasgeborenen/Zuigelingen bijvoorbeeld is de volledige onderborstomvang tussen 32,5 en 37,5 cm geel gemarkeerd en is 35 als de aanbevolen LuMon Belt-maat aangegeven. De verpakkingslabels van LuMon™ Belts van maat 35 hebben een vlak met dezelfde gele kleur.

Raadplee[g Tabel](#page-91-3) 13-14 voor het bereik van de volledige onderborstomvang dat door elk van de verschillende beschikbare banden wordt ondersteund.

# <span id="page-26-0"></span>6 LUMON™ MONITOR-GUI

De LuMon<sup>™</sup> Monitor [\(5.1\)](#page-20-1) wordt bediend via de grafische gebruikersinterface (GUI) van het drukgevoelige beeldscherm. Paragraaf [6.1](#page-26-1) biedt een overzicht van de GUI en de bijbehorende navigatie op de LuMon™ Monitor. Een gedetailleerde beschrijving van de drie hoofdschermen ScoutView, LuFuView en VentView is te vinden in respectievelij[k 0,](#page-29-1) [6.3](#page-31-0) en [6.4.](#page-36-0) Gemeenschappelijke elementen en kenmerken van de EIT-beelden en trends zijn samengevat in [6.5.](#page-37-0) De verschillende visuele indicatoren zoals de statuspictogrammen zijn beschreven in [6.6.](#page-39-0) De door de gebruiker instelbare parameters zijn opgesomd in [6.7.](#page-44-0) 

#### <span id="page-26-1"></span>6.1 GUI-overzicht en navigatie

ScoutView [\(0\)](#page-29-1), LuFuView [\(6.3\)](#page-31-0) en VentView [\(6.4\)](#page-36-0) zijn de drie hoofdschermen van de LuMon™ Monitor en hiervan is ScoutView het standaardscherm na het inschakelen. Door de schikking van de hoofdschermen in lagen is van elk hoofdscherm altijd ten minste een gedeelte zichtbaar. Als een van de schermen wordt uitgebreid, worden de andere twee geminimaliseerd of ingeklapt [\(Afbeelding](#page-26-2) 6-1). Door een geminimaliseerd hoofdscherm aan te raken, wordt het uitgebreid en wordt het actieve hoofdscherm ingeklapt.

<span id="page-26-2"></span>Afbeelding 6-1: De drie hoofdschermen van de LuMon<sup>™</sup> Monitor.

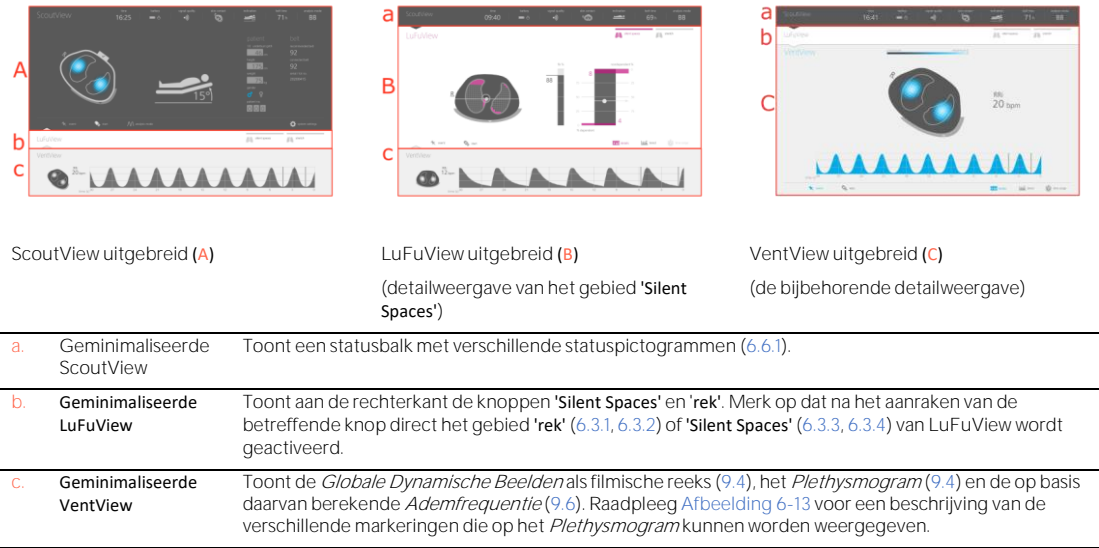

#### **OPMERKING**

De knoppen of symbolen van GUI-elementen of -functies die actief of geselecteerd zijn, niet actief of niet geselecteerd zijn, of niet beschikbaar of niet selecteerbaar zijn, worden respectievelijk gekleurd, grijs of gedimd grijs weergegeven.

Zoals i[n Afbeelding](#page-26-3) 6-2 is weergegeven, wordt na het aanraken van de knop 'systeeminstellingen' in het scherm ScoutView [\(6.2\)](#page-29-0) het gebied 'systeeminstellingen' geactiveerd.

<span id="page-26-3"></span>Afbeelding 6-2: Activering van het gebied 'systeeminstellingen' van ScoutView

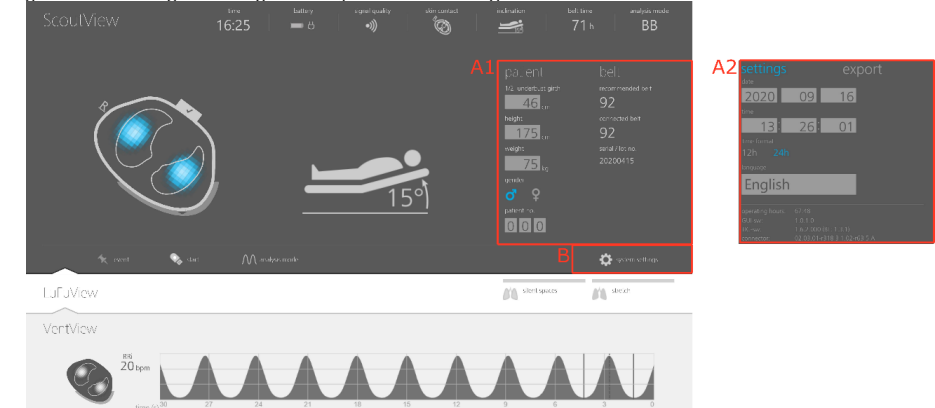

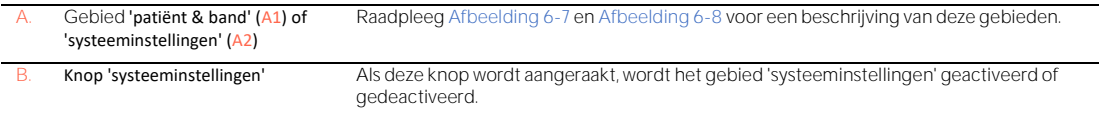

Zoals in [Afbeelding](#page-27-0) 6-3 is weergegeven, kan na het aanraken van de knop 'rek' of de knop 'Silent Spaces' op LuFuView tussen het gebied 'rek' [\(6.3.1,](#page-31-1) [6.3.2\)](#page-33-0) en 'Silent Spaces' [\(6.3.3,](#page-34-0) [6.3.4\)](#page-35-0) worden gewisseld.

<span id="page-27-0"></span>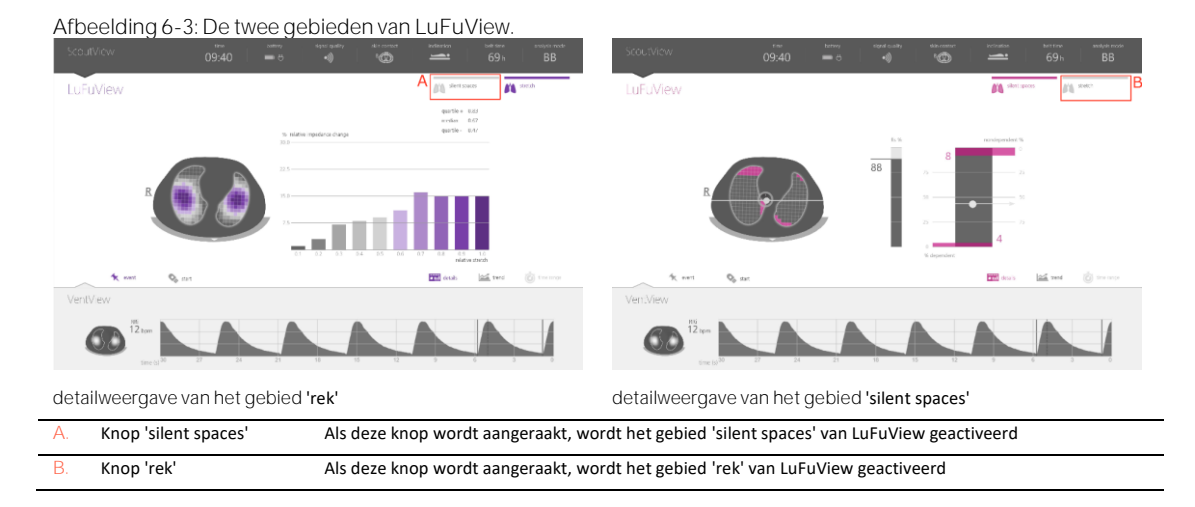

Zoals i[n](#page-27-1) 

[Afbeelding](#page-27-1) 6-4 voor VentView is weergegeven, wordt na het aanraken van de knop 'trend' in de detailweergaven van VentView of van het gebied 'rek' of 'silent spaces' van LuFuView de desbetreffende trendweergave [\(6.3.2,](#page-33-0) [6.3.4,](#page-35-0) [6.4.2\)](#page-37-1) geactiveerd. Als de knop 'details' wordt aangeraakt wanneer er een trendweergave actief is, wordt de desbetreffende detailweergave gereactiveerd.

<span id="page-27-1"></span>Afbeelding 6-4: Activering van een trendweergave vanuit de bijbehorende detailweergave

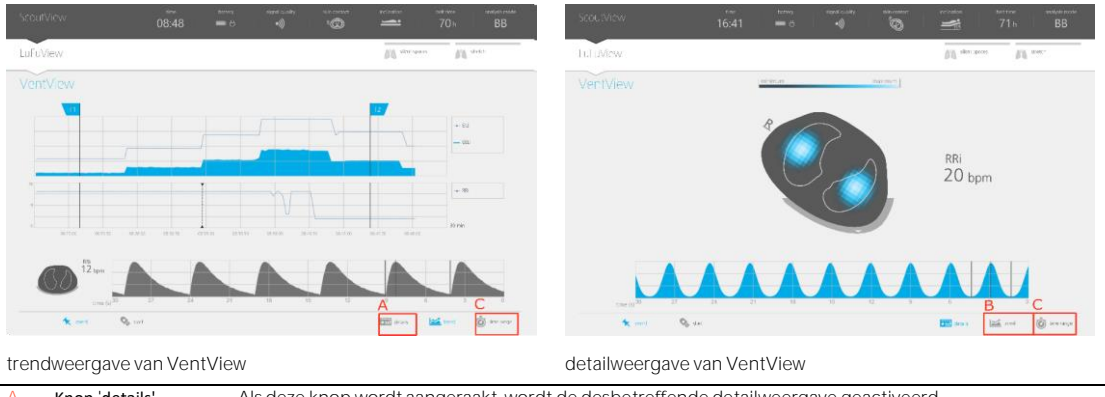

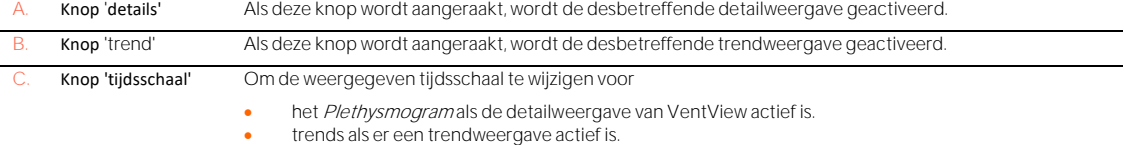

De knop 'tijdsschaal' [\(](#page-27-1)

[Afbeelding](#page-27-1) 6-4) rechtsonder in alle detail- en trendweergaven ten slotte kan worden gebruikt voor het aanpassen van

- de weergegeven tijdsschaal van het Plethysmogram als de detailweergave [\(6.4.1\)](#page-36-2) van VentView actief is. Raadplee[g Tabel](#page-45-0) 6-8 voor de respectieve tijdsschalen en de standaardtijdsschaal bij inschakeling.
- de weergegeven tijdsschaal van trends als er een trendweergave [\(6.3.2,](#page-33-0) [6.3.4,](#page-35-0) [6.4.2\)](#page-37-1) actief is. Raadplee[g Tabel](#page-45-0) 6-8 voor de respectieve tijdsschalen en de standaardtijdsschaal bij inschakeling.

Een beschrijving van de gemeenschappelijke kenmerken van trends is te vinden in [6.5.2.](#page-38-0)

Naast de drie hoofdschermen, die altijd ten minste in geminimaliseerde vorm zichtbaar zijn [\(Afbeelding](#page-26-2) 6-1), zijn ook de in [Afbeelding](#page-28-0) 6-5 gemarkeerde GUI-elementen of -functies altijd zichtbaar.

<span id="page-28-0"></span>Afbeelding 6-5: GUI-elementen die altijd zichtbaar zijn

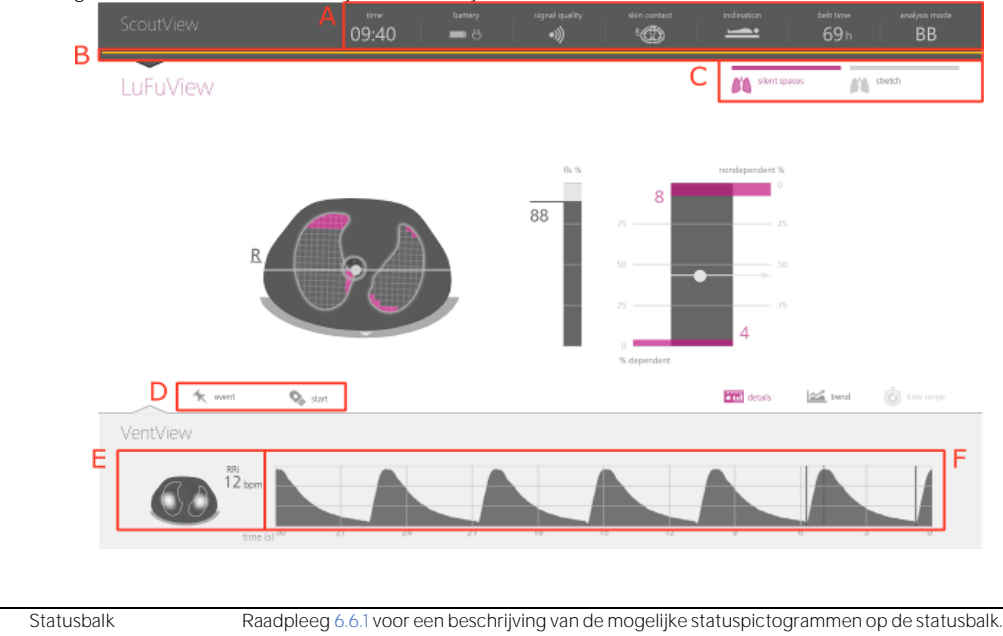

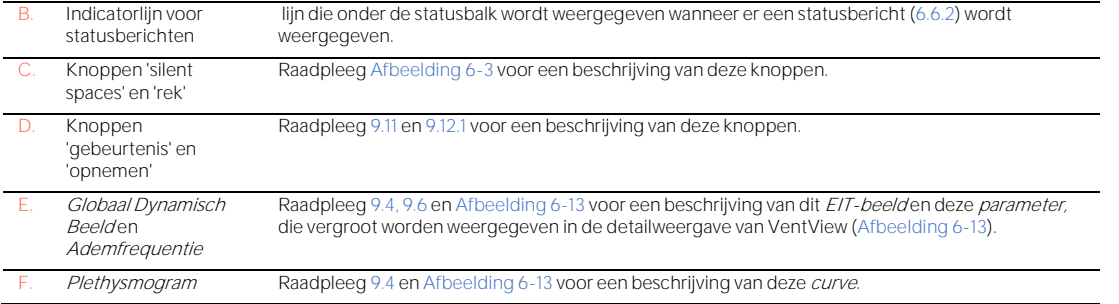

#### <span id="page-29-1"></span><span id="page-29-0"></span>6.2 ScoutView

ScoutView [\(Afbeelding](#page-29-2) 6-6) is het standaardscherm dat bij het inschakelen van de LuMon™ Monitor wordt weergegeven. In ScoutView worden statuspictogrammen [\(6.6.1\)](#page-39-1), statusberichten [\(6.6.2\)](#page-40-0), gegevens over de verbonden band en diverse andere visuele indicatoren met informatie over de positie van de patiënt [\(9.2\)](#page-64-0), de kwaliteit/aannemelijkheid van de meting [\(9.3\)](#page-66-0), en de algemene systeemstatus weergegeven.

In ScoutView kunt u de Analysemodus [\(9.7\)](#page-70-1) selecteren en gegevens invoeren ten behoeve van de selectie van de patiëntspecifieke, van CT afgeleide thorax- en longmodellen [\(Afbeelding](#page-30-1) 6-7[, 9.1\)](#page-63-1). Verder biedt ScoutView toegang tot het gebied 'systeeminstellingen' waar *systeemparameters* kunnen worden aangepast, systeeminformatie zoals de softwareversie wordt weergegeven, of het exporteren van de in het interne geheugen van de LuMon™ Monitor opgeslagen gegevens kan worden geactiveerd [\(Afbeelding](#page-30-0) 6-8[, 9.11\)](#page-77-0).

<span id="page-29-2"></span>Afbeelding 6-6: ScoutView  $16:25$ ۵  $BB$  $\sqrt{2}$ B  $46$ 92 ooo ö  $\left\Vert \mathbf{f}\right\Vert _{0}$  shot spa LuFuView  $\mathcal{N}_{\rm{in}}$  and

VentView

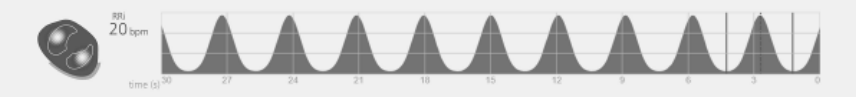

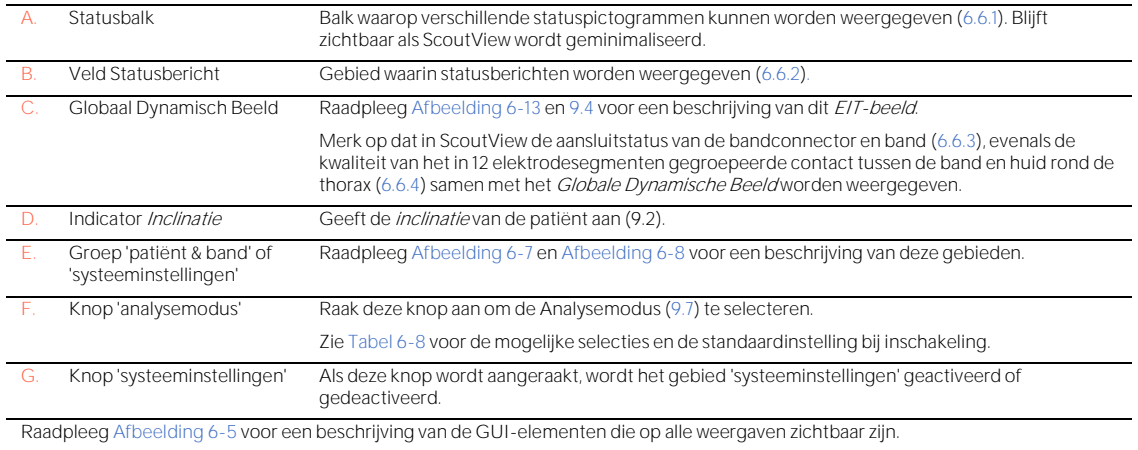

Het gebied 'patiënt & band' van ScoutView [\(Afbeelding](#page-30-1) 6-7)

- maakt het mogelijk om de gemeten halve onderborstomvang en de lengte, het gewicht en het geslacht van de patiënt in te voeren. Aan de hand van deze gegevens selecteert de monitor de patiëntspecifieke, van CT afgeleide thorax- en longmodellen [\(9.1\)](#page-63-1) die het beste bij de individuele patiënt passen (zie [Tabel](#page-44-1) 6-5 voor de bereiken en de standaardinstellingen bij inschakeling).
- maakt het mogelijk om de gemeten volledige onderborstomvang, de patiëntgegevens en de gemeten bandverplaatsing in te voeren. Aan de hand van deze gegevens bepaalt de monitor de positie van de elektroden op de thorax van de patiënt [\(9.1\)](#page-63-1) zo nauwkeurig mogelijk (zi[e Tabel](#page-44-2) 6-6 voor de bereiken en de standaardinstellingen bij inschakeling).
- geeft de aanbevolen bandmaat en de maat van de verbonden band weer. Deze laatste wordt geel gemarkeerd als de maat van de verbonden band niet overeenkomt met de aanbevolen maat.
- geeft het serienummer (in het geval van SensorBelts) of het lotnummer (in het geval van LuMon Belts) van de verbonden band weer.

#### <span id="page-30-1"></span>Afbeelding 6-7: het gebied 'patiënt & band' van ScoutView

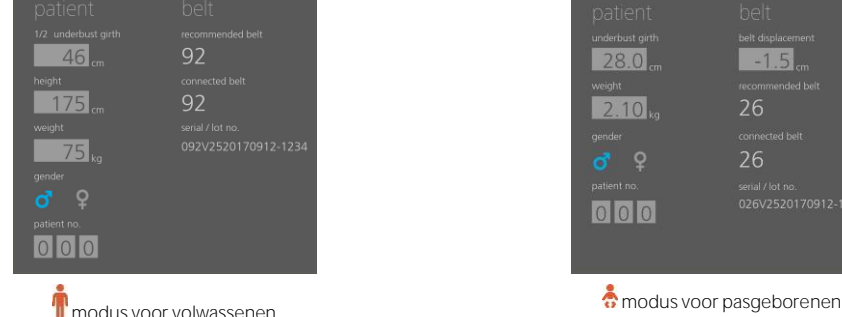

| patient            | belt                 |
|--------------------|----------------------|
| underbust girth    | belt displacement    |
| 28.0 <sub>m</sub>  | $-1.5$ <sub>cm</sub> |
| weight             | recommended belt     |
| 2.10 <sub>kg</sub> | 26                   |
| gender             | connected belt       |
| ď                  | 26                   |
| patient no.        | serial / lot no.     |
| 000                | 026V2520170912-1234  |
|                    |                      |
|                    |                      |
|                    |                      |

Het gebied 'systeeminstellingen' van ScoutView [\(Afbeelding](#page-30-0) 6-8) heeft twee vensters:

- In het venster 'instellingen' kunnen verschillende systeeminstellingen worden aangepast [\(Tabel](#page-44-3) 6-7) en systeemgerelateerde informatie zoals de software- en hardwareversies worden weergegeven.
- In het venster 'exporteren' kunnen de gegevens die in het interne geheugen van de LuMon™ Monitor zijn opgeslagen, worden geëxporteerd naar een USB-stick die op de LuMon™ Monitor is aangesloten  $(9.11)$ .

<span id="page-30-0"></span>Afbeelding 6-8: het gebied 'systeeminstellingen' van ScoutView

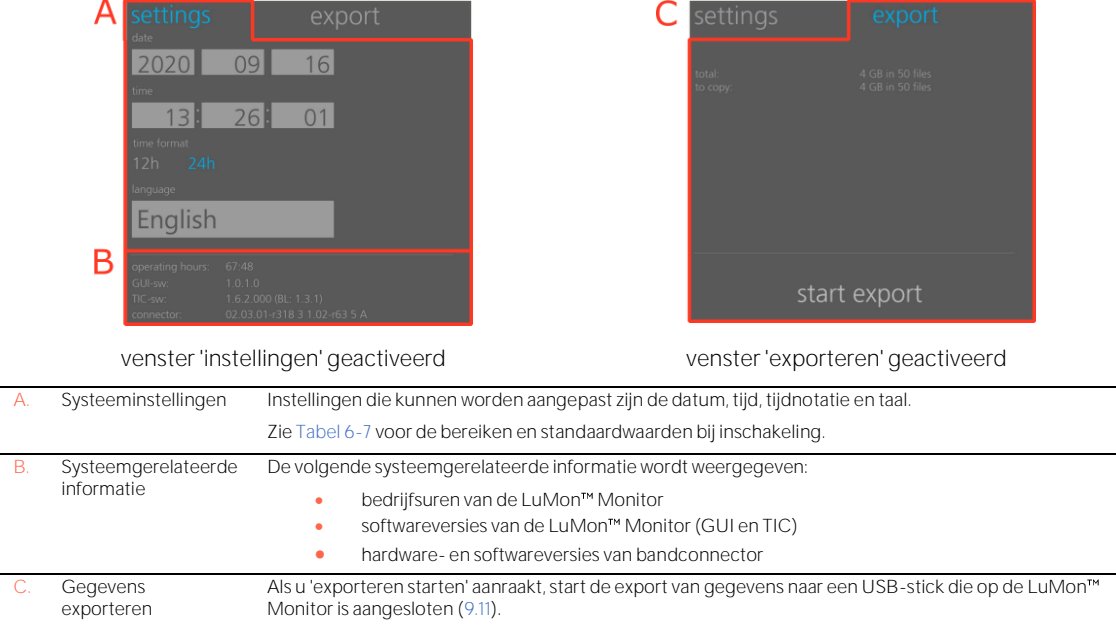

Raak het desbetreffende symbool aan om het geslacht te selecteren [\(Afbeelding](#page-30-1) 6-7).

Raak het lichtgrijze veld aan om de desbetreffende door de gebruiker instelbare parameter aan te passen [\(Afbeelding](#page-30-1) 6-7, [Afbeelding](#page-30-0) 6-8). Er wordt een cijferkiezer geopend. Schuif deze omhoog of omlaag om de waarde te wijzigen. Klik op 'ok' om de wijziging op te slaan en, met uitzondering van de taal, te activeren.

## **OPMERKING**

Voer bij 'gewicht' het werkelijke (niet het slanke of ideale) lichaamsgewicht in kg in.

#### **OPMERKING**

Om een nieuwe taal te kunnen selecteren, moet de LuMon™ Monitor opnieuw worden opgestart.

#### **OPMERKING**

EIT-gegevens die in het interne geheugen van de LuMon<sup>™</sup> Monitor zijn opgeslagen, worden verwijderd wanneer de datum/tijd ervan wordt gewijzigd. Op het moment van de wijziging wordt verder geen bevestiging aan de gebruiker gevraagd.

## <span id="page-31-0"></span>6.3 LuFuView

LuFuView heeft een gebied 'rek' en een gebied 'silent spaces', welke gebieden beide een detailweergave en een trendweergave hebben.

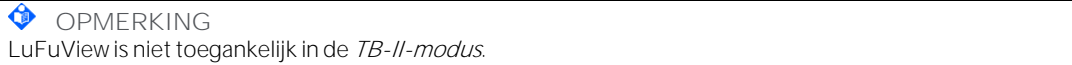

#### <span id="page-31-1"></span>**6.3.1 LuFuView detailweergave van het gebied 'rek'**

De detailweergave van het gebied 'rek' van LuFuView [\(Afbeelding](#page-31-2) 6-9) toont het Rekbeeld, een bijbehorend histogram van de gewogen Relatieve ademrek, evenals kwartielen van de gewogen Relatieve ademrek [\(9.9\)](#page-74-0).

<span id="page-31-2"></span>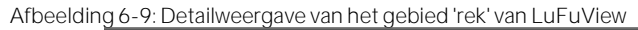

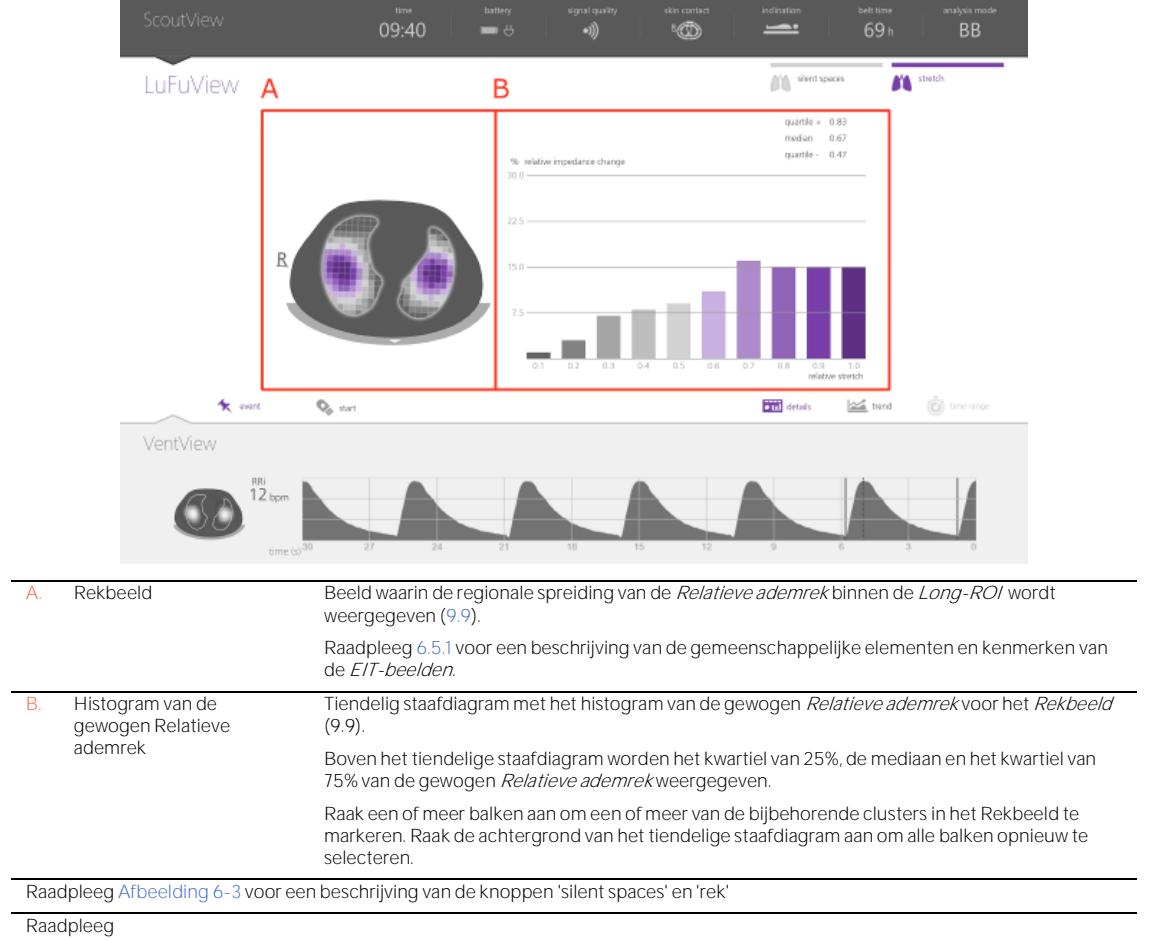

[Afbeelding](#page-27-1) 6-4 voor een beschrijving van de knoppen 'details', 'trend' en 'tijdsschaal' (hier is de laatste knop gedimd grijs weergegeven) Raadpleeg [Afbeelding](#page-28-0) 6-5 voor een beschrijving van de GUI-elementen die op alle weergaven zichtbaar zijn

#### <span id="page-33-0"></span>**6.3.2 LuFuView trendweergave van het gebied 'rek'**

De trendweergave van het gebied 'rek' van LuFuView [\(Afbeelding](#page-33-1) 6-10) toont de trends van de kwartielen van de gewogen Relatieve ademrek, d.w.z. van het centrum en de spreiding.

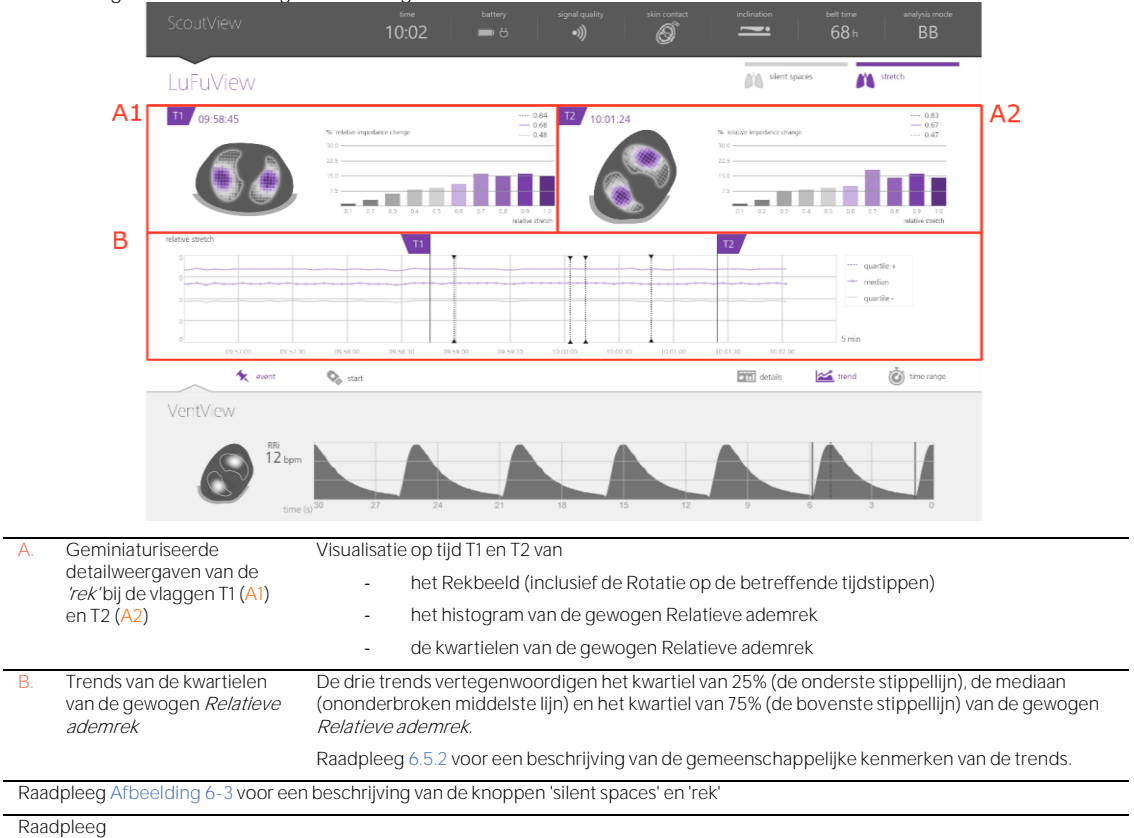

<span id="page-33-1"></span>Afbeelding 6-10: Trendweergave van het gebied 'rek' van LuFuView

[Afbeelding](#page-27-1) 6-4 voor een beschrijving van de knoppen 'details', 'trend' en 'tijdsschaal'

Raadpleeg [Afbeelding](#page-28-0) 6-5 voor een beschrijving van de GUI-elementen die op alle weergaven zichtbaar zijn

#### <span id="page-34-0"></span>**6.3.3 LuFuView detailweergave van het gebied 'silent spaces'**

De detailweergave van het gebied 'silent spaces' van LuFuView toont het Silent Spaces-Beeld, het Centrum van Homogene Ventilatie, het Centrum van Ventilatie en de Horizon van Ventilatie. Verder bevat deze de balk Functionele Longregio's en de balk Silent Spaces [\(9.10\)](#page-75-0).

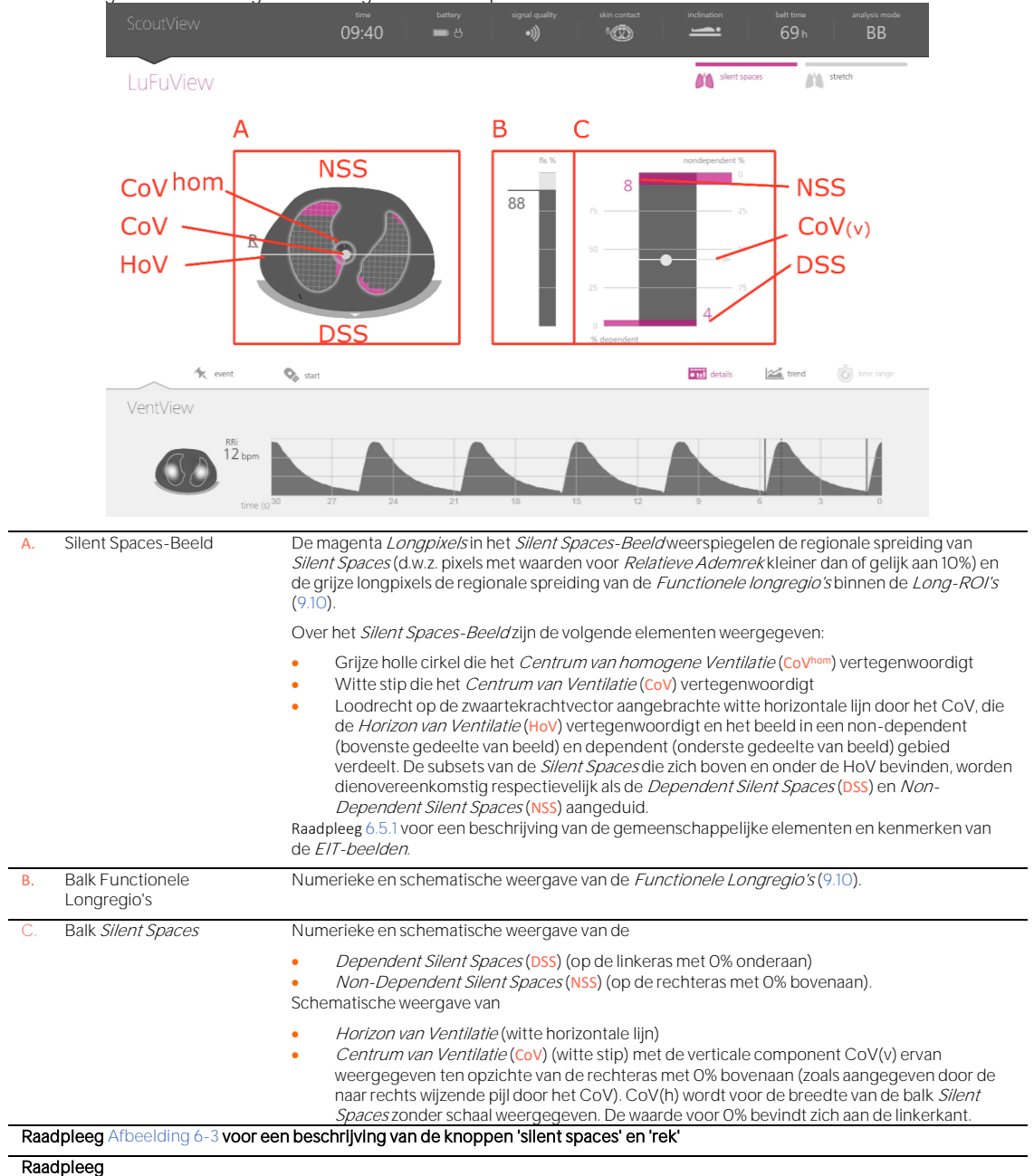

Afbeelding 6-11: Detailweergave van het gebied 'silent spaces' van LuFuView

[Afbeelding](#page-27-1) 6-4 voor een beschrijving van de knoppen 'details', 'trend' en 'tijdsschaal' (hier is de laatste knop gedimd grijs

weergegeven)

Raadpleeg [Afbeelding](#page-28-0) 6-5 voor een beschrijving van de GUI-elementen die op alle weergaven zichtbaar zijn

### <span id="page-35-0"></span>**6.3.4 LuFuView trendweergave van het gebied 'Silent Spaces'**

De trendweergave van het gebied 'silent spaces' van LuFuView toont de trends van Functionele Longregio's (FLS), Dependent Silent Spaces (DSS), Non-Dependent Silent Spaces (NSS), en de verticale component van het Centrum van Ventilatie (CoV(v)) [\(9.10\)](#page-75-0).

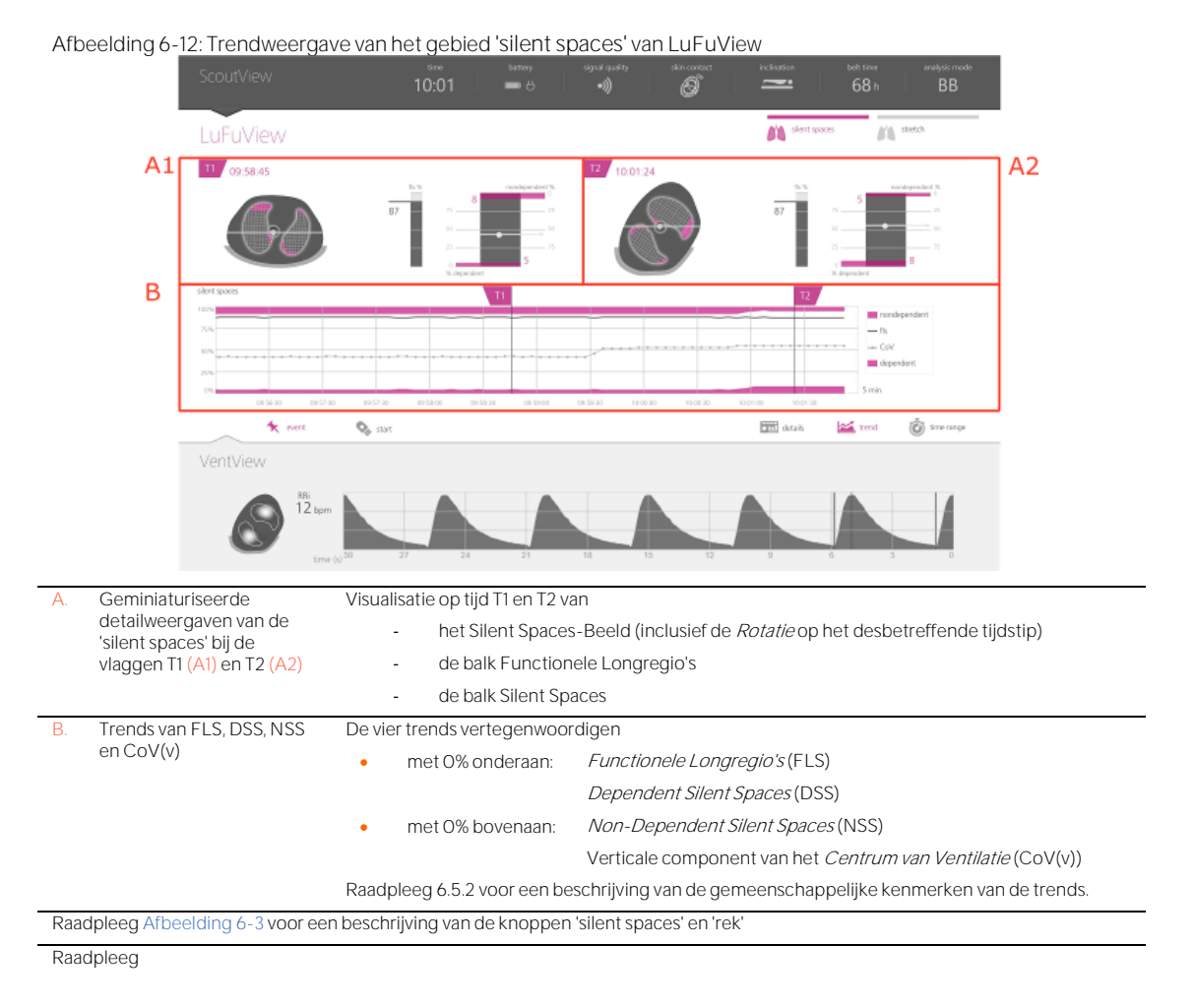

[Afbeelding](#page-27-1) 6-4 voor een beschrijving van de knoppen 'details', 'trend' en 'tijdsschaal'

Raadpleeg [Afbeelding](#page-28-0) 6-5 voor een beschrijving van de GUI-elementen die op alle weergaven zichtbaar zijn
# 6.4 VentView

# <span id="page-36-1"></span>**6.4.1 VentView detailweergave**

De detailweergave van VentView toont het Globale Dynamische Beeld [\(9.4\)](#page-67-0), het Plethysmogram (9.4) en de berekende Ademfrequentie [\(9.6\)](#page-70-0).

<span id="page-36-0"></span>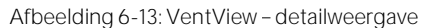

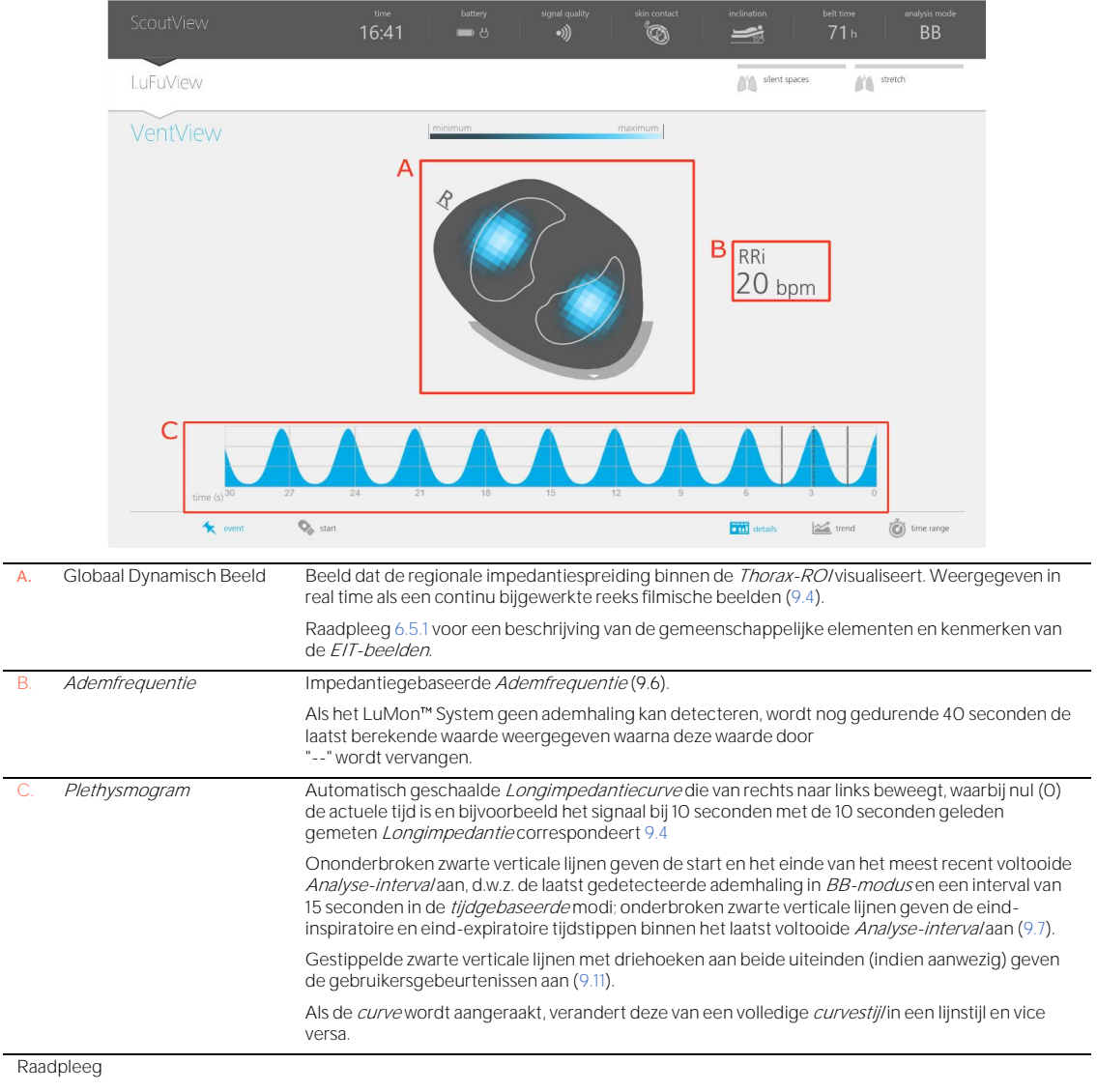

[Afbeelding](#page-27-0) 6-4 voor een beschrijving van de knoppen 'details', 'trend' en 'tijdsschaal'

Raadpleeg [Afbeelding](#page-28-0) 6-5 voor een beschrijving van de GUI-elementen die op alle weergaven zichtbaar zijn

### <span id="page-37-1"></span>**6.4.2 VentView trendweergave**

De trendweergave van VentView toont trends van

- Eind-Expiratoire Longimpedantie (EELI) [\(9.8\)](#page-73-0), Eind-Inspiratoire Longimpedantie (EILI) [\(9.8\)](#page-73-0) en Ademfrequentie (RRi) [\(9.6\)](#page-70-0) in BB- en TB-I-modus.
	- Luchthoudendheid [\(9.8\)](#page-73-0) en RRi [\(9.6\)](#page-70-0) in TB-II-modus.

# <span id="page-37-2"></span>Afbeelding 6-14: VentView - trendweergave

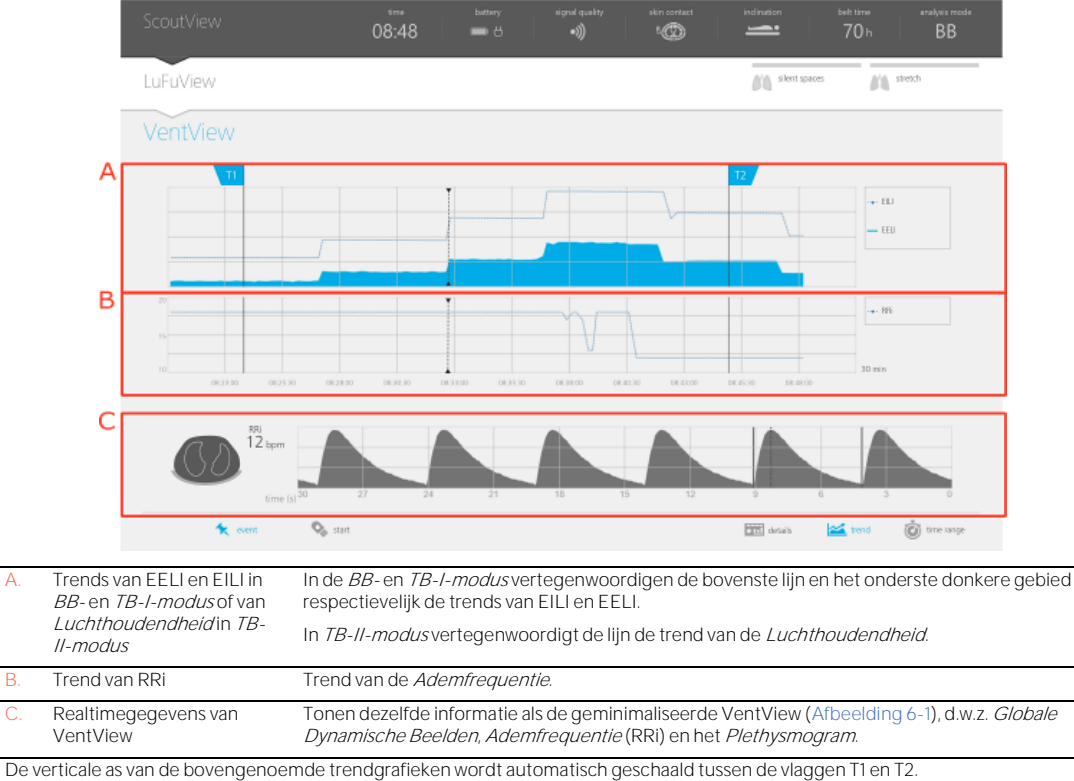

Raadpleeg [6.5.2](#page-38-0) voor een beschrijving van de gemeenschappelijke kenmerken van de trends.

Raadplee[g](#page-27-0)

[Afbeelding](#page-27-0) 6-4 voor een beschrijving van de knoppen 'details', 'trend' en 'tijdsschaal'

Raadpleeg [Afbeelding](#page-28-0) 6-5 voor een beschrijving van de GUI-elementen die op alle weergaven zichtbaar zijn

# 6.5 Gemeenschappelijke aspecten en trends van EIT-beelden

# <span id="page-37-0"></span>**6.5.1 Gemeenschappelijke beeldelementen en kenmerken van EIT-beelden**

Zoals in [Afbeelding](#page-38-1) 6-15 is weergegeven, hebben alle EIT-beelden die op de LuMon™ Monitor worden weergegeven, de volgende gemeenschappelijke elementen en kenmerken:

- Visualisatie van de Thorax- en Longcontouren voor de patiëntspecifieke, van CT afgeleide thorax- en longmodellen [\(9.1\)](#page-63-0). Bij de patiëntspecifieke modellen zullen per definitie de pixels die zich binnen de Thorax-ROI bevinden waarschijnlijk gebieden binnen de thorax van de patiënt vertegenwoordigen en pixels binnen de Long-ROI gebieden binnen diens longen.
- De 'R' aan de zijkant van de Thoraxcontour geeft de rechterzijde van de patiënt aan.
- Om de rotatie aan te geven [\(9.2\)](#page-64-0), roteren de EIT-beelden samen met de patiënt.
- De dikke grijze lijn die onder in de Thoraxcontour wordt weergegeven, ongeacht de rotatie, dient als schematische visualisatie van het bed.
- De zwarte driehoek wijst in de richting van de zwaartekracht.

<span id="page-38-1"></span>Afbeelding 6-15: Gemeenschappelijke beeldelementen van alle EIT-beelden.

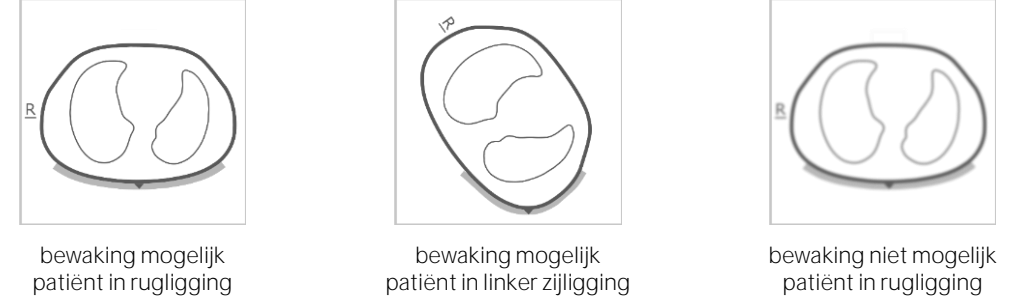

Als er geen bewaking mogelijk is (bijv. in geval van onvoldoende contact tussen de band en huid of terwijl het systeem wordt gekalibreerd [\(6.6.4\)](#page-42-0), als er geen bandconnector of band aangesloten is [\(6.6.3\)](#page-42-1) of in geval van verschillende systeemfouten of defecten [\(6.6.2\)](#page-40-0) worden alle gemeenschappelijke elementen van de EITbeelden wazig weergegeven (in sommige gevallen zonder Longcontouren).

<span id="page-38-0"></span>**6.5.2 Gemeenschappelijke kenmerken van trends** 

Zoals in [Afbeelding](#page-38-2) 6-16 is weergegeven, hebben de trends die op de trendweergaven van LuFuView en VentView beschikbaar zijn [\(6.3.2,](#page-33-0) [6.3.4,](#page-35-0) [6.4.2\)](#page-37-1) de volgende gemeenschappelijke kenmerken:

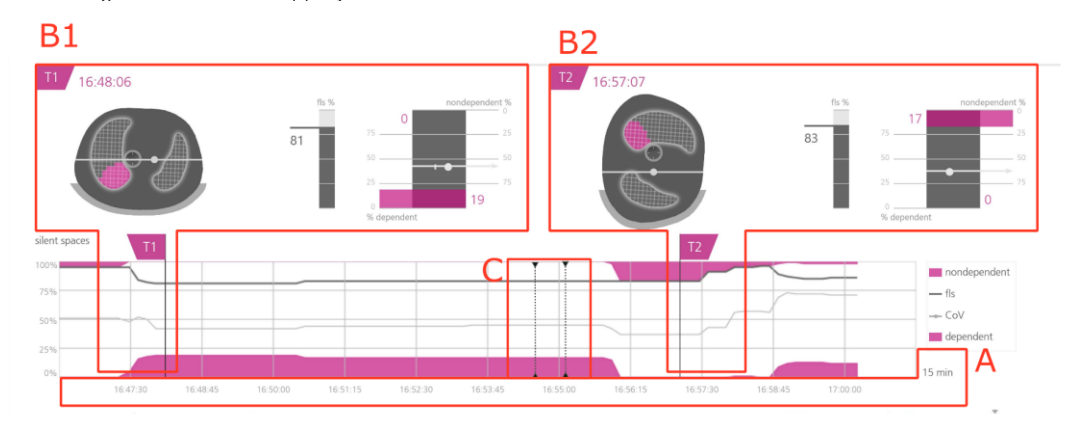

<span id="page-38-2"></span>Afbeelding 6-16: Gemeenschappelijke kenmerken van trends

Trendweergave van het gebied 'silent spaces' van LuFuView

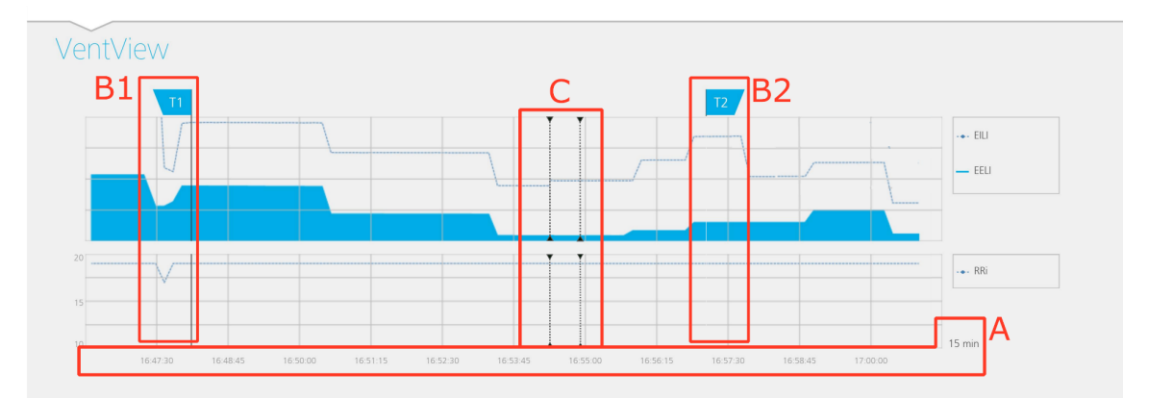

#### Trendweergave van VentView

- A. De trendwaarden bewegen van rechts naar links, waarbij het rechter uiteinde van het diagram de actuele tijd aangeeft en bijvoorbeeld de signalen bij 5 minuten corresponderen met de signalen die 5 minuten geleden zijn gemeten. De weergegeven tijdsschaal wordt rechts onder de trends aangegeven.
- Als in één trendweergave de vlag T1 (B1) of (B2) T2 wordt verplaatst, wordt de desbetreffende vlag tegelijkertijd ook in de twee andere trendweergaven verplaatst.

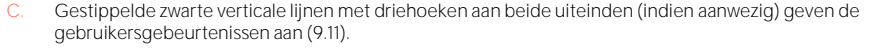

#### **OPMERKING**

Als er bewaking mogelijk is en de tijdsschaal voor trends 5 min. bedraagt in de modus voor pasgeborenen en 5 of 15 min. in de modus voor volwassenen, wordt er een nieuw punt uitgezet:

- voor de Ademfrequentie één keer per berekende waarde
- voor alle andere *indices* één keer per gedetecteerde ademhaling in de BB-modus of één keer per 15 seconden in tijdgebaseerde Analysemodi[\(9.7\)](#page-70-1).

Voor grotere tijdsschalen worden meerdere trendpunten tot één trendpunt gemiddeld met behulp van een mediaanfilter (in de modus voor volwassenen: 3 bij een schaal van 30 min en 1 uur, 9 bij een schaal van 6 uur, 27 bij een schaal van 24 uur; in de modus voor pasgeborenen: 3 bij een schaal van 15 min, 9 bij een schaal van 30 min, 27 bij een schaal van 1 uur, 81 bij een schaal van 6 uur, 243 bij een schaal van 24 uur)

Als geen bewaking mogelijk is gedurende de geselecteerde trendperiode [\(6.6.2,](#page-40-0) [6.6.3,](#page-42-1) [6.6.4\)](#page-42-0) wordt de desbetreffende trend met spaties weergegeven.

# 6.6 Visuele indicaties

# <span id="page-39-1"></span>**6.6.1 Statuspictogrammen**

De Statusbalk komt overeen met het gedeelte van ScoutView dat zichtbaar blijft wanneer ScoutView wordt geminimaliseerd. Van links naar rechts toont deze de statuspictogrammen in de volgorde va[n Tabel](#page-39-0) 6-1.

<span id="page-39-0"></span>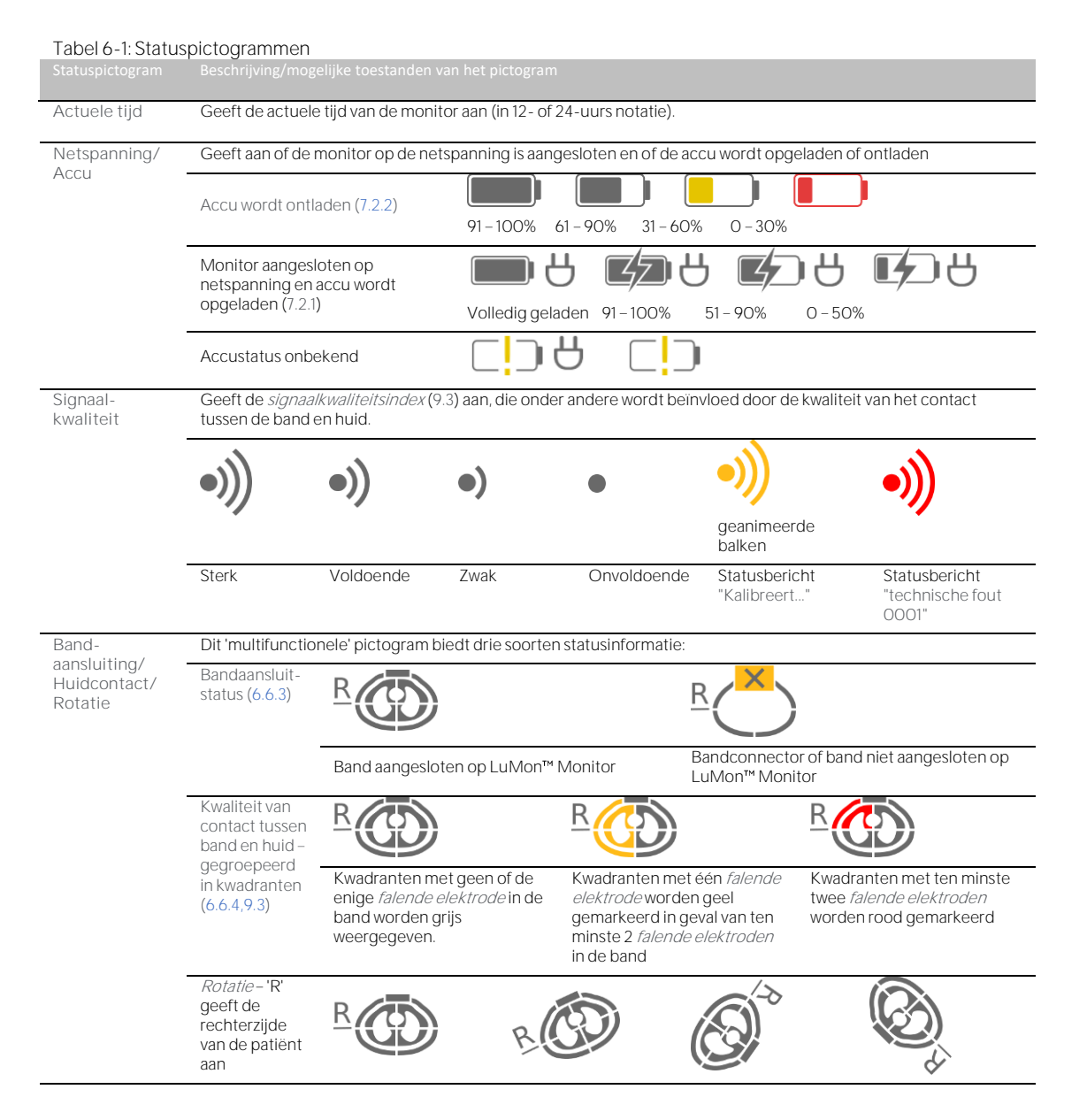

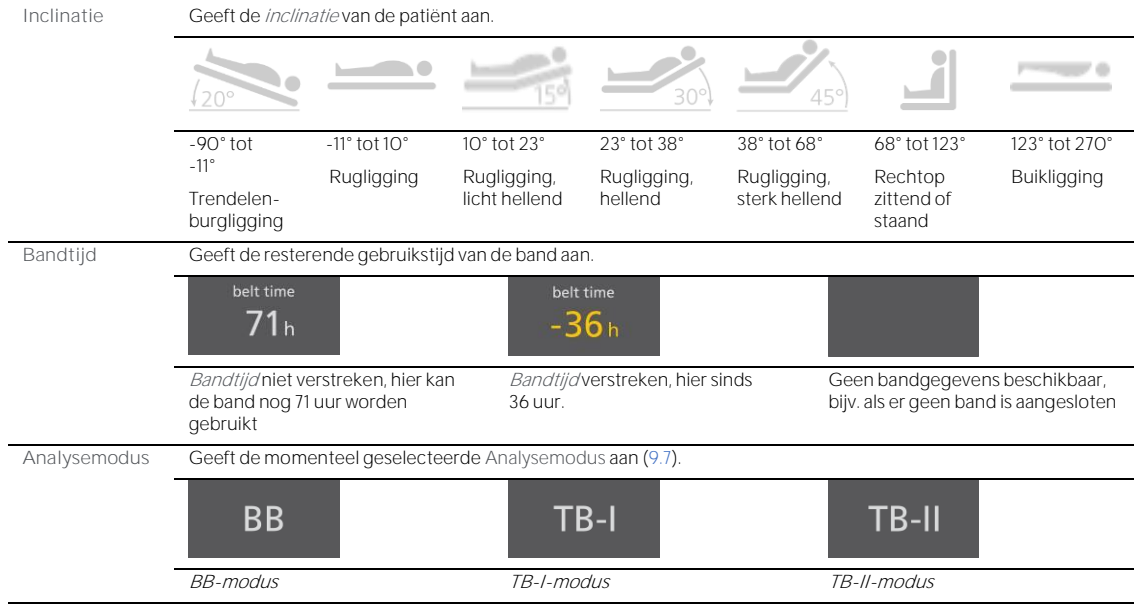

# <span id="page-40-0"></span>**6.6.2 Statusberichten**

In ScoutView [\(6.2\)](#page-29-0) worden statusberichten in geel tussen twee horizontale gele lijnen net onder de statusbalk weergegeven.

# **OPMERKING**

Statusberichten zijn alleen zichtbaar als ScoutView is uitgebreid. Als ScoutView is geminimaliseerd is alleen de regel met de statusberichtenindicator (de bovenste van de twee gele lijnen) zichtbaar [\(Afbeelding](#page-28-0) 6-5).

Er wordt slechts één statusbericht tegelijk weergegeven. In het geval twee of meer tegelijkertijd optredende condities de weergave van een statusbericht vereisen, geeft de LuMon™ Monitor het statusbericht weer dat gekoppeld is aan de conditie die het laatst is opgetreden. Als er geen statusbericht wordt weergegeven, is het veld leeg en worden de twee gele regels niet weergegeven.

[Tabel](#page-41-0) 6-2 geeft een alfabetisch overzicht van alle statusberichten en geeft voor elk statusbericht een korte beschrijving.

<span id="page-41-0"></span>Tabel 6-2: Statusberichten

| Statusbericht                                                       | <b>Beschrijving</b>                                                                                                    |
|---------------------------------------------------------------------|----------------------------------------------------------------------------------------------------|
| band fout                                                           | Geeft aan of het LuMon™ System een bandfout heeft gedetecteerd.                                                                                                    |
|                                                                     | Bewaking is niet mogelijk.                                                                                                    |
|                                                                     | Afgezien van het bericht, vertoont het LuMon™ System hetzelfde gedrag alsof er een bandconnector op de<br>LuMon™ Monitor is aangesloten, terwijl er geen band op de bandconnector is aangesloten (6.6.3).                                                                                                    |
|                                                                     | ☀<br>Zorg voor een andere band.                                                                                                    |
| connector fout                                                      | Wordt weergegeven als het LuMon™ System een bandconnectorfout heeft gedetecteerd.                                                                                                    |
|                                                                     | Bewaking is niet mogelijk.                                                                                                    |
|                                                                     | Afgezien van het bericht, is er sprake van hetzelfde gedrag alsof er een bandconnector op de LuMon™ Monitor<br>is aangesloten (6.6.3).                                                                                                    |
|                                                                     | €<br>Zorg voor een andere bandconnector.                                                                                                    |
| incompatibele band                                                  | Wordt weergegeven als de verbonden band niet compatibel is met de configuratie van de LuMon™ Monitor<br>$(5.1)$ .                                                                                                    |
|                                                                     | Gebruik het LuMon™ System niet als dit bericht wordt weergegeven.                                                                                                    |
|                                                                     | Zorg voor een band die compatibel is met de configuratie van de LuMon™ Monitor.                                                                                                    |
| incompatibele<br>connector                                          | Wordt weergegeven als de aangesloten bandconnector niet compatibel is met de configuratie van de LuMon™<br>Monitor (5.1).                                                                                                    |
|                                                                     | Gebruik het LuMon™ System niet als dit bericht wordt weergegeven.                                                                                                    |
|                                                                     | Zorg voor een bandconnector die compatibel is met de configuratie van de LuMon™ Monitor.                                                                                                    |
| kalibreert                                                          | Wordt weergegeven terwijl het LuMon™ System een systeemkalibratie uitvoert (6.6.4). Doorgaans is de<br>kalibratie binnen enkele seconden voltooid.                                                                                                    |
|                                                                     | Bewaking is niet mogelijk (kortstondig onderbroken).                                                                                                    |
|                                                                     | ☀<br>Als de kalibratie niet binnen ongeveer 10 seconden eindigt, raadpleeg dan 0 om de kwaliteit van het<br>contact tussen de band en huid rond de thorax te verbeteren.                                                                                                    |
| monitor fout, neem<br>contact op met<br>technische<br>ondersteuning | Wordt weergegeven als het LuMon™ System een monitorfout heeft gedetecteerd.                                                                                                    |
|                                                                     | Bewaking is niet mogelijk.                                                                                                    |
|                                                                     | Afgezien van het bericht, is er sprake van hetzelfde gedrag alsof er geen bandconnector op de LuMon™<br>Monitor is aangesloten (6.6.3).                                                                                                    |
|                                                                     | ☀<br>Neem contact op met een gekwalificeerde technicus, uw dichtstbijzijnde Sentec EIT-vertegenwoordiger<br>of Sentec AG.                                                                                                    |
| onvoldoende                                                         | Wordt weergegeven als er meer <i>falende elektroden</i> zijn dan het LuMon™ System kan compenseren (6.6.4).                                                                                                    |
| huidcontact                                                         | Bewaking is niet mogelijk (onderbroken zolang er te veel falende elektroden zijn).                                                                                                    |
|                                                                     | Raadpleeg 8.4 om de kwaliteit van het contact tussen de band en huid rond de thorax te verbeteren.                                                                                                    |
| technische fout<br>0001                                             | Wordt weergegeven als het LuMon™ System ernstige interferentie heeft gedetecteerd die waarschijnlijk wordt<br>veroorzaakt door een extern apparaat dat de metingen van het LuMon <sup>n</sup> System verstoort. Het is ook mogelijk<br>dat de band of bandconnector defect is.                                                                                                    |
|                                                                     | Bewaking is niet mogelijk                                                                                                    |
|                                                                     | De gemeenschappelijke beeldelementen van alle EIT-beelden (Afbeelding 6-15) zijn wazig en alle balken van<br>de pictogram 'Signaalkwaliteit' evenals alle kwadranten van het pictogram<br>'Bandaansluiting/Huidcontact/Rotatie' worden rood weergegeven.                                                                                                    |
|                                                                     | 豪<br>In geval van ernstige interferentie van andere apparaten, kunt u de andere apparaten (indien mogelijk)<br>uitschakelen. Controleer ook of het gebruik van een andere band en/of bandconnector het probleem<br>oplost. Als het probleem niet kan worden verholpen, neem dan contact op met een gekwalificeerde<br>technicus, uw dichtstbijzijnde Sentec EIT-vertegenwoordiger of Sentec AG. |
| technische fout<br>0002                                             | Wordt weergegeven als het LuMon™ System een fout in een interne component (TIC-module) heeft<br>gedetecteerd.                                                                                                    |
|                                                                     | Bewaking is niet mogelijk.                                                                                                    |
|                                                                     | EIT-beelden worden niet weergegeven (zelfs niet de gemeenschappelijke beeldelementen van alle EIT-<br><i>beelden</i> (Afbeelding 6-15). Afgezien van het bericht, is het gedrag van het LuMon™ System verder hetzelfde<br>alsof er geen bandconnector op de LuMon™ Monitor is aangesloten (6.6.3).                                                                                              |
|                                                                     | 豪<br>Start de LuMon™ Monitor opnieuw op. Als dit het probleem niet verhelpt, neem dan contact op met een<br>gekwalificeerde technicus, uw dichtstbijzijnde Sentec EIT-vertegenwoordiger of Sentec AG                                                                                                    |

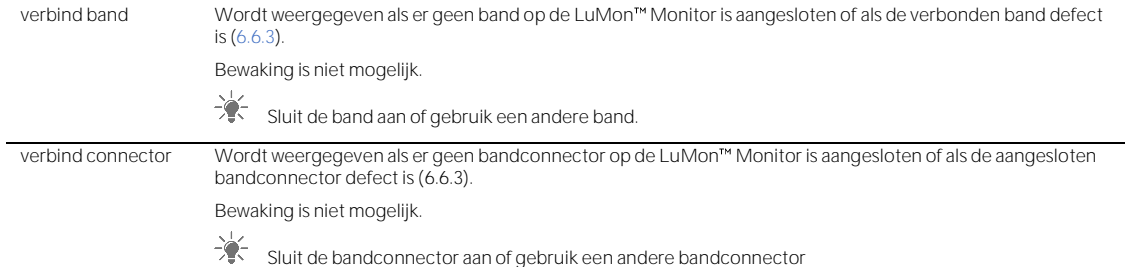

#### <span id="page-42-1"></span>**6.6.3 Indicatie van de aansluitstatus van de bandconnector en de band**

In ScoutView [\(Afbeelding](#page-29-1) 6-6) worden de aansluitstatus van de bandconnector en de band [\(Tabel](#page-42-2) 6-3) samen met het Globale Dynamische Beeld weergegeven.

<span id="page-42-2"></span>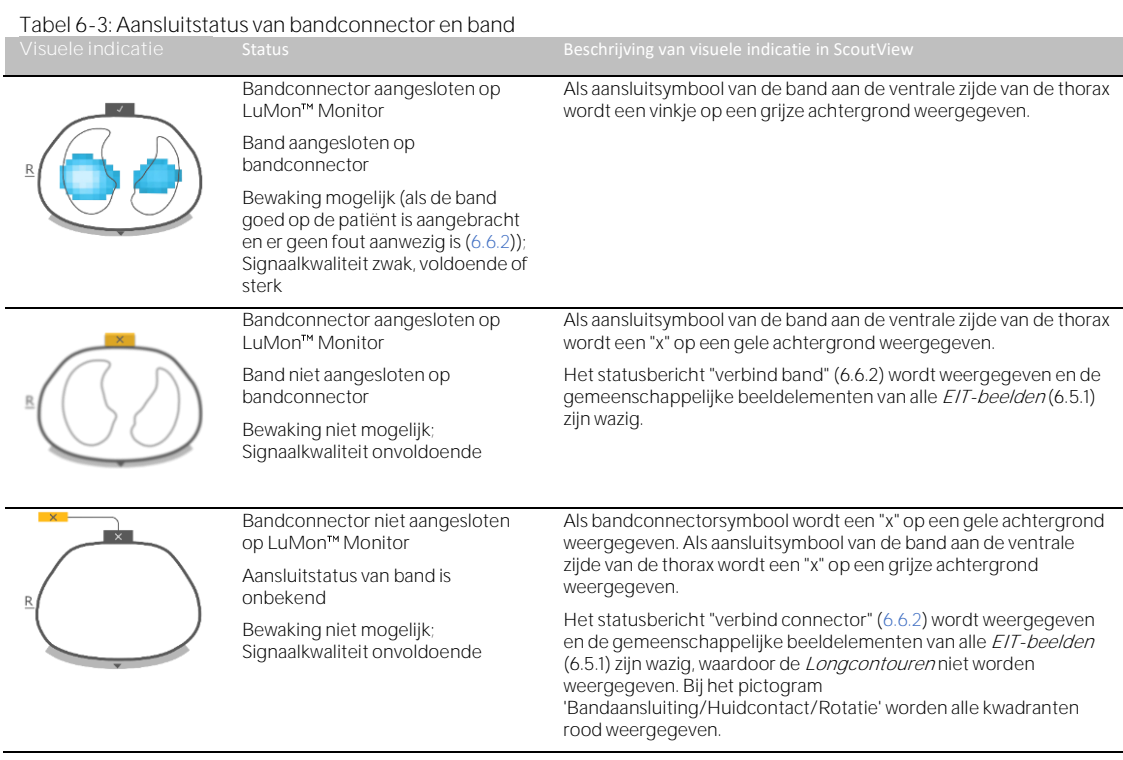

<span id="page-42-0"></span>**6.6.4 Indicatie van de kwaliteit van het contact tussen de band en huid**

Om de kwaliteit van het contact tussen de band en huid rond de thorax te visualiseren [\(9.3\)](#page-66-0), zijn de 32 elektroden in ScoutView in 12 segmenten op de Thoraxcontour van het Globaal Dynamisch Beeld onderverdeeld (twee segmenten van drie elektroden en één segment van twee elektroden per kwadrant). Segmenten waarin alle elektroden voldoende huidcontact hebben, worden grijs weergegeven, segmenten met ten minste één elektrode met zwak huidcontact geel en segmenten met ten minste één falende elektrode (d.w.z. met onvoldoende huidcontact) rood. De weergave van de kwaliteit van het contact tussen de band en huid wordt in real time vernieuwd[. Tabel](#page-42-3) 6-4 vat samen hoe in ScoutView de kwaliteit van het contact tussen de band en huid rond de thorax wordt gevisualiseerd.

<span id="page-42-3"></span>Tabel 6-4: Visualisatie van de kwaliteit van het contact tussen de band en huid rond de Thoraxcontour

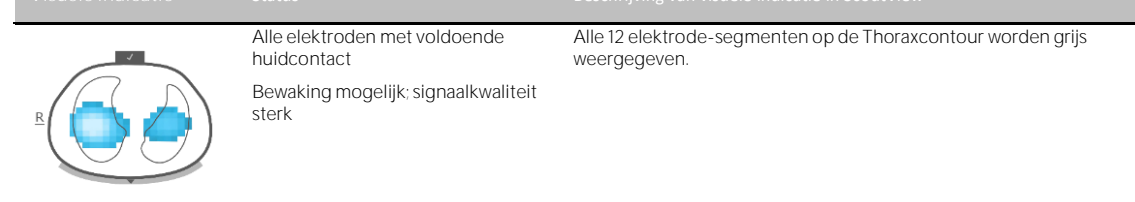

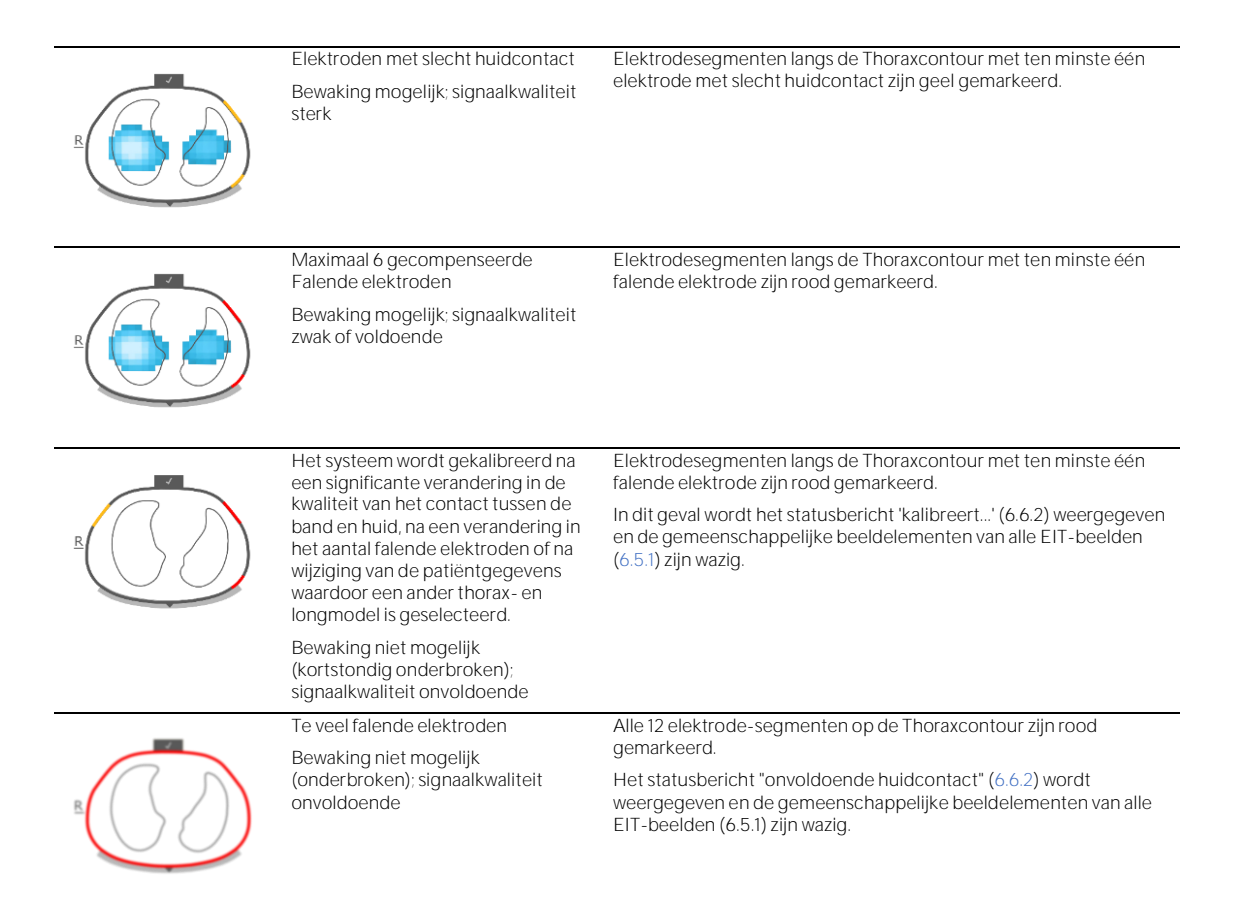

#### ⋒ **OPMERKING**

Bij het pictogram 'Bandaansluiting/Huidcontact/Rotatie' [\(6.6.1\)](#page-39-1) wordt de kwaliteit van het contact tussen de band en huid op een vergelijkbare wijze in vier kwadranten van elk acht elektroden weergegeven.

#### **6.6.5 Weergave van informatie waarvan de gebruiker zich bewust moet zijn**

Informatie waarvan de gebruiker bewust moet zijn of die een reactie van de gebruiker vereist, wordt geel weergegeven. Voorbeelden hiervan zijn

- de statusberichten [\(6.6.2\)](#page-40-0)
- de indicatorlijn voor statusberichten [\(Afbeelding](#page-28-0) 6-5)
- de indicatie van de *bandtijd* in het pictogram 'bandtijd' als de *bandtijd* is verstreken [\(Tabel](#page-39-0) 6-1)
- elektrodesegmenten rond de *Thoraxcontour* die ten minste één elektrode met zwak huidcontact in het Globale Dynamische Beeld in ScoutView [\(Tabel](#page-42-3) 6-4) hebben.

## **OPMERKING**

De elektrodesegmenten [\(Tabel](#page-42-3) 6-4) met ten minste één *falende elektrode* en de kwadranten van het pictogram 'Bandaansluiting/Huidcontact/Rotatie' [\(Tabel](#page-39-0) 6-1) met ten minste twee falende elektroden worden rood gemarkeerd.

Het pictogram 'Netspanning/Accu' [\(Tabel](#page-39-0) 6-1) wordt rood weergegeven als de resterende accucapaciteit minder dan ongeveer 30% bedraagt [\(7.2.2\)](#page-47-0).

Het pictogram 'Signaalkwaliteit' [\(Tabel](#page-39-0) 6-1) wordt rood weergegeven als 'technische fout 0001' optreedt [\(6.6.2\)](#page-40-0).

### **OPMERKING**

De LuMon<sup>™</sup> Monitor heeft geen alarmsysteem

# 6.7 Parameters die door de gebruiker kunnen worden aangepast

#### **6.7.1 Patiëntgerelateerde parameters die door de gebruiker kunnen worden aangepast**

Tabel 6-5: Patiëntgerelateerde parameters die door de gebruiker kunnen worden aangepast -  $\blacksquare$ configuratie voor Volwassenen/Kinderen. Raadpleeg [Afbeelding](#page-30-0) 6-7.

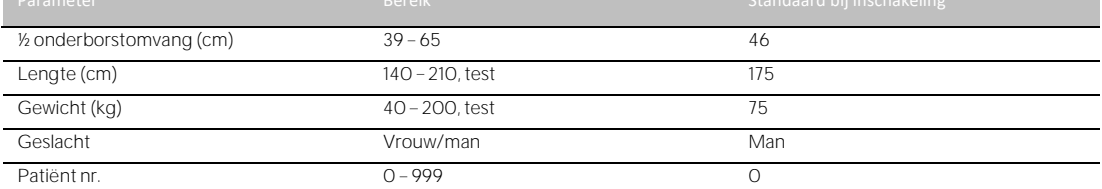

Tabel 6-6: Patiëntgerelateerde parameters die door de gebruiker kunnen worden aangepast -  $\stackrel{\bullet}{\bullet}$  configuratie voor Pasgeborenen/Zuigelingen. Raadpleeg [Afbeelding](#page-30-0) 6-7.

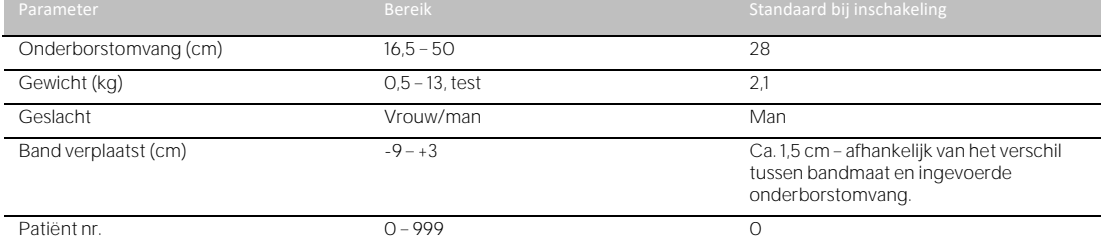

#### > **OPMERKING**

Voor de **T** configuratie voor Volwassenen/Kinderen van de monitor wordt de halve onderborstomvang (bijv. van wervelkolom tot borstbeen) gemeten en ingevoerd; voor de a configuratie voor Pasgeborenen/Zuigelingen van de monitor wordt de volledige onderborstomvang gemeten en ingevoerd.

#### ♦ **OPMERKING**

Als voor de lengte of het gewicht van de patiënt 'test' wordt ingevoerd, worden er ronde Longcontouren geselecteerd, wat alleen toegestaan is voor het oplossen van problemen en niet tijdens de bewaking. Voer het werkelijke (niet het slanke of ideale) lichaamsgewicht in kg in.

**6.7.2 Systeemgerelateerde parameters die door de gebruiker kunnen worden aangepast**

<span id="page-44-0"></span>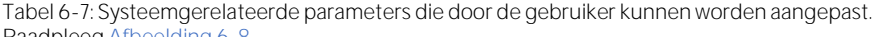

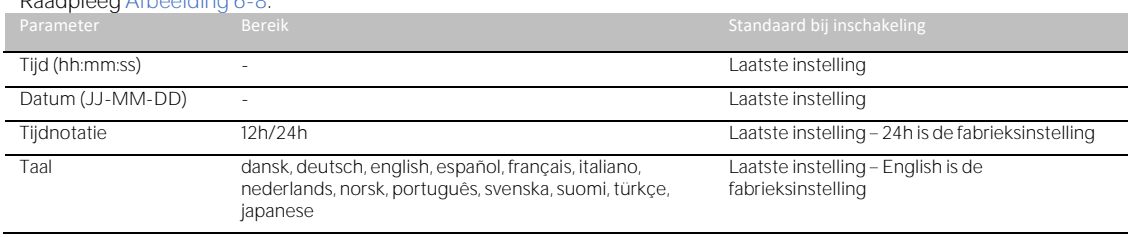

#### **OPMERKING**

EIT-gegevens die in het interne geheugen van de LuMon™ Monitor zijn opgeslagen, worden verwijderd wanneer de datum/tijd ervan wordt gewijzigd. Op het moment van de wijziging wordt verder geen bevestiging aan de gebruiker gevraagd.

**6.7.3 Metinggerelateerde parameters die door de gebruiker kunnen worden aangepast**

<span id="page-45-0"></span>Tabel [6-8: Metinggerelateerde parameters die door de gebruiker kunnen worden aangepast. Raadpleeg](#page-27-0)

# [Afbeelding](#page-27-0) 6-4 en [Afbeelding](#page-29-1) 6-6. Analysemodus BB/TB-I/TB-II BB Tijdsschalen voor trends 5/15/30 min 1/6/24 h Raadplee[g](#page-27-0) 5 min

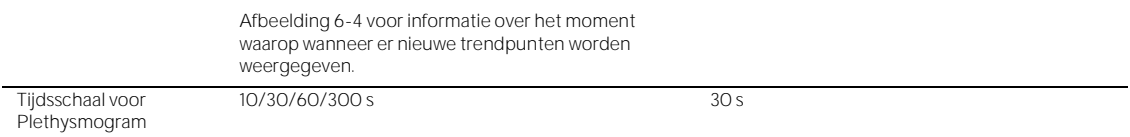

# 7 INSTALLATIE EN VOORAFGAANDE CONTROLE

De LuMon™ Monitor [\(5.1\)](#page-20-0) is een draagbare, naast het bed opstelbare, standalone EIT-monitor. Optioneel kan de monitor ook worden aangebracht op een Roll Stand for the LuMon™ Monitor van Sentec [\(14.1\)](#page-94-0) en op de meeste VESA 75x75-bevestigingssystemen die minimaal 4 kg aankunnen. Gebruik voor het monteren van de LuMon Monitor aan een van deze opties de LuMon VESA Screw Set [\(14.1\)](#page-94-0) van Sentec en raadpleeg de instructies die met de desbetreffende optie zijn meegeleverd.

Paragraaf [7.1](#page-46-1) biedt informatie over het gebruik van de connector voor aansluiting van een potentiaalvereffening op de LuMon™ Monitor. In [7.2](#page-46-2) wordt beschreven hoe de LuMon™ Monitor op de netspanning kan worden aansloten. Verder biedt deze paragraaf belangrijke informatie over het gebruik op de netspanning en de interne accu. Hoe de LuMon<sup>™</sup> Monitor wordt ingeschakeld en hoe de systeeminstellingen kunnen worden gecontroleerd/aangepast, wordt uitgelegd in [7.3.](#page-47-1) In paragraaf [7.4](#page-48-0) wordt een voorafgaande controle beschreven die tijdens de installatie als laatste stap moet worden uitgevoerd, alsmede telkens wanneer de bewaking [\(8\)](#page-49-0) voor een nieuwe patiënt wordt gestart.

# <span id="page-46-1"></span>7.1 De connector voor aansluiting van een potentiaalvereffening gebruiken

Op de achterkant van de LuMon™ Monitor bevindt zich een connector voor aansluiting van een potentiaalvereffening [\(Afbeelding](#page-21-0) 5-2). Indien uw instelling of de lokale regelgeving dit vereist, verbindt u de connector voor aansluiting van een potentiaalvereffening van de LuMon<sup>m</sup> Monitor met een aardingssysteem met potentiaalvereffening. Dit kan bijvoorbeeld het geval zijn in elektrische ruimten met cardiale beveiliging. Raadpleeg IEC 606001-1 of andere nationale of internationale normen voor meer informatie over het gebruik van connectoren voor aansluiting van potentiaalvereffeningen.

# <span id="page-46-2"></span>7.2 Voeding

De LuMon<sup>™</sup> Monitor kan met netspanning of via de interne Li-Ion-accu worden gevoed.

#### <span id="page-46-0"></span>**7.2.1 De LuMon Monitor op netspanning aansluiten/gebruiken**

Om de LuMon<sup>™</sup> Monitor [\(5.1\)](#page-20-0) op de netspanning aan te sluiten gaat u als volgt te werk:

- Sluit het netsnoer aan op de netspanningsingang op de achterkant van de monitor [\(Afbeelding](#page-21-0) 5-2).
- Sluit het netsnoer aan op een geaard stopcontact.
- Controleer of de indicator voor de netspanning/accu op de achterkant van de monitor brandt [\(Afbeelding](#page-21-0) 5-2).

# **OPMERKING**

De LuMon<sup>TM</sup> Monitor kan zich automatisch aanpassen aan de toepasselijke netspanning: 100 - 240 V~ (50/60 Hz).

#### **OPMERKING**

Als de indicator voor de netspanning/accu op de achterkant van de LuMon<sup>™</sup> Monitor [\(Afbeelding](#page-21-0) 5-2) niet brandt wanneer de monitor op de netspanning is aangesloten, controleert u het netsnoer, de toegankelijke zekeringen en het stopcontact. Vervang eventuele defecte onderdelen door originele Sentec onderdelen. Raadpleeg [11.3](#page-84-0) voor het vervangen van de zekeringen van de LuMon™ Monitor.

De indicator voor de netspanning/accu op de achterkant van de LuMon™ Monitor [\(Afbeelding](#page-21-0) 5-2) biedt kleurgecodeerde informatie over de aansluitstatus van de netspanning voor de monitor en de oplaadstatus van de accu:

- groen: geeft aan dat de monitor op de netspanning is aangesloten en de accu niet wordt opgeladen (de accu is volledig opgeladen of het opladen is gepauzeerd vanwege een hoge temperatuur)
- geel: geeft aan dat de monitor op de netspanning is aangesloten en de accu wordt opgeladen
- uit: geeft aan dat de monitor niet op de netspanning is aangesloten (d.w.z. de monitor wordt door de interne accu van stroom voorzien).

Als de LuMon<sup>™</sup> Monitor ingeschakeld is, toont het pictogram 'Netspanning/Accu' op de statusbalk van de GUI [\(Tabel](#page-39-0) 6-1) ook de aansluitstatus van de netspanning, de oplaadstatus van de eigen accu als de monitor met de netspanning is verbonden en de geschatte resterende accucapaciteit als deze niet met de netspanning is verbonden.

#### ◈ **OPMERKING**

Telkens wanneer de LuMon<sup>™</sup> Monitor op de netspanning wordt aangesloten, wordt de eigen interne accu opgeladen. Het is daarom raadzaam de LuMon™ Monitor op de netspanning aangesloten te houden wanneer deze niet in gebruik is. Dit zorgt ervoor dat de accu volledig opgeladen is wanneer de monitor nodig is.

### <span id="page-47-0"></span>**7.2.2 Gebruik op de interne accu**

De LuMon<sup>™</sup> Monitor [\(5.1\)](#page-20-0) is uitgerust met een oplaadbare interne Li-Ion-accu waarmee de monitor kan worden gevoed tijdens intramuraal transport of wanneer er geen netspanning beschikbaar is. Een nieuwe, volledig opgeladen accu biedt tot 1 uur gebruiks-/bewakingstijd.

Het pictogram 'Netspanning/Accu' op de statusbalk [\(Tabel](#page-39-0) 6-1) toont de aansluitstatus van de netspanning voor de LuMon<sup>™</sup> Monitor, de oplaadstatus van de eigen accu als de monitor met de netspanning is verbonden en de geschatte resterende accucapaciteit als de monitor niet met de netspanning is verbonden.

Als de LuMon™ Monitor niet op de netspanning is aangesloten, brandt het pictogram 'Netspanning/Accu':

- geel wanneer de resterende capaciteit van de accu minder dan 60% bedraagt (d.w.z. als met de bestaande acculading 30 minuten of minder gebruiks-/bewakingstijd beschikbaar is)
- rood als deze minder dan 30% bedraagt (d.w.z. als er nog 15 minuten of minder tijd over is voordat het beeldscherm wordt uitgeschakeld als dit niet op de netspanning wordt aangesloten)

Het opladen van een zwakke of lege accu duurt ongeveer 5 uur. Na ongeveer 3,5 uur opladen is 80% van de accucapaciteit beschikbaar.

### **OPMERKING**

Naarmate de accu over vaker is gebruikt en opnieuw is opgeladen, kan de tijd tussen het begin van de rode weergave van het pictogram 'Netspanning/Accu' en de uitschakeling van het instrument korter worden.

#### **OPMERKING**

Het wordt aanbevolen om de interne accu elke 24 maanden door geautoriseerde LuMon<sup>™</sup> technici van Sentec te laten controleren en zo nodig te laten vervangen. Gebruikte accu's moeten in overeenstemming met de plaatselijke voorschriften worden afgevoerd.

# <span id="page-47-1"></span>7.3 De LuMon<sup>™</sup> Monitor inschakelen en de systeeminstellingen controleren

Schakel de LuMon<sup>™</sup> Monitor in door de AAN/UIT-schakelaar op de achterkant in te drukken [\(Afbeelding](#page-21-0) 5-2). Terwijl de LuMon™ Monitor alle interne processen opstart en de 'zelftest bij inschakeling' wordt het opstartscherm met een voortgangsbalk en de versie van de GUI-software van de monitor weergegeven. Het opstarten van de LuMon™ Monitor kan tot drie minuten duren.

### **OPMERKING**

De LuMon Monitor voert na het inschakelen een kalibratie van het drukgevoelige beeldscherm uit. Om de kalibratie van het drukgevoelige beeldscherm niet te verstoren, mag u het scherm de eerste paar seconden na het opstarten niet aanraken.

Nadat het opstarten is voltooid, wordt de standaard ScoutView [\(Afbeelding](#page-29-1) 6-6) weergegeven.

Controleer de geschatte resterende accucapaciteit van de LuMon™ Monitor [\(7.2.2\)](#page-47-0). Deze wordt weergegeven in het pictogram 'Netspanning/Accu' op de statusbalk van de GUI [\(Tabel](#page-39-0) 6-1). Sluit de monitor zo nodig aan op de netspanning [\(7.2.1\)](#page-46-0).

Ga naar de systeeminstellingen in ScoutView [\(Afbeelding](#page-29-1) 6-6, [Afbeelding](#page-30-1) 6-8) en controleer de systeeminstellingen (bijv. de datum/tijd) en de softwareversies van de LuMon™ Monitor. Pas de instellingen zo nodig aan.

### **OPMERKING**

EIT-gegevens die in het interne geheugen van de LuMon™ Monitor zijn opgeslagen, worden verwijderd wanneer de datum/tijd ervan wordt gewijzigd. Op het moment van de wijziging wordt verder geen bevestiging aan de gebruiker gevraagd.

# <span id="page-48-0"></span>7.4 Voorafgaande controle

Voer de voorafgaande controle uit als laatste installatiestap, alsmede telkens wanneer de bewaking [\(8\)](#page-49-0) voor een nieuwe patiënt wordt gestart.

# **A. Benodigdheden:**

- LuMon<sup>™</sup> Monitor Adult [\(5.1\)](#page-20-0) en ofwel een SensorBeltConnector [\(5.2.1\)](#page-21-1), bij gebruik van een SensorBelt of een LuMon<sup>™</sup> Connector, bij gebruik van een LuMon™ Belt Adult.
- LuMon<sup>™</sup> Monitor Neo [\(5.1\)](#page-20-0) en een LuMon™ Connector [\(5.2.2\)](#page-21-2).

## **B. De LuMon™ Monitor inschakelen**

Schakel de LuMon™ Monitor in zonder dat er een bandconnector is aangesloten en controleer of het statusbericht 'verbind connector' in ScoutView wordt weergegeven ([Afbeelding](#page-29-1) 6-6).

#### **C. Systeeminstellingen in ScoutView openen** [\(Afbeelding](#page-30-1) 6-8):

- Controleer de datum/tijd van de monitor en synchroniseer deze zo nodig met bijvoorbeeld de datum/tijd van uw instelling.
- Controleer of het veld rechts van 'connector' leeg is.
- **D. Sluit de bandconnector aan op de LuMon Monitor en controleer of:**
	- in het veld rechts van 'connector' een nummer wordt weergegeven (codeert de hardware- en softwareversies van de aangesloten bandconnector).
	- het statusbericht 'verbind band' in ScoutView wordt weergegeven.

Als de bandconnector de voorafgaande controle heeft doorstaan, kunt u de bewaking starten ([8](#page-49-0)). Als de bandconnector de controle niet heeft doorstaan of als er foutberichten over de bandconnector worden weergegeven ([6.6.2](#page-40-0)), maakt u geen gebruik van de bandconnector die u tijdens de voorafgaande controle hebt gebruikt. Herhaal de voorafgaande controle in dat geval met een andere bandconnector.

#### ✿ **OPMERKING**

Het is raadzaam om de datum/tijd van de LuMon™ Monitor [\(Afbeelding](#page-30-1) 6-8, [Tabel](#page-44-0) 6-7) met de datum/tijd van uw instelling te synchroniseren, aangezien anders de datums/tijden die in de trends van de LuMon Monitor worden weergegeven of worden opgeslagen/geëxporteerd, bijv. voor gemarkeerde gebruikersgebeurtenissen [\(9.11\)](#page-77-0), kunnen afwijken van de datums/tijden in uw administratie.

#### <mark></u> ↑</mark> **OPMERKING**

Zomer- en wintertijden worden niet automatisch door de LuMon™ Monitor aangepast

## **OPMERKING**

EIT-gegevens die in het interne geheugen van de LuMon<sup>™</sup> Monitor zijn opgeslagen, worden verwijderd wanneer de datum/tijd ervan wordt gewijzigd. Op het moment van de wijziging wordt verder geen bevestiging aan de gebruiker gevraagd.

### 7.5 Minimale vereisten

Minimale vereisten waaraan voor gebruik moet zijn voldaan, ten aanzien van de hardware, de kenmerken van het IT-netwerk en de IT-veiligheid:

Ter bescherming van patiëntgegevens tegen cybergevaren, is het noodzakelijk om een holistisch opgezet, geavanceerd veiligheidsconcept te implementeren en vervolgens ook te onderhouden. Ziekenhuizen en andere zorgverleners zijn verantwoordelijk voor het voorkomen van onbevoegde toegang tot de systemen, apparaten en netwerken van de zorginstelling bij het installeren van het LuMon System. Raadpleeg uw ITmanager bij twijfel of in het geval van eventuele veiligheidskwesties.

# <span id="page-49-0"></span>8 BAND AANBRENGEN EN BEWAKING STARTEN

In de paragrafen [8.1](#page-49-1) en [8.3](#page-54-0) wordt beschreven hoe u de beste bandmaat voor respectievelijk volwassen en kinderen en voor pasgeborenen en zuigelingen kunt bepalen, hoe u de band het beste op de patiënt kunt aanbrengen en hoe u de bewaking kunt starten.

Hoe u de instelling en de geschiktheid van de geselecteerde *Analysemodus* kunt controleren direct na het starten van de bewaking en vervolgens ten minste om de 8 uur tijdens de bewaking van de patiënt [\(9\)](#page-63-1) wordt respectievelijk i[n 0](#page-55-0) en [8.5](#page-59-0) uitgelegd. Een beschrijving van de beschikbare Analysemodis te vinden in [9.7.](#page-70-1)

**WAARSCHUWING** Verwijder de LuMon<sup>™</sup> Belt als hij vuil is

## <span id="page-49-1"></span>8.1 SensorBelt aanbrengen en bewaking starten voor volwassenen en kinderen

Voer de volgende stappen uit aan de hand van de afbeeldingen in deze paragraaf om de bewaking voor volwassenen en kinderen te starten. De Beknopte handleiding voor volwassenen/kinderen [\(14.1\)](#page-94-0) biedt voor naslagdoeleinden een beknopte versie van de informatie in deze paragraaf en de instructies in de verpakking van de SensorBelt [\(14.1\)](#page-94-0) bieden dezelfde afbeeldingen zonder verklarende tekst.

Voordat u de bewaking van een **nieuwe** patiënt start, gaat u na of de patiënt voldoet aan de criteria voor EIT-bewaking [\(3,](#page-15-0) [4.4\)](#page-18-0) en zorgt u voor een LuMon™ Monitor - Adult [\(5.1\)](#page-20-0) en een SensorBeltConnector [\(5.2.1\)](#page-21-1) om de voorafgaande controle en de verificatie van de datum/tijd op de monitor uit te voeren [\(7.4\)](#page-48-0).

Verwijder al het materiaal en verwijder eventuele vloeistoffen rond de thorax daar waar de gestreepte stof van de SensorBelt [\(Afbeelding](#page-22-0) 5-5) zal worden aangebracht.

<span id="page-49-2"></span>Afbeelding 8-1: De SensorBelt-maat selecteren voor volwassenen en kinderen

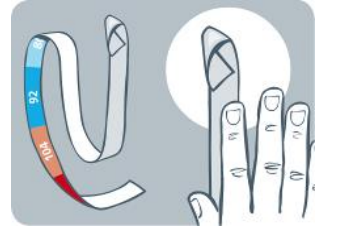

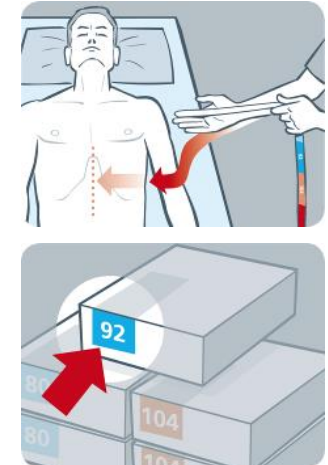

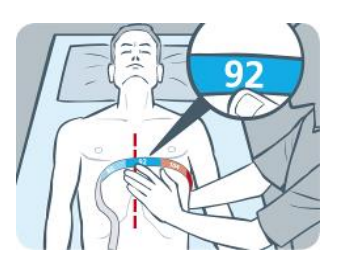

Meet met behulp van een Meetlint - Volwassenen/Kinderen [\(5.5.1\)](#page-24-0) uit de ContactAgent Kit-set de halve onderborstomvang van de patiënt (van de wervelkolom tot het midden van het borstbeen net onder de borstlijn) en bepaal de SensorBelt-maat [\(5.3.1\)](#page-22-1) die het beste bij de patiënt past, zoals weergegeven in [Afbeelding](#page-49-2) 8-1. De vooraf gedefinieerde, gekleurde halve onderborstbereiken op het Meetlint Volwassenen/Kinderen geven de maat van de aanbevolen SensorBelt aan. Om de keuze van de maat te vergemakkelijken, hebben de verpakkingsetiketten van de banden van de betreffende maat een vak met dezelfde kleur. Raadplee[g Tabel13-14](#page-91-0) voor de beschikbare SensorBelt-maten.

Zorg voor een SensorBelt van de aanbevolen maat, open de verpakking en leg de SensorBelt met de gestreepte stof met ingebedde elektroden [\(Afbeelding](#page-22-0) 5-5) naar boven gericht op een plat oppervlak.

<span id="page-49-3"></span>Afbeelding 8-2 ContactAgent aanbrengen op de gestreepte stof van een SensorBelt

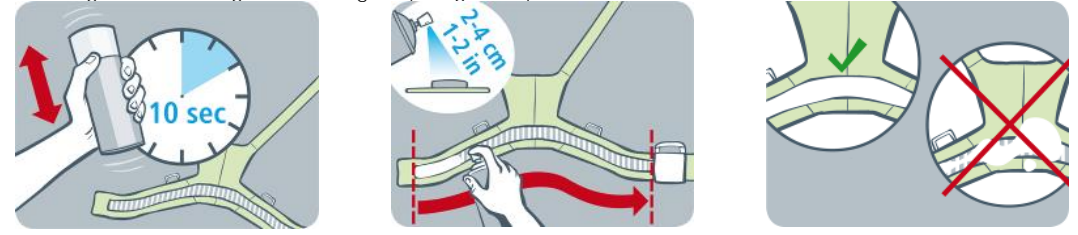

Schud de ContactAgent-spuitbus gedurende ten minste 10 seconden en breng vervolgens ContactAgent aan op de gestreepte stof van de SensorBelt aan de zijde die naar de patiënt zal wijzen, zoals weergegeven in [Afbeelding](#page-49-3) 8-2. Herhaal het spuiten totdat de gestreepte stof gelijkmatig en volledig is bevochtigd. Voorkom zo veel mogelijk dat u ContactAgent buiten het vlak van de gestreepte stof spuit.

<span id="page-50-0"></span>Afbeelding 8-3: SensorBelt aanbrengen

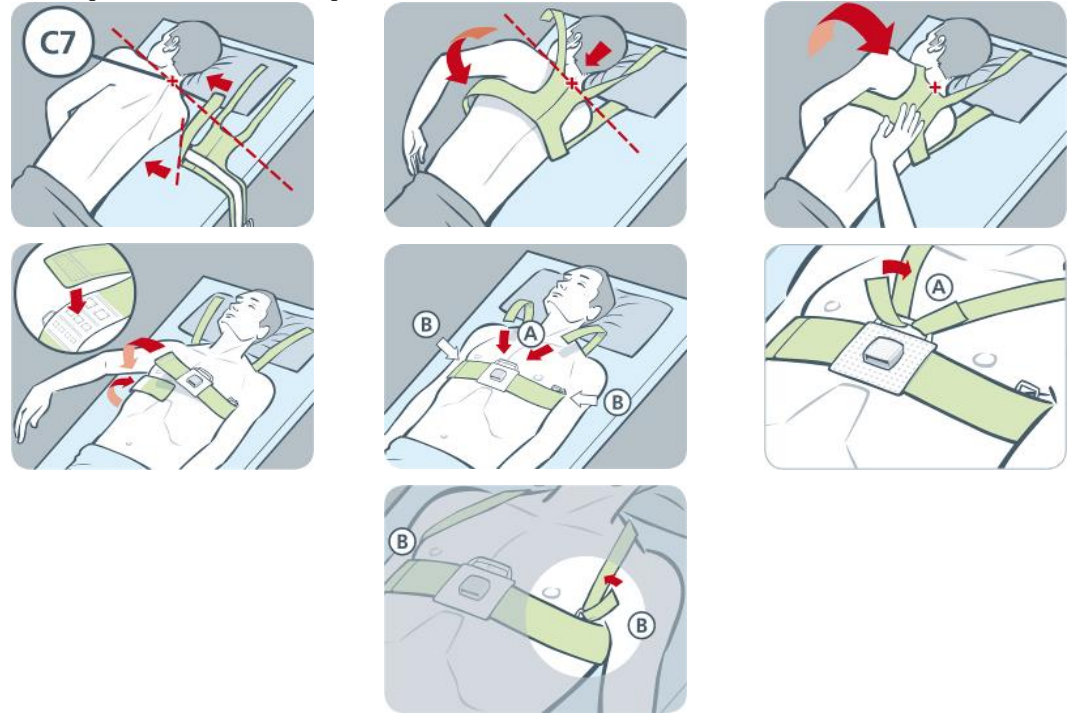

Breng de SensorBelt op de patiënt aan zoals is weergegeven in [Afbeelding](#page-50-0) 8-3, d.w.z. eerst om de linkerzijde van de patiënt en dan om de rechterzijde:

- Draai de patiënt naar de rechterzijde.
- Identificeer de 7e halswervel (C7) die met een rode "x" is gemarkeerd. Halswervel C7 heeft een groot, gemakkelijk herkenbaar uitsteeksel (processus spinosus) aan de achterkant van de nek.
- Plaats de band naast de patiënt met de gestreepte stof van de linker bandflap omhoog en van de patiënt af gericht en met de rechter bandflap omhoog geklapt met de gestreepte stof omlaag. Lijn hierbij het bovenste uiteinde van de middellijn op het ruggedeelte van de SensorBelt uit met halswervel C7, zoals met de zwarte ononderbroken en de rode onderbroken lijn is aangegeven.
- Klap de linker bandflap over de linkerkant van de borstkas van de patiënt.
- Positioneer de band zodanig dat de middellijn op het ruggedeelte met de wervelkolom is uitgelijnd, het bovenste uiteinde dicht bij halswervel C7 blijft zitten en de linker bandflap de ribben langs de 5e/6e intercostale ruimte (ICS) volgt.
- Let erop dat u de SensorBelt in deze positie houdt als u de patiënt naar de linkerzijde draait.
- Als de patiënt eenmaal op de linkerzijde ligt, neemt u de rechter bandflap en klapt u deze over de rechterkant van de borstkas van de patiënt.
- Zorg ervoor dat de middellijn op het ruggedeelte van de SensorBelt nog steeds met de wervelkolom is uitgelijnd, dat het bovenste uiteinde dicht bij halswervel C7 blijft en dat de rechter bandflap de ribben ook langs de 5e/6e ICS volgt.
- Let erop dat u de SensorBelt in deze positie houdt als u de patiënt weer in rugligging legt.
- Zorg er bij het sluiten en aanhalen van de SensorBelt voor dat de gestreepte stof van beide bandflappen nog steeds de ribben langs de 5e/6e ICS (intercostale ruimte) over een schuin vlak volgt, met het bovenste uiteinde van de middellijn van het ruggedeelte van de SensorBelt dicht bij C7 en dat de band goed op de huid van de patiënt past, maar de ademhaling niet belemmert.

# **OPMERKING**

Voor het aanbrengen van de SensorBelt, eerst aan de rechterzijde en vervolgens aan de linkerzijde, gaat u op overeenkomstige wijze te werk.

Voer in het gebied 'patiënt & band' van ScoutView [\(Afbeelding](#page-30-0) 6-7) de gemeten halve onderborstomvang en de patiëntgegevens in om het best passende thorax- en longmodel [\(9.1\)](#page-63-0) voor de betreffende patiënt te selecteren. Voer het werkelijke (niet het slanke of ideale) lichaamsgewicht in.

Verbind de SensorBeltConnector met de SensorBelt om de bewaking te starten.

#### **WAARSCHUWING**

Leid de kabels op de juiste wijze en zet deze vast om de kans op verstrikking of verwurging van de patiënt te verminderen. Laat niet-aangebrachte banden niet binnen het bereik van de patiënt liggen.

#### **WAARSCHUWING**

De ControlBox en MatchBox van de SensorBeltConnector genereren een kleine hoeveelheid warmte en hun oppervlakken kunnen een temperatuur van meerdere graden boven de omgevingstemperatuur bereiken. Niet-inachtneming van de volgende punten verhoogt het risico op plaatselijke huidverbranding:

- 1) Plaats de MatchBox niet direct op de patiënt en plaats de ControlBox dusdanig dat elk huidcontact met de patiënt wordt voorkomen.
- 2) Dek de ControlBox of de MatchBox zo mogelijk niet af met lakens of dekens om eventuele opwarming van de huid te voorkomen.
- 3) Om de druk op de borstkas van de patiënt in buikligging te minimaliseren op de plaats waar de MatchBox in het Docking Station van de SensorBelt wordt geschoven, en om de warmte van de MatchBox via convectie weg te leiden kunt u bijvoorbeeld twee kleine kussens aan weerszijden van het dockingstation aanbrengen.

Controleer in ScoutView of de maat van de aangesloten SensorBelt met de aanbevolen maat overeenkomt [\(Afbeelding](#page-29-1) 6-6, [Afbeelding](#page-30-0) 6-7). Als deze niet overeenkomen, controleert u de gemeten halve onderborstomvang. Zo nodig kunt u de desbetreffende invoer op de monitor aanpassen of een band met de aanbevolen maat selecteren.

Controleer de instelling [\(0\)](#page-55-0) en de geschiktheid van de Analysemodus die voor het ademhalingspatroon van de patiënt [\(8.5\)](#page-59-0) is geselecteerd, direct na het starten van de bewaking en vervolgens ten minste om de 8 uur tijdens de bewaking van de patiënt [\(9\)](#page-63-1).

#### **WAARSCHUWING**

De datakwaliteit kan worden aangetast en de metingen kunnen onjuist zijn zodat de resultaten verkeerd kunnen worden geïnterpreteerd als

- 1) de maat van de verbonden band niet overeenkomt met de aanbevolen maat
- 2) de band niet volgens de aanbevelingen wordt aangebracht en gepositioneerd
- 3) de rotatie en inclinatie die op de LuMon™ Monitor worden weergegeven, niet overeenkomen met de positie van de patiënt.
- 4) de patiëntgegevens of halve onderborstomvang niet correct zijn vastgesteld en ingevoerd. Merk op dat deze instellingen bij het opstarten van de monitor op hun standaardwaarden worden teruggezet. U moet deze instellingen dus na elke herstart van de monitor opnieuw invoeren
- 5) er een ongeschikte Analysemodus is geselecteerd

# 8.2 LuMon<sup>™</sup> Belt Adult aanbrengen en bewaking starten voor volwassenen en kinderen

Voer de volgende stappen uit aan de hand van de afbeeldingen in deze paragraaf om de bewaking voor volwassenen en kinderen te starten. De Beknopte handleiding voor volwassenen/kinderen [\(14.1\)](#page-94-0) biedt voor naslagdoeleinden een beknopte versie van de informatie in deze paragraaf en de instructies in de verpakking van de LuMon<sup>™</sup> Belt Adult [\(14.1\)](#page-94-0) bieden dezelfde afbeeldingen zonder verklarende tekst.

Voordat u de bewaking van een **nieuwe** patiënt start, gaat u na of de patiënt voldoet aan de criteria voor EIT-bewaking [\(3,](#page-15-0) [4.4\)](#page-18-0) en zorgt u voor een LuMon<sup>™</sup> Monitor - Adult [\(5.1\)](#page-20-0) en een LuMon™ Connector (5.2.2) om de voorafgaande controle en de verificatie van de datum/tijd op de monitor uit te voeren [\(7.4\)](#page-48-0).

Verwijder al het materiaal en verwijder eventuele vloeistoffen rond de thorax daar waar de gestreepte stof van de LuMon™ Belt [\(Afbeelding](#page-23-0) 5-6) zal worden aangebracht.

<span id="page-52-0"></span>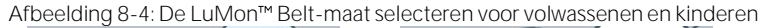

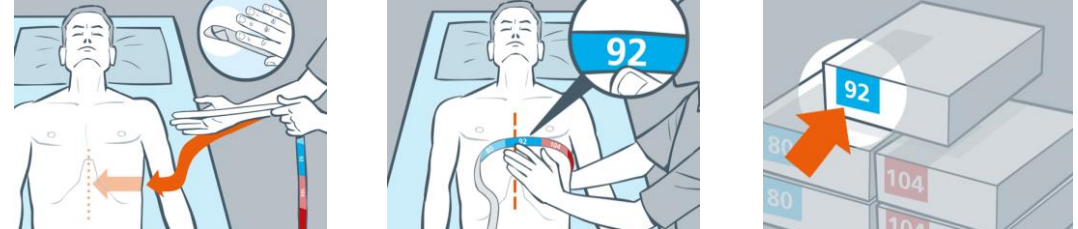

Meet met behulp van een Meetlint - Volwassenen/Kinderen [\(5.5.1\)](#page-24-0) uit de LuMon™ Contact Spray Kit-set net onder de borstlijn de halve onderborstomvang van de patiënt (van de wervelkolom tot het midden van het borstbeen, net onder de borstlijn) en bepaal de LuMon<sup>™</sup> Belt-maat (Fehler! Verweisquelle konnte nicht gefunden werden.) die het beste bij de patiënt past, zoals weergegeven in Afbeelding [8-4: De LuMon](#page-52-0)™ Belt[maat selecteren voor](#page-52-0) volwassenen en kinderen. De vooraf gedefinieerde, gekleurde halve onderborstbereiken op het Meetlint - Volwassenen/Kinderen geven de maat van de aanbevolen LuMon™ Belt aan. Om de keuze van de maat te vergemakkelijken, hebben de verpakkingsetiketten van de banden van de betreffende maat een vak met dezelfde kleur. Raadpleeg [Tabel](#page-91-0) 13-14 voor de beschikbare LuMon™ Belt-maten.

Zorg voor een LuMon<sup>™</sup> Belt van de aanbevolen maat, open de verpakking en leg de LuMon™ Belt met de gestreepte stof met ingebedde elektroden [\(Afbeelding](#page-23-0) 5-6) naar boven gericht op een plat oppervlak.

<span id="page-52-1"></span>Afbeelding 8-5 LuMon<sup>™</sup> Contact Spray aanbrengen op de gestreepte stof van een LuMon™ Belt

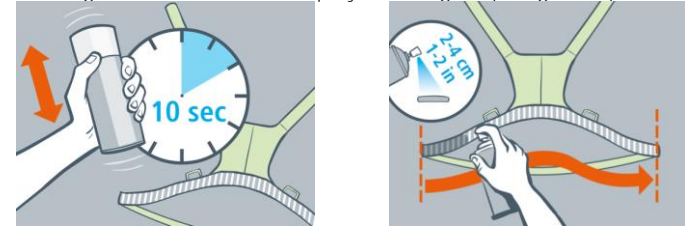

Schud de LuMon™ Contact Spray-spuitbus gedurende ten minste 10 seconden en breng vervolgens LuMon™ Contact Spray aan op de gestreepte stof van de SensorBelt aan de zijde die naar de patiënt zal wijzen, zoals weergegeven in [Afbeelding](#page-52-1) 8-5. Herhaal het spuiten totdat de gestreepte stof gelijkmatig en volledig is bevochtigd. Voorkom zo veel mogelijk dat u LuMon™ Contact Spray buiten het vlak van de gestreepte stof spuit.

<span id="page-52-2"></span>Afbeelding 8-6: LuMon™ Belt aanbrengen

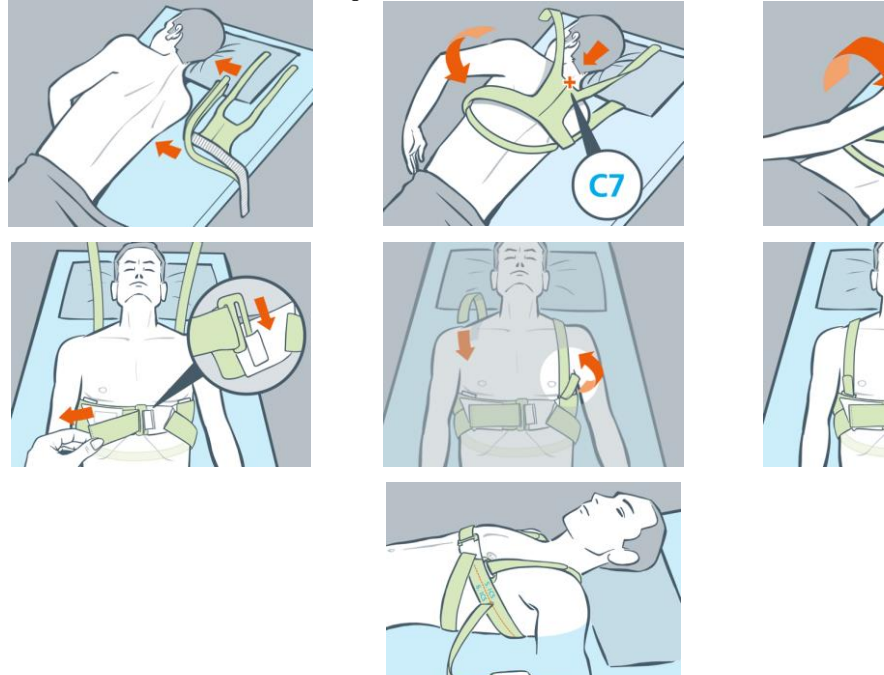

Breng de LuMon<sup>TM</sup> Belt op de patiënt aan zoals is weergegeven in [Afbeelding](#page-52-2) 8-6, d.w.z. dat de LuMon<sup>TM</sup> Belt eerst om de linkerzijde van de patiënt en dan om de rechterzijde wordt aangebracht:

- Draai de patiënt naar de rechterzijde.
- Identificeer de 7e halswervel (C7) die met een rode "x" is gemarkeerd. Halswervel C7 heeft een groot, gemakkelijk herkenbaar uitsteeksel (processus spinosus) aan de achterkant van de nek.
- Plaats de band naast de patiënt met de gestreepte stof van de linker bandflap omhoog en van de patiënt af gericht en met de rechter bandflap omhoog geklapt met de gestreepte stof omlaag. Lijn hierbij het bovenste uiteinde van de middellijn op het ruggedeelte van de LuMon™ Belt uit met halswervel C7, zoals met de zwarte ononderbroken en de rode onderbroken lijn is aangegeven.
- Klap de linker bandflap over de linkerkant van de borstkas van de patiënt.
- Let erop dat u de LuMon<sup>™</sup> Belt in deze positie houdt als u de patiënt naar de linkerzijde draait.
- Haal de rechter bandflap en schouderband onder de patiënt vandaan.
- Maak de gesp aan de voorkant vast zoals afgebeeld is, en trek de band aan.
- Maak de schouderbanden vast en trek ze aan voor u de band voor de onderrug aantrekt.
- Zorg ervoor dat de band nog steeds de ribben langs de 5e/6e ICS (intercostale ruimte) over een schuin vlak volgt, met het bovenste uiteinde van de middellijn van het ruggedeelte van de LuMon Belt dicht bij C7 en dat de band goed op de huid van de patiënt past, maar de ademhaling niet belemmert.
- Sluit de LuMon<sup>™</sup> Belt daarna aan met de LuMon<sup>™</sup> Connector.

Voer in het gebied 'patiënt & band' van ScoutView [\(Afbeelding](#page-30-0) 6-7) de gemeten halve onderborstomvang en de patiëntgegevens in om het best passende thorax- en longmodel [\(9.1\)](#page-63-0) voor de betreffende patiënt te selecteren. Voer het werkelijke (niet het slanke of ideale) lichaamsgewicht in.

Sluit de LuMon<sup>™</sup> Connector aan op de LuMon™ Belt om de bewaking te starten.

# **WAARSCHUWING**

Leid de kabels op de juiste wijze en zet deze vast om de kans op verstrikking of verwurging van de patiënt te verminderen. Laat niet-aangebrachte banden niet binnen het bereik van de patiënt liggen.

# **WAARSCHUWING**

De ControlBox van de LuMon<sup>™</sup> Connector genereert een kleine hoeveelheid warmte en het oppervlak kan een temperatuur van meerdere graden boven de omgevingstemperatuur bereiken. Niet-inachtneming van de volgende punten verhoogt het risico op plaatselijke huidverbranding:

- 1) Plaats de ControlBox dusdanig dat elk huidcontact met de patiënt wordt voorkomen.
- 2) Dek de ControlBox zo mogelijk niet af met lakens of dekens om eventuele opwarming van de huid te voorkomen.

Controleer in ScoutView of de maat van de aangesloten LuMon™ Belt met de aanbevolen maat overeenkomt [\(Afbeelding](#page-29-1) 6-6, Afbeeldin[gAfbeelding](#page-30-0) 6-7). Als deze niet overeenkomen, controleert u de gemeten halve onderborstomvang. Zo nodig kunt u de desbetreffende invoer op de monitor aanpassen of een band met de aanbevolen maat selecteren.

Controleer de instelling [\(0\)](#page-55-0) en de geschiktheid van de *Analysemodus* die voor het ademhalingspatroon van de patiënt [\(8.5\)](#page-59-0) is geselecteerd, direct na het starten van de bewaking en vervolgens ten minste om de 8 uur tijdens de bewaking van de patiënt [\(9\)](#page-63-1).

# $\triangle$  WAARSCHUWING

De datakwaliteit kan worden aangetast en de metingen kunnen onjuist zijn zodat de resultaten verkeerd kunnen worden geïnterpreteerd als

- 1) de maat van de verbonden band niet overeenkomt met de aanbevolen maat
- 2) de band niet volgens de aanbevelingen wordt aangebracht en gepositioneerd
- 3) de rotatie en inclinatie die op de LuMon™ Monitor worden weergegeven, niet overeenkomen met de positie van de patiënt.
- 4) de patiëntgegevens of halve onderborstomvang niet correct zijn vastgesteld en ingevoerd. Merk op dat deze instellingen bij het opstarten van de monitor op hun standaardwaarden worden teruggezet. U moet deze instellingen dus na elke herstart van de monitor opnieuw invoeren
- 5) er een ongeschikte Analysemodus is geselecteerd

# <span id="page-54-0"></span>8.3 LuMon<sup>™</sup> Belt Neo aanbrengen en bewaking starten voor pasgeborenen en zuigelingen

Voer de volgende stappen uit aan de hand van de afbeeldingen in deze paragraaf om de bewaking voor pasgeborenen en zuigelingen te starten. De Beknopte handleiding voor pasgeborenen/zuigelingen [\(14.1\)](#page-94-0) biedt voor naslagdoeleinden een beknopte versie van de informatie in deze paragraaf en de instructies in de verpakking van de LuMon™ Belts [\(14.1\)](#page-94-0) bieden dezelfde afbeeldingen zonder verklarende tekst.

Voordat u de bewaking van een **nieuwe** patiënt start, gaat u na of de patiënt voldoet aan de criteria voor EIT-bewaking [\(3,](#page-15-0) [4.4\)](#page-18-0) en zorgt u voor een LuMon™ Monitor - Neo [\(5.1\)](#page-20-0) en een LuMon™ Connector [\(5.2.2\)](#page-21-2) om de voorafgaande controle en de verificatie van de datum/tijd op de monitor uit te voeren [\(7.4\)](#page-48-0).

Verwijder al het materiaal en verwijder eventuele vloeistoffen rond de thorax daar waar de gestreepte stof van de LuMon™ Belt [\(Afbeelding](#page-23-1) 5-77) zal worden aangebracht.

<span id="page-54-1"></span>Afbeelding 8-7: De LuMon<sup>™</sup> Belt-maat selecteren voor pasgeborenen en zuigelingen

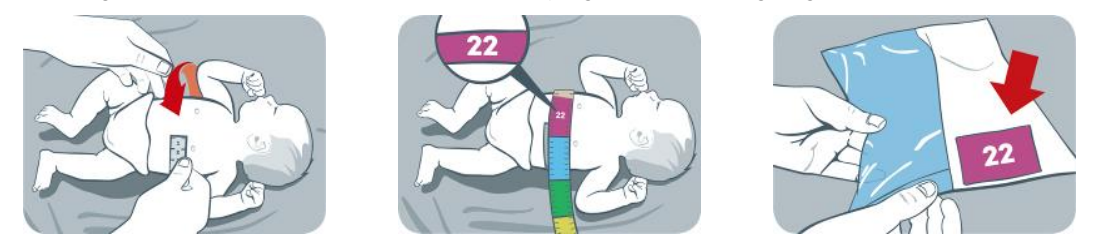

Meet met behulp van een Meetlint - Pasgeborenen/Zuigelingen [\(5.5.2\)](#page-25-0) uit de NeoContactAgent Kit-set net onder de borstlijn de volledige onderborstomvang van de patiënt en bepaal de LuMon™ Belt-maat [\(0\)](#page-22-2) die het beste bij de patiënt past, zoals weergegeven in [Afbeelding](#page-54-1) 8-. De vooraf gedefinieerde, gekleurde volledige onderborstbereiken op het Meetlint - Pasgeborenen/Zuigelingen geven de maat van de aanbevolen LuMon™ Belt aan. Om de keuze van de maat te vergemakkelijken, hebben de verpakkingsetiketten van de banden van de betreffende maat een vak met dezelfde kleur. Raadpleeg [Tabel](#page-91-0) 13-14 voor de beschikbare LuMon™ Beltmaten.

Zorg voor een LuMon<sup>m</sup> Belt van de aanbevolen maat, open de verpakking en leg de LuMon<sup>m</sup> Belt met de gestreepte stof met ingebedde elektroden [\(Afbeelding](#page-23-1) 5-77) naar boven gericht op een plat oppervlak.

<span id="page-54-2"></span>Afbeelding 8-8: NeoContactAgent aanbrengen op de gestreepte stof van een LuMon™ Belt

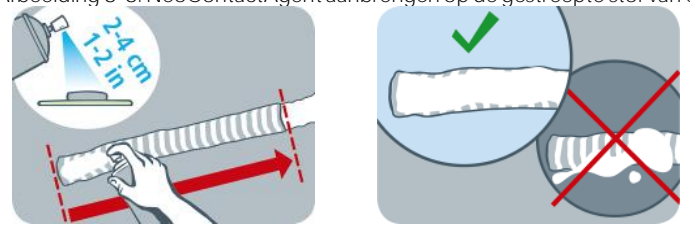

Breng NeoContactAgent (5.4.3) aan op de gestreepte stof van de LuMon™ Belt aan de zijde die naar de patiënt zal wijzen, zoals weergegeven in [Afbeelding](#page-54-2) 8-. Herhaal het spuiten totdat de gestreepte stof gelijkmatig en volledig is bevochtigd. Voorkom zo veel mogelijk dat u NeoContactAgent buiten het vlak van de gestreepte stof spuit. Voor een hoger comfort van de patiënt kunt u de NeoContactAgent vóór gebruik tot een normale lichaamstemperatuur opwarmen.

<span id="page-54-3"></span>Afbeelding 8-9: LuMon™ Belt aanbrengen

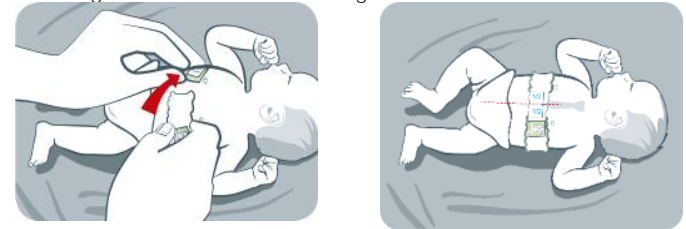

Breng de LuMon™ Belt aan op de patiënt zoals is aangegeven in [Afbeelding](#page-54-3) 8-. Het hoofd van de beer op de LuMon<sup>™</sup> Belt [\(Afbeelding](#page-23-1) 5-77) en dat van de patiënt moeten in dezelfde richting wijzen. Breng de band om de borstkas en net onder de borstlijn van de patiënt aan en haal de band vervolgens aan met de zachte, rekbare sluitband. Pas de twee uiteinden van de gestreepte stof bij het sluiten en aanhalen van de LuMon™ Belt zo aan dat het borstbeen zich precies tussen de twee uiteinden van de gestreepte stof bevindt. Controleer ook of de LuMon<sup>™</sup> Belt de ribben langs de onderborst over een transversaal vlak volgt en of deze goed op de huid van de patiënt zit, maar de ademhaling niet belemmert.

### <span id="page-55-1"></span>Afbeelding 8-10: Bandverplaatsing

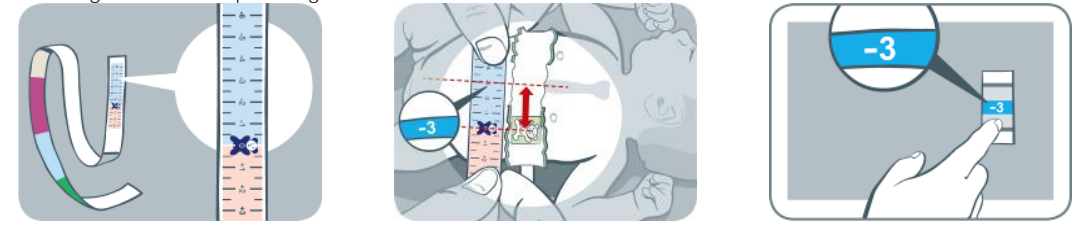

Meet met behulp van een Meetlint - Pasgeborenen/Zuigelingen de bandverplaatsing, d.w.z. de afstand tussen het borstbeen en de beer op de LuMon<sup>n</sup> Belt, zoals weergegeven i[n Afbeelding](#page-55-1) 8-. Lijn de beren op de band en op het meetlint zo uit dat de hoofden in dezelfde richting wijzen en lees de bandverplaatsing af op het meetlint.

Voer in het gebied 'patiënt & band' van ScoutView [\(Afbeelding](#page-30-0) 6-7) de gemeten volledige onderborstomvang, de patiëntgegevens en de gemeten bandverplaatsing in om de positie van de elektroden op de thorax van de patiënt [\(9.1\)](#page-63-0) zo nauwkeurig mogelijk te bepalen. Voer het werkelijke (niet het slanke of ideale) lichaamsgewicht in.

Sluit de LuMon<sup>™</sup> Connector aan op de LuMon<sup>™</sup> Belt om de bewaking te starten.

#### **WAARSCHUWING**

Leid de kabels op de juiste wijze en zet deze vast om de kans op verstrikking of verwurging van de patiënt te verminderen. Laat niet-aangebrachte banden niet binnen het bereik van de patiënt liggen.

#### **WAARSCHUWING**

De ControlBox van de LuMon™ Connector genereert een kleine hoeveelheid warmte en het oppervlak ervan kan een temperatuur van meerdere graden boven de omgevingstemperatuur bereiken. Niet-inachtneming van de volgende punten verhoogt het risico op plaatselijke huidverbranding:

- 1) Plaats de ControlBox dusdanig dat elk huidcontact met de patiënt wordt voorkomen.
- 2) Dek de ControlBox zo mogelijk niet af met lakens of dekens om eventuele opwarming van de huid te voorkomen.

Controleer in ScoutView of de maat van de aangesloten LuMon™ Belt met de aanbevolen maat overeenkomt [\(Afbeelding](#page-29-1) 6-6, [Afbeelding](#page-30-0) 6-7). Als deze niet overeenkomen, controleert u de gemeten volledige onderborstomvang. Zo nodig kunt u de desbetreffende invoer op de monitor aanpassen of een band met de aanbevolen maat selecteren.

Controleer de instelling [\(0\)](#page-55-0) en de geschiktheid van de geselecteerde Analysemodus voor het ademhalingspatroon van de patiënt [\(8.5\)](#page-59-0) direct na het starten van de bewaking en vervolgens ten minste om de 8 uur tijdens de bewaking van de patiënt [\(9\)](#page-63-1).

#### **WAARSCHUWING**

De gegevenskwaliteit kan worden aangetast, metingen kunnen onjuist zijn en resultaten kunnen verkeerd worden geïnterpreteerd als de maat van de verbonden band niet met de aanbevolen maat overeenkomt

- 1) de band niet volgens de aanbevelingen wordt aangebracht en gepositioneerd
- 2) de rotatie en inclinatie die op de LuMon™ Monitor worden weergegeven, niet overeenkomen met de positie van de patiënt.
- 3) de gegevens van de patiënt, de volledige onderborstomvang of de bandverplaatsing niet correct zijn bepaald en ingevoerd. Merk op dat deze instellingen bij het opstarten van de monitor op hun standaardwaarden worden teruggezet. U moet deze instellingen dus na elke herstart van de monitor opnieuw invoeren
- <span id="page-55-0"></span>4) er een ongeschikte Analysemodus is geselecteerd

## 8.4 Juiste instelling controleren

Controleer de instelling en direct na het starten van de bewaking [\(8\)](#page-49-0) en ten minste om de 8 uur tijdens de bewaking van de patiënt [\(9\)](#page-63-1). Raadpleeg [8.4.1](#page-55-2) voor het controleren van de instelling voor volwassenen en kinderen e[n 8.4.2](#page-57-0) voor het controleren van de instelling voor pasgeborenen en zuigelingen.

#### <span id="page-55-2"></span>**8.4.1 Juiste instelling controleren voor volwassenen en kinderen**

Voor naslagdoeleinden biedt de Beknopte handleiding voor volwassenen/kinderen [\(14.1\)](#page-94-0) een beknopte versie van de informatie in deze paragraaf.

# **A. Bandtijd controleren**

Controleer de bandtijd die in het pictogram 'bandtijd' wordt weergegeven [\(Tabel](#page-39-0) 6-1).

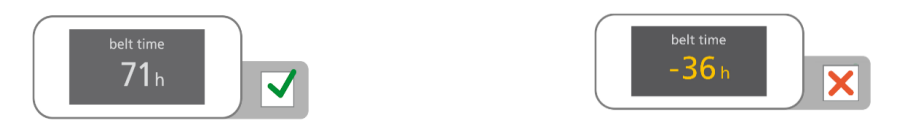

Als deze tijd is verstreken, verwijdert u de oude band en voert u deze af en zorgt u voor een nieuwe band van dezelfde maat om de bewaking voor deze patiënt voort te zetten [\(10.2\)](#page-80-0).

**B. Bandpositionering controleren voor volwassenen en kinderen**

Controleer de positionering en de pasvorm van de band op de huid.

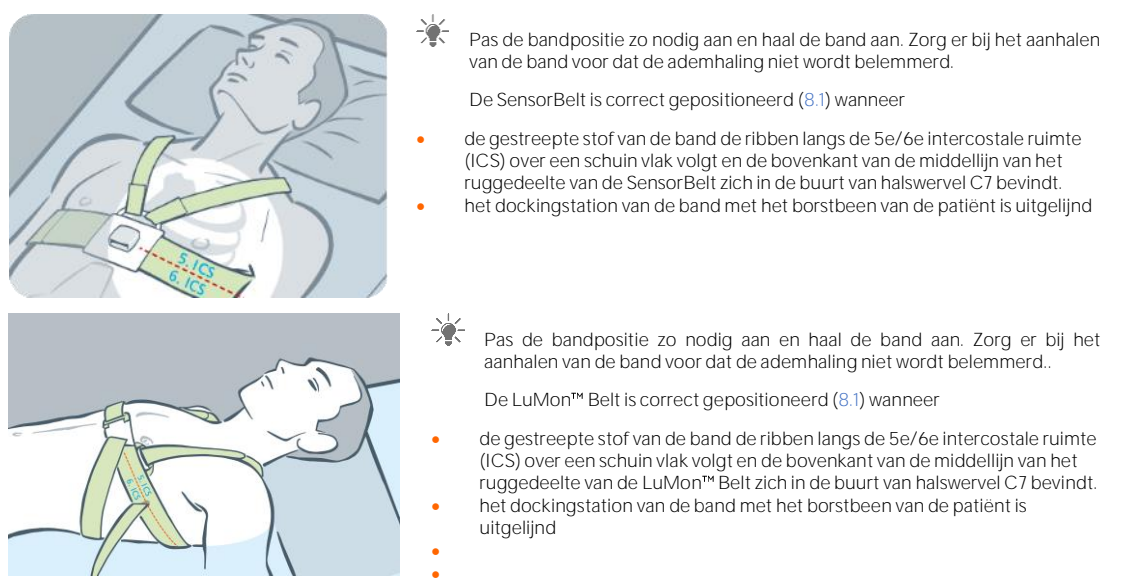

**C. Correctheid van gegevensinvoer op monitor voor volwassenen en kinderen controleren**

Controleer of de halve onderborstomvang en de patiëntgegevens die op de monitor zijn ingevoerd, overeenkomen met die van de daadwerkelijke patiënt.

Pas zo nodig de respectievelijke gegevens in het gebied 'patiënt & band' van ScoutView [\(Afbeelding](#page-30-0) 6-7) aan. Voer het werkelijke (niet het slanke of ideale) lichaamsgewicht in.

**D. Weergegeven patiëntpositie controleren voor volwassenen en kinderen**

Controleer of de weergegeven *rotatie*- en *inclinatie*-beelden de positie van de patiënt weerspiegelen acceptabel is een afwijking van maximaal +/- 10° van het weergegeven rotatiebeeld voor rotatie en voor inclinatie van het hoekbereik dat door de weergegeven toestand van het pictogram 'inclinatie' wordt bestreken [\(6.6.1\)](#page-39-1).

Controleer zo nodig de positionering van de band. Controleer vooral of de band niet vervormd is.

**E. Signaalkwaliteit en kwaliteit van contact tussen band en huid controleren**

Controleer de signaalkwaliteit en de kwaliteit van het contact tussen de band en huid rond de thorax [\(Tabel](#page-39-0) 6-1, [Tabel](#page-42-3) 6-4). Hoewel bewaking mogelijk is als de signaalkwaliteit zwak is, dient de signaalkwaliteit bij voorkeur voldoende of sterk te zijn en dienen er bij voorkeur geen *falende elektroden* te zijn [\(9.3\)](#page-66-0).

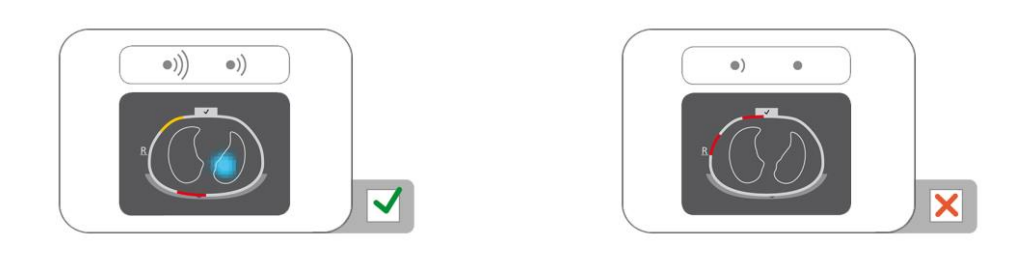

- ☀ Verwijder zo nodig eventueel materiaal zoals bandages tussen de band en de huid van de patiënt en stem de band af op de patiënt door zacht op de band te drukken en de band aan te halen. Als dit het probleem niet verhelpt, verwijdert u de band, brengt u opnieuw contactmiddel/spray aan op de gestreepte stof van de band en start u de bewaking opnieuw [\(10.2\)](#page-80-0).
- **F. Controleren of ademhalingsgerelateerde impedantieveranderingen vooral binnen de Longcontouren plaatsvinden**

Controleer of de filmische weergave van de Globale Dynamische Beelden in ScoutView [\(Afbeelding](#page-29-1) 6-6) en in de detailweergave van VentView [\(Afbeelding](#page-36-0) 6-13) voornamelijk betrekking heeft op ademhalingsgerelateerde impedantieveranderingen binnen de Longcontouren [\(9.4\)](#page-67-0).

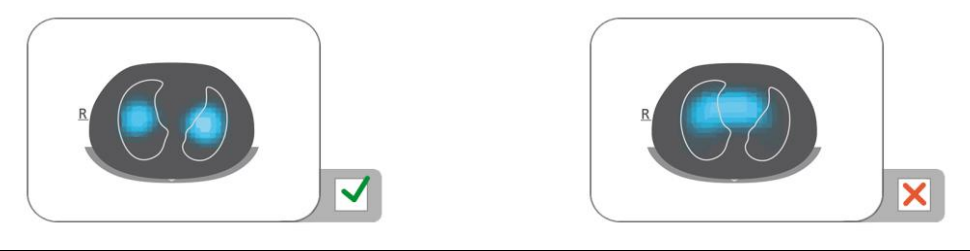

- Zorg er zo nodig voor dat de band volgens de aanbevelingen is aangebracht. Als de band te caudaal is aangebracht, kunnen de metingen worden beïnvloed door het middenrif, als deze te craniaal is aangebracht, heeft de filmische weergave van Globale Dynamische Beelden de neiging impedantieveranderingen zoals in de rechter afbeelding hierboven te vertonen.
- **G. Controleren of Globale Dynamische Beelden en Plethysmogram de ademhaling weerspiegelen**

Controleer of de Globale Dynamische Beelden en het Plethysmogram in de detailweergave van VentView [\(Afbeelding](#page-36-0) 6-13) het ademhalingspatroon van de patiënt weerspiegelen. Interferentie van andere apparaten, met name van apparatuur voor meting van bio-impedantie zoals impedantie-ademhalingsbewaking, kunnen ervoor zorgen dat het Globale Dynamische Beeld periodiek flakkert en het Plethysmogram onregelmatige pieken vertoont.

In geval van interferentie van andere apparaten kunt u de andere apparaten (indien mogelijk) uitschakelen of in geval van impedantie-ademhalingsbewaking via ECG-elektroden, kunt u de elektroden verplaatsen en op grotere afstand van de band aanbrengen. Als dit het probleem niet verhelpt, neem dan contact op met een gekwalificeerde technicus, uw dichtstbijzijnde Sentec EIT-vertegenwoordiger of Sentec AG.

<span id="page-57-0"></span>**8.4.2 Juiste instelling controleren voor pasgeborenen en zuigelingen** 

Voor naslagdoeleinden biedt de Beknopte handleiding voor pasgeborenen/zuigelingen [\(14.1\)](#page-94-0) een beknopte versie van de informatie in deze paragraaf.

### **A. Bandtijd controleren**

Controleer de bandtijd die in het pictogram 'bandtijd' wordt weergegeven [\(Tabel](#page-39-0) 6-1).

Als deze tijd is verstreken, verwijdert u de oude band en voert u deze af en zorgt u voor een nieuwe band van dezelfde maat om de bewaking voor deze patiënt voort te zetten [\(10.2\)](#page-80-0).

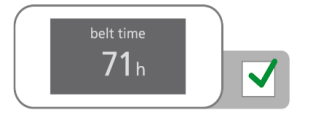

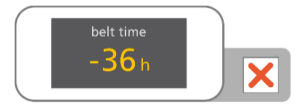

**B. Bandpositionering controleren voor pasgeborenen en zuigelingen**

Controleer de positionering en de pasvorm van de band op de huid.

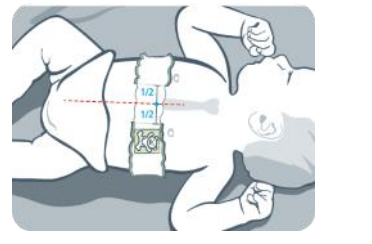

 $-\frac{1}{2}$ Pas de bandpositie zo nodig aan en haal de band aan. Zorg er bij het aanhalen van de band voor dat de ademhaling niet wordt belemmerd

De LuMon<sup>™</sup> Belt is correct gepositioneerd (8.3) wanneer

- het hoofd van de beer op de band en dat van de patiënt in dezelfde richting wijzen;
- het borstbeen zich precies tussen de twee uiteinden van de gestreepte stof van de band bevindt;
- de band de ribben langs de onderborst over een transversaal vlak volgt.

**C. Controleren op correcte gegevensinvoer op de monitor voor pasgeborenen en zuigelingen** Meet de bandverplaatsing [\(8.3\).](#page-54-0)

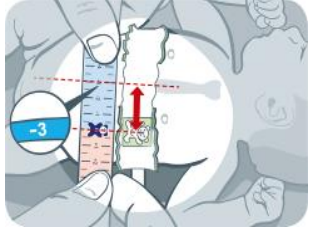

Pas zo nodig het desbetreffende gegeven op de monitor aan [\(Afbeelding](#page-30-0) 6-7).

Controleer of de volledige onderborstomvang en de patiëntgegevens die op de monitor zijn ingevoerd, overeenkomen met die van de daadwerkelijke patiënt.

Pas zo nodig de respectievelijke gegevens in het gebied 'patiënt & band' van ScoutView [\(Afbeelding](#page-30-0) 6-7) aan. Voer het werkelijke (niet het slanke of ideale) lichaamsgewicht in.

**D. Weergegeven positie van patiënt controleren**

Controleer of de weergegeven rotatie- en inclinatie-beelden de positie van de patiënt weerspiegelen acceptabel is een afwijking van maximaal +/- 10° van het weergegeven rotatiebeeld voor rotatie en voor inclinatie van het hoekbereik dat door de weergegeven toestand van het pictogram 'inclinatie' wordt bestreken  $(6.6.1)$ 

- Controleer zo nodig de positionering van de band. Controleer vooral of de band niet vervormd is, het borstbeen zich precies tussen de twee uiteinden van de gestreepte bandstof bevindt en de band niet te klein of te groot is.
- **E. Signaalkwaliteit en kwaliteit van contact tussen band en huid controleren**

Controleer de signaalkwaliteit en de kwaliteit van het contact tussen de band en huid rond de thorax [\(Tabel](#page-39-0) 6-1, [Tabel](#page-42-3) 6-4). Hoewel bewaking mogelijk is als de signaalkwaliteit zwak is, dient de signaalkwaliteit bij voorkeur voldoende of sterk te zijn en dienen er bij voorkeur geen *falende elektroden* te zijn [\(9.3\)](#page-66-0).

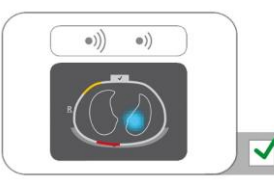

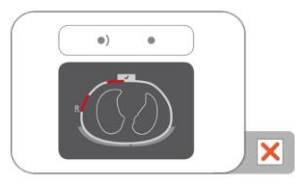

- Verwijder zo nodig eventueel materiaal zoals bandages tussen de band en de huid van de patiënt en stem de band af op de patiënt door zacht op de band te drukken en de band aan te halen. Als dit het probleem niet verhelpt, verwijdert u de band, brengt u opnieuw contactmiddel/spray aan op de gestreepte stof van de band en start u de bewaking opnieuw [\(10.2\)](#page-80-0).
- **F. Controleren of ademhalingsgerelateerde impedantieveranderingen vooral binnen de Longcontouren plaatsvinden**

Controleer of de filmische weergave van de Globale Dynamische Beelden in ScoutView [\(Afbeelding](#page-29-1) 6-6) en in de detailweergave van VentView [\(Afbeelding](#page-36-0) 6-13) voornamelijk betrekking heeft op ademhalingsgerelateerde impedantieveranderingen binnen de Longcontouren [\(9.4\)](#page-67-0).

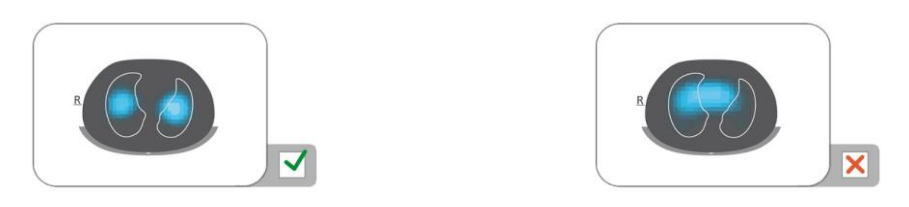

- Zorg er zo nodig voor dat de band volgens de aanbevelingen is aangebracht. Als de band te caudaal is aangebracht, kunnen de metingen worden beïnvloed door het middenrif, als deze te craniaal is aangebracht, heeft de filmische weergave van Globale Dynamische Beelden de neiging impedantieveranderingen zoals in de rechter afbeelding hierboven te vertonen.
- **G. Controleren of Globale Dynamische Beelden en Plethysmogram de ademhaling weerspiegelen**

Controleer of de Globale Dynamische Beelden en het Plethysmogram in de detailweergave van VentView [\(Afbeelding](#page-36-0) 6-13) het ademhalingspatroon van de patiënt weerspiegelen. Interferentie van andere apparaten, met name van apparatuur voor meting van bio-impedantie zoals impedantie-ademhalingsbewaking, kunnen ervoor zorgen dat het Globale Dynamische Beeld periodiek flakkert en het Plethysmogram onregelmatige pieken vertoont.

☀ In geval van interferentie van andere apparaten kunt u de andere apparaten (indien mogelijk) uitschakelen of in geval van impedantie-ademhalingsbewaking via ECG-elektroden, kunt u de elektroden verplaatsen en op grotere afstand van de band aanbrengen. Als dit het probleem niet verhelpt, neem dan contact op met een gekwalificeerde technicus, uw dichtstbijzijnde Sentec EIT-vertegenwoordiger of Sentec AG.

# <span id="page-59-0"></span>8.5 De geschiktheid van de geselecteerde Analysemodus controleren

Deze paragraaf en in het bijzonde[r Tabel](#page-60-0) 8-1 bieden een leidraad voor het controleren van de geschiktheid van de geselecteerde Analysemodus [\(9.7\)](#page-70-1). De geschiktheid van de geselecteerde Analysemodus moet worden gecontroleerd

- na het starten van de bewaking [\(8\)](#page-49-0)
- tijdens de bewaking van de patiënt [\(9\)](#page-63-1) vóór evaluatie van de *ademhalingsgerelateerde EIT-beelden* en indices of ten minste om de 8 uur
- bij het beoordelen van trendgegevens.

In de voorbeelden die i[n Tabel](#page-60-0) 8-1 zijn weergegeven, bedraagt de weergegeven tijdsschaal 15 seconden, d.w.z. de snelheid van de afgebeelde ademhalings- en hartgerelateerde veranderingen in de Longimpedantie bedraagt respectievelijk ongeveer 16 bpm en 96 bpm. De donkerblauwe en rode stippen markeren de lokale maxima en minima van het Plethysmogram en helpen de maximale verandering in de Longimpedantie te visualiseren. Het Plethysmogram [\(9.3\)](#page-66-0) wordt op de LuMon™ Monitor automatisch geschaald weergegeven en toont daarom alleen relatieve veranderingen in de *Longimpedantie*. Derhalve wordt niet de absolute omvang van de ademhalings- of hartgerelateerde veranderingen in Longimpedantie weergegeven, maar hoe hun relatieve omvang ten opzichte van elkaar kan worden gevisualiseerd, zoals is weergegeven in [Tabel](#page-60-0) 8-1.

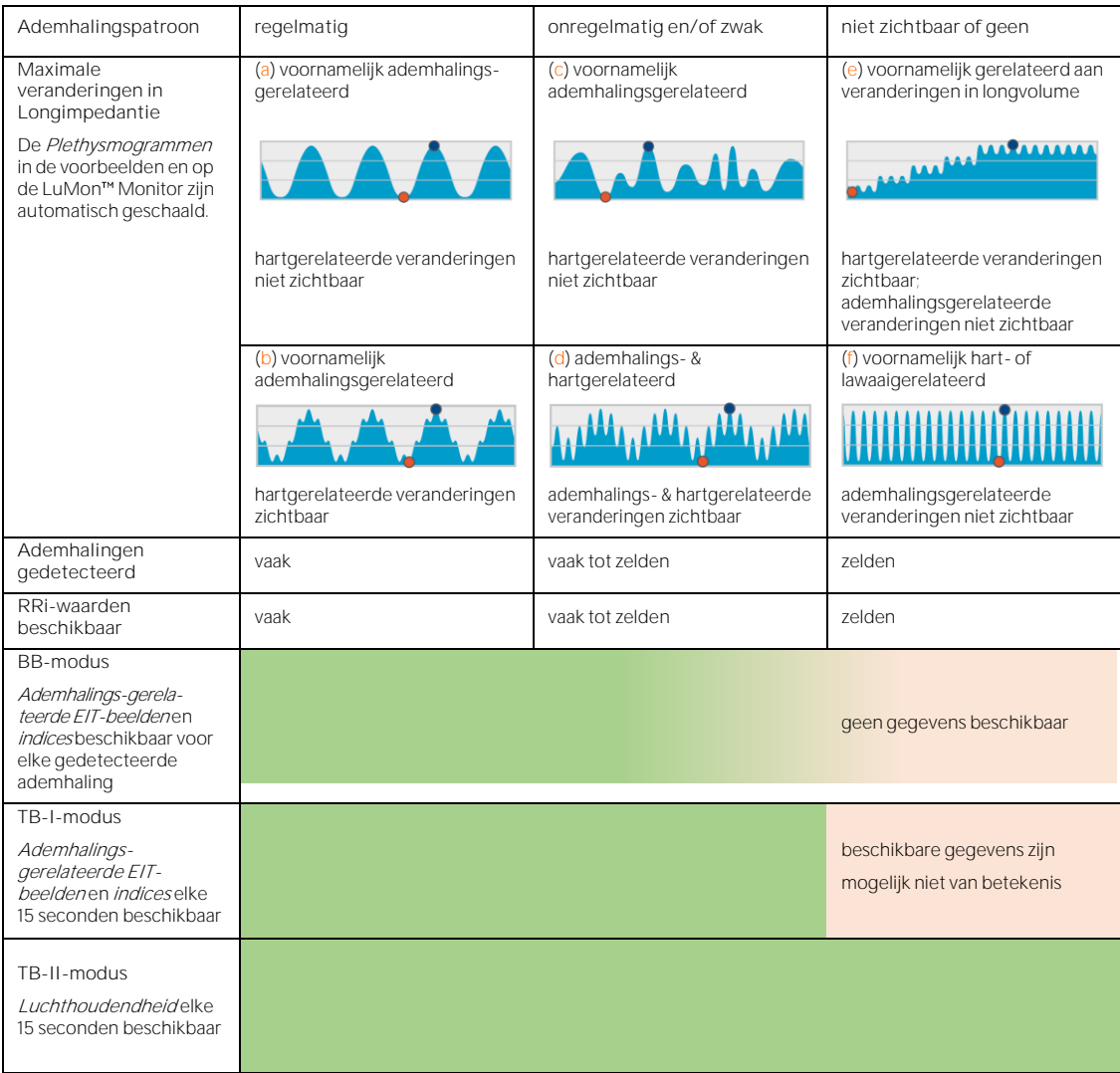

<span id="page-60-0"></span>Tabel 8-1: Leidraad voor het controleren van de geschiktheid van de geselecteerde Analysemodus. Zie de kleurenlegenda onder de tabel.

Kleurenlegenda: modus over het algemeen geschikt

#### modus over het algemeen niet geschikt

De **BB-modus** is geschikt voor het analyseren van episodes waarin het Plethysmogram [\(9.4\)](#page-67-0) een vrij regelmatige ademhaling aangeeft, d.w.z. een situatie waarin de meeste ademhalingen betrouwbaar kunnen worden gedetecteerd [\(9.5\)](#page-69-0) en er vaak RRi-waarden [\(9.6\)](#page-70-0) beschikbaar zijn. Dit is meestal het geval bij mechanisch beademde patiënten of spontaan ademende patiënten met regelmatige ademhalingspatronen die door regelmatige Ademfrequenties en ademvolumes worden gekenmerkt. Hoe onregelmatiger en/of zwakker de ademhalingsgerelateerde veranderingen in de Longimpedantie zijn, hoe minder ademhalingen het LuMon<sup>™</sup> System detecteert en hoe ongeschikter de selectie van de *BB-modus* is.

De **TB-I-modus** is geschikt voor het analyseren van episodes waarin de minima en maxima van het Plethysmogram [\(9.4\)](#page-67-0) en derhalve de maximale veranderingen in Longimpedantie die binnen de Analyseintervallen worden gedetecteerd, vaak ademhalingsgerelateerd zijn. Naast episodes waarin het gebruik van de BB-modus geschikt is, omvatten deze ook episodes waarin het Plethysmogram ademhalingspatronen aangeeft die (significante) variaties in amplitude en/of frequentie vertonen. Dit kan bijvoorbeeld het geval zijn bij spontaan ademende patiënten met onregelmatige ademfrequenties en/of variërende ademvolumes of bij patiënten die vrij oppervlakkig ademen. Bij dergelijke condities kan de ademhalingsdetectie [\(9.5\)](#page-69-0) worden belemmerd en is de RRi-berekening [\(9.6\)](#page-70-0) vaak niet mogelijk.

De **TB-II-modus** is altijd geschikt, zelfs voor het analyseren van episodes waarin de minima en maxima van het Plethysmogram [\(9.4\)](#page-67-0) en derhalve de maximale veranderingen in Longimpedantie die binnen de Analyseintervallen worden gedetecteerd, niet ademhalingsgerelateerd zijn. Naast episodes waarin het gebruik van de TB-I-modus geschikt is, omvat dit ook episodes waarin het Plethysmogram een zeer zwak of geen duidelijk ademhalingspatroon aangeeft en in plaats daarvan wordt gedomineerd door niet-ademhalingsgerelateerde veranderingen in *Longimpedantie* zoals hartgerelateerde veranderingen in *Longimpedantie*. Dit kan bijvoorbeeld het geval zijn bij zeer oppervlakkig ademende patiënten, bij patiënten die worden beademd op frequenties boven enkele Hz of op extracorporale longondersteuning, of tijdens apneu of ingehouden ademhalingen. Bij dergelijke condities zijn de ademhalingsdetectie [\(9.5\)](#page-69-0) en RRi-berekening [\(9.6\)](#page-70-0) doorgaans niet mogelijk.

In de BB-modus worden ademhalingsgerelateerde EIT-beelden en indices alleen berekend wanneer er een ademhaling wordt gedetecteerd, terwijl in de TB-I-modus deze gegevens elke 15 seconden worden berekend, d.w.z. zelfs als de maximale veranderingen in de Longimpedantie die binnen de Analyse-intervallen worden gedetecteerd, niet-ademhalingsgerelateerd zijn. Houd er rekening mee dat wanneer dit het geval is de ademhalingsgerelateerde EIT-beelden en indices die in de TB-I-modus worden gegenereerd, fysiologisch niet altijd van betekenis zijn. Houd er ook rekening mee dat de ademhalingsgerelateerde EIT-beelden en indices die in de BB-modus zijn verkregen, kunnen afwijken van deze beelden en indices die in de TB-I-modus zijn verkregen. Verder zijn er geen ademhalingsgerelateerde EIT-beelden en indices beschikbaar in de TB-IImodus, en wordt in plaats hiervan de Luchthoudendheid weergegeven.

# **Q** LETOP

In de TB-I-modus wordt aangenomen dat de minima en maxima en derhalve de maximale veranderingen in Longimpedantie die binnen de Analyse-intervallen worden gedetecteerd, onafhankelijk van de grootte en frequentie van de veranderingen in Longimpedantie, gerelateerd zijn aan de ademhaling, meer bepaald de eind-expiratoire en eind-inspiratoire tijdstippen. Om een verkeerde interpretatie van gegevens te voorkomen, dient u er rekening mee te houden dat ademhalingsgerelateerde EIT-beelden en indices die in de TB-I-modus worden gegenereerd, bijgevolg niet altijd van fysiologische betekenis zijn.

Gebruik voor het beoordelen van de geschiktheid van een *Analysemodus* die hiervoor is beschreven en in [Tabel](#page-60-0) 8-1 is samengevat, de trendweergave van VentView [\(Afbeelding](#page-37-2) 6-14). Onafhankelijk van de actueel geselecteerde Analysemodus toont deze weergave:

- het Plethysmogram [\(9.4\)](#page-67-0)
	- o met, in de BB-modus [\(Afbeelding](#page-71-0) 9-9),
		- twee ononderbroken zwarte verticale lijnen die de start en het einde van de laatst gedetecteerde ademhaling aangeven, d.w.z. de twee meest recente expiratoire tijdstippen en de bijbehorende minima van het Plethysmogram
		- een onderbroken zwarte verticale lijn die het eind-inspiratoire tijdstip en het bijbehorende maximum van het Plethysmogram binnen de laatste gedetecteerde ademhaling aangeeft
	- o met, in *tijdgebaseerde modi* [\(Afbeelding](#page-72-0) 9-10[, Afbeelding](#page-72-1) 9-11),
		- twee ononderbroken zwarte verticale lijnen die de start en het einde van het meest recent voltooide Analyse-interval met een duur van 15 seconden aangeven
		- twee onderbroken zwarte verticale lijnen die het minimum en maximum van het Plethysmogram binnen het Analyse-interval aangeven
	- RRi (de laatst berekende waarde of "--" als er geen waarde kan worden berekend [\(9.6\)](#page-70-0))
	- de RRi-trend waarin eventuele lacunes episodes vertegenwoordigen waarin geen RRi-waarde kon worden berekend.
- **A. Indien, zoals in het geval van de voorbeelden (**a**) en (**b**) in** [Tabel](#page-60-0) 8-1**,**
	- de minima en maxima die door de bovengenoemde onderbroken zwarte verticale lijnen worden aangegeven en, derhalve, de maximale veranderingen van de Longimpedantie voornamelijk ademhalingsgerelateerd zijn,
	- het Plethysmogram een regelmatig ademhalingspatroon weergeeft,
	- er vaak ademhalingen worden gedetecteerd (de betreffende markeringen zijn alleen zichtbaar in de  $BB$ -modus)
	- RRi vaak beschikbaar is, en
	- het onwaarschijnlijk is dat het ademhalingspatroon van de patiënt minder regelmatig en/of zwakker wordt, dan zijn alle drie de modi geschikt **maar wordt de BB-modus aanbevolen**.
- **B. Indien, zoals in het geval van de voorbeelden (**c**) en (**b**) in** [Tabel](#page-60-0) 8-1**,**
	- de minima en maxima die door de bovengenoemde zwarte verticale lijnen zijn aangegeven en, derhalve, de maximale veranderingen van de Longimpedantie ademhalingsgerelateerd zijn,
	- het Plethysmogram een onregelmatig ademhalingspatroon aangeeft en/of een zwak ademhalingspatroon waarbij ook hartgerelateerde veranderingen in de Longimpedantie duidelijk zichtbaar zijn,
	- er vaak tot zelden ademhalingen worden gedetecteerd (de betreffende markeringen zijn alleen zichtbaar in de BB-modus)
	- RRi vaak tot zelden beschikbaar is, en
- het onwaarschijnlijk is dat het ademhalingspatroon van de patiënt minder regelmatig en/of zwakker wordt, dan zijn beide modi op tijdbasis geschikt **maar wordt de TB-I-modus aanbevolen**.
- **C. Indien, zoals in het geval van de voorbeelden (**e**) en (**f**) in** [Tabel](#page-60-0) 8-1**,**
	- de minima en maxima die door de bovengenoemde zwarte verticale lijnen zijn aangegeven en, derhalve, de maximale veranderingen van de Longimpedantie niet ademhalingsgerelateerd zijn,
	- het Plethysmogram een ademhalingspatroon aangeeft
	- er zelden ademhalingen worden gedetecteerd (de betreffende markeringen zijn alleen zichtbaar in de BB-modus)
	- RRi zelden beschikbaar is, en
	- het onwaarschijnlijk is dat het ademhalingspatroon van de patiënt regelmatiger en/of zwakker wordt, dan is **alleen de TB-II-modus geschikt**.

#### **OPMERKING**

Als in de TB-I-modus het Rekbeeld [\(Afbeelding](#page-34-0) 6-9) of het Silent Spaces-Beeld (Afbeelding 6-11) elke 15 seconden op een schijnbaar willekeurige manier wordt bijgewerkt, dan is het waarschijnlijk dat de maximale veranderingen in *Longimpedantie* die binnen de *Analyse-intervallen* worden gedetecteerd, niet ademhalingsgerelateerd zijn. Overweeg in dit geval de TB-II-modus te gebruiken.

#### ◈ **OPMERKING**

Onafhankelijk van de momenteel geselecteerde Analysemodus, worden de gemeten ruwe EIT-gegevens op de achtergrond permanent door het LuMon™ System met behulp van alle Analysemodi geanalyseerd en worden de resultaten die met elke modus zijn verkregen opgeslagen of weergegeven. De selectie van de Analysemodus bepaalt alleen voor welke modus de berekende resultaten in real time worden weergegeven en momenteel in de trends toegankelijk zijn om te worden bekeken. Door een andere Analysemodus te selecteren, is het derhalve op elk gewenst moment mogelijk om de met andere modi verkregen resultaten in de trends te bekijken. Als de geselecteerde *Analysemodus* tijdens een bewakingsepisode niet geschikt blijkt te zijn, biedt deze eigenschap de mogelijkheid om de met een andere, mogelijk meer geschikte Analysemodus berekende trendgegevens voor de betreffende bewakingsepisode te bekijken.

Om te beoordelen of een Analysemodus geschikt is voor het bekijken van een episode met eerder opgenomen trendgegevens kan het beste eerst de RRi-trend in de betreffende tijdsschaal worden bekeken. Als RRi binnen de bekeken tijdsepisode

- vaak beschikbaar is, zijn alle drie de modi geschikt.
- slechts vaak tot zelden of zelfs nooit beschikbaar is, is de BB-modus steeds ongeschikter en is TB-I mogelijk geschikt en TB-II in ieder geval geschikt. Om te controleren of in dit geval het gebruik van de TB-I-modus ook geschikt is, opent u de trendweergave van het gebied 'rek' van LuFuView [\(Afbeelding](#page-33-1) 6-10) en beweegt u een van de vlaggen langzaam door de tijdsepisode die u wilt bekijken. Als het Rekbeeld dat in de geminiaturiseerde detailweergave 'rek' van de desbetreffende vlag op een schijnbaar willekeurige manier verandert wanneer u de vlag verplaatst, dan is de TB-I-modus niet geschikt voor het bekijken van de desbetreffende episode.

# <span id="page-63-1"></span>9 TIJDENS DE BEWAKING VAN DE PATIËNT

De bewaking start wanneer een band die correct op een patiënt is aangebracht, via een bandconnector met een LuMon<sup>™</sup> Monitor in ingeschakelde toestand wordt verbonden [\(8\)](#page-49-0).

#### ♦ **OPMERKING**

Het LuMon™ System is niet bedoeld voor het stellen van diagnoses, maar slechts bedoeld als een bijkomend hulpmiddel voor de beoordeling van de patiënt. Het moet in combinatie met andere klinische signalen en symptomen worden gebruikt.

Als inleiding op dit hoofdstuk worden in paragraa[f 9.1,](#page-63-0) [9.2](#page-64-0) en [9.3](#page-66-0) verscheidene bijzondere eigenschappen van het LuMon™ System of meer in het algemeen Sentec EIT besproken. Paragraaf [9.1](#page-63-0) biedt informatie over de patiëntspecifieke, van CT afgeleide thorax- en longmodellen die door het LuMon™ System worden gebruikt. Waarom het LuMon<sup>™</sup> System de positie van de patiënt bepaalt en deze visualiseert (rotatie en inclinatie) wordt besproken in [9.2.](#page-64-0) In paragraaf [9.3](#page-66-0) wordt beschreven hoe het LuMon™ System continu de kwaliteit van de gemeten ruwe EIT-gegevens en de daarvan afgeleide EIT-gegevens evalueert en visualiseert.

Paragraaf [9.4](#page-67-0) introduceert het Globale Dynamische Beeld en het Plethysmogram. Globale Dynamische Beelden bieden een filmische weergave van de regionale impedantievariaties binnen de Thorax-ROI. Het Plethysmogram, waarin alleen rekening wordt gehouden met Longpixels, toont de relatieve variaties van de Longimpedantie (d.w.z. de optelsom van de impedanties van alle Longpixels) in de loop der tijd. De ademhalingsdetectie [\(9.5\)](#page-69-0) is gebaseerd op de dynamiek van het Plethysmogram, terwijl de vaststelling van de Ademfrequentie [\(9.6\)](#page-70-0) en, met uitzondering van de Luchthoudendheid, alle andere EIT-beelden en indices die door het LuMon<sup>™</sup> System worden geboden, gebaseerd is op de gedetecteerde ademhalingen. De bepaling van de bovengenoemde gegevens op basis van de gedetecteerde ademhaling wordt in de publicatie aangeduid als ademhalinggebaseerde (breath-based / BB) analyse en de hierbij bepaalde EIT-beelden en indices worden aangeduid als ademhalinggerelateerde EIT-beelden en indices. Voor het genereren van ademhalingsgerelateerde EIT-beelden en indices kan de gebruiker ook een tijdgebaseerde (TB) analyse selecteren, bijv. wanneer de ademhalingen niet gemakkelijk kunnen worden gedetecteerd. De verschillende selecteerbare Analysemodi zijn beschreven in [9.7.](#page-70-1) In de paragrafen [9.8,](#page-73-0) [9.9](#page-74-0) en [9.10](#page-75-0) worden de ademhalingsgerelateerde EIT-beelden en indices beschreven.

De mogelijkheden om gebruikersgebeurtenissen te markeren, screenshots op een USB-stick op te slaan en gegevens op een USB-stick op te slaan of te exporteren, worden besproken in de paragrafen [9.10](#page-75-0) e[n 9.11.](#page-77-0)

# <span id="page-63-0"></span>9.1 Selectie van patiëntspecifieke, van CT afgeleide thorax- en longmodellen

Het LuMon™ System maakt gebruik van thorax- en longmodellen die van computertomografie (CT) zijn afgeleid om de gemeten en weergegeven beelden te optimaliseren, zoals hieronder zal worden beschreven. Enerzijds is een anatomisch verbeterde reconstructie van een EIT-beeld superieur gebleken aan een nietgeïndividualiseerde reconstructi[e \[5\].](#page-102-0) Anderzijds stelt het gebruik van Thorax- en Long-ROI's corresponderend met het thorax- en longmodel dat het beste op de objectieve gegevens van de individuele patiënt is afgestemd, het LuMon™ System in staat om de beeldpixels te bepalen die hoogstwaarschijnlijk gebieden in de thorax van de patiënt en, wat het belangrijkst is, de gebieden in de long vertegenwoordigen. De pixels die zich in de Thorax-ROI en de Long-ROI bevinden, worden in deze publicatie respectievelijk als Thoraxpixels en Longpixels aangeduid [\(0\)](#page-94-1). Hierbij wordt benadrukt dat, behalve voor wat betreft het Globale Dynamische Beeld [\(9.4\)](#page-67-0), het LuMon™ System alleen de impedantie van *Longpixels* evalueert om de weergegeven gegevens te bepalen. De Longimpedantie bijvoorbeeld is de totale impedantie binnen de Long-ROI voor een bepaald beeldframe, d.w.z. de optelsom van de impedantiewaarden van alle Longpixels [\(0\)](#page-94-1).

In de configuratie voor Volwassenen/Kinderen zijn voor zowel vrouwen als mannen verschillende CT-afgeleide thorax- en longmodellen beschikbaar die een breed BMI-bereik beslaan[.](#page-63-2) 

[Afbeelding](#page-63-2) 9-1 toont voor enkele modellen de bijbehorende Thorax- en Longcontouren, d.w.z. de grenzen van de Thorax- en Long-ROI's. Zoals uit de voorbeelden blijkt, zijn de Thorax- en Longcontouren voor vrouwen en mannen verschillend en zijn hun maten en vormen voornamelijk afhankelijk van de BMI van de beide geslachten. Omdat de breedte van de Thoraxcontour in de EIT-beelden altijd identiek wordt geschaald, wordt bij een hogere BMI een kleinere Long-ROI weergegeven, alhoewel in werkelijkheid voornamelijk de grootte van de thorax is toegenomen. Om dezelfde reden zijn de grootte en vorm van de Thorax- en Longcontouren bij patiënten met een vergelijkbare BMI vergelijkbaar, maar verschillen de lengten.

Afbeelding 9-1: Illustratie van de Thorax- en Longcontouren die aan verschillende thorax- en longmodellen zijn gekoppeld.

<span id="page-63-2"></span>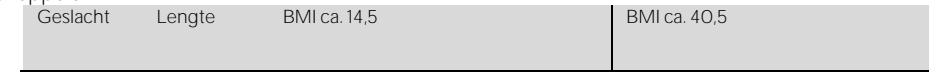

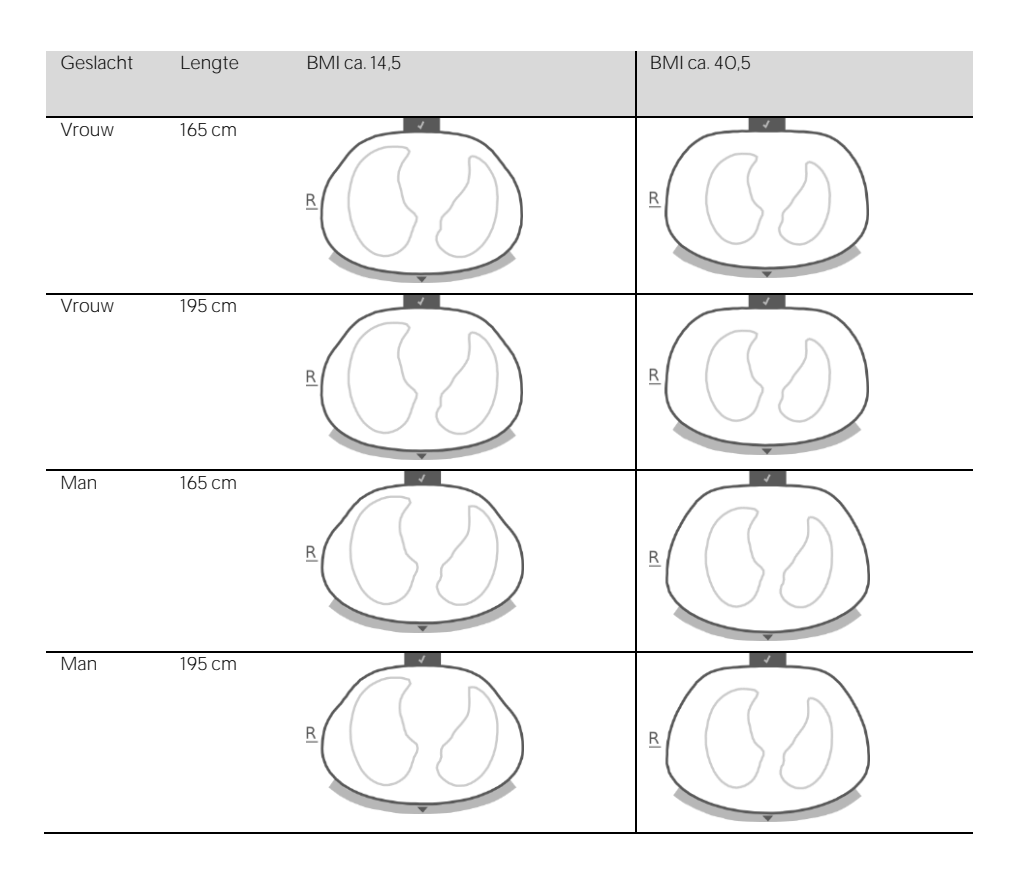

Voor het selecteren van het meest geschikte thorax- en longmodel voor een individuele patiënt in de configuratie voor Volwassenen/Kinderen moeten het geslacht, het werkelijke (niet het slanke magere of ideale) lichaamsgewicht en de lengte van de patiënt in het gebied 'patiënt & band' van ScoutView [\(Afbeelding](#page-30-0) 6-7) worden ingevoerd bij het starten van de bewaking voor een nieuwe patiënt [\(8.1\)](#page-49-1). In de configuratie voor Pasgeborenen/Zuigelingen wordt slechts van één CT-afgeleid thorax- en longmodel gebruik gemaakt, zodat de Thorax- en Longcontouren voor de verschillende EIT-beelden voor alle patiënten identiek zijn.

In de thorax- en longmodellen waarvan het LuMon™ System gebruik maakt, wordt uitgegaan van specifieke posities van de 32 elektroden op de thorax van de patiënt. Om optimale gegevens te verkrijgen, is het daarom zeer belangrijk om banden met de aanbevolen maat op correcte wijze op de patiënt aan te brengen (8) en om de positionering van de band regelmatig (ten minste om de 8 uur) tijdens de bewaking [\(0\)](#page-55-0) te controleren. Om een onbedoelde verplaatsing van de band rond de borstkas van de patiënt te voorkomen, hetgeen in ongedefinieerde elektrodeposities kan resulteren, zijn de banden voor volwassenen en kinderen (SensorBelts/LuMon™ Belts Adult [\(5.3.1/](#page-22-1)Fehler! Verweisquelle konnte nicht gefunden werden.)) van schouderbanden voorzien. Banden voor pasgeborenen en zuigelingen (LuMon<sup>™</sup> Belts [\(0\)](#page-22-2)) hebben geen schouderbanden en het is daarom mogelijk dat de band bij pasgeborenen en zuigelingen per ongeluk vanuit zijn optimale positie rond de thorax wordt gedraaid of verplaatst. Om de posities van de elektroden op de thorax van pasgeborenen en zuigelingen zo nauwkeurig mogelijk te kunnen bepalen, is het daarom belangrijk om deze zogenaamde bandverplaatsing te meten en in het gebied 'patiënt & band' van ScoutView [\(Afbeelding](#page-30-0) 6-7) in te voeren bij het aanbrengen van een SensorBelt ([8.1](#page-49-1)) of LuMon™ Belt [\(8.3,](#page-54-0) Fehler! Verweisquelle konnte nicht gefunden werden., deze regelmatig (ten minste om de 8 uur) en uiteindelijk tijdens de bewaking bij te werken (8.4). Bij de configuratie voor Pasgeborenen/Zuigelingen houdt het LuMon™ System bij het vaststellen van de posities van de elektronen verder ook rekening met de grootte van de verbonden band en de volledige onderborstomvang van de patiënt. De volledige onderborstomvang moet ook door de gebruiker worden gemeten en in het gebied 'patiënt & band' van ScoutView [\(Afbeelding](#page-30-0) 6-7) worden ingevoerd bij het aanbrengen van de band en het starten van de bewaking in de configuratie voor Pasgeborenen/Zuigelingen [\(8.3\)](#page-54-0).

# <span id="page-64-0"></span>9.2 Verdiscontering van de positie van de patiënt

Het is bekend dat fysiologische en pathofysiologische verschijnselen worden beïnvloed door de zwaartekracht (bijv[. \[6\]\).](#page-102-1) Om de gebruiker in staat te stellen beter rekening te houden met de invloed van de zwaartekracht op de longmechanica en de spreiding van de ventilatie bij het evalueren van de bewaakte gegevens die in real time of achteraf in de trends worden weergegeven, meet, visualiseert en registreert het LuMon™ System continu de positie van de patiënt (*rotatie* en *inclinatie*). Verder houdt het LuMon<sup>™</sup> System rekening met de gemeten rotatie bij het berekenen van de Dependent Silent Spaces (DSS), de Non-Dependent Silent Spaces (NSS),

evenals de verticale en horizontale componenten van het Centrum van Ventilatie (CoV(v) en CoV(h)). Hiervoor is een positiesensor in SensorBeltConnectors [\(5.2.1\)](#page-21-1) en LuMon™ Belts [\(0/](#page-22-2)5.3.3) geïntegreerd.

Om de gemeten rotatie aan te geven, roteren alle EIT-beelden en het pictogram 'Bandaansluiting/Huidcontact/Rotatie' op de Statusbalk [\(6.6.1\)](#page-39-1) mee met de patiënt. De Inclinatie wordt aangegeven met het pictogram 'Inclinatie' op de statusbalk [\(6.6.1\)](#page-39-1) en in ScoutView [\(6.2\)](#page-29-0). [Afbeelding](#page-65-0) 9-2 illustreert hoe de positie van de patiënt in ScoutView wordt aangegeven. De 'R' aan de zijkant van het EIT-beeld geeft de rechterzijde van de patiënt aan. Raadpleeg [6.5.1](#page-37-0) voor een beschrijving van de andere gemeenschappelijke elementen en kenmerken van de EIT-beelden.

<span id="page-65-0"></span>Afbeelding 9-2: De rotatie en inclinatie zoals aangegeven in ScoutView ([0](#page-29-2)), geïllustreerd voor drie posities van de patiënt.

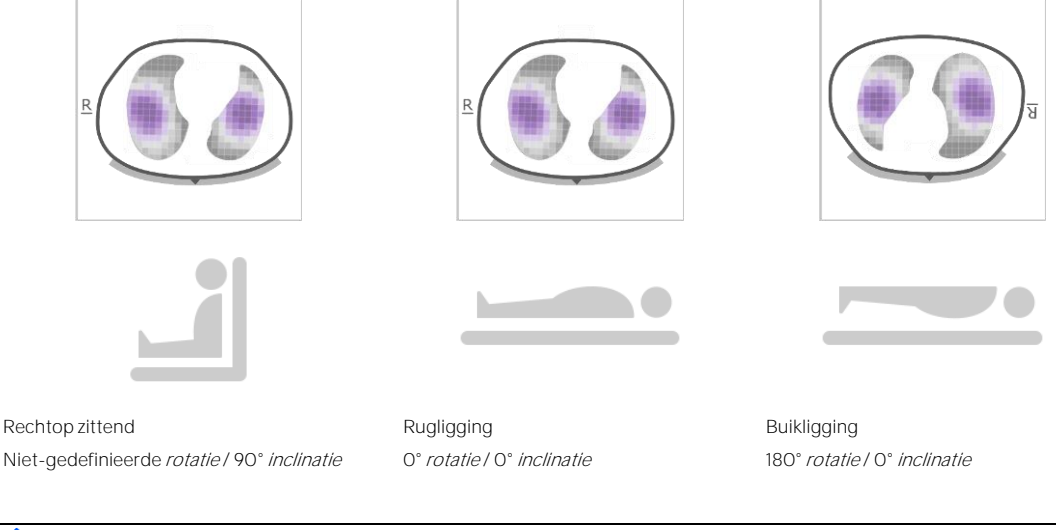

#### ♦ **OPMERKING**

De weergegeven rotatie en het hoekbereik dat door de weergegeven toestand van het pictogram 'Inclinatie' wordt bestreken [\(6.6.1\)](#page-39-1), hebben tot doel de positie van de patiënt binnen +/- 10° te benaderen.

Zoals in [Afbeelding](#page-65-1) 9-3 voor de trendweergave van het gebied 'silent spaces' van LuFuView is weergegeven, tonen de EIT-beelden die binnen de geminiaturiseerde detailweergaven van de trendweergaven van LuFuView worden weergegeven [\(6.3.2,](#page-33-0) [6.3.4\)](#page-35-0) de *rotatie* op de tijdstippen T1 en T2. In het weergegeven voorbeeld bevond de patiënt zich op tijdstip T1 in rugligging en op tijdstip T2 in linker zijligging. Door de twee vlaggen op tijdstippen met een verschillende rotatie te plaatsen, kunnen het effect van de corresponderende rotatieverandering op de desbetreffende EIT-beelden en indices en zodoende ook de spreiding van de ventilatie worden beoordeeld.

<span id="page-65-1"></span>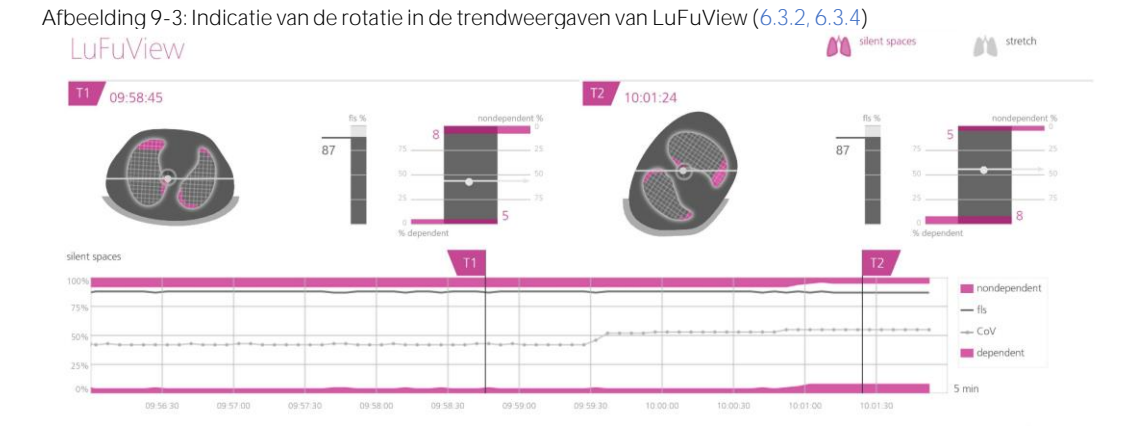

Houd er last but not least rekening mee dat de onderverdeling van Silent Spaces in Dependent Silent Spaces (DSS) en Non-Dependent Silent Spaces (NSS) en de vaststelling van de verticale en horizontale componenten van het Centrum van Ventilatie (CoV(v) en CoV(h)) afhankelijk zijn van de weergegeven rotatie (zie ook [Afbeelding](#page-76-0) 9-17).

#### **AD LET OP**

Om een verkeerde interpretatie van resultaten te voorkomen, dient u er rekening mee te houden dat de Dependent Silent Spaces, de Non-Dependent Silent Spaces evenals de verticale en horizontale componenten van het Centrum van Ventilatie (CoV(v) en CoV(h)) van minder betekenis zijn als de zwaartekrachtvector min of meer loodrecht op de door het *bandvlak* gedefinieerde, onderzochte thoraxdoorsnede staat. Dit is bijvoorbeeld het geval als de patiënt rechtop staat of zit.

### <span id="page-66-0"></span>9.3 Kwaliteit van de berekende EIT-gegevens

Het LuMon™ System evalueert continu de kwaliteit van de gemeten ruwe EIT-gegevens en van de hiervan afgeleide EIT-beelden, indices en Ademfrequentie. De resultaten van deze evaluatie worden gebruikt om de kwaliteit van de weergegeven EIT-gegevens in te stellen en/of om statusberichten en verschillende kwaliteitsindicatoren weer te geven.

Aangezien volledig functionerende elektroden belangrijk zijn voor het genereren van EIT-gegevens, evalueert het LuMon™ System voortdurend de kwaliteit van het huidcontact van alle 32 in de band geïntegreerde elektroden en categoriseert het de elektroden in elektroden met respectievelijk voldoende, slecht of onvoldoende huidcontact. Bij onvoldoende contact wordt gesproken over falende elektroden. Vanwege de overmatige huidcontactimpedantie, worden met *falende elektroden* geen EIT-metingen uitgevoerd.

Zoals in [Afbeelding](#page-66-1) 9-4 is weergegeven, wordt de kwaliteit van het contact tussen de band en huid rond de thorax op twee manieren visueel weergegeven:

- in kwadranten van elk 8 elektroden in het pictogram 'Bandaansluiting/Huidcontact/Rotatie' [\(6.6.1\)](#page-39-1). Kwadranten met:
	- o geen of slechts één falende elektrode (en geen andere falende elektroden in de andere kwadranten) worden grijs weergegeven
	- o één falende elektrode (en ten minste een andere falende elektrode in de andere kwadranten) worden geel weergegeven
	- o ten minste twee falende elektroden worden rood weergegeven
- met twaalf elektrodesegmenten verdeeld over de Thoraxcontour van het Globale Dynamische Beeld op ScoutView [\(6.6.4\)](#page-42-0). Elektrodesegmenten:
	- o waarvan alle elektroden voldoende huidcontact hebben worden grijs weergegeven
	- o met ten minste één elektrode met slecht huidcontact worden geel weergegeven
	- o met ten minste één falende elektrode (d.w.z. met onvoldoende huidcontact) worden rood weergegeven.

<span id="page-66-1"></span>Afbeelding 9-4: Visuele presentatie van de kwaliteit van het huidcontact rond de thorax

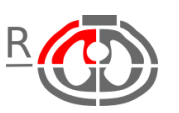

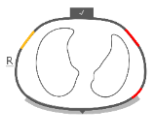

Kwaliteit van het huidcontact zoals aangegeven in het pictogram 'Bandaansluiting/Huidcontact/Rotatie' ([6.6.1](#page-39-1)). In het weergegeven voorbeeld bevinden zich ten minste twee falende elektroden in het ventrale rechterkwadrant

Kwaliteit van het huidcontact zoals aangegeven over de Thoraxcontour van het Globale Dynamische Beeld op ScoutView ([6.6.4](#page-42-0)). In het weergegeven voorbeeld hebben twee elektrodesegmenten ten minste één *falende elektrode* en heeft één segment ten minste één elektrode met slecht contact

Hoe meer *falende elektroden* in de band aanwezig zijn, des te minder spanningsmetingen het LuMon™ System per beeldframe kan gebruiken voor het genereren van de EIT-beelden. Het pictogram 'signaalkwaliteitsstatus' [\(6.6.1\)](#page-39-1) visualiseert de signaalkwaliteitsindex, d.w.z. het aantal bruikbare spanningsmetingen per beeldframe als fractie van de mogelijke spanningsmetingen. Bij een sterke, voldoende of zwakke signaalkwaliteit is bewaking mogelijk. Als deze onvoldoende is, is geen bewaking mogelijk. Dat is het geval als er meer falende elektroden zijn dan het LuMon™ System kan compenseren of terwijl het LuMon™ System wordt gekalibreerd na een significante verandering in de kwaliteit van het contact tussen de band en huid of een verandering in het aantal falende elektroden [\(4.3,](#page-18-1) [6.6.4\)](#page-42-0).

Als er geen bewaking mogelijk is (bijv. in geval van te veel *falende elektroden* of terwijl het systeem wordt gekalibreerd [\(6.6.4\)](#page-42-0), als er geen bandconnector of band aangesloten is [\(6.6.3\)](#page-42-1) of in geval van verschillende systeemfouten of -defecten [\(6.6.2\)](#page-40-0)), classificeert het LuMon<sup>™</sup> System alle weergegeven *EIT-gegevens* als ongeldig en

- geeft het de gemeenschappelijke elementen van alle EIT-beelden wazig weer [\(6.5.1\)](#page-37-0)
- stopt het de vernieuwing/weergave van het Globale Dynamische Beeld en het Plethysmogram
- blijft het de laatst gemeten Rek- en Silent Spaces-Beelden, gerelateerde histogrammen en balken, evenals de waarden van indices en Ademfrequentie gedurende maximaal 40 seconden weergeven.

Daarna worden de Rek- en Silent Spaces-Beelden, gerelateerde histogrammen en balken, en alle indices van het scherm verwijderd en wordt de laatst gemeten waarde van de Ademfrequentie vervangen door "--".

Onder omstandigheden waarin bewaking mogelijk is, maar het LuMon™ System geen ademhaling kan detecteren [\(9.5\)](#page-69-0) of als de Ademfrequentie buiten het opgegeven weergavebereik ligt [\(13.1\)](#page-87-0), wordt de laatst berekende waarde van de Ademfrequentie nog gedurende maximaal 40 seconden weergegeven waarna deze in alle Analysemodi wordt vervangen door "--". Als de LuMon<sup>n</sup> Monitor in dit geval in BB-modus wordt gebruikt, worden de laatst gemeten Rek- en Silent Spaces-Beelden, gerelateerde histogrammen en balken, evenals alle waarden van de *indices* nog gedurende maximaal 40 seconden weergegeven en daarna alle van het scherm verwijderd.

# <span id="page-67-0"></span>9.4 Globale Dynamische Beelden en Plethysmogram

In de detailweergave van VentView [\(6.4.1\)](#page-36-1) en de geminimaliseerde VentView [\(Afbeelding](#page-26-0) 6-1) worden Globale Dynamische Beelden en het Plethysmogram weergegeven. De Globale Dynamische Beelden worden ook in ScoutView weergegeven [\(Afbeelding](#page-29-1) 6-6). Het Plethysmogram wordt automatisch geschaald weergegeven. De weergegeven tijdsschaal voor het Plethysmogram kan op 10 seconden tot 5 minuten worden ingesteld [\(Tabel](#page-45-0) 6-8).

Ongeveer 50 keer per seconde berekent het LuMon<sup>™</sup> System de impedantiespreiding binnen de regio met EIT-gevoeligheid op basis van de gemeten ruwe EIT-gegevens, waarna het een mapping van deze impedantiespreidingen op het *bandvlak* maakt en de resulterende regionale impedantiespreidingen vervolgens binnen de Thorax-ROI als een continu bijgewerkte reeks filmische Globale Dynamische Beelden weergeeft. Voor visualisatiedoeleinden geven afzonderlijke Globale Dynamische Beelden [\(Afbeelding](#page-67-1) 9-5) de regionale impedantiespreiding binnen de *Thorax-ROI* ten opzichte van een impedantiespreiding met bewegende basislijn weer, waarbij donkerblauwe kleuren de kleinere impedantiespreidingen ten opzichte van deze basislijn weerspiegelen en heldere witte kleuren de grotere impedantiespreidingen.

<span id="page-67-1"></span>Afbeelding 9-5: Voorbeeld van een Globaal Dynamisch Beeld (enkel beeldframe).

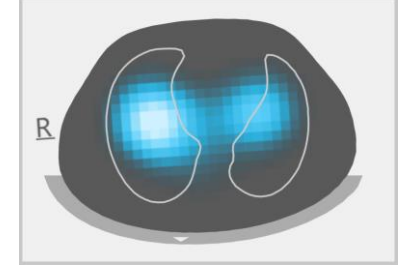

### **OPMERKING**

De Longcontouren worden over de Globale Dynamische Beelden weergegeven om de rotatie beter te visualiseren. Omdat ademhalingsgerelateerde impedantieveranderingen voornamelijk binnen de Long-ROI dienen op te treden, zijn de Longcontouren die in de Globale Dynamische Beelden worden weergegeven handig bij het beoordelen van de kwaliteit/aannemelijkheid van de metingen [\(9.3\)](#page-66-0).

De resulterende kleurveranderingen die in de filmische weergave van Globale Dynamische Beelden kunnen worden waargenomen, visualiseren regionale impedantievariaties binnen de Thorax-ROI in de loop van de tijd. Bij wijze van voorbeeld toont [Afbeelding](#page-68-0) 9-6 onderin vijf Globale Dynamische Beelden die de typisch waarneembare kleurveranderingen tijdens een sample-ademhaling illustreren in geval van een normale ademhaling, d.w.z. een ademhaling met een relatief constante frequentie en een inspiratievolume dat een normale minuutventilatie oplevert. Bij de start van de inspiratie (beeld aan de linkerkant) zijn alle beeldpixels donker. Tijdens de inspiratie worden de meeste pixels die zich binnen of dicht bij de Longcontouren bevinden, geleidelijk lichter en zijn deze het lichtst aan het einde van de inspiratie (beeld in het midden). Tijdens de daaropvolgende expiratie worden de pixels geleidelijk donkerder en aan het einde van de expiratie (beeld aan de rechterkant), zijn alle beeldpixels weer donker.

<span id="page-68-0"></span>Afbeelding 9-6: Globale Dynamische Beelden en het bijbehorende Plethysmogram gedurende een sampleademhaling (zie tekst).

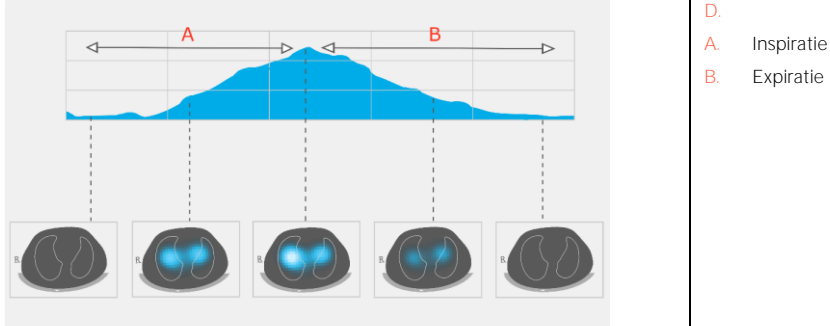

Het Plethysmogram dat boven de vijf Globale Dynamische Beelden in [Afbeelding](#page-68-0) 9-6 wordt weergegeven, toont hoe de *Longimpedantie* gedurende de bovengenoemde sample-ademhaling verandert. Bij de start van de inspiratie is de Longimpedantie minimaal om vervolgens gedurende de inspiratie toe te nemen en aan het einde van de inspiratie het maximum te bereiken. Gedurende de expiratie neemt de Longimpedantie af en is aan het einde van de expiratie wederom minimaal.

Het is bekend [\[4\]](#page-102-2) dat impedantievariaties binnen de thorax en met name binnen gebieden die als de Long- $RO/s$  worden aangeduid, voornamelijk worden veroorzaakt door de longfunctie - d.w.z. de lucht die naar binnen stroomt, zich in de longen verspreidt en weer uit de longen stroomt - en, in mindere mate, door de perfusie en hartactiviteit. Daarom kunnen in het geval van een normale ademhaling, zoals in het voorbeeld van [Afbeelding](#page-68-0) 9-6, de kleurveranderingen in de filmische weergave van de Globale Dynamische Beelden met variaties in de regionale luchtinhoud / het regionale luchtvolume in de longen in verband worden gebracht. Dienovereenkomstig zijn de variaties in *Longimpedantie* in de loop van de tijd die door het *Plethysmogram* worden weergegeven, in geval van een normale ademhaling, voornamelijk gerelateerd aan variaties in het longvolume / de luchtinhoud. Als we de inspiraties en expiraties volgen, zoals i[n Afbeelding](#page-68-1) 9-7, weerspiegelt het Plethysmogram inderdaad de veranderingen in *Longimpedantie*, welke impedantie toeneemt bij toenemende longvolumes en vice versa. Bij uitademing tegen de omgevingsdruk in zullen de lokale minima die in het Plethysmogram te zien zijn, bijvoorbeeld gerelateerd zijn aan de Functionele Residuale Capaciteit (FRC) gedurende een normale ademhaling, dan wel aan het Residuaal Volume (RV) na een geforceerde volledige expiratie.

<span id="page-68-1"></span>Afbeelding 9-7: Weergave van longvolumes gedurende een normale ademhaling en geforceerde volledige inspiratie en expiratie (beeld aangepast ten opzichte van [\[8\]](#page-102-3)). De gemeten Longimpedantie neemt toe met het longvolume en vice versa.

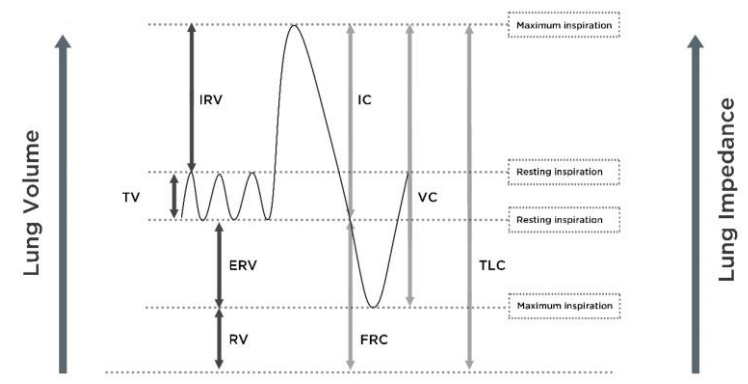

Hartgerelateerde veranderingen in de Longimpedantie hebben een grootte van maximaal 1/10 van de grootte van de door de normale ademhaling veroorzaakte veranderingen in de Longimpedantie en kunnen derhalve ook zichtbaar zijn in het Plethysmogram. In [Afbeelding](#page-68-0) 9-6, waarin kleinere veranderingen in de Longimpedantie over de door de normale ademhaling veroorzaakte veranderingen in Longimpedantie worden weergegeven, is dat inderdaad het geval. Het is vrij evident dat bij een afnemend ademvolume de grootte van de hartgerelateerde veranderingen geleidelijk zal toenemen ten opzichte van de ademgerelateerde veranderingen in *Longimpedantie*. In geval van zeer geringe of ontbrekende ademvolumes - waarvan sprake kan zijn bij patiënten die zeer oppervlakkig ademhalen, patiënten die met frequenties van meer dan enkele Hz worden beademd of extracorporale longondersteuning ontvangen, dan wel bij patiënten die aan apneu lijden of hun ademhaling inhouden - zullen hartgerelateerde veranderingen in Longimpedantie het Plethysmogram doorgaans domineren.

#### Œ **LET OP**

Om verkeerde interpretaties van de resultaten te voorkomen, moet worden bedacht dat in sommige situaties veranderingen in de Longimpedantie die door het Plethysmogram worden weergegeven, minder verband houden met de ademhaling dan met andere bronnen zoals de hartactiviteit, zodat men voor informatie over de ademhaling niet alleen moet vertrouwen op de visuele weergave van het Plethysmogram, d.w.z. de Longimpedantie-curve.

# **OPMERKING**

De LuMon<sup>™</sup> Monitor geeft het Plethysmogram automatisch geschaald weer en toont derhalve slechts relatieve veranderingen in Longimpedantie. Derhalve wordt niet de absolute omvang van de ademhalings- of hartgerelateerde veranderingen in Longimpedantie weergegeven, maar hoe hun relatieve omvang ten opzichte van elkaar kan worden gevisualiseerd.

# **OPMERKING**

Als u eraan twijfelt of de veranderingen in de *Longimpedantie* die door het *Plethysmogram* worden weergegeven, voornamelijk ademhalingsgerelateerd, hartgerelateerd of beide zijn, kunt u overwegen het Plethysmogram te vergelijken met andere ademhalings- of hartgerelateerde *curves* of gegevens voor dezelfde patiënt, die met andere apparaten zijn gemeten zoals met beademingsapparaten of patiëntmonitors.

# **OPMERKING**

Omdat de LuMon<sup>™</sup> Monitor frequenties boven enkele Hz wegfiltert, toont het Plethysmogram dat op de LuMon Monitor wordt weergegeven, niet de geringe ademvolumes die doorgaans optreden bij patiënten onder hoogfrequente oscillerende ventilatie (HFOV) of onder andere hoogfrequente ventilatiemodaliteiten.

# **OPMERKING**

Het vermogen van het LuMon™ System om veranderingen in het longvolume te detecteren, is afhankelijk van de afmeting van de long in verhouding tot de thorax. Omdat deze verhouding over alle leeftijdsgroepen vergelijkbaar is, kan het LuMon™ System bij pasgeborenen veel kleinere absolute longvolumeveranderingen detecteren dan bij volwassen patiënten.

# <span id="page-69-0"></span>9.5 Ademhalingsdetectie

Om ademhalingen te identificeren, evalueert het LuMon™ System continu het verloop van het Plethysmogram, ongeacht de geselecteerde Analysemodus [\(9.7\)](#page-70-1). Zoals te zien is i[n Afbeelding](#page-68-1) 9-7, zal het Plethysmogram in de inspiratiefase van een ademhaling naar verwachting een toename te zien geven, en in de expiratiefase een afname. Paren van achtereenvolgende toenamen en afnamen van het *Plethysmogram* zijn potentiële ademhalingen. De sequenties die aan een aantal vooraf gedefinieerde criteria voldoen, worden als ademhalingen beoordeeld, alle andere worden afgewezen. Zoals in [Afbeelding](#page-70-2) 9-8 is weergegeven, markeert de LuMon<sup>™</sup> Monitor in de *BB-modus* [\(9.7.1\)](#page-71-1) de laatst gedetecteerde ademhaling op het *Plethysmogram* met twee ononderbroken zwarte verticale lijnen.

De vooraf gedefinieerde criteria die het LuMon™ System gebruikt voor het detecteren van ademhalingen, zijn zo geselecteerd dat bij mechanisch beademde patiënten of spontaan ademende patiënten met regelmatige ademhalingspatronen gekenmerkt door regelmatige ademfrequenties en ademvolumes, vrijwel alle paren van achtereenvolgende toenames en afnames op het Plethysmogram als ademhalingen worden beoordeeld. Als het Plethysmogram echter ademhalingspatronen met (significante) variaties in amplitude en/of frequentie vertoont, wordt slechts een wisselend aantal van de geïdentificeerde patronen (vrijwel geen) als ademhalingen beoordeeld en wordt de betrouwbare ademhalingsdetectie mogelijk belemmerd. Dit kan het geval zijn bij spontaan ademende patiënten met onregelmatige ademfrequenties en/of variërende ademvolumes of bij patiënten met een vrij oppervlakkige ademhaling. Als het Plethysmogram een erg zwak of geen duidelijk ademhalingspatroon vertoont en in plaats daarvan wordt gedomineerd door niet-ademhalingsgerelateerde veranderingen in de Longimpedantie, zoals hartgerelateerde veranderingen in de Longimpedantie, zal het LuMon™ System doorgaans geen ademhalingen detecteren. Dit kan bijvoorbeeld het geval zijn bij zeer oppervlakkig ademende patiënten, bij patiënten die worden beademd op frequenties van meer dan een paar Hz of extracorporale longondersteuning ontvangen dan wel aan apneu lijden of hun ademhaling inhouden.

<span id="page-70-2"></span>Afbeelding 9-8: Visualisatie van de laatst gedetecteerde ademhaling in het Plethysmogram (alleen in BB-modus).

C.

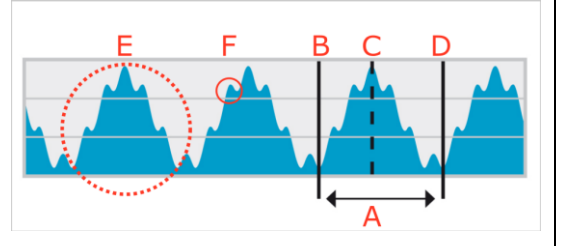

- A. Laatst gedetecteerde ademhaling
- B. Minimum  $\rightarrow$  Einde van vorige expiratie en begin van inspiratie
- C. Maximum → Einde van inspiratie en begin van expiratie
- D. Minimum → Einde van expiratie en begin van volgende inspiratie
	- Ademhalingsgerelateerde Longimpedantieveranderingen
	- Hartgerelateerde veranderingen in *Longimpedantie* (hier ca. 6 keer kleiner dan de ademhalingsgerelateerde veranderingen)

#### <span id="page-70-0"></span>9.6 Ademfrequentie

In de detailweergave van VentView [\(6.4.1\)](#page-36-1) en de geminimaliseerde VentView [\(Afbeelding](#page-26-0) 6-1) wordt de Ademfrequentie (RRI) weergegeven. De trendweergave van VentView biedt een automatisch geschaalde RRItrend  $(6.4.2)$ 

Op basis van de gedetecteerde ademhalingen [\(9.5\)](#page-69-0) berekent en toont het LuMon™ System de RRi, ongeacht de geselecteerde Analysemodus [\(9.7\)](#page-70-1). Voor de berekening van de waarde van Ademfrequentie moeten ten minste drie achtereenvolgende ademhalingen zijn gedetecteerd. Deze moeten vergelijkbaar aan elkaar zijn. De weergegeven RRi-waarde is een voortschrijdend gemiddelde over de laatste vier gedetecteerde ademhalingen.

Als het LuMon™ System geen ademhaling kan detecteren, bijvoorbeeld als een patiënt erg oppervlakkig ademt of als de berekende *Ademfrequentie* zich buiten het opgegeven weergavebereik bevindt [\(13.1\)](#page-87-0), wordt de laatst berekende Ademfrequentie nog maximaal 40 seconden weergegeven waarna deze in alle Analysemodidoor"--" wordt vervangen.

### <span id="page-70-1"></span>9.7 Analysemodi

De Analysemodus kan in ScoutView worden geselecteerd [\(Afbeelding](#page-29-1) 6-6).

Het LuMon™ System biedt drie, door de gebruiker instelbare modi voor het analyseren van het Plethysmogram, en in het bijzonder voor het bepalen van de eind-expiratoire en eind-inspiratoire tijdstippen die nodig zijn voor het berekenen van de *ademhalingsgerelateerde EIT-beelden en indices*, evenals het gemiddelde van het Plethysmogram over een Analyse-interval. Verder is de omvang van de beschikbare EIT-gegevens afhankelijk van de geselecteerde Analysemodus. Beschikbare Analysemodi zijn de ademhalinggebaseerde modus (BB) en de *tijdgebaseerde* modi (TB-I en TB-II). De *BB-modus* is de standaardmodus bij inschakeling.

Het is van belang om de geschiktheid van de geselecteerde Analysemodus te controleren

- na het starten van de bewaking [\(8\)](#page-49-0)
- tijdens de bewaking van de patiënt [\(9\)](#page-63-1) vóór evaluatie van de *ademhalingsgerelateerde EIT-beelden* en indices of ten minste om de 8 uur
- bij het beoordelen van trendgegevens.
- Paragraaf [8.5](#page-59-0) en in het bijzonde[r Tabel](#page-60-0) 8-1 bieden extra aanwijzingen.

### **OPMERKING**

Ademhalingsgerelateerde EIT-beelden en indices zijn beschikbaar in de BB-modus en TB-I-modus, waarbij moet worden bedacht dat de met de BB-modus verkregen beelden en indices kunnen afwijken van de beelden en indices die met de TB-I-modus zijn verkregen. Verder zijn er geen ademhalingsgerelateerde EIT-beelden en indices beschikbaar in de TB-II-modus, en wordt in plaats hiervan de Luchthoudendheid weergegeven.

#### ⇎ **OPMERKING**

Onafhankelijk van de momenteel geselecteerde Analysemodus, worden de gemeten ruwe EIT-gegevens op de achtergrond permanent door het LuMon™ System met behulp van alle Analysemodi geanalyseerd en worden de resultaten die met elke modus zijn verkregen opgeslagen of weergegeven. De selectie van de Analysemodus bepaalt alleen voor welke modus de berekende resultaten in real time worden weergegeven en momenteel in de trends toegankelijk zijn om te worden bekeken. Door een andere Analysemodus te selecteren, is het derhalve op elk gewenst moment mogelijk om de met andere modi verkregen resultaten in de trends te bekijken. Als de geselecteerde Analysemodus tijdens een bewakingsepisode niet geschikt blijkt te zijn, biedt deze eigenschap de mogelijkheid om de met een andere, mogelijk meer geschikte Analysemodus berekende trendgegevens voor de betreffende bewakingsepisode te bekijken.

### <span id="page-71-1"></span>**9.7.1 Hoofdkenmerken van BB-modus**

In de BB-modus correspondeert het Analyse-interval met de duur van de gedetecteerde ademhalingscycli. De start en het einde van de laatst gedetecteerde ademhaling is op het *Plethysmogram* [\(Afbeelding](#page-71-0) 9-9) met twee ononderbroken zwarte verticale lijnen gemarkeerd. Deze twee lijnen geven ook de beide meest recente eindexpiratoire tijdstippen aan. De onderbroken zwarte verticale lijn geeft het eind-inspiratoire tijdstip binnen de laatste gedetecteerde ademhaling aan. De corresponderende waarden van het Plethysmogram zijn de Eind-Expiratoire Longimpedantie (EELI) en de Eind-Inspiratoire Longimpedantie (EILI) [\(9.8\)](#page-73-0).

<span id="page-71-0"></span>Afbeelding 9-9: Markeringen op het Plethysmogram in BB-modus

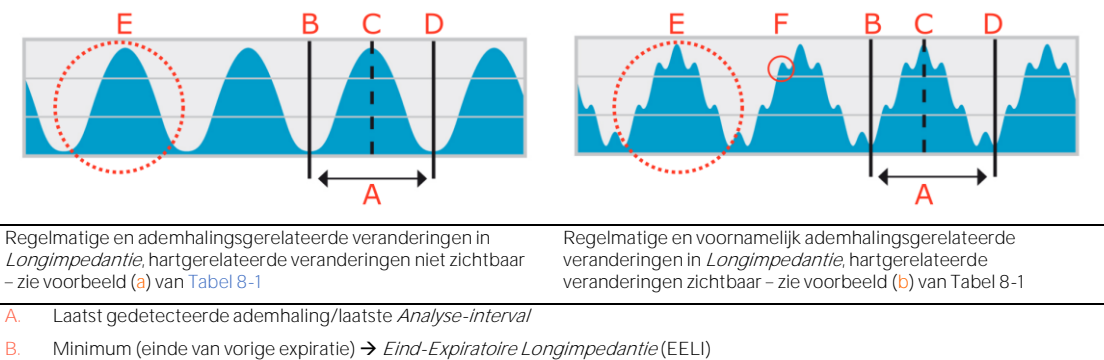

- 
- C. Maximum (einde van inspiratie)  $\rightarrow$  *Eind-Inspiratoire Longimpedantie* (EILI)
- D. Minimum (einde van expiratie)  $\rightarrow$  Eind-Expiratoire Longimpedantie (EELI)
- E. Ademhalingsgerelateerde Longimpedantie-veranderingen
- F. Hartgerelateerde veranderingen in Longimpedantie (hier ca. 6 keer kleiner dan de ademhalingsgerelateerde veranderingen in Longimpedantie)

In BB-modus worden voor elke gedetecteerde ademhaling alle ademhalingsgerelateerde EIT-beelden en indices berekend. Hiertoe behoren het Rekbeeld, het Silent Spaces-Beeld en de indices zoals EELI, EILI, Functionele Longregio's, Silent Spaces, Dependent Silent Spaces, Non-Dependent Silent Spaces en het Centrum van Ventilatie [\(9.8,](#page-73-0) [9.9,](#page-74-0) [9.10\)](#page-75-0).

### **9.7.2 Hoofdkenmerken van TB-I-modus**

In de TB-I-modus heeft het Analyse-interval een vaste, vooraf ingestelde duur van 15 seconden. Het meest recent voltooide Analyse-interval is op het Plethysmogram [\(Afbeelding](#page-72-0) 9-10) met twee ononderbroken zwarte verticale lijnen gemarkeerd. Twee onderbroken zwarte verticale lijnen geven het minimum en maximum van het Plethysmogram binnen het meest recent voltooide Analyse-interval aan. De minima en maxima binnen Analyse-intervallen kunnen in elke willekeurige volgorde optreden. Ervan uitgaande dat het gemarkeerde maximum en minimum toch betrekking hebben op de ademhaling, worden deze geïnterpreteerd als eindexpiratoire en eind-inspiratoire tijdstippen van niet noodzakelijkerwijs dezelfde ademhaling en worden de overeenkomstige waarden van het Plethysmogram geïnterpreteerd als de Eind-Expiratoire Longimpedantie (EELI) en de Eind-Inspiratoire Longimpedantie (EILI) [\(9.8\)](#page-73-0).
### <span id="page-72-1"></span>Afbeelding 9-10: Markeringen op het Plethysmogram in TB-I-modus

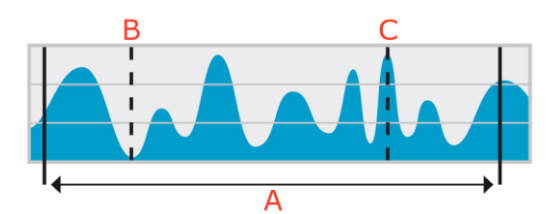

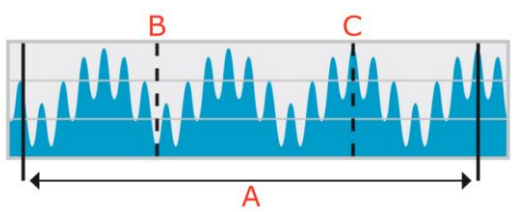

Onregelmatige en ademhalingsgerelateerde veranderingen in Longimpedantie; hartgerelateerde veranderingen niet zichtbaar - zie voorbeeld (c) va[n Tabel](#page-60-0) 8-1

'Zwakke & regelmatige' veranderingen in *Longimpedantie* ademhalings- en hartgerelateerde veranderingen zichtbaar zie voorbeeld (d) va[n Tabel](#page-60-0) 8-1

- A. Laatst voltooide Analyse-interval met een duur van 15 seconden
- B. Minimum binnen het laatst voltooide Analyse-interval (in de TB-I-modus als ademhalingsgerelateerd beschouwd) → Eind-Expiratoire Longimpedantie (EELI)
- C. Maximum binnen het laatst voltooide Analyse-interval (in TB-I-modus als ademhalingsgerelateerd beschouwd) → Eind-Inspiratoire Longimpedantie (EILI)

In TB-I-modus worden voor elk Analyse-interval, d.w.z. elke 15 seconden, alle ademhalingsgerelateerde EITbeelden en indices berekend. Hiertoe behoren het Rekbeeld, het Silent Spaces-Beeld en de indices zoals EELI, EILI, Functionele Longregio's, Silent Spaces, Dependent Silent Spaces, Non-Dependent Silent Spaces en het Centrum van Ventilatie [\(9.8,](#page-73-0) [9.9,](#page-74-0) [9.10\)](#page-75-0).

### Œ **LET OP**

In de TB-I-modus wordt aangenomen dat de minima en maxima en derhalve de maximale veranderingen in Longimpedantie die binnen de Analyse-intervallen worden gedetecteerd, onafhankelijk van de grootte en frequentie van de veranderingen in *Longimpedantie*, gerelateerd zijn aan de ademhaling, meer bepaald de eind-expiratoire en eind-inspiratoire tijdstippen. Om een verkeerde interpretatie van gegevens te voorkomen, dient u er rekening mee te houden dat *ademhalingsgerelateerde EIT-beelden en indices* die in de TB-I-modus worden gegenereerd, bijgevolg niet altijd van fysiologische betekenis zijn.

### <span id="page-72-2"></span>**9.7.3 Hoofdkenmerken van TB-II-modus**

In de TB-II-modus heeft het Analyse-interval een vaste, vooraf ingestelde duur van 15 seconden. Het meest recent voltooide Analyse-interval is op het Plethysmogram [\(Afbeelding](#page-72-0) 9-11) met twee ononderbroken zwarte verticale lijnen gemarkeerd. Een onderbroken zwarte verticale lijn markeert het minimum en een tweede onderbroken zwarte verticale lijn maximum van het Plethysmogram binnen het meest recent voltooide Analyse-interval. In de TB-II-modus zijn de ademhalingsgerelateerde EIT-beelden en indices niet beschikbaar en is LuFuView [\(6.3\)](#page-31-0) derhalve niet toegankelijk. In plaats daarvan wordt elke 15 seconden de Luchthoudendheid, d.w.z. het gemiddelde van de Longimpedantie over een Analyse-interval, vastgesteld. Bedenk dat voor informatieve doeleinden een onderbroken zwarte horizontale lijn de Luchthoudendheid in [Afbeelding](#page-72-0) 9-11 visualiseert, terwijl de Luchthoudendheid op de LuMon™ Monitor niet op het Plethysmogram wordt gevisualiseerd.

<span id="page-72-0"></span>Afbeelding 9-11: Markeringen op het Plethysmogram in TB-II-modus.

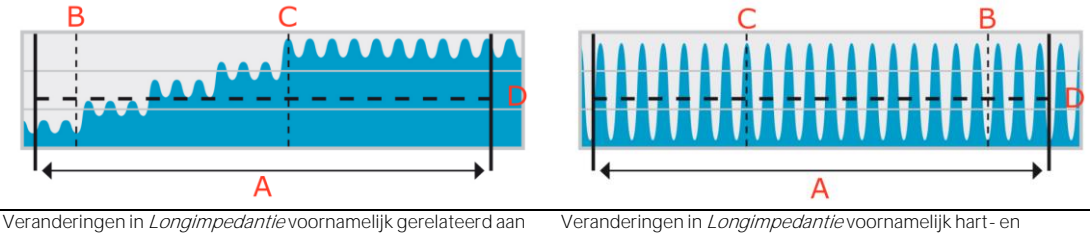

veranderingen in het longvolume; hartgerelateerde veranderingen zichtbaar ; ademhalingsgerelateerde veranderingen niet zichtbaar - zie voorbeeld (e) va[n Tabel](#page-60-0) 8-1. lawaaigerelateerd; ademhalingsgerelateerde veranderingen niet zichtbaar – zie voorbeeld (f) va[n Tabel](#page-60-0) 8-1.

Laatst voltooide Analyse-interval met een duur van 15 seconden

- B. Minimum binnen laatst voltooide Analyse-interval (in TB-II als niet-ademhalingsgerelateerd beschouwd)
- C. Maximum binnen laatst voltooide Analyse-interval (in TB-II als niet-ademhalingsgerelateerd beschouwd)
- D. Luchthoudendheid (gemiddelde Longimpedantie) binnen het laatst voltooide Analyse-interval, hier weergegeven voor informatieve doeleinden, maar niet weergegeven op de GUI van de LuMon™ Monitor

# <span id="page-73-0"></span>9.8 Trends van EELI, EILI en Luchthoudendheid

De LuMon™ Monitor geeft alleen de trends van de Eind-Expiratoire Longimpedantie (EELI), Eind-Inspiratoire Longimpedantie (EILI) en Luchthoudendheid weer. De bijbehorende realtimewaarden worden niet weergegeven. In de BB- en TB-I-modus toont de trendweergave van VentView [\(6.4.2\)](#page-37-0) de trends van EELI, EILI en de Ademfrequentie (RRi), en in de TB-II-modus de trends van Luchthoudendheid en RRi.

EELI is het minimum van de Longimpedantie binnen de Analyse-intervallen en wordt geïnterpreteerd als de Longimpedantie bij de eind-expiratoire tijdstippen. EELI is gerelateerd aan het eind-expiratoire longvolume (EELV) bij uitademing tegen een PEEP in, en, bij uitademing tegen de omgevingsdruk in, aan de Functionele Residuale Capaciteit (FRC) bij normale ademhaling, dan wel het Residuaal Volume (RV) bij een geforceerde expiratie [\(Afbeelding](#page-68-0) 9-7). EILI is het maximum van de Longimpedantie binnen de Analyse-intervallen en wordt geïnterpreteerd als de Longimpedantie bij de eind-inspiratoire tijdstippen. EILI is gerelateerd aan het eindinspiratoire longvolume, zodat het verschil tussen EILI en EELI gerelateerd is aan het ademvolume. Luchthoudendheid ten slotte is de gemiddelde Longimpedantie binnen de Analyse-intervallen en is gerelateerd aan het gemiddelde longvolume.

**In de BB-modus** en, zoals in [Afbeelding](#page-71-0) 9-9 is weergegeven, voor de laatst gedetecteerde ademhaling, correspondeert EELI met de *Longimpedantie* die bij de start en het einde van gedetecteerde ademhalingen wordt gemeten, d.w.z. bij respectievelijk de begin-inspiratoire en eind-expiratoire tijdstippen. EILI correspondeert met de *Longimpedantie* die respectievelijk bij de eind-inspiratoire en begin-expiratoire tijdstippen binnen gedetecteerde ademhalingen wordt gemeten. In de BB-modus worden EELI en EILI voor elke gedetecteerde ademhaling vastgesteld.

**In de TB-I-modus** en, zoals in [Afbeelding](#page-72-1) 9-10 is weergegeven, voor het laatst voltooide Analyse-interval, corresponderen EELI en EILI respectievelijk met het minimum en maximum van het *Plethysmogram* binnen de Analyse-intervallen. De minima en maxima binnen Analyse-intervallen kunnen in elke willekeurige volgorde optreden. Toch wordt ervan uitgegaan dat het optreden ervan ademhalingsgerelateerd is en correspondeert met eind-expiratoire en eind-inspiratoire tijdstippen die niet noodzakelijk op dezelfde ademhaling betrekking hoeven te hebben. In de TB-I-modus worden EELI en EILI elke 15 seconden vastgesteld, d.w.z. zelfs als de maximale veranderingen in *Longimpedantie* die binnen de Analyse-intervallen zijn gedetecteerd, niet ademhalingsgerelateerd zijn. Houd er rekening mee dat wanneer dit het geval is, de EELI en EILI fysiologisch niet altijd van betekenis zijn. Houd er ook rekening mee dat de waarden van EELI en EILI die in de BB-modus zijn verkregen, kunnen afwijken van de waarden die in de TB-I-modus zijn verkregen.

**In de TB-II-modus** en, zoals i[n Afbeelding](#page-72-0) 9-11 is weergegeven, voor het laatst voltooide Analyse-interval wordt de Luchthoudendheid, d.w.z. de gemiddelde Longimpedantie binnen de Analyse-intervallen, elke 15 seconden vastgesteld.

Zoals i[n Afbeelding](#page-73-1) 9-12 is weergegeven, geeft de trendweergave van VentView [\(6.4.2\)](#page-37-0) de trends van EELI, EILI en RRi in de BB- en TB-I-modus weer. In de bovenste grafiek vertegenwoordigen de bovenrand van het donkere gebied en de bovenste lijn respectievelijk de EELI- en EILI-trends. De lijn in de onderste grafiek is de RRi-trend. Een toe- of afname van EELI en/of EILI is gerelateerd aan een toe- of afname van het eindexpiratoire longvolume en/of het eind-inspiratoire longvolume. Het verschil tussen de EILI- en EELI-trend is gerelateerd aan de Ademvariatie (TVi), d.w.z. de verandering in Longimpedantie onder invloed van de ademventilatie. Een toe- of afname in dit verschil is gerelateerd aan een toe- of afname van het ademvolume.

<span id="page-73-1"></span>Afbeelding 9-12: De trends van EELI, EILI en RRi zoals weergegeven in de trendweergave van VentView in de BB- en TB-I-modus.

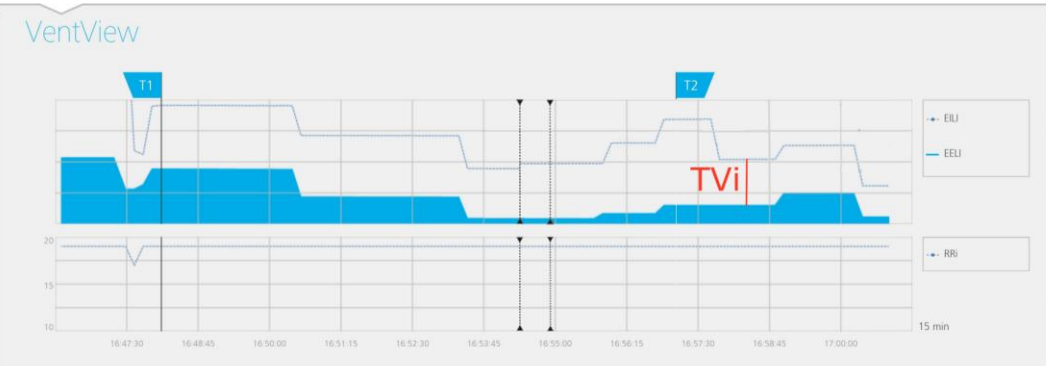

In de TB-II-modus en zoals in [Afbeelding](#page-74-1) 9-13 is weergegeven, worden in de trendweergave van VentView [\(6.4.2\)](#page-37-0) de trends van de Luchthoudendheid en RRi weergegeven. De Luchthoudendheid wordt in de bovenste grafiek weergegeven en de RRi in de onderste. Een toe- of afname van de Luchthoudendheid vertegenwoordigt een toe- of afname van het gemiddelde longvolume.

<span id="page-74-1"></span>Afbeelding 9-13: De trends van Luchthoudendheid en RRi zoals weergegeven in de trendweergave van VentView in de TB-II-modus.

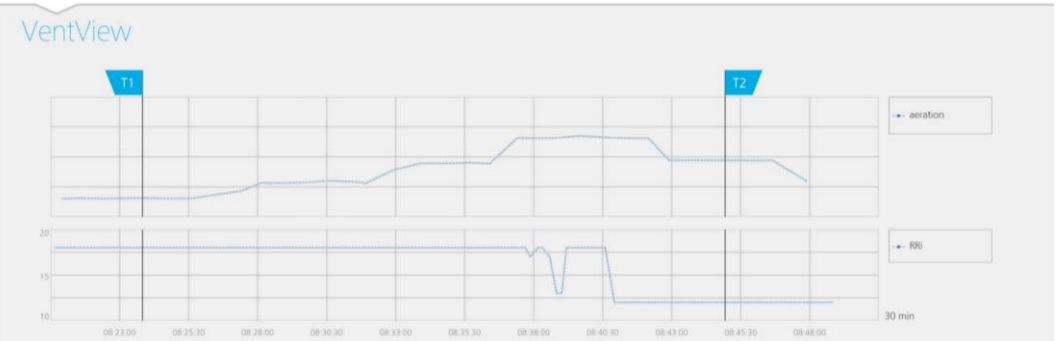

## <span id="page-74-0"></span>9.9 Rekbeeld - Relatieve ademrek

De detailweergave van het gebied 'rek' van LuFuView [\(6.3.1\)](#page-31-1) toont het Rekbeeld, het bijbehorende histogram van de gewogen *Relatieve ademrek* evenals de kwartielen van de gewogen *Relatieve ademrek*. De trendweergave van het gebied 'rek' van LuFuView [\(6.3.2\)](#page-33-0) toont de trends van de kwartielen van de gewogen Relatieve ademrek, d.w.z. van het centrum en de spreiding.

Zoals i[n Afbeelding](#page-74-2) 9-14 is weergegeven, wordt voor elk Analyse-intervaleen Rekbeeld verkregen:

- door eerst de EELI-spreiding (aan de rechterkant) van de EILI-spreiding (aan de linkerkant) af te trekken (wat als tussenresultaat de verandering in de Longimpedantie-spreiding tussen de respectieve tijdstippen oplevert),
- en vervolgens voor elk *Longpixel* de corresponderende verandering in impedantie met de maximale verandering in *Longpixel*-impedantie te normaliseren.

In het voorbeeld van [Afbeelding](#page-74-2) 9-14 is de in de BB-modus uitgevoerde berekening van het Rekbeeld weergegeven, d.w.z. de laatst gedetecteerde ademhaling wordt als het actuele *Analyse-interval* genomen en de voorgaande EELI-spreiding wordt van de gekoppelde EILI spreiding afgetrokken.

De Longpixel-waarden van het resulterende Rekbeeld, d.w.z. de verandering van de Longpixel-impedantie onder invloed van de ademventilatie genormaliseerd naar de maximale verandering in Longpixel-impedantie, worden aangeduid als de Relatieve ademrek (RTS). Het Rekbeeld toont daarom de regionale spreiding van de Relatieve ademrek binnen de Long-ROI.

<span id="page-74-2"></span>Afbeelding 9-14: Illustratie van het concept van het Rekbeeld. De berekening is in de tekst uitgelegd.

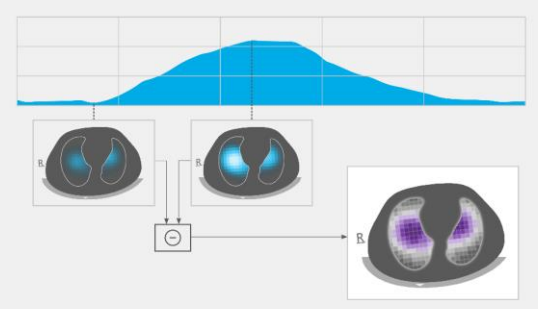

**In de BB-modus** wordt voor elke gedetecteerde ademhaling een Rekbeeld vastgesteld, dat gerelateerd is aan de regionale spreiding van het ademvolume dat tijdens deze ademhaling in de longen wordt geïnhaleerd.

**In de TB-I-modus** wordt elke 15 seconden een Rekbeeld vastgesteld, dat gerelateerd is aan de regionale spreiding van de grootste verandering in longvolume als raming van de regionale spreiding van het (geïnhaleerde of geëxhaleerde) ademvolume gedurende intervallen van 15 seconden. Houd er rekening mee dat in de TB-I-modus de Rekbeelden zelfs worden berekend als de maximale veranderingen in de Longimpedantie die binnen de intervallen van 15 seconden worden gedetecteerd, niet ademhalingsgerelateerd zijn. Wanneer dit het geval is, is het Rekbeeld fysiologisch mogelijk niet altijd van betekenis. Houd er ook rekening mee dat de Rekbeelden die in de BB-modus worden verkregen, kunnen afwijken van de rekbeelden die in de *TB-I-modus* zijn verkregen.

In het Rekbeeld [\(Afbeelding](#page-75-1) 9-15) worden de Longpixel-waarden tussen 0 en 100% onderverdeeld in tien clusters van 10% met een vergelijkbare *Relatieve ademrek*. Clusters met hoge *Relatieve ademrek*-waarden die op een betere ventilatie duiden, worden violet weergegeven, en de clusters met lage Relatieve ademrek

worden grijs weergegeven. Om te visualiseren hoeveel elk cluster bijdraagt aan de verandering in Longimpedantie tussen het eind-inspiratoire en eind-expiratoire tijdstip, wordt het bijbehorende histogram van de gewogen *Relatieve ademrek* weergegeven als staafdiagram met tien staven aan de rechterkant van het Rekbeeld. Elke staaf vertegenwoordigt een cluster van de Longpixels met een vergelijkbare Relatieve ademrek, waarbij de eerste staaf de Longpixels met Relatieve ademrek-waarden tussen 0% en 10% vertegenwoordigt, en de laatste staaf de waarden tussen 90% en 100%. De hoogte van elke staaf is de '% rel. impedantieverandering' oftewel, in andere woorden, de procentuele bijdrage van een cluster aan de totale verandering van de Longimpedantie onder invloed van de ademventilatie. De Longpixels van de eerste staaf, die i[n Afbeelding](#page-75-1) 9-15 met een ellips zijn gemarkeerd, vormen de zogenaamde Silent Spaces, d.w.z. de regio's in de long die weinig tot geen invloed uitoefenen op de verandering van de impedantie. De rest van de Longpixels vormen de zogenaamde Functionele Longregio's (FLS), gerelateerd aan het concept van de Functionele Longgrootte [1]. Het kwartiel van 25%, de mediaan en het kwartiel van 75% van de gewogen Relatieve ademrek die boven het staafdiagram worden weergegeven, bieden samenvattende statistische informatie over zowel het centrum als de spreiding van de gewogen Relatieve ademrek.

<span id="page-75-1"></span>Afbeelding 9-15: Voorbeeld van een Rekbeeld en het bijbehorende gewogen histogram van de Relatieve ademrek.

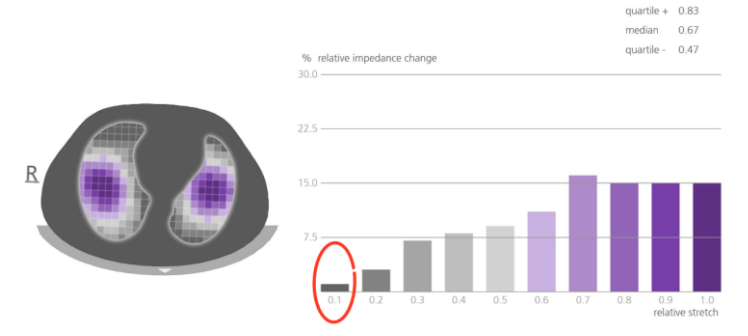

# <span id="page-75-0"></span>9.10 Centrum van Ventilatie, Silent Spaces en Functionele Longregio's

De detailweergave van het gebied 'silent spaces' van LuFuView [\(6.3.3\)](#page-34-0) toont het Silent Spaces-Beeld, het Centrum van Homogene Ventilatie, het Centrum van Ventilatie en de Horizon van Ventilatie. Verder bevat deze de balk Functionele Longregio's en de balk Silent Spaces. De trendweergave van het gebied 'silent spaces' van LuFuView [\(6.3.4\)](#page-35-0) toont de trends van Functionele Longregio's (FLS), Dependent Silent Spaces (DSS), Non-Dependent Silent Spaces (NSS), en de verticale component van het Centrum van Ventilatie (CoV(v)).

Van het *Rekbeeld* [\(9.9\)](#page-74-0) wordt het corresponderende *Silent Spaces-Beeld* aan de linkerkant van [Afbeelding](#page-75-2) 9-16 afgeleid door simpelweg alle *Longpixels* met RTS-waarden kleiner dan of gelijk aan 10% magenta te kleuren en alle andere Longpixels grijs. Het resulterende Silent Spaces-beeld toont derhalve de regionale spreiding van Silent Spaces en Functionele Longregio's binnen de Long-ROI respectievelijk in magenta en grijs. Silent Spaces weerspiegelen de longregio's met weinig tot geen impedantieveranderingen tijdens de ademhaling. Met deze regio's wordt getracht aan te geven welk percentage van de longregio's te weinig of geen ventilatie krijgt, zodat er sprake is van hypoventilatie. Dienovereenkomstig weerspiegelen de Functionele Longregio's de longregio's met een niet-verwaarloosbare verandering van impedantie tijdens de ademhaling. Als zodanig hebben deze regio's tot doel het percentage geventileerde longregio's aan te geven en zijn deze regio's dus gerelateerd aan de Functionele Longgrootte [\[1\],](#page-102-0) d.w.z. het resterende percentage luchthoudende long dat soms als de grootte van het beschikbare longvolume wordt aangeduid.

<span id="page-75-2"></span>Afbeelding 9-16: Voorbeeld van Silent Spaces-Beeld, staaf Functionele Longregio's (FLS) en staaf Silent Spaces.

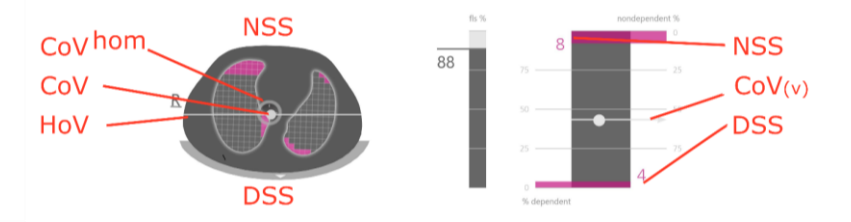

Op basis van het Rekbeeld kan ook het Centrum van Ventilatie (CoV) worden berekend door elke waarde van de Relatieve ademrem van de Longpixels te wegen. Het CoV is derhalve de gewogen geometrische spreiding van het Centrum van Ventilatie binnen de Long-ROI. Binnen de onderzochte dwarsdoorsnede van de thorax is CoV een punt waarvan de positie aangeeft in welke longregio's de ventilatie voornamelijk plaatsvindt [\[3\].](#page-102-1) In [Afbeelding](#page-75-2) 9-16 vertegenwoordigt de witte stip die over het Silent Spaces-Beeld wordt weergegeven, het CoV. Voor vergelijkingsdoeleinden wordt ook het *Centrum van homogene Ventilatie* (*CoV<sup>rom</sup>)*, d.w.z. het CoV als de

ventilatie op homogene wijze binnen de *Long-ROI* wordt verspreid, berekend en als een grijze cirkel weergegeven.

De witte horizontale lijn loodrecht op de zwaartekrachtvector door CoV vertegenwoordigt de Horizon van Ventilatie (HoV). HoV verdeelt het beeld in non-dependent areas (bovenste deel van beeld) en dependent areas (onderste deel van beeld). Dienovereenkomstig worden de Silent Spaces onder de Horizon van Ventilatie zogenaamde Dependent Silent Spaces (DSS) genoemd. De Silent Spaces boven de Horizon van Ventilatie worden de Non-Dependent Silent Spaces (NSS) genoemd. Omdat de Dependent Silent Spaces zich op de 'bodem' van de longen bevinden (dependent regio's) en door de zwaartekracht worden beïnvloed, is er een zekere waarschijnlijkheid dat deze regio's longregio's vertegenwoordigen die gesloten, ingeklapt of met vloeistof gevuld zijn. De Non-Dependent Silent Spaces die zich in plaats hiervan in de bovenste regio's bevinden, zullen eerder de reeds uitgezette, misschien zelfs overmatig uitgezette longregio's vertegenwoordige[n \[9\]](#page-102-2)[-\[11\].](#page-102-3) 

Om de positie van het CoV in coördinaten uit te drukken, gebruikt het LuMon™ System een coördinatenstelsel voor de zwaartekracht dat i[n Afbeelding](#page-76-0) 9-17 blauw is weergegeven. In dit coördinatenstelsel

- kenmerkt de coördinaat CoV(v) de spreiding van de ventilatie in verticale richting, welke spreiding als een fractie van de verticale *Long-ROI*-lengte wordt uitgedrukt.
- kenmerkt de coördinaat CoV(h) de spreiding van de ventilatie in horizontale richting, welke spreiding als een fractie van de horizontale Long-ROI-breedte wordt uitgedrukt.

In het eerste geval impliceren waarden in de richting van 0% dat de ventilatie voornamelijk gericht is op nondependent longregio's, in het tweede geval op de linkerkant van de zwaartekrachtvector (d.w.z. richting de rechterlong bij een patiënt in rugligging en richting de linkerlong bij een patiënt in buikligging).

<span id="page-76-0"></span>Afbeelding 9-17: Coördinaten van het CoV

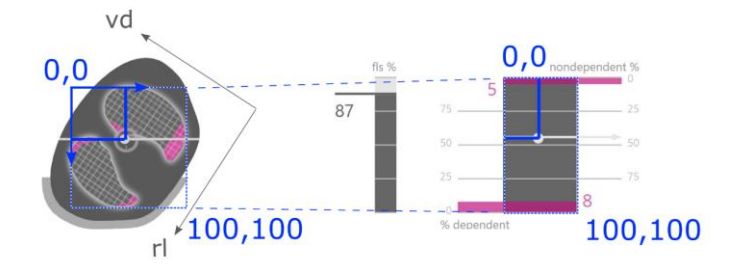

Het is van belang om op te merken dat dankzij de positiesensor, de DSS en NSS, evenals de coördinaten CoV(v) en CoV(h) altijd automatisch worden gedefinieerd als de *rotatie* verandert, waardoor de invloed van de positie van de patiënt op de spreiding van de ventilatie direct kan worden beoordeeld. Alleen in rugligging worden de door het LuMon<sup>tw</sup> System gebruikte coördinaten CoV(v) en CoV(h) uitgelijnd met de coördinaten gedefinieerd door de belangrijkste lichaamsrichtingen van de patiënt die gewoonlijk in de literatuur worden gebruik[t \[3\],](#page-102-1)[\[8\]](#page-102-4) en in [Afbeelding](#page-76-0) 9-17 in het zwart zijn geïllustreerd, t.w. de coördinaten rechts/links en ventraal/dorsaal, respectievelijk CoV(rl) en CoV(vd).

De balk FLS (in het midden va[n Afbeelding](#page-75-2) 9-16) vertegenwoordigt het percentage van FLS ten opzichte van het totale longoppervlak, en de balk Silent Spaces (aan de rechterkant va[n Afbeelding](#page-75-2) 9-16) vertegenwoordigt de respectievelijke percentages van NSS en DSS (FLS, DSS en NSS, samen in totaal 100%). Hier wordt CoV voor de contextualisering ook weergegeven als een witte stip waarvan de verticale coördinaat op de rechter verticale schaal met 0% bovenaan is aangegeven (en de horizontale coördinaat ook is aangegeven, maar alleen zonder schaal).

Deze percentages en de verticale coördinaat van CoV worden ook weergegeven in de bijbehorende trendgrafiek, zoals in [Afbeelding](#page-77-0) 9-18. Ter vergelijking zijn twee tijdstippen, T1 en T2, ingesteld. De DSS, NSS, CoV(v) en FLS zijn in de trendgrafiek als percentages weergegeven. Voor de visualisatie van de waarden van NSS en CoV(v) moet worden overwogen dat 0% zich bovenaan bevindt, terwijl de 0% zich voor DSS en FLS onderaan bevindt.

### <span id="page-77-0"></span>Afbeelding 9-18: Voorbeeld van een trendgrafiek voor Silent Spaces.

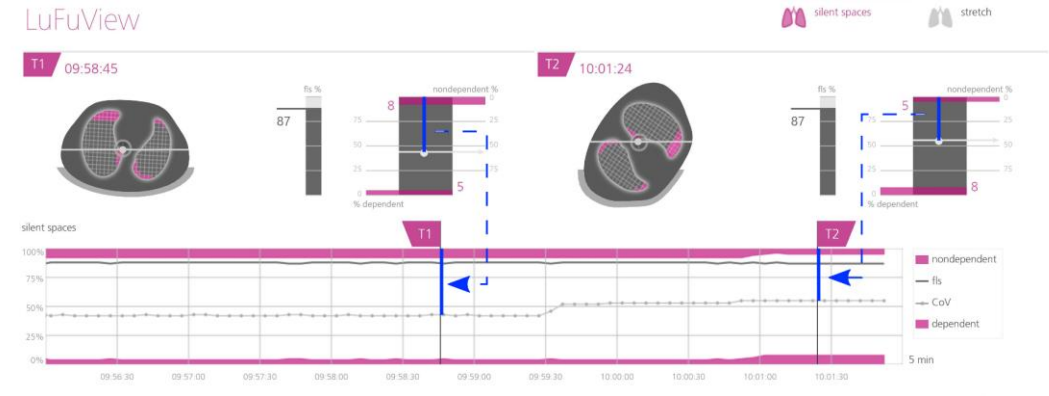

Houd er last but not least rekening mee dat de onderverdeling van Silent Spaces in Dependent Silent Spaces (DSS) en Non-Dependent Silent Spaces (NSS) en de vaststelling van de verticale en horizontale componenten van het Centrum van Ventilatie (CoV(v) en CoV(h)) afhankelijk zijn van de weergegeven rotatie (zie ook [Afbeelding](#page-76-0) 9-17).

### O **LET OP**

Om een verkeerde interpretatie van resultaten te voorkomen, dient u er rekening mee te houden dat de Dependent Silent Spaces, de Non-Dependent Silent Spaces evenals de verticale en horizontale componenten van het Centrum van Ventilatie (CoV(v) en CoV(h)) van minder betekenis zijn als de zwaartekrachtvector min of meer loodrecht op de door het *bandvlak* gedefinieerde, onderzochte thoraxdoorsnede staat. Dit is bijvoorbeeld het geval als de patiënt rechtop staat of zit.

### <span id="page-77-2"></span>9.11 Gebruikersgebeurtenissen en screenshots

Als op de knop 'gebeurtenis' wordt gedrukt, - welke knop in alle weergaven beschikbaar is [\(Afbeelding](#page-28-0) 6-5) wordt een gebruikersgebeurtenis gemarkeerd. Zoals i[n Afbeelding](#page-77-1) 9-19 is weergegeven, geven de gestippelde zwarte verticale lijnen met driehoeken aan beide uiteinden de gebruikersgebeurtenissen in de trends en op het Plethysmogramaan [\(9.4\)](#page-67-0).

Als er een USB-stick op de LuMon<sup>™</sup> Monitor is aangesloten wanneer op de knop 'gebeurtenis' wordt gedrukt, wordt er tevens een screenshot van de Grafische Gebruikersinterface (van het moment van indrukken van de knop) op de USB-stick opgeslagen. Screenshots worden opgeslagen in standaard JPG-afbeeldingsformaat en kan met standaard viewersoftware voor afbeeldingen worden bekeken. De bestandsnaam van een screenshot komt overeen met de datum/tijd waarop de knop 'gebeurtenis' werd ingedrukt (jjjjmmddhhmmss.jpg).

<span id="page-77-1"></span>Afbeelding 9-19: Gebruikersgebeurtenissen in trends (bovenaan) en op het Plethysmogram (onderaan) worden aangegeven door de gestippelde zwarte verticale lijnen met driehoeken aan beide uiteinden.

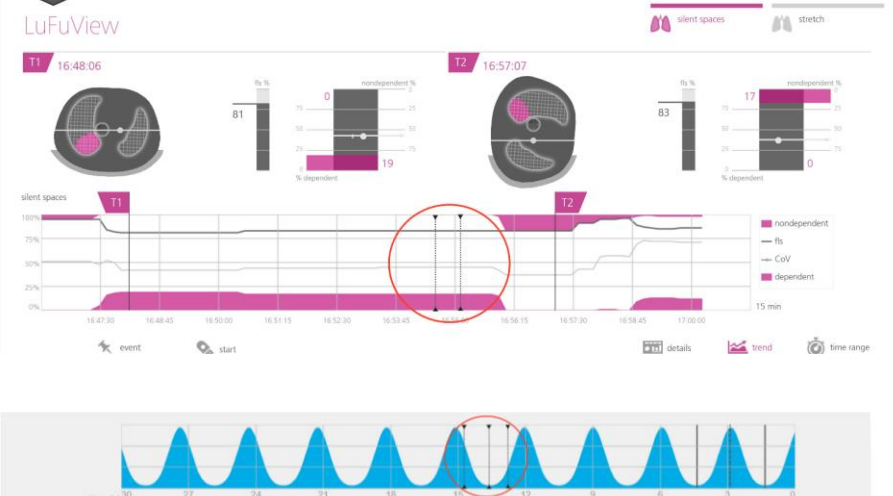

# 9.12 Gegevens opnemen of exporteren

### <span id="page-78-0"></span>**9.12.1 Gegevens opnemen op een USB-stick**

Als op de knop 'opnemen' wordt gedrukt – welke knop in alle weergaven beschikbaar is [\(Afbeelding](#page-28-0) 6-5) – wanneer deze grijs wordt weergegeven en het opschrift 'start' bevat, start de online opname van EIT-gegevens op de USB-stick die op de LuMon Monitor is aangesloten. Om aan te geven dat er een opname bezig is, wordt de knop 'opnemen' blauw weergegeven en knippert er een witte stip in de knop 'opnemen'. Door op de knop 'opnemen' te drukken wanneer deze blauw wordt weergegeven en het opschrift 'stop' bevat, wordt de opname van gegevens gestopt.

### ◈ **OPMERKING**

De knop 'opnemen' is niet actief (gedimd grijs) als er geen USB-stick op de LuMon™ Monitor is aangesloten. Als de vrije ruimte op de USB-stick minder dan 1 GB bedraagt, blijft de knop inactief en wordt er 'onvoldoende ruimte' weergegeven.

Op de USB-stick worden de EIT-gegevens opgeslagen in drie verschillende binaire bestanden waarvan de bestandsnamen het patroon "jjjjmmddhhmmss.xxx" volgen, waarbij jjjjmmddhhmmss verwijst naar het tijdstip waarop het specifieke bestand is gemaakt:

- De \*.eit-bestanden ("Elektrische Impedantie Tomografie") bevatten de gemeten ruwe EIT-gegevens, met name de signalen voor "Differentiële spanning", "Spanningsinjectie" en "Positie".
- De \*.zri-bestanden ("Zero Reference Images") bevatten gereconstrueerde *beelden zonder* referentiegegevens (d.w.z. de regionale impedantiespreiding binnen de Thorax-ROI voor een bepaald beeldframe) en het Plethysmogram [\(9.4\)](#page-67-0).
- De \*.lfv-bestanden ("Lung Function Values") bevatten EIT-beelden (Rekbeeld, Silent Spaces-Beeld), waarden voor Ademfrequentie en verschillende indices zoals EELI, EILI, Luchthoudendheid, DSS, NSS, FLS, CoV(v) en CoV(h), evenals gebruikersgebeurtenissen [\(9.6,](#page-70-0) [9.8,](#page-73-0) [9.9,](#page-74-0) [9.10,](#page-75-0) [9.11\)](#page-77-2).

Afgezien van het geslacht, het gewicht, de lengte en de onderborstomvang bevatten deze bestanden geen patiëntgegevens.

# **OPMERKING**

Bij lange opnames (>15 minuten) kunnen de opgenomen gegevens over meerdere bestanden worden verdeeld om te voorkomen dat er erg grote bestanden moeten worden verwerkt.

## **OPMERKING**

Onafhankelijk van de momenteel geselecteerde Analysemodus [\(9.7\)](#page-70-1), worden de gemeten ruwe EIT-gegevens op de achtergrond permanent door het LuMon<sup>m</sup> System met behulp van alle Analysemodi geanalyseerd en worden de resultaten die met elke modus zijn verkregen opgeslagen of weergegeven.

# <span id="page-78-1"></span>**9.12.1 EIT-gegevens exporteren vanuit het interne geheugen van de LuMon Monitor**

Tijdens de bewaking slaat de LuMon™ Monitor de gemeten EIT-gegevens en gebruikersgebeurtenissen [\(9.11\)](#page-77-2) volgens het FIFO-principe (First In, First Out) op in het niet-vluchtige, interne geheugen. De geheugencapaciteit van 20 GB biedt ruimte voor ten minste 4 uur aan bewakingsgegevens.

De EIT-gegevens en gebruikersgebeurtenissen worden opgeslagen in zogenaamde \*.lbk-bestanden ("LuMon backup") waarvan de bestandsnamen het patroon "jjjjmmddhhmmss.lbk" volgen, waarbij jjjjmmddhhmmss verwijst naar het tijdstip waarop het specifieke bestand is gemaakt. De \*.lbk-bestanden bevatten dezelfde gegevens als de \*.zri- en \*.lfv-bestanden [\(9.12.1\)](#page-78-0).

Om een \*.lbk-bestand ("LuMon™ backup") vanuit het interne geheugen van de LuMon™ Monitor te exporteren naar een USB-stick die op de LuMon<sup>™</sup> Monitor is aangesloten

- Activeert u het venster 'exporteren' in het gebied 'systeeminstellingen' van ScoutView [\(Afbeelding](#page-30-0) 6-8) en raakt u 'exporteren starten' aan om het exporteren van de gegevens te activeren (houd er rekening mee dat 'exporteren starten' gedimd grijs is als er geen USB-stick aangesloten is).
- De voortgang van de gegevensexport wordt op een voortgangsbalk aangegeven. Wacht tot het exporteren van de gegevens is voltooid of raak 'exporteren stoppen' aan om het exporteren af te breken.
- Zodra het exporteren van de gegevens is voltooid, wordt 'exporteren voltooid' weergegeven

Het \*.lbk-bestand ("LuMon™ backup") kan ook worden gebruikt voor het oplossen van problemen [\(12\)](#page-86-0) en u kunt worden gevraagd om het bestand naar Sentec te zenden. Afgezien van het geslacht, het gewicht, de lengte en de onderborstomvang bevat het geen patiëntgegevens.

# **OPMERKING**

EIT-gegevens die in het interne geheugen van de LuMon<sup>™</sup> Monitor zijn opgeslagen, worden verwijderd wanneer de datum/tijd ervan wordt gewijzigd. Op het moment van de wijziging wordt verder geen bevestiging aan de gebruiker gevraagd.

### <span id="page-79-0"></span>**9.12.2 Het gebeurtenissenlogboek exporteren vanuit het interne geheugen van de LuMon Monitor**

In het interne geheugen van de LuMon<sup>™</sup> Monitor wordt in het zogeheten bestand "eitMonitorLog.zip" een logboek bijgehouden van het optreden van onder andere statusberichten, fouten, systeeminstellingen of veranderingen in de systeemstatus. Telkens wanneer er een USB-stick op de LuMon™ Monitor wordt aangesloten, wordt het bestand "eitMonitorLog.zip" naar de USB-stick gekopieerd.

Het bestand "eitMonitorLog.zip" zal voornamelijk worden gebruikt voor het oplossen van problemen [\(12\)](#page-86-0) en u kunt worden gevraagd om het bestand naar Sentec te zenden. Afgezien van het geslacht, het gewicht, de lengte en de onderborstomvang bevat het geen patiëntgegevens.

### **9.12.3 Beschikbare software voor gegevensanalyse**

EIT-gegevens en gebruikersgebeurtenissen die op de USB-stick worden opgeslagen, kunnen in verschillende analysetools worden geïmporteerd, zie de onderstaande voorbeelden:

- In ibeX software kunnen \*.zri- en \*.lbk-bestanden worden geïmporteerd voor latere weergave, analyse en rapportage. De gewenste reeksen kunnen vanaf het Plethysmogram worden geselecteerd. De belangrijkste Analyseopties zijn: "Region of Interest", 'silent spaces', en 'rek'. De software beschikt over geavanceerde analysetools zoals speciale filters, en kan resultaten als PDF, XLS of video exporteren. De ibeX software is momenteel uitsluitend bestemd voor onderzoek, en sommige van de *indices* die in de software kunnen worden weergegeven, kunnen afwijken van de waarden die door de LuMon™ Monitor kunnen worden berekend en weergegeven. Neem contact op met Sentec EIT voor meer informatie over ibeX Software.
- In STEM Light Software kunnen \*.eit-bestanden worden geïmporteerd en afgespeeld. De kwaliteit van de meting kan worden geëvalueerd met behulp van de volgende weergaven: electrode contact impedance bar chart, U-shape average plot, voltage Plethysmogram, IQ plot en voltage spectrum plot. De STEM Light Software omvat tevens een vereenvoudigde beeldreconstructie- en weergavefunctie. STEM Light Software is momenteel uitsluitend bestemd voor onderzoek. Neem contact op met Sentec EIT voor meer informatie over STEM Light Software.
- In EIDOORS kunnen \*.eit-bestanden worden geïmporteerd. EIDOORS is een open-source, op Matlab gebaseerd scriptpakket dat wordt ontwikkeld en onderhouden door de EIT-gemeenschap ( [http://eidors3d.sourceforge.net/](http://eidors3d.sourceforge.net/index.shtml)*Indexshtml*).

# 10 BEWAKING PAUZEREN OF BEËINDIGEN

Hoe u de bewaking kunt pauzeren zonder de band te verwijderen, wordt uitgelegd in [10.1.](#page-80-0) In [10.2](#page-80-1) wordt uitgelegd hoe u bij verwijdering van de band de bewaking kunt pauzeren en in [10.3](#page-81-0) hoe u de bewaking voor een patiënt kunt beëindigen.

### **OPMERKING**

De patiëntgegevens, de  $(\stackrel{\bullet}{\bullet})$  halve onderborstomvang of  $(\stackrel{\bullet}{\bullet})$  volledige onderborstomvang en de bandverplaatsing worden bij het opstarten van de monitor op hun standaardwaarden teruggezet. Deze instellingen moeten dus na elke herstart van de monitor opnieuw worden ingevoerd.

# <span id="page-80-0"></span>10.1 Bewaking pauzeren zonder verwijdering van band

Om de bewaking van een patiënt te pauzeren/onderbreken zonder verwijdering van de band, gaat u als volgt te werk:

- Maak de herbruikbare bandconnector los van de voor eenmalig gebruik en één patiënt bestemde band zonder de monitor uit te schakelen (zie de bovenstaande opmerking). Om een SensorBeltConnector van een SensorBelt los te maken drukt u met één hand beide ontgrendelingsknoppen aan weerszijden van het SensorBelt Docking Station [\(Afbeelding](#page-22-0) 5-5) in, pakt u met de andere hand de MatchBox [\(Afbeelding](#page-21-0) 5-3) van de SensorBeltConnector en trekt u er voorzichtig aan om de connector los te maken. Om schade aan de SensorBeltConnector te voorkomen mag u niet aan de kabel van dit onderdeel trekken. Om een LuMon™ Connector van een LuMon<sup>™</sup> Belt los te maken, pakt u met één hand de connectorstekker van de LuMon™ Belt [\(Afbeelding](#page-22-1) 5-77) en met de andere hand de MatchBox van de LuMon™ Connector (Afbeelding 5-4) en trekt u er voorzichtig met beide handen aan om de connector los te maken. Om schade aan de LuMon<sup>™</sup> Connector en LuMon<sup>™</sup> Belt te voorkomen mag u niet aan de kabels van deze onderdelen trekken.
- Om de bewaking voort te zetten verbindt u de bandconnector weer met de band. Om onbetrouwbare gegevens te voorkomen controleert u de instelling [\(0\)](#page-55-0) en de geschiktheid van de Analysemodus die voor het ademhalingspatroon van de patiënt [\(8.5\)](#page-59-0) is geselecteerd, direct na het starten van de bewaking en vervolgens ten minste om de 8 uur gedurende de bewaking.

# <span id="page-80-1"></span>10.2 Bewaking pauzeren met verwijdering en/of vervanging van de band

Om de bewaking van een patiënt te pauzeren/onderbreken met verwijdering van de band, gaat u als volgt te werk:

- Maak de herbruikbare bandconnector los van de voor eenmalig gebruik en één patiënt bestemde band zonder de monitor uit te schakelen (zie de bovenstaande opmerking). Voor het loskoppelen van een SensorBeltConnector van een SensorBelt of van een LuMon™ Connector van een LuMon™ Belt gaat u te werk volgens de beschrijving in [10.1.](#page-80-0)
- Verwijder de band van de patiënt.
- Veeg de resten contactmiddel/spray met een wegwerpdoekje of tissue van de patiënt.
- Als de gebruikte band nog steeds kan worden gebruikt en er nog voldoende bandtijd over is, brengt u opnieuw ContactAgent/LuMon™ Contact Spray of NeoContactAgent aan alvorens de gebruikte band aan te brengen. Zie de beschrijving in [8.](#page-49-0)
- Gooi de gebruikte band weg als de *bandtijd* is verstreken of als de band vuil is of niet meer functioneert. Volg de plaatselijke voorschriften voor verwijdering van medisch afval. Volg voor het aanbrengen van een nieuwe band de instructies in [8.](#page-49-0)

Raadpleeg [11.2](#page-82-0) voor instructies voor het reinigen en desinfecteren van de LuMon™ Monitor.

# <span id="page-81-0"></span>10.3 Bewaking beëindigen

Om de bewaking van een patiënt te beëindigen, gaat u als volgt te werk:

- Maak de herbruikbare bandconnector los van de voor eenmalig gebruik en één patiënt bestemde band. Voor het loskoppelen van een SensorBeltConnector van een SensorBelt of van een LuMon Connector van een LuMon<sup>™</sup> Belt gaat u te werk volgens de beschrijving in [10.1.](#page-80-0)
- Verwijder de band van de patiënt en gooi de band weg volgens de plaatselijke voorschriften voor medisch afval.
- Veeg de resten contactmiddel/spray met een wegwerpdoekje of tissue van de patiënt.
- Bekijk of exporteer desgewenst de trendgegevens [\(9.11\)](#page-77-2) van de bewaakte patiënt voordat u de monitor uitschakelt.
- Schakel de monitor uit en onderwerp de LuMon<sup>TM</sup> Monitor en de bandconnector aan een reiniging en desinfectie [\(11.2\)](#page-82-0) voordat u deze voor een volgende patiënt gebruikt [\(8\)](#page-49-0).

# 11 ONDERHOUD

Tijdens de normale werking heeft het LuMon™ System geen interne aanpassingen of kalibraties nodig. Om de continue prestaties, betrouwbaarheid en veiligheid van het LuMon™ System te garanderen, moeten echter regelmatig routinecontroles, preventieve onderhoudsprocedures (inclusief reiniging/desinfectie) en veiligheidscontroles worden uitgevoerd.

# 11.1 Routinecontroles, preventief onderhoud en veiligheidscontroles

De volgende controles en onderhoudsprocedures moeten regelmatig worden uitgevoerd (minstens zo vaak als hieronder is vermeld of in overeenstemming met de voorschriften of regelingen van uw instelling of uw lokale of centrale overheid):

- Voer telkens een voorafgaande controle uit [\(7.4\)](#page-48-0) voordat u de bewaking voor een nieuwe patiënt start  $(8)$
- Gooi de band [\(11.4\)](#page-84-0) weg zodra de *bandtijd* is verstreken of de bewaking van een patiënt is beëindigd [\(10.3\)](#page-81-0).
- Reinig en desinfecteer de bandconnector van de LuMon™ Monitor [\(11.2\)](#page-82-0) na afloop van de bewaking van een patiënt [\(10.3\)](#page-81-0) en vóór gebruik op een andere patiënt, en tijdens het gebruik op een enkele patiënt regelmatig in overeenstemming de richtlijnen binnen uw instelling.
- Controleer de LuMon<sup>™</sup> Monitor, het netsnoer en de bandconnector ten minste eenmaal per maand op mechanische of functionele schade. Vervang eventuele defecte onderdelen door originele Sentec onderdelen. Raadpleeg [11.3](#page-84-1) voor het vervangen van de zekeringen van de LuMon™ Monitor.
- Controleer ten minste eenmaal per maand de vervaldatum van de materialen voor eenmalig gebruik (banden en contactmiddel/spray). Vervang eventueel verlopen producten.
- Start regelmatig een volledige veiligheids- en functionaliteitscontrole voor het LuMon™ System (bij voorkeur om de 12 maanden, maar ten minste één keer per 24 maanden). De instructies hiervoor zijn te vinden in de Service Manual for the LuMon™ System (Servicehandleiding voor het LuMon™ System). Neem hiervoor contact op met een gekwalificeerde technicus (bijv. een biomedisch ingenieur), uw dichtstbijzijnde Sentec EIT-vertegenwoordiger of Sentec AG.

# **WAARSCHUWING**

De LuMon™ Monitor bevat geen onderdelen die door de gebruiker kunnen worden onderhouden. De afdekking van de LuMon™ Monitor mag alleen door *geautoriseerde LuMon™ technici van Sentec* worden verwijderd. Servicebeurten en de volledige veiligheids- en functionaliteitstest moeten door gekwalificeerde technici worden uitgevoerd. Als deze werkzaamheden door anderen worden uitgevoerd, kunnen er letsel, onnauwkeurige metingen en/of schade aan het apparaat optreden.

# **OPMERKING**

Neem voor de uitvoering van de veiligheids- en functionaliteitscontrole contact op met een gekwalificeerde technicus (bijv. een biomedisch ingenieur), uw dichtstbijzijnde Sentec EIT-vertegenwoordiger of Sentec AG.

# **OPMERKING**

Reparatie- en serviceprocedures waarvoor de afdekking van de LuMon™ Monitor moet worden geopend, moeten door *geautoriseerde LuMon™ technici van Sentec* worden uitgevoerd.

# **OPMERKING**

Instructies voor de desinfectie, herverpakking en verzending indien de apparatuur en accessoires voor een veiligheidscontrole en/of service/reparatie moeten worden geretourneerd, zijn te vinden in paragraaf [11.5.](#page-84-2)

# <span id="page-82-0"></span>11.2 Reiniging en desinfectie

Vanwege de aard en ernst van infectieziekten is het van belang dat de apparatuur en accessoires die met menselijke weefsels of vloeistoffen in contact kunnen komen, altijd als besmettelijk en dus gevaarlijk worden aangemerkt.

Verontreinigde apparatuur en accessoires moeten worden ontsmet. Deze ontsmetting moet worden uitgevoerd door een goed opgeleide persoon. De instructies voor de reiniging en desinfectie kunnen van ziekenhuis tot ziekenhuis verschillen. Als u twijfelt over de besmetting of ontsmetting raadpleegt u de bevoegde autoriteit op het vlak van de infectiepreventie en hygiëne.

Na afloop van de bewaking van een patiënt [\(10.3\)](#page-81-0) en vóór gebruik op een andere patiënt kunnen de oppervlakken van de LuMon™ Monitors en bandconnectoren met de hieronder genoemde middelen worden gereinigd en gedesinfecteerd. Ook tijdens het gebruik op een enkele patiënt dient dit in overeenstemming de richtlijnen van uw instelling regelmatig plaats te vinden. Er kunnen echter net zo vaak als de voorschriften van uw instelling voorschrijven ook andere reinigings-/desinfectieprocedures worden toegepast.

Aangezien het aantal beschikbare reinigings- en desinfectiemiddelen van land tot land en van ziekenhuis tot ziekenhuis verschilt, is het niet mogelijk om een volledige lijst van alle geschikte reinigings- en desinfectiemiddelen te verstrekken. De onderstaande merkproducten kunnen worden vervangen door andere merkproducten met een gelijkwaardige samenstelling. Raadpleeg de gebruiksinstructies van de desbetreffende fabrikant voor de voorbereiding, toepassing en verwijdering van de reinigingsmiddelen.

Om de LuMon<sup>™</sup> Monitor en de bandconnector te reinigen gaat u als volgt te werk:

- Veeg de oppervlakken van de monitor, bandconnector en kabel voorzichtig af met behulp van een zachte doek met de genoemde middelen en zorg dat er niet te veel vloeistof of vocht in de monitor of connectorpoorten komt.
- De oppervlakken moeten worden gereinigd voordat deze worden gedesinfecteerd.
- Laat de oppervlakken volledig drogen voordat u de gereinigde items weer in gebruik neemt of voordat u deze herverpakt en verzendt [\(11.5\)](#page-84-2).

### **A. Oppervlaktereiniging & desinfectie van laag niveau**

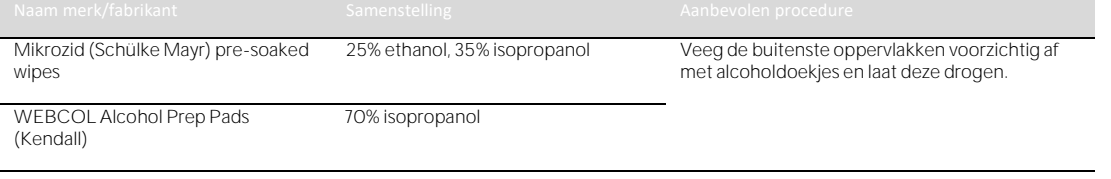

### **B. Desinfectie van laag niveau**

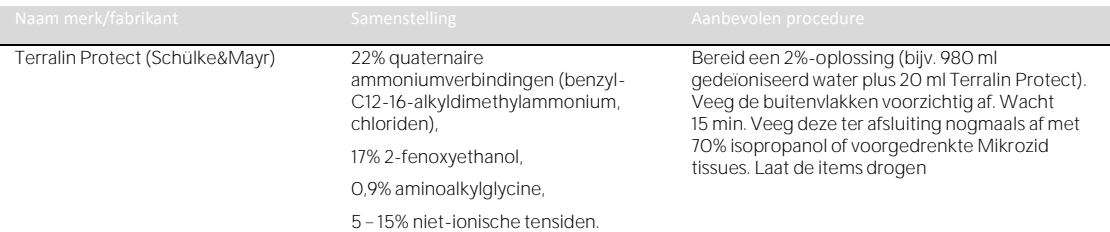

# **WAARSCHUWING**

Schakel de LuMon<sup>™</sup> Monitor altijd uit en koppel deze los van de netspanning voordat u het apparaat reinigt.

### **WAARSCHUWING**

Stel de LuMon<sup>™</sup> Monitor niet bloot aan veel vochtigheid en laat geen vloeistoffen in de LuMon™ Monitor komen. Houd de stekkers en connectoren te allen tijde zorgvuldig schoon en droog. Niet-inachtneming van deze maatregelen vergroot het risico op elektrische schokken en/of kan leiden tot schade aan het apparaat.

#### $\bullet$ **LET OP**

Het gebruik van andere reinigings- en desinfectiemiddelen dan zijn aanbevolen, kan tot schade en/of verslechtering van de materialen van het apparaat en tot uitval van het apparaat leiden.

# **LET OP**

Uitoefening van overmatige mechanische krachten op het apparaat tijdens het reinigen kan het materiaal van het apparaat beschadigen en kan tot uitval van het apparaat leiden.

### O **LET OP**

Zorg ervoor dat u de oppervlakken van de LuMon<sup>™</sup> Monitor of bandconnector niet met schurende reinigingsmiddelen, instrumenten, borstels, materialen met ruwe oppervlakken aanraakt of wrijft, en breng deze niet in contact met materialen die krassen op de oppervlakken van de LuMon™ Monitor of bandconnector kunnen veroorzaken.

### $\bullet$ **LET OP**

Gebruik geen oplossingen op basis van petroleum of aceton, dan wel andere agressieve oplosmiddelen voor het reinigen van de LuMon<sup>TM</sup> Monitor of de bandconnector. Deze stoffen kunnen de materialen van het apparaat aantasten waardoor het apparaat kan uitvallen.

# **LET OP**

Het LuMon™ System en de bijbehorende accessoires worden niet-steriel geleverd. Steriliseer geen onderdelen van de apparatuur door middel van bestraling, stoom of ethyleenoxide. Niet autoclaveren of onder druk steriliseren.

### > **OPMERKING**

Het scherm van de LuMon<sup>m</sup> Monitor kan alleen via aanraking worden bediend. Het gebruik van starre of scherpe voorwerpen op het drukgevoelige beeldscherm kan het scherm permanent beschadigen.

#### ✿ **OPMERKING**

De banden zijn bestemd voor gebruik op één patiënt en moeten na gebruik volgens de plaatselijke voorschriften voor medisch afval worden afgevoerd.

# <span id="page-84-1"></span>11.3 De zekeringen vervangen op de LuMon<sup>™</sup> Monitor

Voordat u de zekeringen van de LuMon™ Monitor vervangt, beëindigt u de bewaking [\(10.3\)](#page-81-0), schakelt u de LuMon<sup>™</sup> Monitor uit en koppelt u de LuMon<sup>™</sup> Monitor los van de netspanning.

Om de zekeringen te vervangen, opent u de zekeringhouder [\(Afbeelding](#page-21-1) 5-2) met een schroevendraaier en vervangt u de zekeringen door zekeringen met de juiste specificaties [\(14.1\)](#page-94-0).

# <span id="page-84-0"></span>11.4 Afvoer van onderdelen van of verwijderd uit het LuMon™ System

Voer alle onderdelen van of uit het LuMon<sup>™</sup> System af volgens het protocol van uw instelling. Volg alle lokale, provinciale of nationale regelgeving op het gebied van milieubescherming.

### **WAARSCHUWING**

Alle onderdelen van het LuMon<sup>m</sup> System of de onderdelen die hieruit zijn verwijderd, moeten als besmettelijk en als potentiële bron van infectie worden beschouwd. Voer alle uit het apparaat verwijderde onderdelen af volgens de plaatselijke regelingen voor medisch afval.

# **OPMERKING**

Voer alle onderdelen van of uit het LuMon™ System af volgens het protocol van uw instelling en/of de plaatselijke voorschriften. Producten die elektronische onderdelen bevatten (LuMon™ Monitor, het netsnoer, de bandconnectoren en banden) vereisen een speciale afvoer. Een onjuiste afvoer kan tot ernstige milieuvervuiling leiden.

### **OPMERKING**

Door middel van een goede ondersteuning, adequaat onderhoud en deskundige training zet Sentec zich in voor de bescherming van het milieu en voor een continu veilig en effectief gebruik van dit product. Daarom zijn de producten van Sentec ontworpen en vervaardigd om aan de desbetreffende milieubeschermingsrichtlijnen te voldoen. Als het product goed wordt gebruikt en onderhouden, levert het geen milieurisico's op. Het product kan echter materialen bevatten die bij een onjuiste afvoer schadelijk zijn voor het milieu. De toepassing van dergelijke materialen is essentieel voor de uitvoering van de functies van het product, en ter naleving van de vereisten van de geldende wet- en regelgeving.

# <span id="page-84-2"></span>11.5 Instructies voor herverpakking en verzending

Neem voordat u materiaal retourneert contact op met uw dichtstbijzijnde Sentec EIT-vertegenwoordiger of Sentec AG.

De volgende instructies gelden voor alle zendingen van het LuMon™ System of onderdelen daarvan naar uw dichtstbijzijnde Sentec EIT-vertegenwoordiger of Sentec AG:

- Tenzij u andere instructies ontvangt, dient u alleen de LuMon™ Monitor en/of de bandconnector te verzenden, maar geen artikelen voor eenmalig gebruik zoals banden of contactmiddelen/spray.
- De apparaten moeten vóór verzending naar behoren worden gedesinfecteerd [\(11.2\)](#page-82-0). De ingevulde formulieren "Certificate of Disinfection" (Certificaat van Desinfectie) en, indien van toepassing, het "Repair Request Form" (Aanvraagformulier voor reparatie) moeten per e-mail naar Sentec AG worden gezonden en moeten buiten de verpakkingsdoos, bijv. in een insteekhoes voor documenten, met de zending worden meegezonden. Deze formulieren kunnen in PDF-formaat bij Sentec AG worden aangevraagd [\(info-eit@Sentec.com\)](mailto:info-eit@sentec.com).
- De items moeten worden verzonden in de originele verpakking of in een andere verpakking die dezelfde mate van bescherming biedt. Gebruik uitsluitend ontsmet verpakkingsmateriaal.

#### **OPMERKING**

Zendingen naar uw dichtstbijzijnde Sentec EIT-vertegenwoordiger of naar Sentec AG die niet vergezeld gaan van het "Certificate of Disinfection" (Certificaat van Desinfectie) en, indien van toepassing, het "Repair Request Form" (Aanvraagformulier voor reparatie) dan wel zendingen die zonder schriftelijke toestemming van uw dichtstbijzijnde Sentec EIT-vertegenwoordiger of van Sentec AG worden verzonden, kunnen ongeopend worden geretourneerd of op kosten van de afzender worden gedesinfecteerd.

# OPMERKING

Het wordt aanbevolen om de LuMon™ Monitor met een volledig opgeladen accu te verzenden. Laad de accu indien mogelijk op voordat u de LuMon™ Monitor verzendt.

# **OPMERKING**

Tenzij u andere instructies ontvangt, mag u de spuitbussen met ContactAgent /LuMon™ Contact Spray NIET meezenden. Spuitbussen met ContactAgent/ /LuMon™ Contact Spraystaan onder druk en moeten daarom als "gevaarlijke goederen" worden aangegeven. Verder is er een speciaal IATA-formulier vereist en gelden er speciale verpakkingsinstructies.

# <span id="page-86-0"></span>12 PROBLEMEN OPLOSSEN

Als u een probleem met een individuele meting vermoedt, lees dan deze Gebruiksaanwijzing zorgvuldig door en controleer of u het systeem correct hebt ingesteld. Controleer met name de juiste instelling [\(0\)](#page-55-0) en de geschiktheid van de geselecteerde Analysemodus [\(8.5\)](#page-59-0). Voor het oplossen van problemen uit een weergegeven statusbericht kunt [u 6.6.2](#page-40-0) raadplegen voor aanbevolen corrigerende maatregelen.

Als u het vermoedelijke probleem met individuele metingen of uit het weergegeven statusbericht niet kunt oplossen of vermoedelijke problemen met het apparaat hebt, kunt u contact opnemen met een gekwalificeerde technicus (bijv. een biomedisch ingenieur), uw dichtstbijzijnde Sentec EIT-vertegenwoordiger of Sentec AG. Een volledige en nauwkeurige beschrijving van het probleem kan de technicus of onderhoudsmonteur helpen het probleem te lokaliseren.

U kunt om informatie over de systeemconfiguratie worden gevraagd, zoals:

- De configuratie van de LuMon<sup>n</sup> Monitor (LuMon<sup>n</sup> Monitor Adult of LuMon<sup>n</sup> Monitor Neo), zoals aangegeven op de steunvoet [\(Afbeelding](#page-20-0) 5-1)
- Het serienummer van de LuMon™ Monitor, zoals aangegeven op het typelabel [\(Afbeelding](#page-21-1) 5-2)
- De softwareversies van de GUI en TIC van de LuMon<sup>™</sup> Monitor [\(0\)](#page-99-0), zoals aangegeven in het gebied 'systeeminstellingen' van ScoutView [\(Afbeelding](#page-30-0) 6-8).
- Het serienummer van de bandconnector, zoals aangegeven op het typelabel op de MatchBox [\(Afbeelding](#page-21-0) 5-3[, Afbeelding](#page-22-1) 5-4)
- Het 'Connector'-nummer dat in het gebied 'systeeminstellingen' van ScoutView [\(Afbeelding](#page-30-0) 6-8) wordt weergegeven en waarmee de hard- en softwareversies van de op de LuMon<sup>™</sup> Monitor aangesloten bandconnector wordt gecodeerd.
- Het serie- of batchnummer van de band(en) zoals aangegeven op het desbetreffende typelabel of voor de band die op de LuMon<sup>m</sup> Monitor is aangesloten - in het gebied 'patiënt & band' van ScoutView wordt weergegeven [\(Afbeelding](#page-30-1) 6-7)

Bovendien kunt u gevraagd worden om het volgende te verstrekken:

- Screenshots van de Grafische Gebruikersinterface [\(9.11\)](#page-77-2), die nuttig kunnen zijn voor het documenteren van het vermoede probleem
- Het \*.lbk-bestand ("LuMon™ backup") [\(9.12.1\)](#page-78-1)
- Het bestand "eitMonitorLog.zip" [\(9.12.2\)](#page-79-0)

Wanneer apparatuur voor verdere analyse en/of reparatie naar gekwalificeerde technici of *geautoriseerde* LuMon<sup>™</sup> technici van Sentec wordt doorgestuurd, volg dan de herverpakkings- en verzendinstructies in [11.5.](#page-84-2)

## **OPMERKING**

Gedetailleerde instructies hiervoor zijn te vinden in de Service Manual for the LuMon<sup>™</sup> System (Servicehandleiding voor het LuMon<sup>™</sup> System). Hierin vindt u beschrijvingen van problemen die kunnen optreden, hun mogelijke oorzaken en aanbevolen corrigerende maatregelen die de gebruiker, gekwalificeerde technici of geautoriseerde LuMon<sup>™</sup> technici van Sentec kunnen uitvoeren om het probleem te verhelpen.

De Service Manual for the LuMon™ System (Servicehandleiding voor het LuMon™ System) is beschikbaar op [www.Sentec.com/education/eit/plpm-eit/.](http://www.sentec.com/education/eit/plpm-eit/)

# 13 TECHNISCHE SPECIFICATIES

# 13.1 Systeemprestaties

# Tabel 13-1: Systeemprestaties

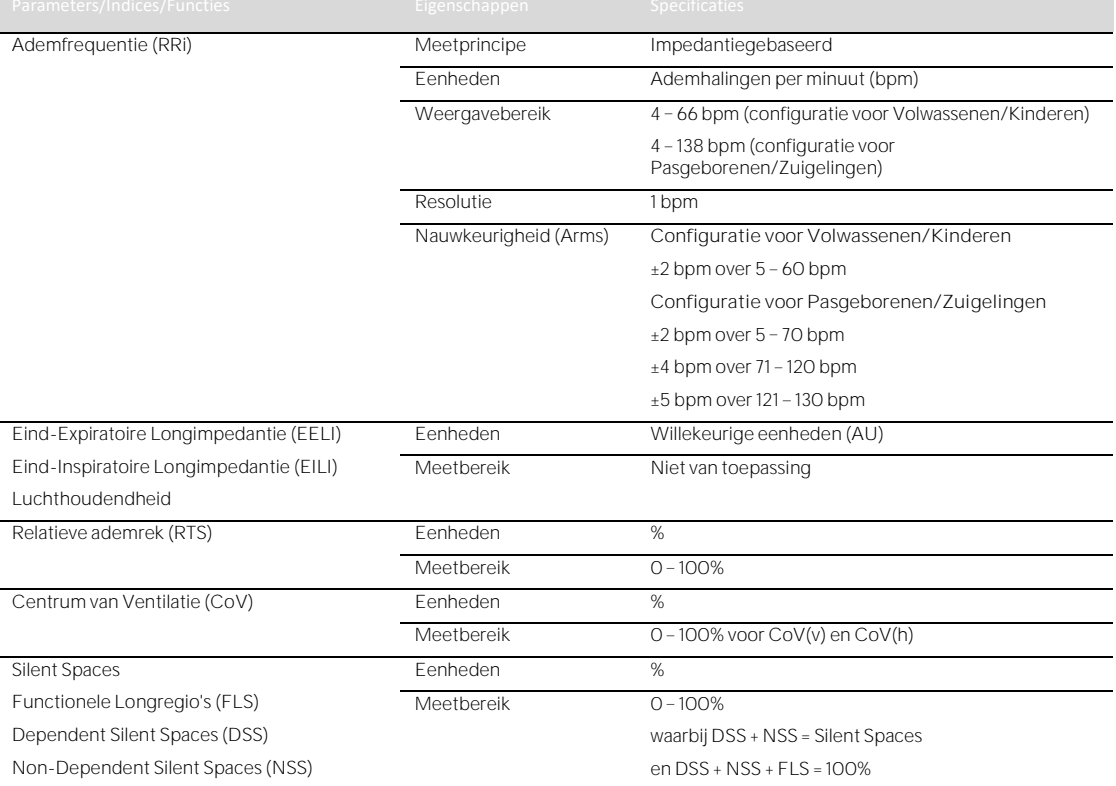

# **OPMERKING**

De specificaties van de RRi-nauwkeurigheid zijn gevalideerd via een testbanktest met behulp van een *curve*simulator voor beide configuraties. In het geval van de configuratie voor Volwassenen/Kinderen werd met een duidelijke marge aan deze specificaties voldaan in een onderzoek onder gezonde, volwassen vrijwilligers over een brede reeks *Ademfrequenties*. De RRi-metingen van het LuMon™ System werden vergeleken met de RR-<br>■ een brede reeks *Ademfrequenties*. De RRi-metingen van het LuMon™ System werden vergeleken met de RRwaarden corresponderend met de curves die als leidraad voor de vrijwilligers op het scherm werden weergegeven. De RRi-nauwkeurigheid wordt uitgedrukt als Arms (effectieve nauwkeurigheidswaarde). De aangegeven variatie is gelijk aan ongeveer één standaardafwijking, en beslaat 68% van de populatie.

# 13.2 Systeemkenmerken, compliantie en compatibiliteiten

# Tabel 13-2: Algemene EIT-kenmerken

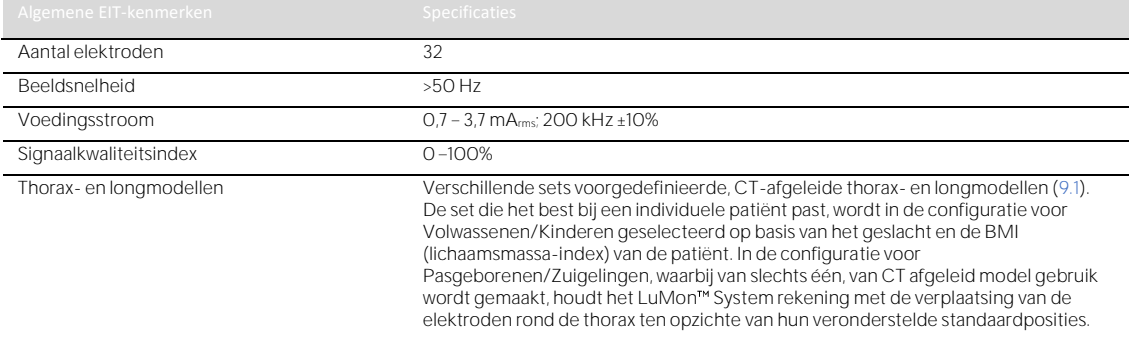

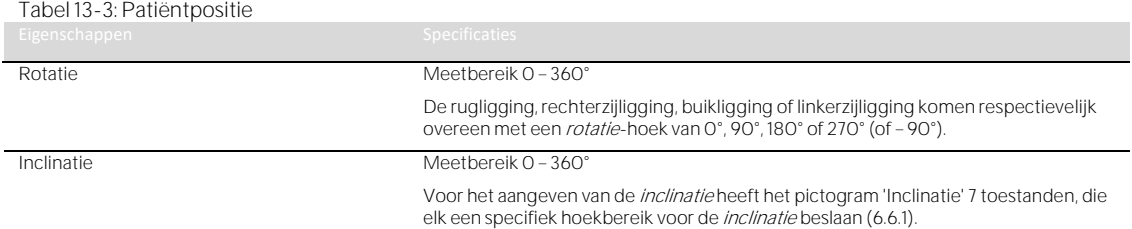

# Tabel 13-4: Omgevingsomstandigheden

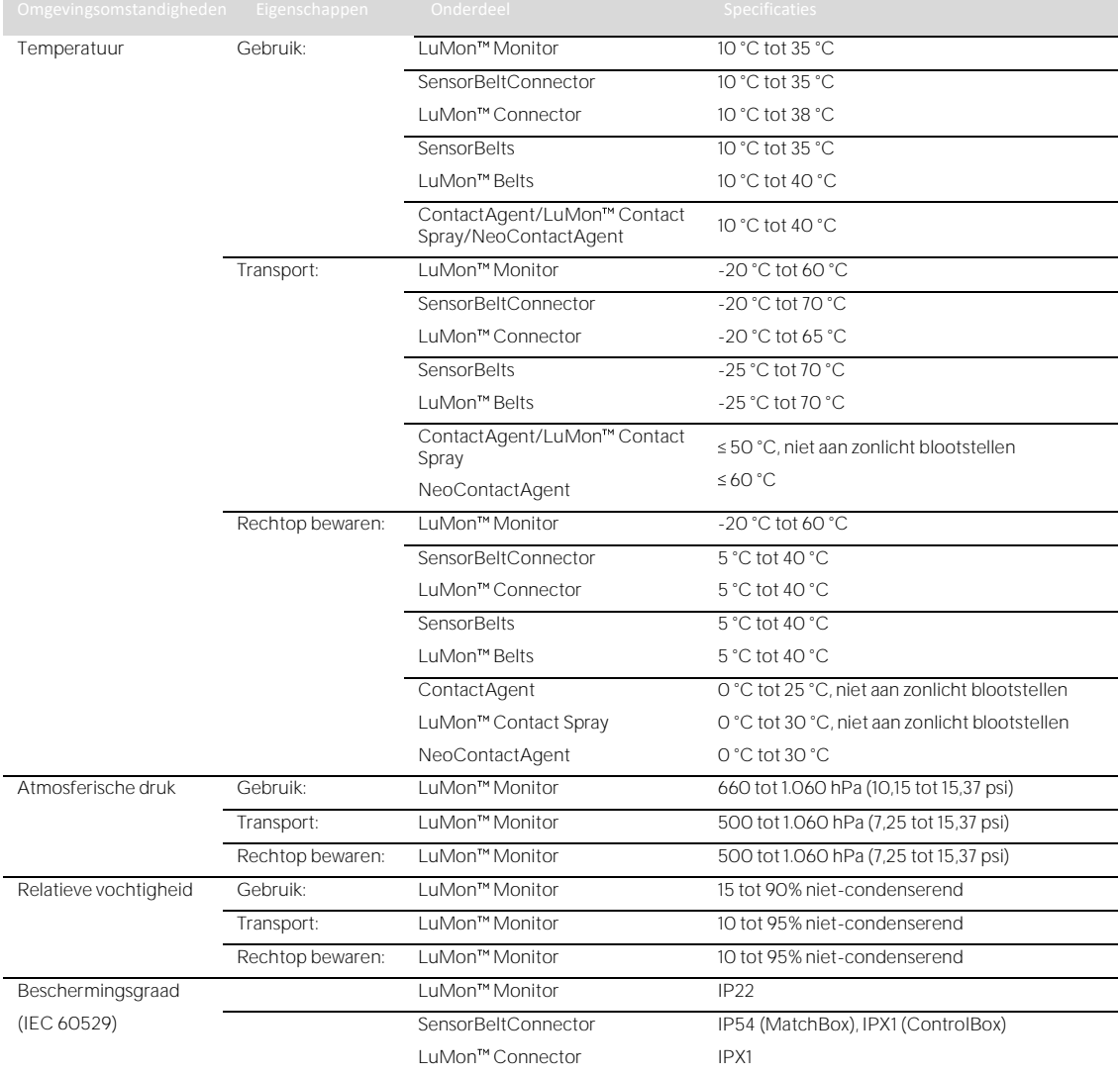

## Tabel 13-5: Compatibiliteit tussen de systemen

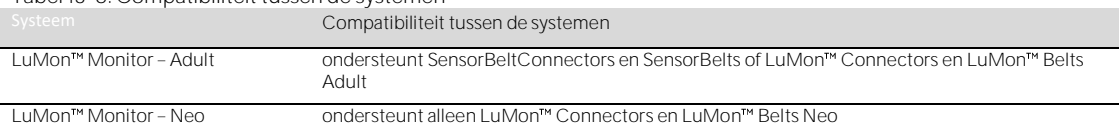

# **13.2.1 Compliantie/normen**

Het LuMon<sup>™</sup> System is ontwikkeld in overeenstemming met de volgende normen.

Tabel 13-6: Compliantie/normen

Veiligheidsgoedkeuringen **IEC 60601-1** IEC 60601-1

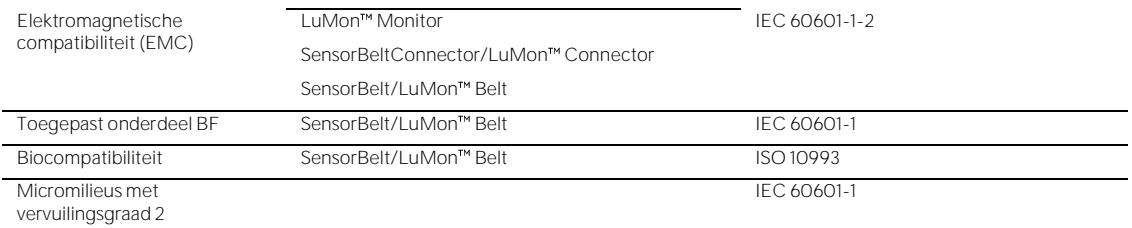

# 13.3 LuMon<sup>™</sup> Monitor

| Tabel 13-7: Fysieke kenmerken |                                                                                       |
|-------------------------------|---------------------------------------------------------------------------------------|
| Eigenschappen                 | Fysieke kenmerken                                                                     |
| Gewicht                       | $<$ 4 kg                                                                              |
| Afmetingen                    | 30,8 cm x 21,8 cm x 10,1 cm, zie ook Tabel 13-9: Geluidsdrukniveau                    |
|                               | Kenmerken<br>Eigenschappen                                                            |
|                               | Geluidsdrukniveau<br><40 dBA tijdens het gebruik                                      |
|                               |                                                                                       |
|                               |                                                                                       |
| Monteerbaar op                | Roll Stand for the LuMon™ Monitor van Sentec                                          |
|                               | Meeste VESA 75x75-bevestigingssystemen (bijv. rolstandaards, muurbevestigingen/rails) |
| Draagbaar                     | Geïntegreerde draaggreep                                                              |

Afbeelding 13-1: Afmetingen van de LuMon™ Monitor

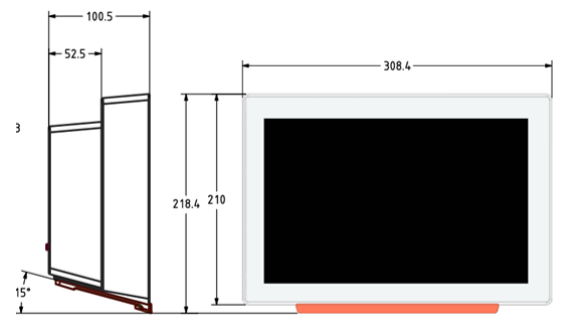

### Tabel 13-8: Display/indicatoren

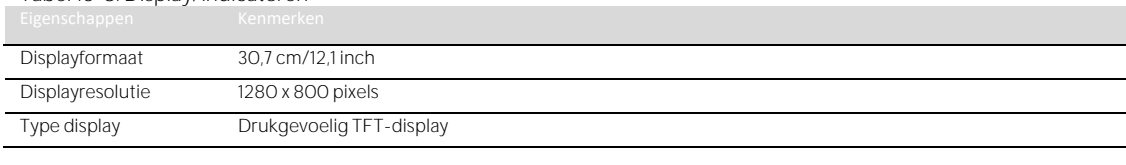

# <span id="page-89-0"></span>Tabel 13-9: Geluidsdrukniveau

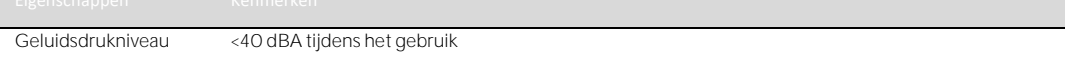

# **13.3.1 Elektrische specificaties van de LuMon Monitor**

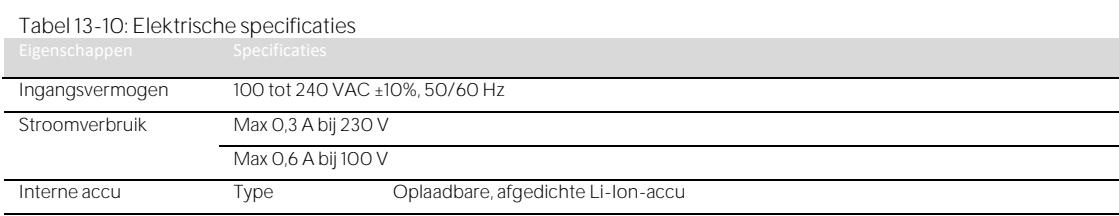

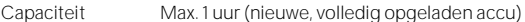

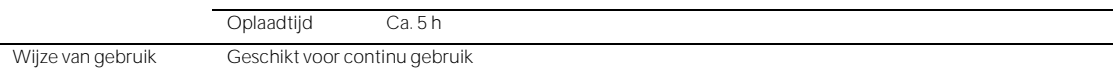

## **13.3.2 Communicatie-interfaces**

# Tabel 13-11 Communicatie-interfaces

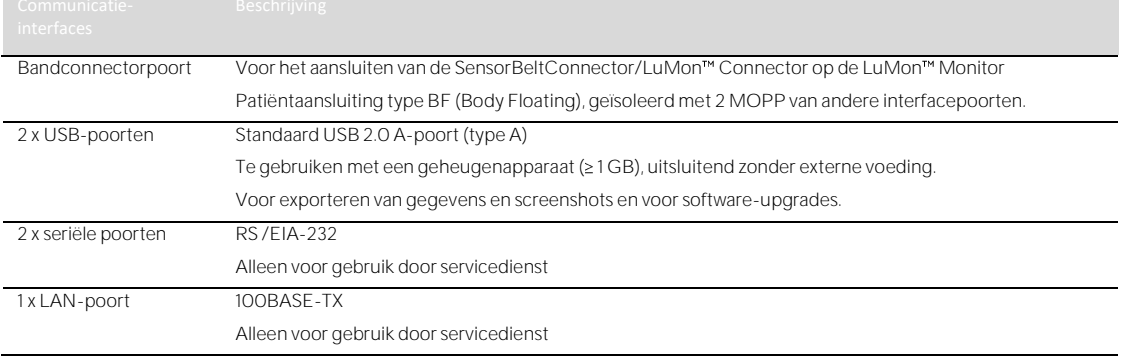

# 13.4 Bandconnectoren

# Tabel 13-12: Fysieke kenmerken connectoren<br>Eigenschappen SensorBeltConnector

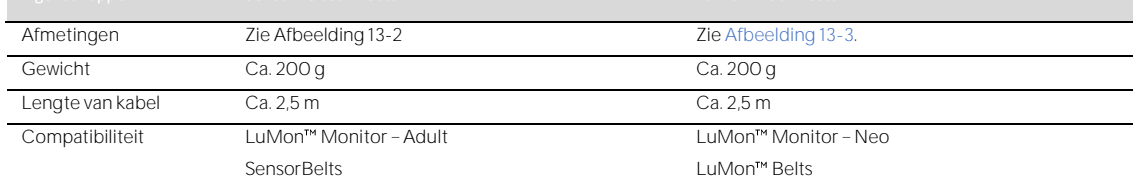

# <span id="page-90-0"></span>Afbeelding 13-2: Afmetingen van de SensorBeltConnector

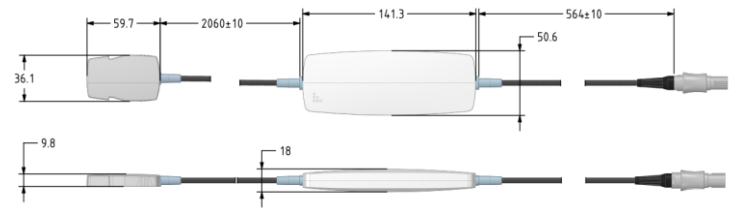

# Afbeelding 13-3: Afmetingen van de LuMon™ Connector

<span id="page-90-1"></span>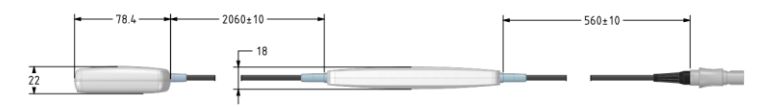

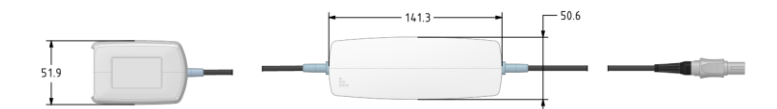

## 13.5 Banden

<span id="page-90-2"></span>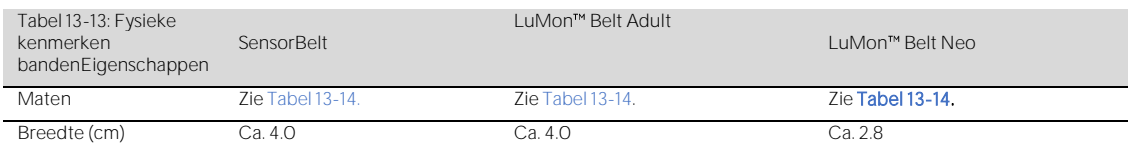

### Technische specificaties

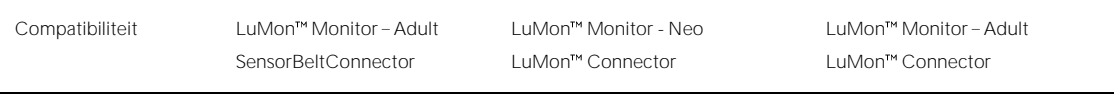

<span id="page-91-0"></span>Tabel 13-14: Bandmaten

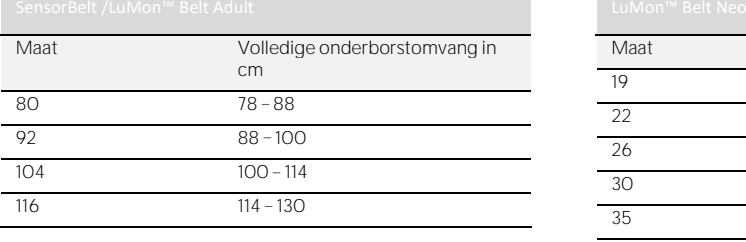

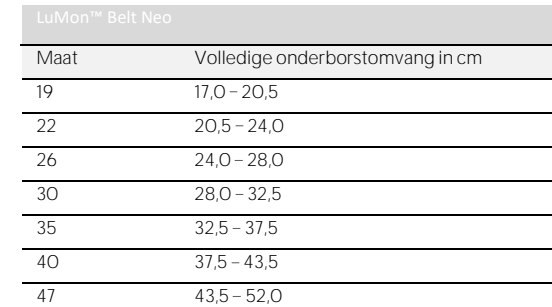

Conform ISO 10993-1 is een biologische evaluatie op de SensorBelts en LuMon™ Belts uitgevoerd.

# 13.6 Contactmiddel

Tabel 13-15: Kenmerken van contactmiddel

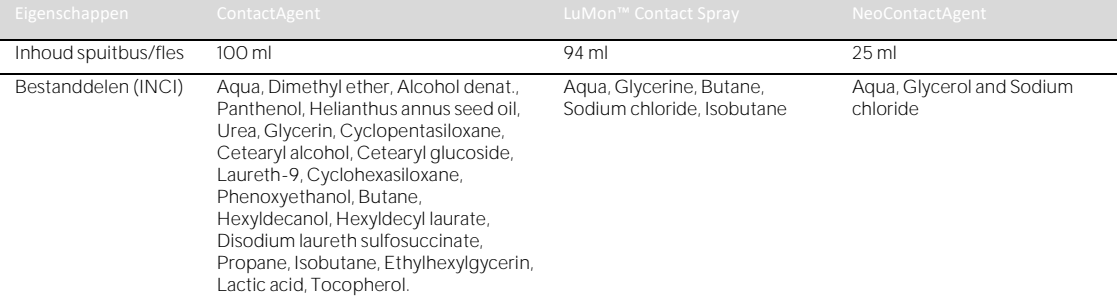

Conform ISO 10993-1 is een biologische evaluatie op de contactmiddelen ContactAgent/LuMon™ Contact Spray en NeoContactAgent uitgevoerd.

# 13.7 Classificatie van het hulpmiddelen

Conform Europese Richtlijn 93/42/EEG en Verordening (EU) 2017/745

- LuMon<sup>™</sup> Monitor, SensorBeltConnector en LuMon™ Connector zijn geclassificeerd als hulpmiddelen van klasse IIa.
- SensorBelt, LuMon<sup>™</sup> Belts, ContactAgent/ /LuMon™ Contact Spray en NeoContactAgent zijn geclassificeerd als hulpmiddelen van klasse I.

# **OPMERKING**

Een kopie van de conformiteitsverklaring kan worden aangevraagd bij de producent (Sentec AG, Kantonstrasse 14, 7302 Landquart, Zwitserland).

# 13.8 EMC-verklaring

Het LuMon<sup>™</sup> System is bestemd voor gebruik in de elektromagnetische omgeving die hieronder is gespecificeerd.

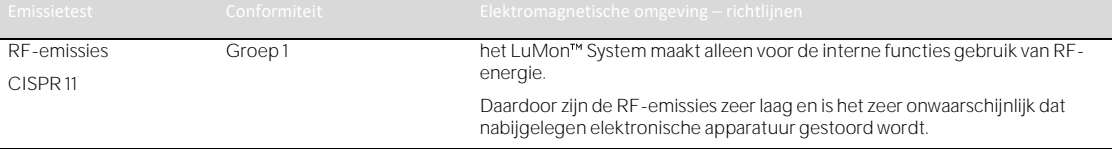

Tabel 13-16 Elektromagnetische emissies Leidraad en verklaring van de fabrikant

Klasse A het LuMon™ System is geschikt voor gebruik in alle gebouwen, met uitzondering van woningen alsmede van gebouwen die rechtstreeks zijn aangesloten op het openbare laagspanningsnetwerk waarmee tevens gebouwen voor woondoeleinden worden gevoed.

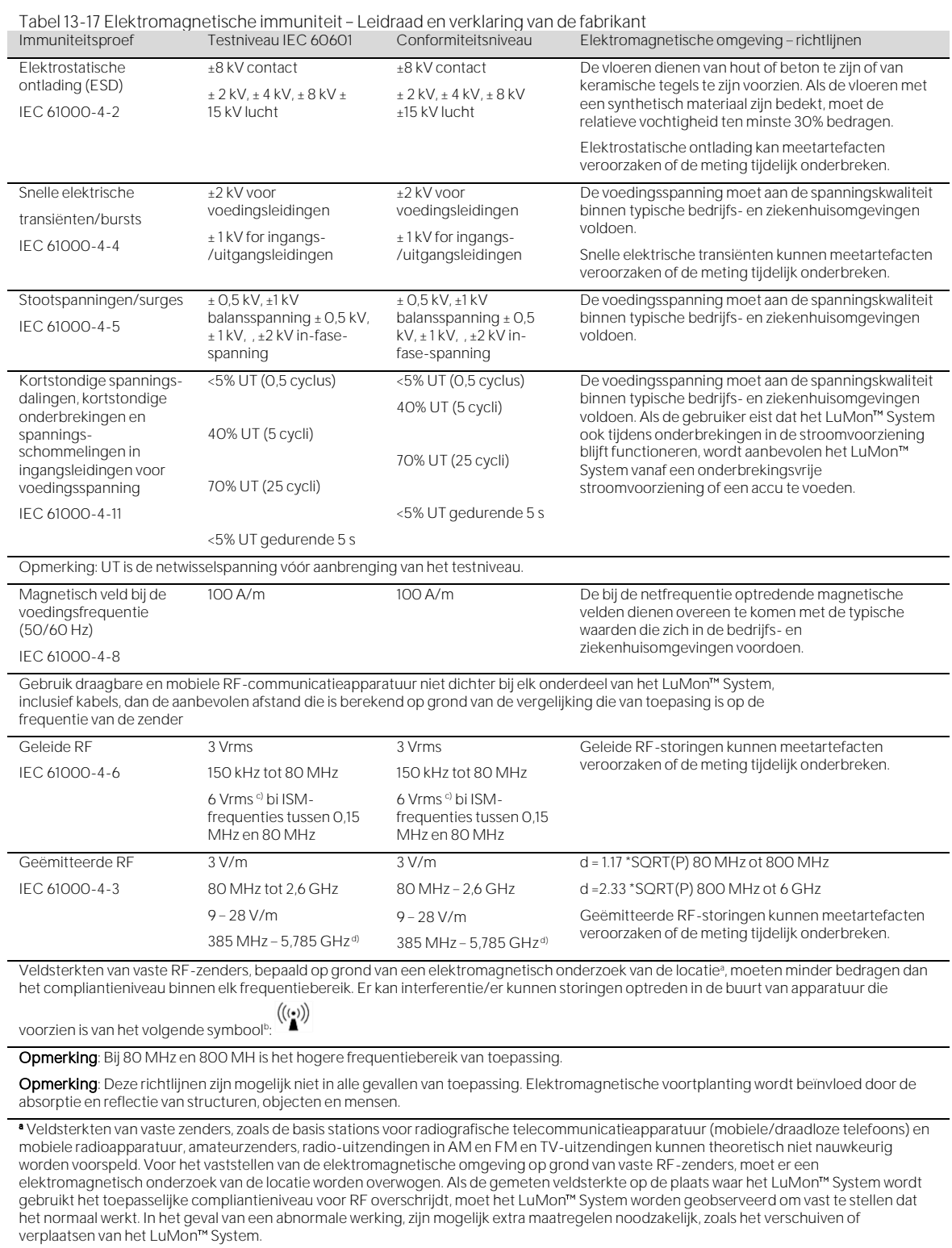

<sup>b</sup> Binnen het frequentiebereik 150 kHz tot 80 MHz, moeten de veldsterkten lager zijn dan 3 V/m.

<sup>c</sup>De ISM-frequenties (voor industrie, wetenschap en medisch gebruik) tussen de 0,15 MHz en 80 MHz zijn 6,765 MHz tot 6,795 MHz; 13,553 MHz tot 13,567 MHz; 26,957 MHz tot 27,283 MHz en 40,66 MHz tot 40,70 MHz. De frequenties voor amateurzenders tussen de 0,15 MHz en 80 MHz zijn 1,8 MHz tot 2,0 MHz, 3,5 MHz tot 4,0 MHz, 5,3 MHz tot 5,4 MHz, 7 MHz tot 7,3 MHz, 10,1 MHz tot 10,15 MHz, 14 MHz tot 14,2 MHz, 18,07 MHz tot 18,17 MHz, 21,0 MHz tot 21,4 MHz, 24,89 MHz tot 24,99 MHz, 28,0 MHz tot 29,7 MHz en 50,0 MHz tot 54,0 MHz.

Immuniteitsproef Testniveau IEC 60601 Conformiteitsniveau Elektromagnetische omgeving richtlijnen

d Immuniteit voor nabije velden van draadloze RF-communicatie-apparatuur

# <span id="page-94-0"></span>14.1 LMS-gerelateerde accessoires, belangrijke reserveonderdelen en documenten

# **WAARSCHUWING**

14 BIJLAGE

Gebruik alleen apparatuur, accessoires, artikelen voor eenmalig gebruik of onderdelen die door Sentec AG zijn geleverd of aanbevolen. Het gebruik van andere onderdelen kan leiden tot letsel, onnauwkeurige metingen en/of schade aan het apparaat.

# Tabel 14-1: Onderdeelnummer belangrijke reserve-onderdelen

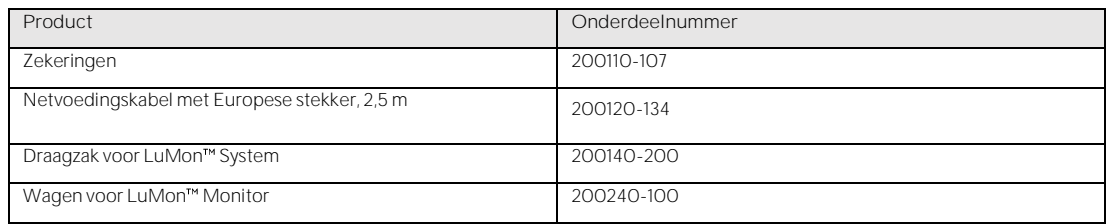

### Tabel 14-2: Onderdeelnummers accessoires

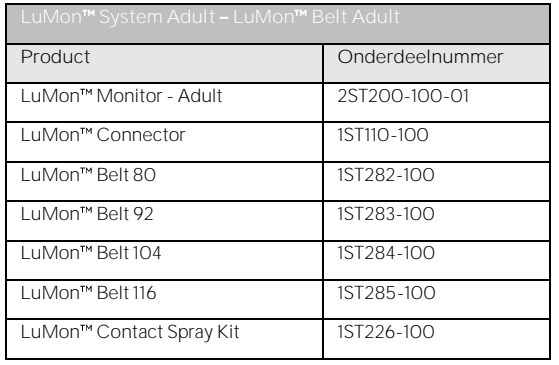

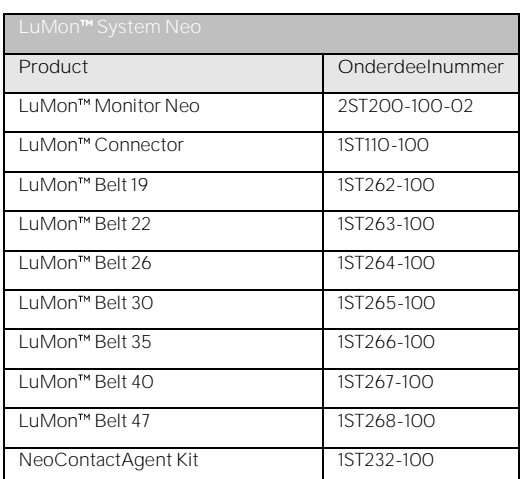

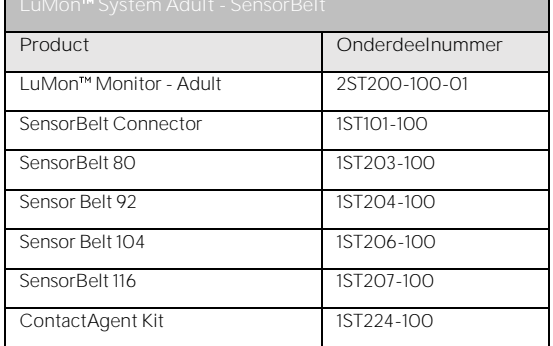

# 14.2 Terminologie

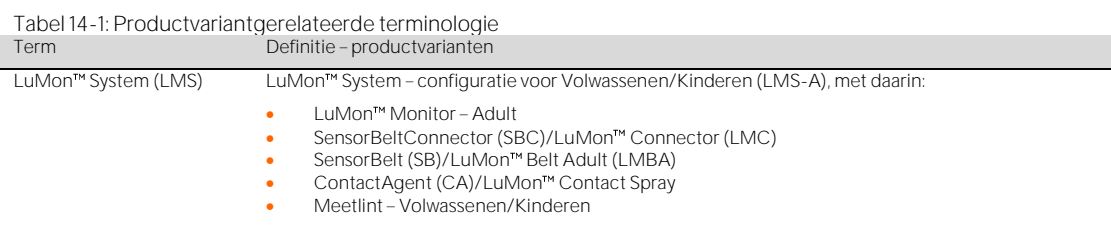

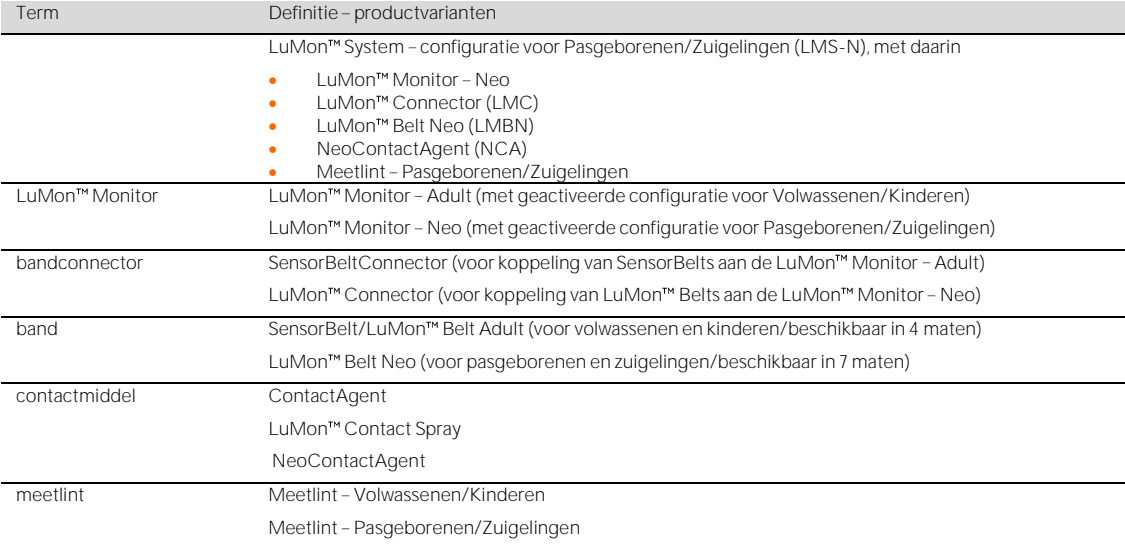

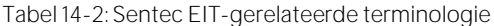

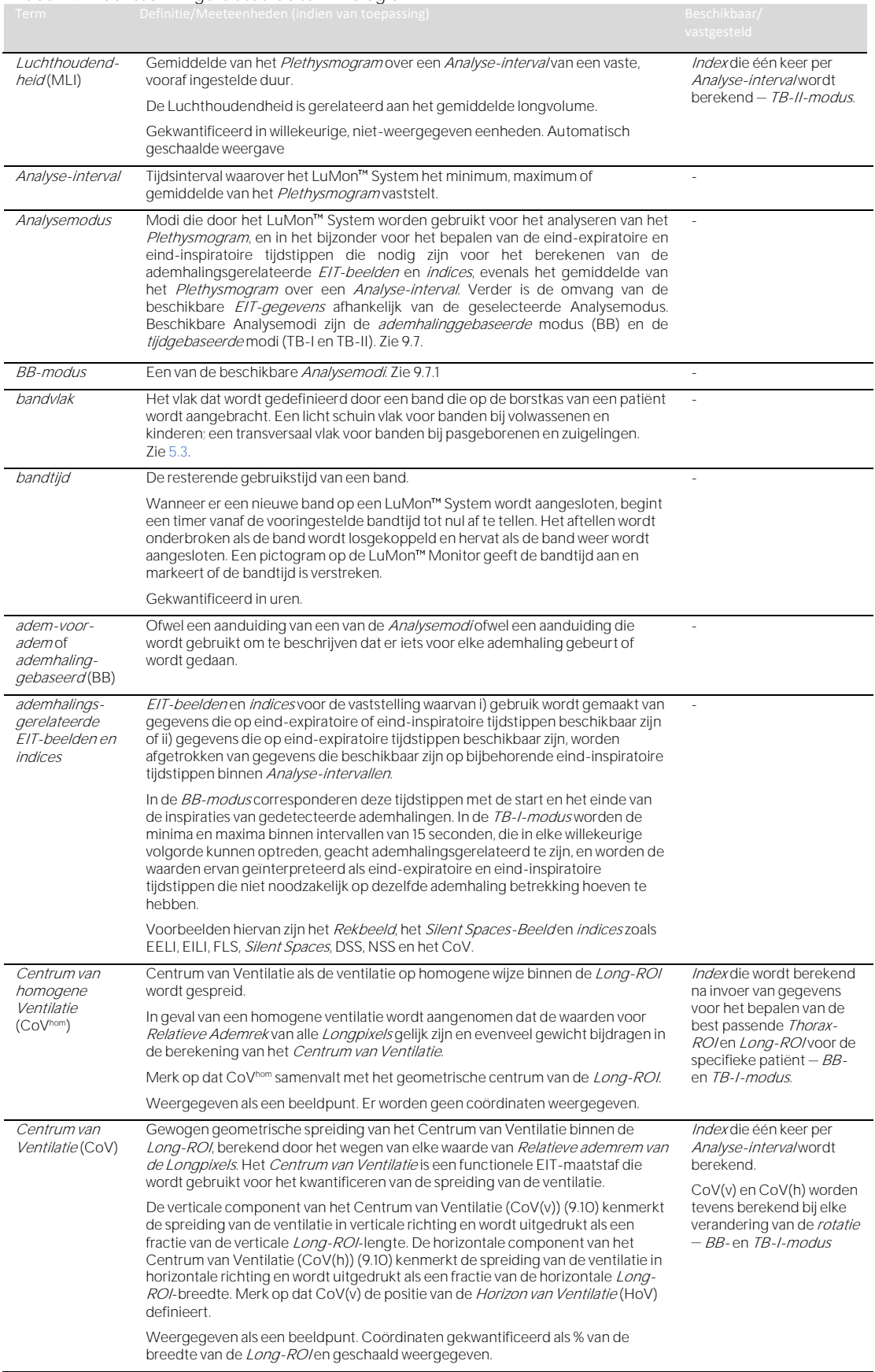

# Bijlage

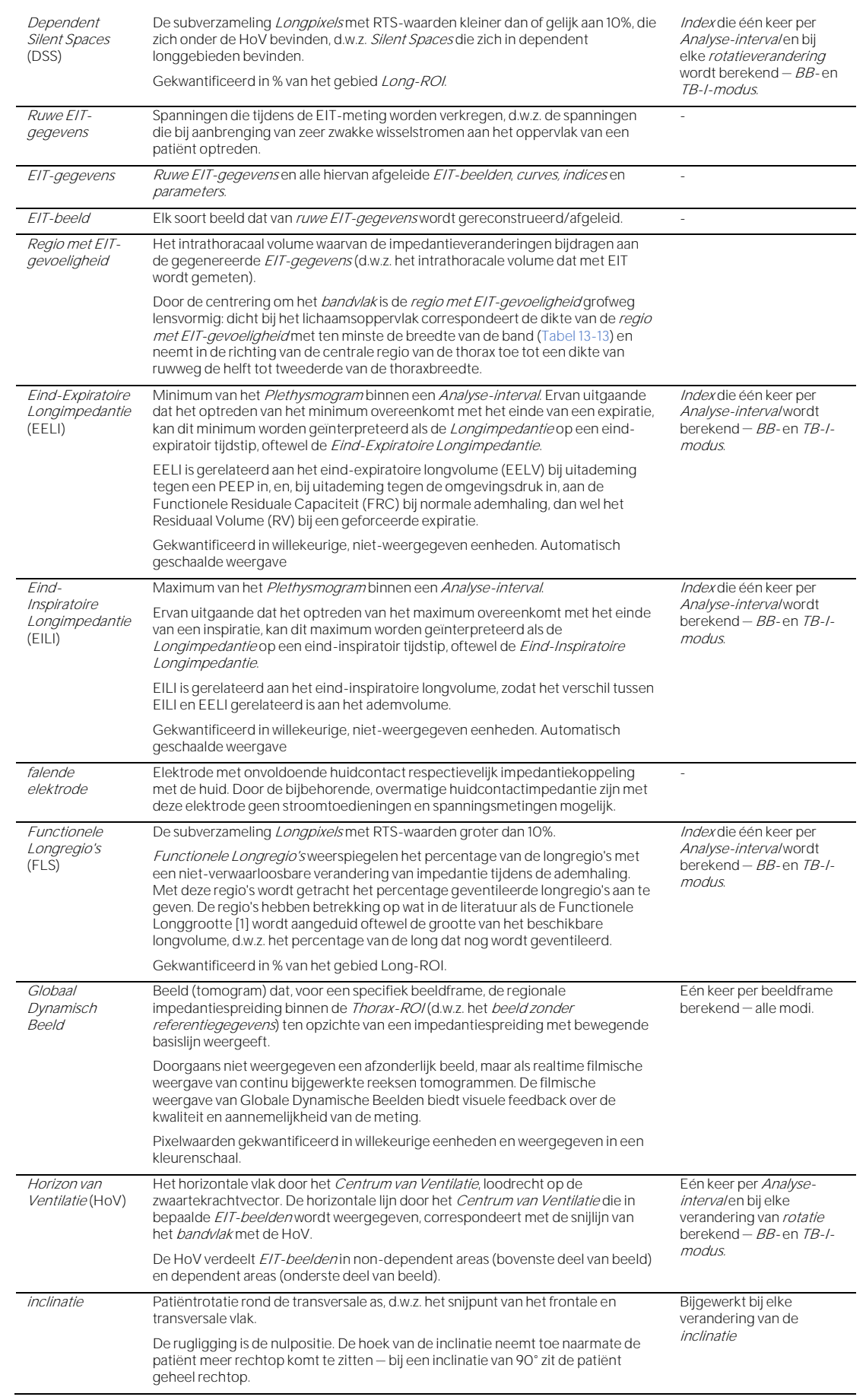

### Gekwantificeerd in hoekgraden.

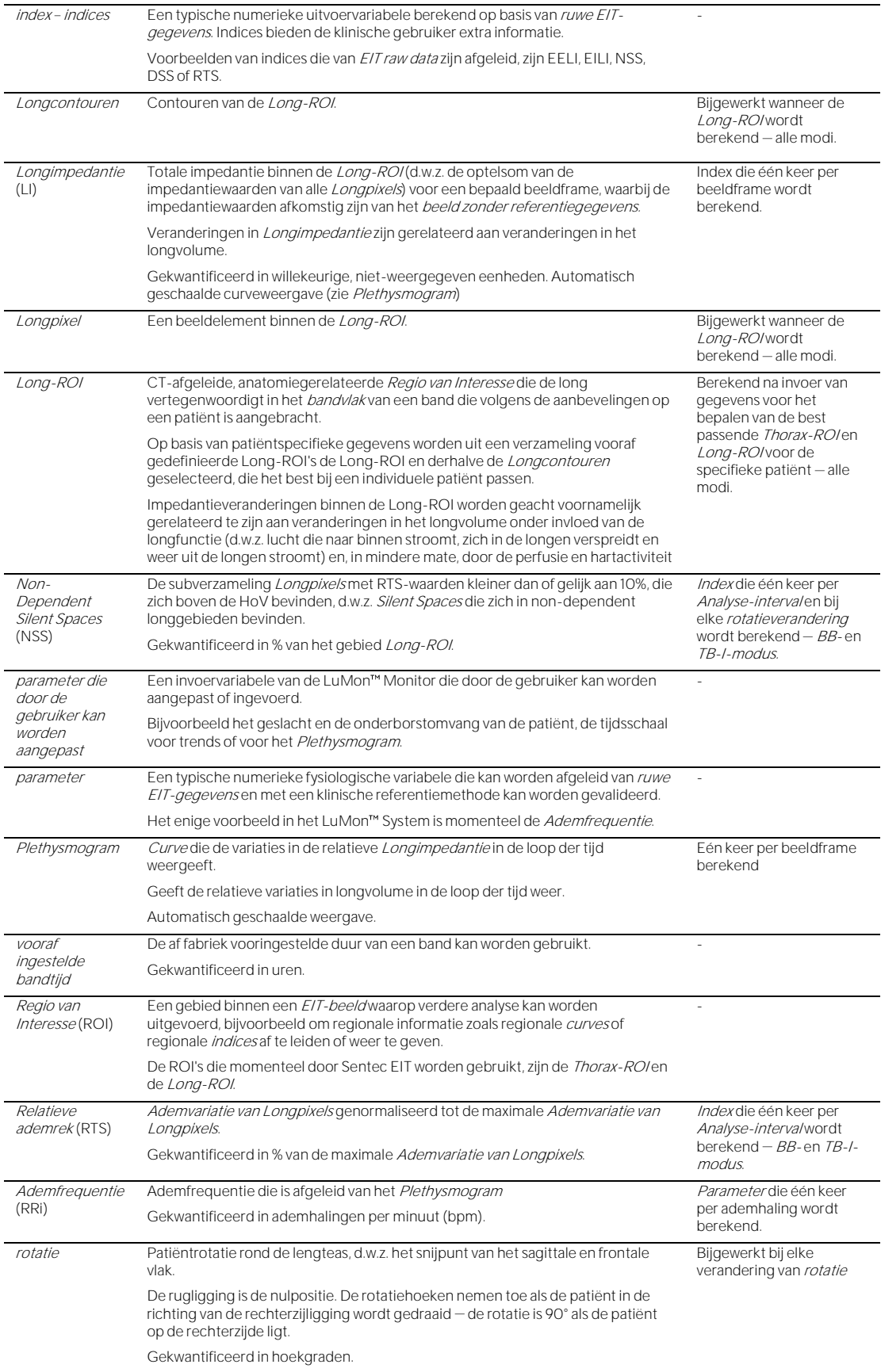

# Bijlage

<span id="page-99-0"></span>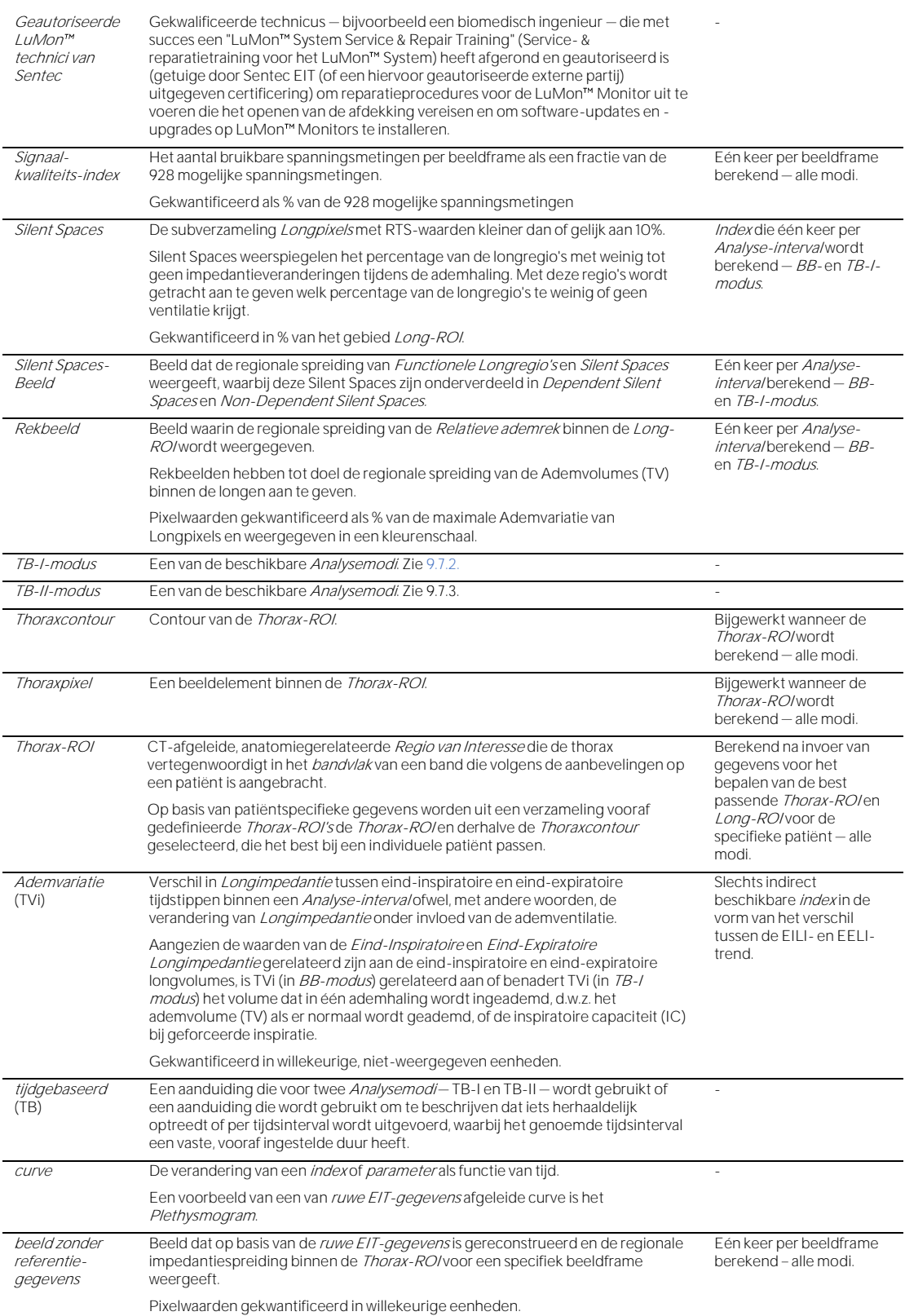

# 14.3 Afkortingen die in deze Gebruiksaanwijzing zijn gebruikt

# De afkortingen zijn alfabetisch gesorteerd:

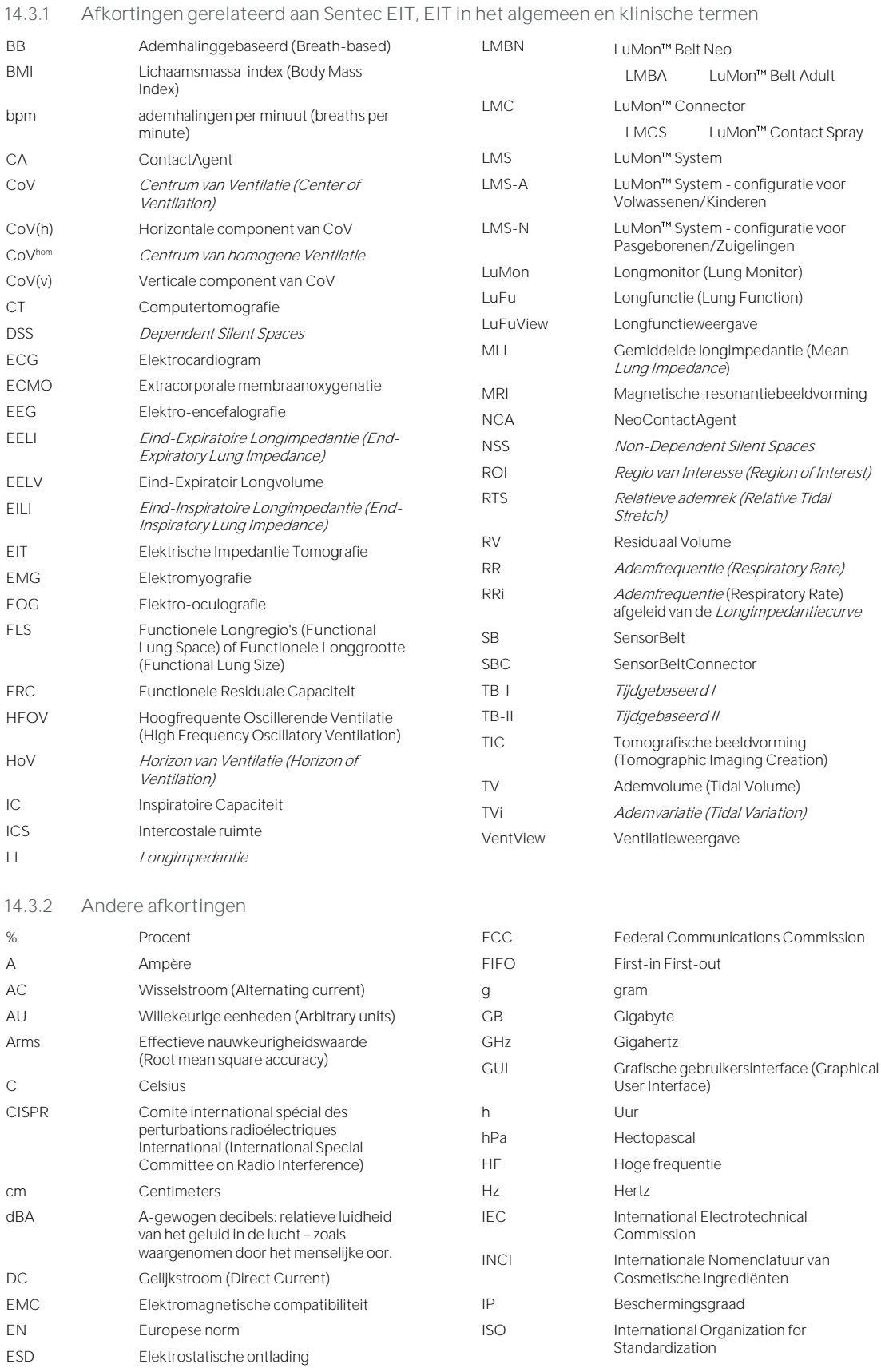

# Bijlage

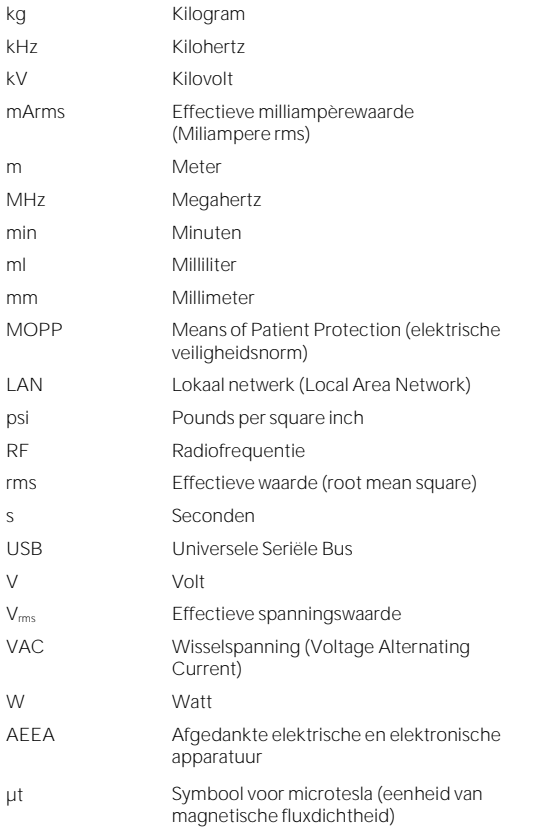

# 14.4 Referenties

- <span id="page-102-0"></span>[1] Amato MB et al. "Driving pressure and survival in the acute respiratory distress syndrome". N Engl J Med. 2015; 372(8):747-55.<br>[2] Costa EL et al. "Electrical impedance tomography". Curr Opin Crit Care. 2009: 15(1):18-
- [2] Costa EL et al. "Electrical impedance tomography". Curr Opin Crit Care. 2009; 15(1):18-24.
- <span id="page-102-1"></span>[3] Frerichs I et al. "Chest electrical impedance tomography examination, data analysis, terminology, clinical use and recommendations: consensus statement of the TRanslational EIT developmeNt stuDy group". Thorax. 2017; 72(1):83-93.
- [4] Putensen C. et al. "Electrical Impedance Tomography for Cardio-Pulmonary Monitoring". J Clin Med. 2019; 8(8):1176.
- [5] Lobo B. et al. "Electrical impedance tomography". Ann Transl Med. 2018; 6(2):26.
- Thürk F et al., "Effects of individualized electrical impedance tomography and image reconstruction settings upon the assessment of regional ventilation distribution: Comparison to 4-dimensional computed tomography in a porcine model". PLoS One 2017; 12(8):e0182215.
- [7] West J et al. "West's Respiratory Physiology: The Essentials", Wolters Kluwer 2016.
- <span id="page-102-4"></span>[8] Lutfi MF. "The physiological basis and clinical significance of lung volume measurements". Multidiscip Respir Med. 2017; 12:3. Frerichs I et al. "Simple Electrical Impedance Tomography Measures for the Assessment of ventilation Distribution". Am J Respir Crit Care Med.
- <span id="page-102-2"></span>2020; 201(3):386-8.
- [10] Costa EL et al. "Bedside estimation of recruitable alveolar collapse and hyperdistension by electrical impedance tomography". Intensive Care Med. 2009; 35(6):1132-7.
- <span id="page-102-3"></span>[11] Luepschen H et al. "Protective ventilation using electrical impedance tomography". Physiol Meas. 2007; 28(7):S247-60.
- [12] Borges JB et al. "Reversibility of lung collapse and hypoxemia in early acute respiratory distress syndrome". Am J Respir Crit Care Med. 2006; 174(3):268-78.

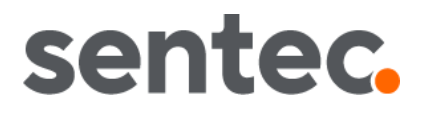

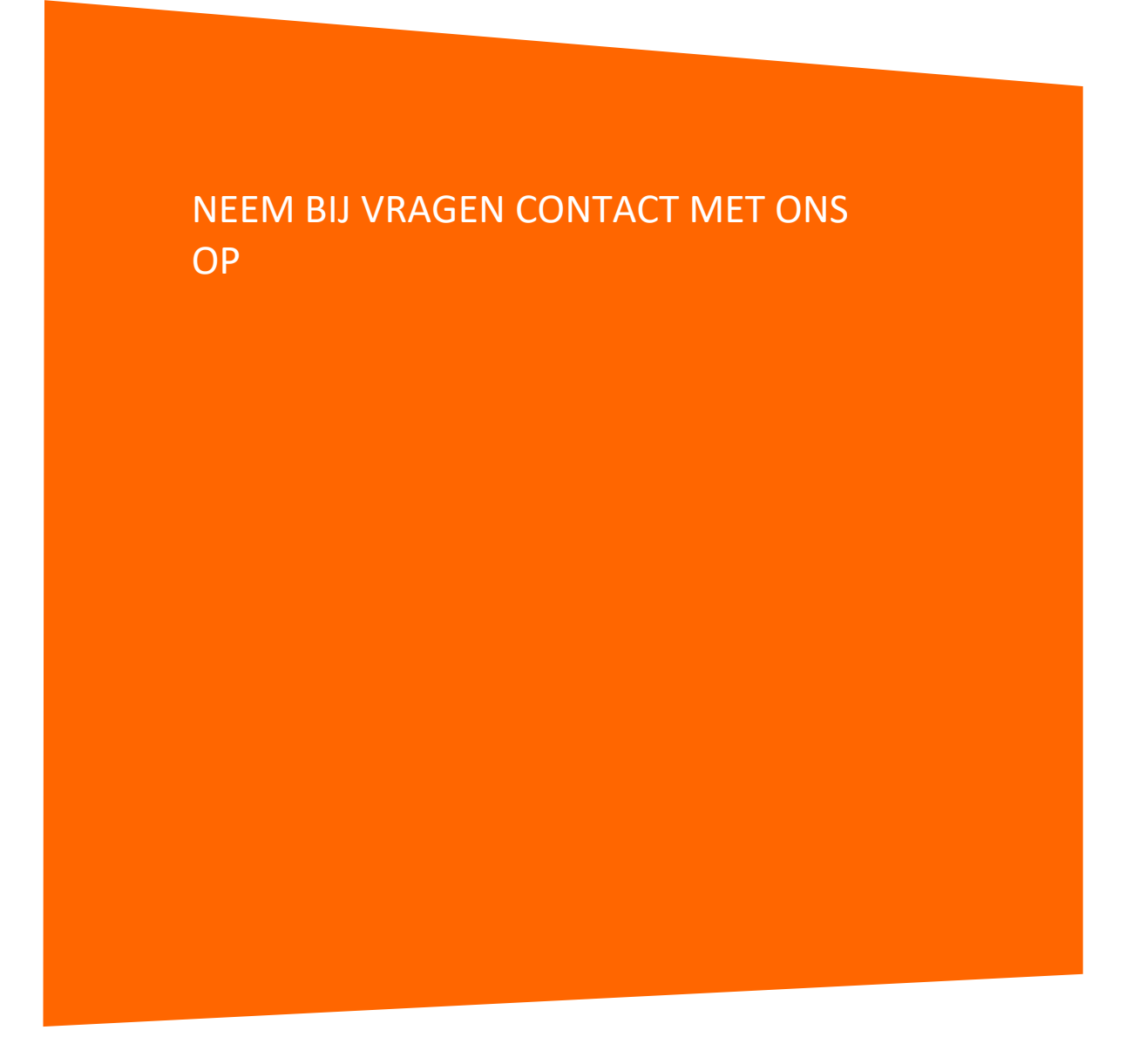

**Producent:** Sentec AG | Kantonsstrasse 14 | 7302 Landquart | Zwitserland | www.sentec.com | Telefoon: +41(0)81 330 09 70 | Fax: +41(0)81 330 09 71 | info-eit@sentec.com